IBM DB2 9.7 für Linux, UNIX und Windows

**Version 9 Release 7**

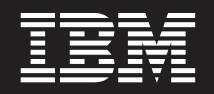

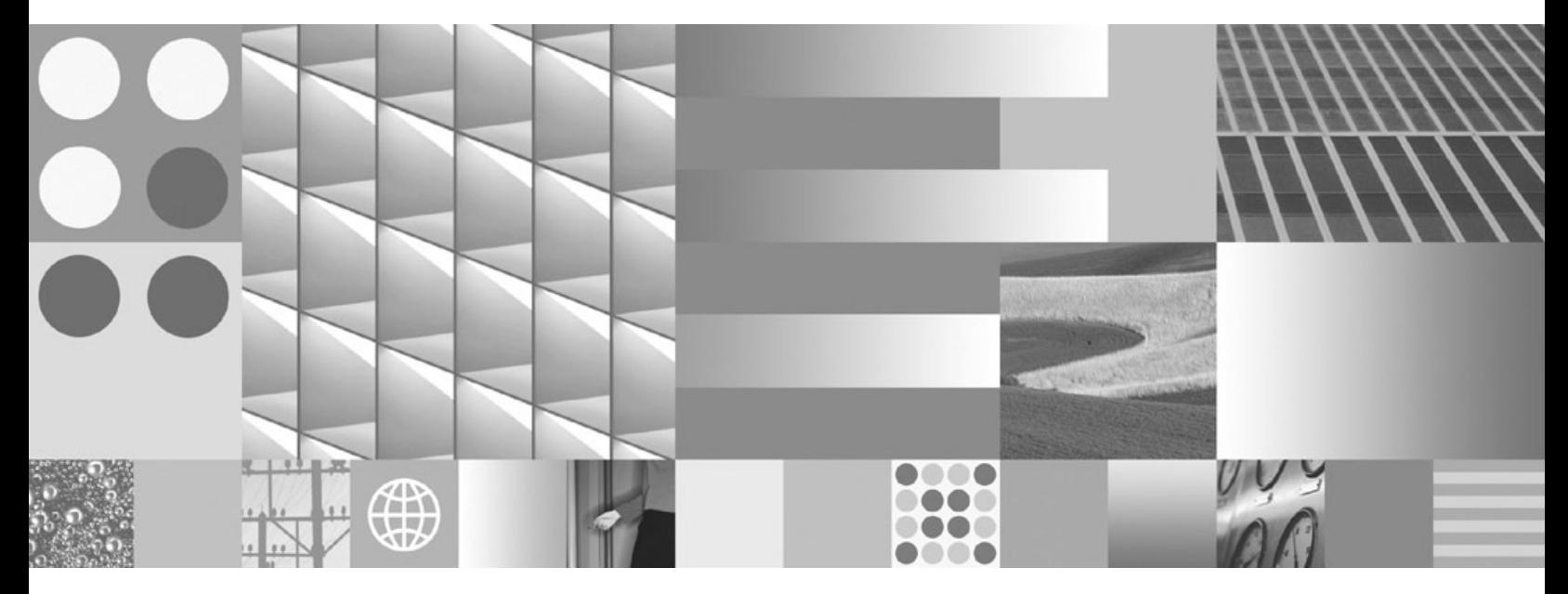

**DB2 Text Search Aktualisierung: September 2010**

IBM DB2 9.7 für Linux, UNIX und Windows

**Version 9 Release 7**

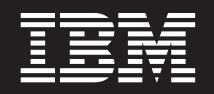

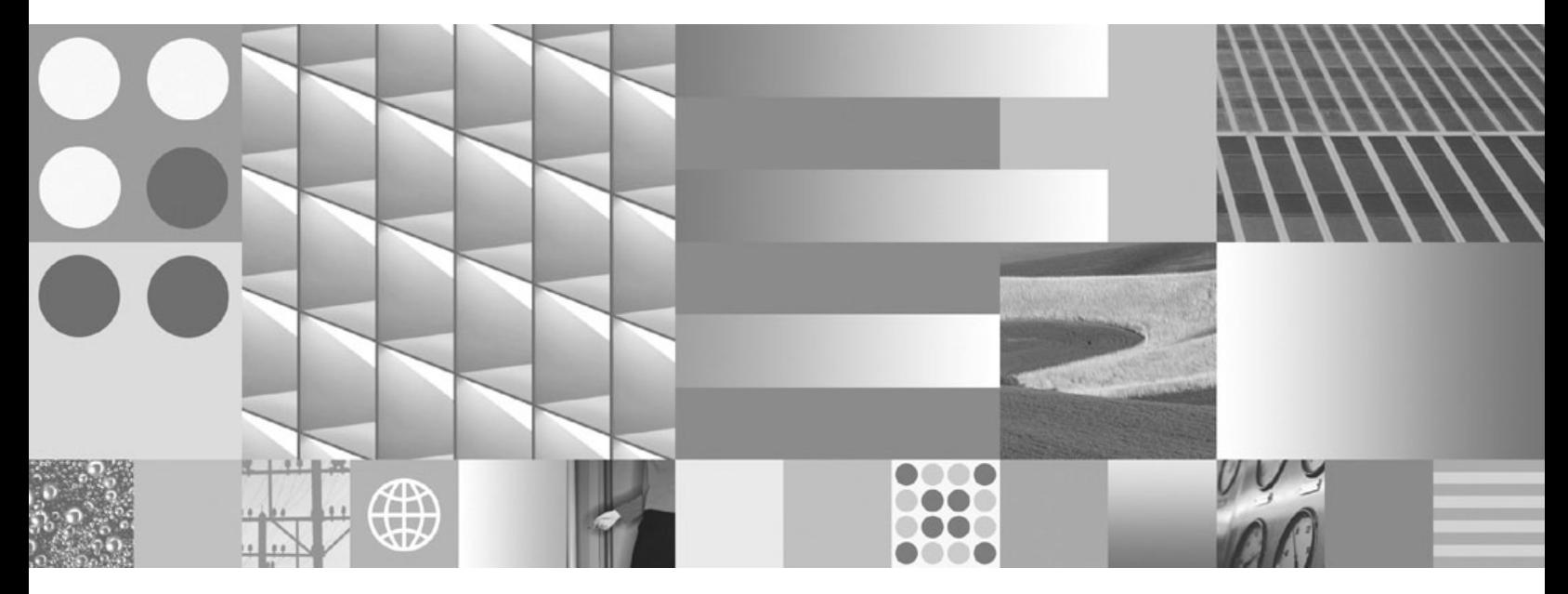

**DB2 Text Search Aktualisierung: September 2010**

#### **Hinweis**

Vor Verwendung dieser Informationen und des darin beschriebenen Produkts sollten die allgemeinen Informationen in [An](#page-212-0)[hang E, "Bemerkungen", auf Seite 207](#page-212-0) gelesen werden.

Diese Veröffentlichung ist eine Übersetzung des Handbuchs *IBM DB2 9.7 for Linux, UNIX, and Windows Version 9 Release 7, DB2 Text Search Guide*, IBM Form SC27-2459-02, herausgegeben von International Business Machines Corporation, USA

© Copyright International Business Machines Corporation 2008, 2010 © Copyright IBM Deutschland GmbH 2010

Informationen, die nur für bestimmte Länder Gültigkeit haben und für Deutschland, Österreich und die Schweiz nicht zutreffen, wurden in dieser Veröffentlichung im Originaltext übernommen.

Möglicherweise sind nicht alle in dieser Übersetzung aufgeführten Produkte in Deutschland angekündigt und verfügbar; vor Entscheidungen empfiehlt sich der Kontakt mit der zuständigen IBM Geschäftsstelle.

Änderung des Textes bleibt vorbehalten.

Herausgegeben von: SW TSC Germany Kst. 2877 September 2010

# **Inhaltsverzeichnis**

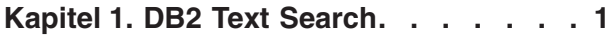

# **[Kapitel 2. Übersicht über DB2 Text](#page-8-0)**

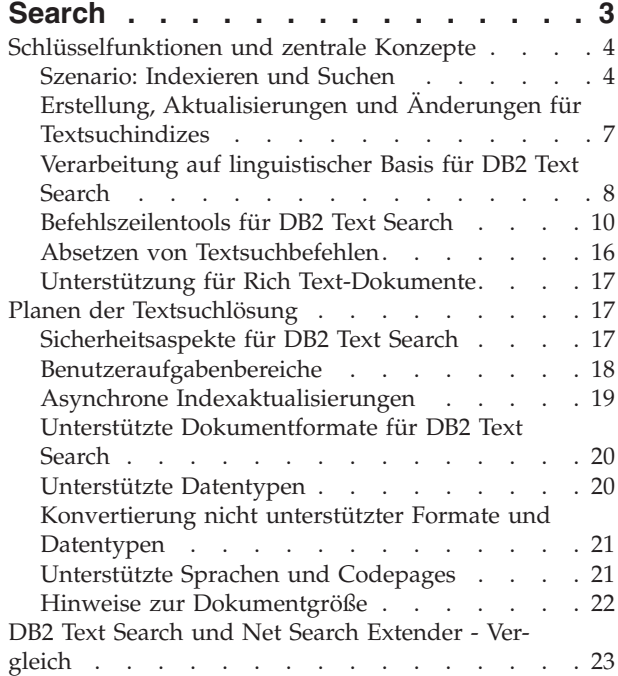

# **[Kapitel 3. Installieren und Konfigurie-](#page-32-0)**

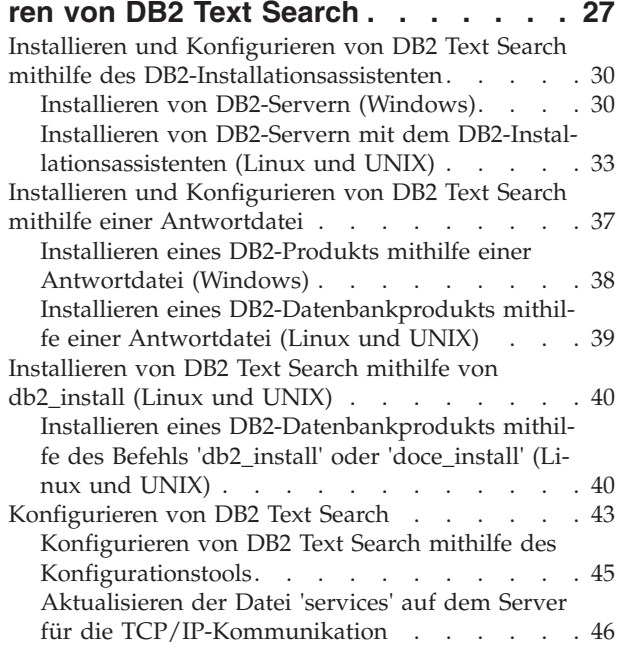

# **[Kapitel 4. Verwalten und Pflegen von](#page-54-0)**

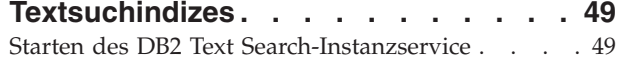

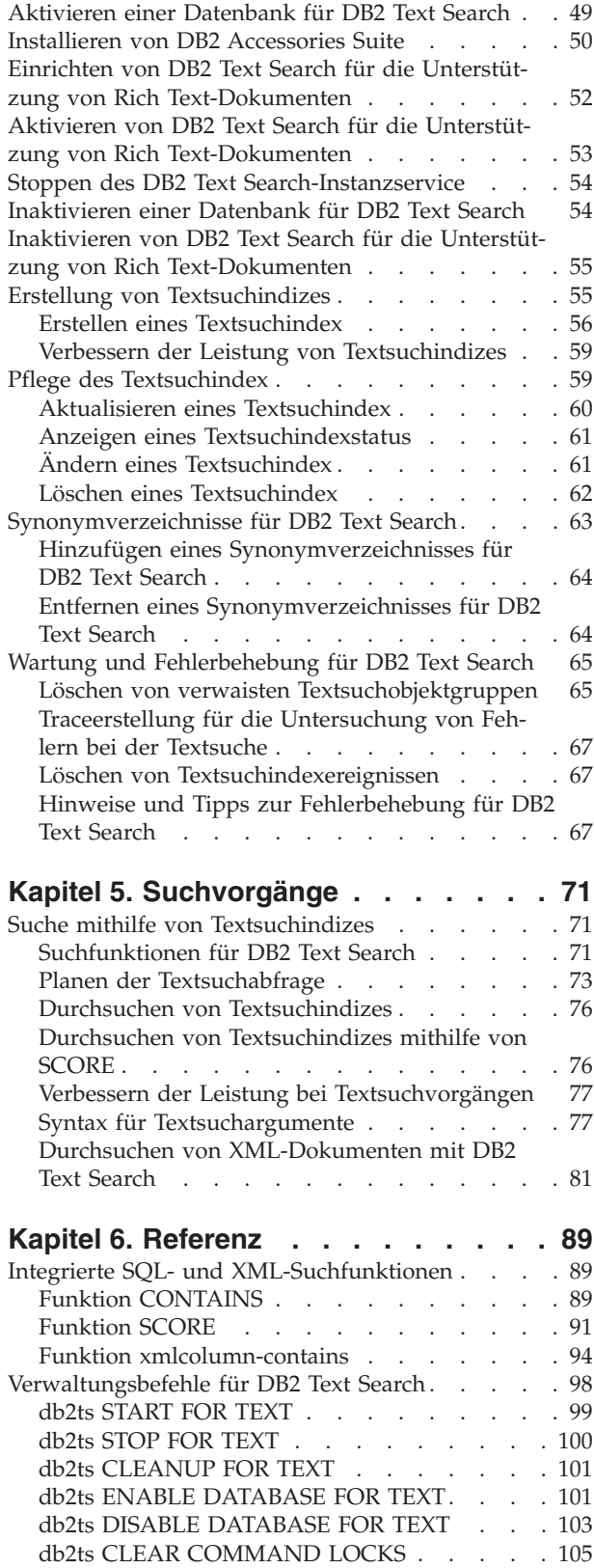

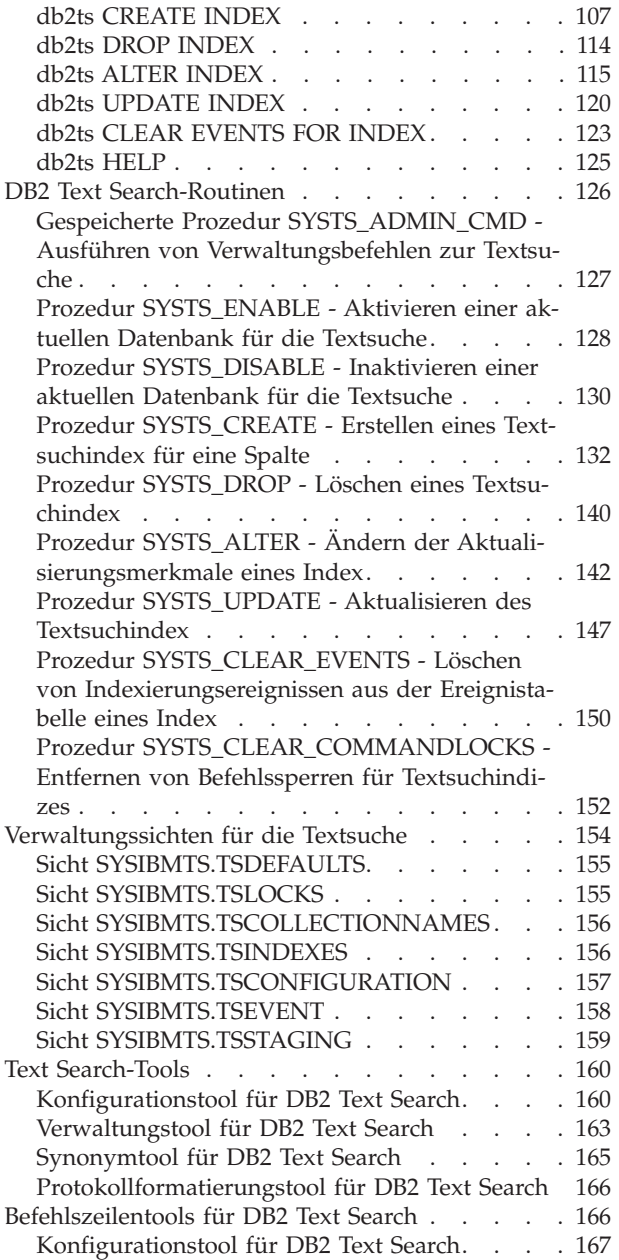

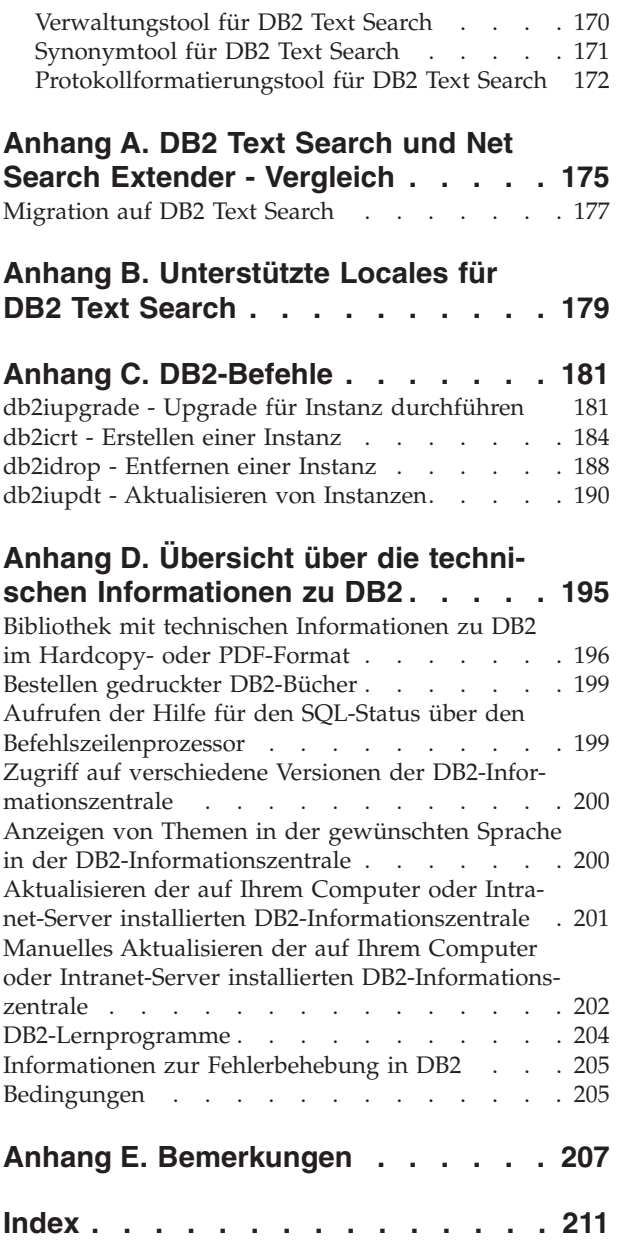

# <span id="page-6-0"></span>**Kapitel 1. DB2 Text Search**

Mit DB2 Text Search können Sie SQL- und XQuery-Anweisungen zur Durchführung von Textsuchabfragen für in einer DB2-Datenbank gespeicherte Daten absetzen.

DB2 Text Search stellt eine komplexe Funktionalität zum Suchen nach Daten in Textspalten bereit, die in einer DB2-Tabelle gespeichert sind. Mit dem Suchsystem sind kurze Abfrageantwortzeiten möglich; außerdem stellt das Suchsystem eine konsolidierte Ergebnismenge mit Rangfolge bereit, mit der Sie einen schnellen Zugriff auf die von Ihnen benötigten Informationen haben. Durch die Einbettung der DB2 Text Search-Funktionen in Ihre SQL- und XQuery-Anweisungen können Sie leistungsfähige und vielseitige Textabfrageprogramme erstellen.

Durch das Anwenden von Datenströmen zur Vermeidung eines hohen Ressourcenverbrauchs bei der Durchführung von Suchoperationen kann mit DB2 Text Search eine hohe Leistung und Skalierbarkeit erreicht werden.

DB2 Text Search wird auf folgenden Plattformen unterstützt:

- AIX  $(64-Bit)$
- Linux<sup>®</sup> x86-64 (64-Bit)
- v HP-UX auf Itanium-basierten HP Integrity Series (64-Bit)
- Solaris auf AMD (64-Bit)
- v Solaris auf UltraSPARC (64-Bit)
- Windows<sup>®</sup> auf  $x86$  (32-Bit)
- Windows auf  $x86-64$  (64-Bit)
- Linux x86 (32-Bit)-Plattformen werden nur zu Entwicklungs- und Testzwecken unterstützt.

**Anmerkung:** DB2 Text Search bietet keine Unterstützung für Microsoft® Failover Clustering.

DB2 Text Search umfasst die folgenden Schlüsselfunktionen:

# **Nahtlose Integration in DB2 Database für Linux, UNIX® und Windows**

- Schnittstelle für gespeicherte Prozeduren für Verwaltungsbefehle.
- Installation und Konfiguration mit dem DB2-Installationsprogramm.
- Unsichtbare Authentifizierung.
- SQL-Codes für die Fehlerbehandlung.

## **Dokumentindexierung**

- v Schnelle Indexierung großer Datenvolumen.
- pureXML-Unterstützung.
- v Unterstützung für mehrere Dokumentformate.
- v Inkrementelle und asynchrone Indexaktualisierung.

## **Erweiterte Suchtechnologie**

- SQL-, SQL/XML- und XQuery-Unterstützung.
- SQL-Funktionen CONTAINS und SCORE.
- Integrierte SQL-Funktionalität in Verbindung mit dem DB2-Optimierungsprogramm.
- XML-Funktion xmlcolumn-contains.
- XML-Filterung.
- Verarbeitung auf linguistischer Basis in allen unterstützten Sprachen.
- Unterstützung für die Gewichtung, für Platzhalterzeichen und optionale Begriffe.
- v Synonymverzeichnisunterstützung.

Die Hardwarevoraussetzungen für DB2 Text Search sind nachfolgend aufgeführt:

# **Hardwarevoraussetzungen**

- Zwei Dual-Core-Prozessoren mit 2,66 GHz
- $\cdot$  4 GB RAM
- Unsichtbare Authentifizierung
- v Ausreichend Plattenspeicherplatz für das Vierfache des ursprünglichen Texts multipliziert mit der Anzahl der Textsuchindizes. Wenn ein Text Search-Server beispielsweise fünf Indizes mit jeweils 1 Million Zeilen mit einer Textgröße von 1 KB unterstützt, beträgt der erforderliche Plattenspeicherplatz ca. 20 GB.

# <span id="page-8-0"></span>**Kapitel 2. Übersicht über DB2 Text Search**

Mit DB2 Text Search können Sie Textspalten durchsuchen, die in einer DB2-Tabelle gespeichert sind. Wenn Sie die Textsuchunterstützung aktivieren, können Sie die in der DB2-Steuerkomponente integrierten Funktionen CONTAINS, SCORE und xmlcolumn-contains zum Durchsuchen von Textsuchindizes auf der Basis der von Ihnen angegebenen Suchargumente verwenden.

DB2 Text Search sammelt Daten aus unterschiedlichen Quellen und indexiert sie für eine anschließende Schnellabfrage. Außerdem arbeitet die Suchmaschine mit Analysen auf linguistischer Basis, um sicherzustellen, dass nur relevante Suchabfrageergebnisse zurückgegeben werden.

Wie in Abb. 1 dargestellt, installieren Sie den DB2 Text Search-Server sowie die DB2-Server auf ein und demselben System; der DB2 Text Search-Server wird jedoch auf seiner eigenen Java™ Virtual Machine (JVM) ausgeführt. Sie können die DB2 Text Search-Services nach dem Start der DB2-Instanz explizit starten und stoppen. Sie können DB2 Text Search und DB2 Net Search Extender mit derselben DB2- Installationskopie verwenden.

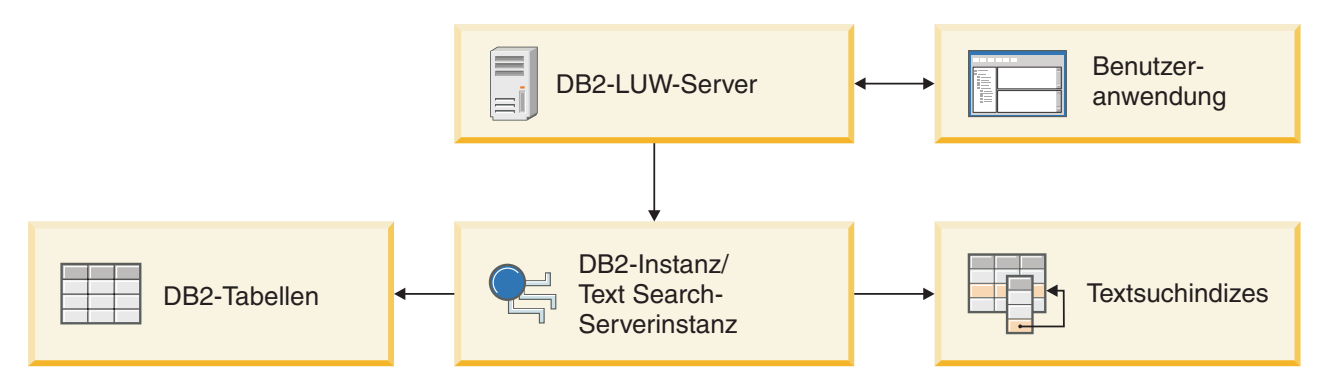

*Abbildung 1. Implementierungsdiagramm für den DB2 Text Search-Server*

Ab Version 9.7 Fixpack 3 können DB2 Text Search- und Net Search Extender-Textindizes für dieselbe Tabellenspalte koexisitieren. Sie können nun zwischen DB2 Text Search- und Net Search Extender-Textindizes wechseln, in dem Sie einfach den Indexstatus entsprechend ändern.

DB2 Text Searchb verfügt über keine grafische Benutzerschnittstelle. Stattdessen sind für Tasks wie z. B. die Konfiguration und Verwaltung des DB2 Text Search-Servers, die Erstellung eines Synonymverzeichnisses für eine Objektgruppe und das Diagnostizieren von Problemen Befehlszeilentools verfügbar. Darüber hinaus können Sie für einige allgemeine Verwaltungstasks eine Schnittstelle für gespeicherte Prozeduren verwenden.

# <span id="page-9-0"></span>**Schlüsselfunktionen und zentrale Konzepte**

# **Szenario: Indexieren und Suchen**

Nach der Installation und Konfiguration von DB2 Text Search müssen vor der Ausführung von Suchvorgängen vier Schritte durchgeführt werden.

1. Starten Sie die DB2 Text Search-Instanzservices.

Der Prozess, bei dem der Plan für die Aktualisierung der Textsuchindizes verwaltet wird, wird durch Absetzen des db2ts-Befehls START FOR TEXT gestartet. Der Text Search-Instanzservice aktualisiert den Textsuchindex zu den angegebenen Zeiten automatisch.

- 2. Bereiten Sie die Datenbank für die Verwendung durch DB2 Text Search vor. Sie müssen eine Datenbank für DB2 Text Search nur einmal aktivieren. Beachten Sie, dass Net Search Extender nicht für eine Datenbank aktiviert werden kann, wenn diese bereits für DB2 Text Search aktiviert ist.
- 3. Erstellen Sie einen Textsuchindex für eine Spalte, die den Text enthält oder enthalten wird, nach dem Sie suchen möchten.
- 4. Befüllen Sie den Textsuchindex. Dabei werden dem leeren, neu erstellten Textsuchindex Daten hinzugefügt.

Wenn ein Textsuchindex Daten enthält, können Sie den Index mithilfe einer SQL-Anweisung durchsuchen; Sie können ihn aber auch mit XQuery durchsuchen, wenn der Index XML-Daten enthält.

Wie in [Abb. 2 auf Seite 5](#page-10-0) verdeutlicht wird, sollten Sie vorhandene Textsuchindizes entweder manuell oder automatisch aktualisieren, damit Änderungen an der Textspalte reflektiert werden, der der Index zugeordnet ist.

<span id="page-10-0"></span>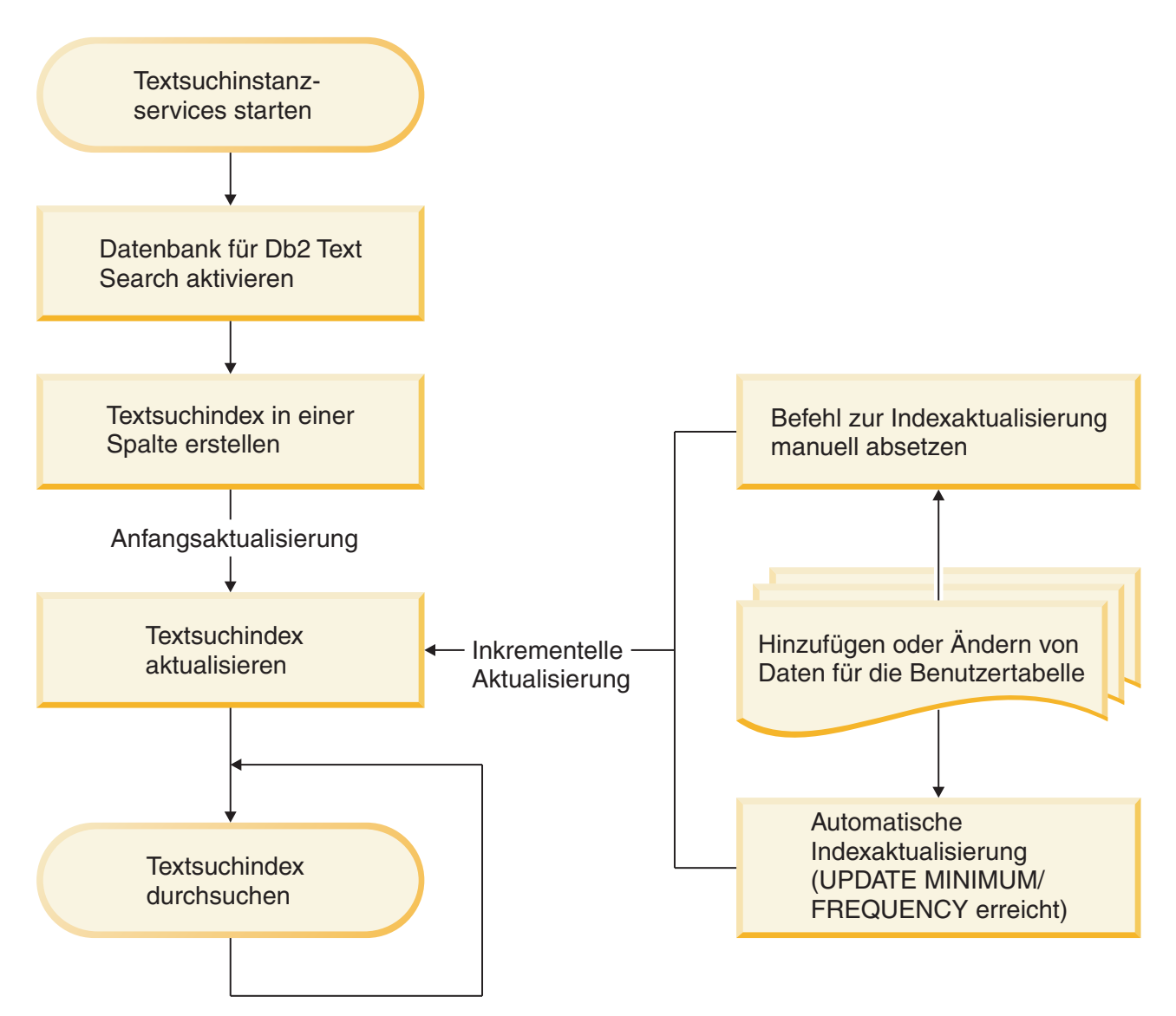

*Abbildung 2. Einrichten von Textsuchindizes zum Durchsuchen*

Ab Version 9.7 Fixpack 3 können DB2 Text Search- und Net Search Extender-Textindizes für dieselbe Tabellenspalte koexistieren. Ein DB2 Text Search-Textindex kann nun für dieselbe Spalte erstellt werden, für die bereits ein Net Search Extender-Index vorhanden ist. Sie können mithilfe der gespeicherten Prozedur SYSPROC.SYSTS\_ALTER den Textindexstatus von AKTIV in INAKTIV ändern und umgekehrt. Auf diese Weise wechseln Sie zwischen dem DB2 Text Search-Textindex und dem Net Search Extender-Textindex hin und her.

Der Textindextxp wird auf der Abfrageebene festgelegt. Dies bedeutet, dass alle Textindizes, die im Vergleichselement einer einzelnen Abfrage verwendet werden, denselben Indextyp aufweisen müssen, d. h., sie müssen entweder vom Typ DB2 Text Search oder vom Typ Net Search Extender sein. Werden in einer einzelnen Abfrage mehrere Textindizes in mehreren Vergleichselementen verwendet, von denen einige DB2 Text Search-Textindizes und andere Net Search Extender-Textindizes sind, schlägt die Suche fehl und die Fehlernachricht SQL20425N wird zurückgegeben.

**Anmerkung:** Der Wechsel der Textindizes muss mit einem Wechsel der Anwendung einhergehen, damit die entsprechende Abfragesyntax aktiviert wird.

# **Einfache Szenarios**

1. Angenommen, Sie möchten, dass die Produkte in der Tabelle PRODUCT in der Datenbank SAMPLE von DB2 Text Search durchsucht werden können. Angenommen, Sie haben die Beispieldatenbank bereits erstellt (durch die Ausführung des Befehls db2sampl), und Sie haben die Umgebungsvariable **DB2DBDFT** auf SAMP-LE gesetzt; dann können Sie die folgenden Befehle absetzen:

db2ts START FOR TEXT db2ts ENABLE DATABASE FOR TEXT db2ts CREATE INDEX myschema.productindex FOR TEXT ON product(name) db2ts UPDATE INDEX myschema.productindex FOR TEXT

Die Produktnamen und Beschreibungen in der Spalte NAME der Tabelle PRO-DUCT sind nun indexiert und können durchsucht werden. Wenn Sie nach den Produkt-IDs aller Schneeschippen (snow shovels) suchen möchten, können Sie die folgende Suchabfrage absetzen:

db2 "SELECT pid FROM product WHERE CONTAINS (name, 'snow shovel') = 1"

2. Aktivieren Sie eine Net Search Extender-Datenbank für DB2 Text Search und verwenden Sie die Indexkoexistenzfunktion zum Abfragen der Datenbank.

Starten Sie die Datenbank für die Textsuche. db2ts start for text DB20000I Der SQL-Befehl wurde erfolgreich ausgeführt.

Aktivieren Sie die Net Search Extender-Datenbank für DB2 Text Search. db2ts enable database for text CIE00001 Operation wurde erfolgreich beendet.

Erstellen und aktualisieren Sie einen DB2 Text Search-Index für eine Spalte, die über einen bereits vorhandenen Net Search Extender-Index verfügt.

db2ts "CREATE INDEX db2ts.title\_idx FOR TEXTON books(title)" CIE00001 Operation wurde erfolgreich beendet.

db2ts "UPDATE INDEX db2ts.title\_idx FOR TEXT" CIE00001 Operation wurde erfolgreich beendet.

Aktivieren Sie den neuen DB2 Text Search-Index. db2 "ALTER INDEX db2ts.title\_idx FOR TEXT SET ACTIVE" CIE00001 Operation wurde erfolgreich beendet.

Führen Sie zur Verwendung des DB2 Text Search-Index eine Abfrage aus. db2 "select isbn, title from books where contains(title,'top')=1"

ISBN TITLE -------------- ------------------------------------- 123-014014014 Climber's Mountain Tops 111-223334444 Top of the Mountain: Mountain Lore

2 record(s) selected.

Führen Sie eine Abfrage aus, die sich sowohl auf DB2 Text Search- als auch auf Net Search Extender-Indizes in der Tabelle bezieht. Die Spalte title verfügt über einen aktiven DB2 Text Search-Index, die Spalte bookinfo dagegen über einen aktiven

<span id="page-12-0"></span>Net Search Extender-Index. Die Suche gibt einen Fehler zurück, da alle Textindizes in einer einzelnen Abfrage denselben Indextyp aufweisen müssen.

```
db2 "select isbn, title from books where contains(title, 'top')=1
and contains(bookinfo, '" MOUNTAIN "')=1"
ISBN TITLE
       ------------------ ----------------------------------------------
```
SQL20425N Die Spalte "BOOKINFO" in der Tabelle "BOOKS" wurde als Argument für eine Textsuchfunktion angegeben, jedoch ist kein Textsuchindex für die Spalte vorhanden. SQLSTATE=38H12

Um diesen Fehler zu vermeiden, müssen Sie einen DB2 Text Search-Index für die Spalte bookinfo erstellen und diesen aktivieren.

db2t s "CREATE INDEX db2ts.bookinfo\_idx FOR TEXTON books( bookinfo )" CIE00001 Operation wurde erfolgreich beendet.

db2ts alter index db2ts.bookinfo\_idx for text set active CIE00001 Operation wurde erfolgreich beendet.

# **Erstellung, Aktualisierungen und Änderungen für Textsuchindizes**

Die Textsuchindexerstellung ist der Prozess der Definition und Deklaration der Merkmale eines Index. Nach der Erstellung eines Textsuchindex können Sie ihn durch Hinzufügen neuer Daten aus der Tabelle, der er zugeordnet ist, aktualisieren. Sie können auch die Merkmale des Textsuchindex ändern.

Mithilfe von DB2 Text Search können Sie einen Textsuchindex erstellen, damit die Daten einer Textspalte mit Textsuchfunktionen durchsucht werden können. Ein Textsuchindex besteht aus wichtigen Begriffen, die aus Textdokumenten extrahiert wurden. Der Primärschlüssel einer Zeile wird verwendet, um das Textdokument in dieser Zeile eindeutig zu identifizieren. Bei der Erstellung des Textsuchindex können Sie unterschiedliche Merkmale für ihn angeben, einschließlich der Aktualisierungsfrequenz und des Verzeichnisses, in dem er gespeichert wird.

Unmittelbar nach seiner Erstellung ist der Textsuchindex noch leer. Mithilfe des textsuchspezifischen db2ts-Befehls UPDATE INDEX oder mithilfe der SQL-Verwaltungsroutine SYSTS\_UPDATE fügen Sie einem Textsuchindex Daten hinzu. Durch die erste Indexaktualisierung werden dem Index alle Textdokumente aus einer Textspalte hinzugefügt. Diese Aktualisierung wird in der Regel als *Anfangsaktualisierung* bezeichnet. Alle nachfolgenden Aktualisierungen werden als *inkrementelle Aktualisierungen* bezeichnet.

Textsuchindizes werden bei Bedarf automatisch reorganisiert; eine Reorganisation kann nicht explizit ausgelöst werden bzw. ein Index kann nicht erneut erstellt werden, wenn eine Aktualisierung durchgeführt wird. Sie können jedoch den Textsuchindex löschen, einen neuen erstellen und für diesen Textsuchindex eine Anfangsaktualisierung durchführen.

Sie können einige Merkmale eines Textsuchindex nach seiner Erstellung ändern; dazu gehört z. B. das Ändern der Aktualisierungsfrequenz oder der minimalen Anzahl der Änderungen, die für das Auslösen einer Aktualisierung erforderlich sind.

## **Beispiel**

In diesem Beispiel erstellt ein Benutzer einen Textsuchindex mit dem Namen myschema.productindex in der Tabelle PRODUCT, die sich in der Datenbank SAMPLE befindet. In [Abb. 3 auf Seite 8](#page-13-0) wird verdeutlicht, dass der Index so lange leer ist,

bis eine Anfangsaktualisierung durchgeführt wird und dass eine inkrementelle Aktualisierung durchgeführt werden muss, sobald der Tabelle PRODUCT neue Produktinformationen hinzugefügt werden.

#### <span id="page-13-0"></span>**Index für Text erstellen**

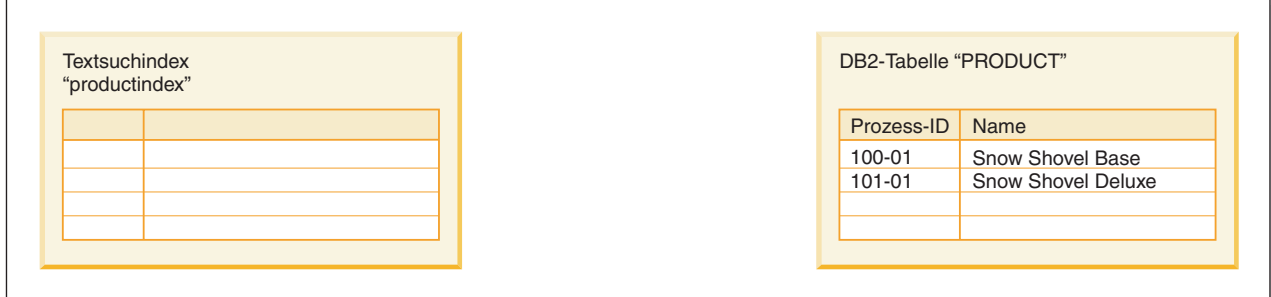

#### **Index für Text aktualisieren (Anfangsaktualisierung)**

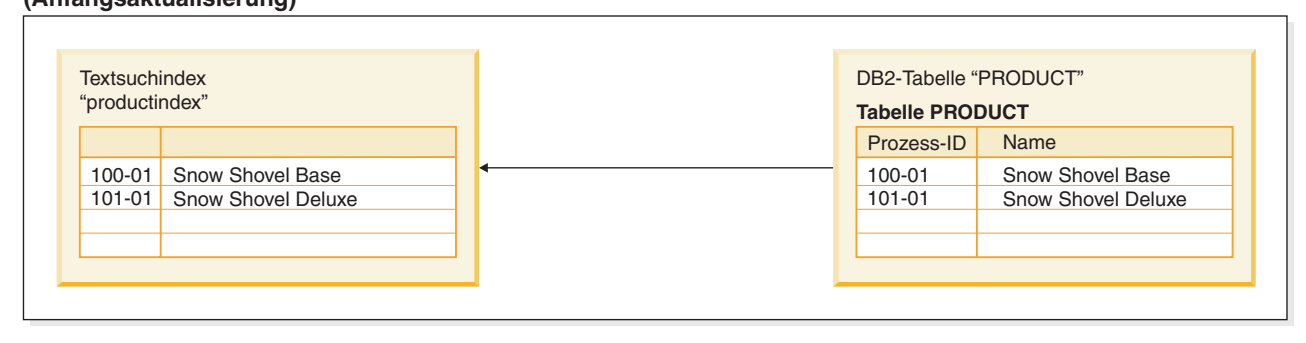

#### **Index für Text aktualisieren (Inkrementelle Aktualisierung)**

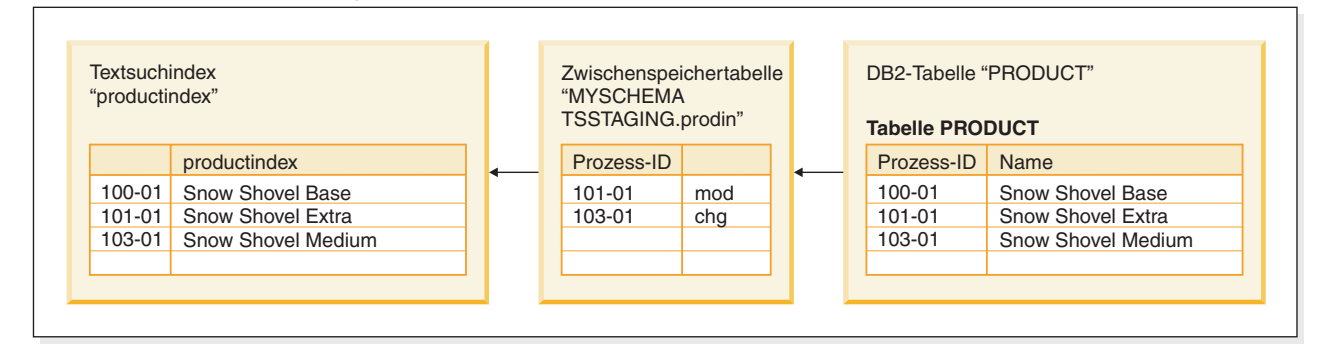

*Abbildung 3. Die beiden Aktualisierungstypen für einen Textsuchindex*

# **Verarbeitung auf linguistischer Basis für DB2 Text Search**

DB2 Text Search stellt Wörterbuchpakete für die Unterstützung der Verarbeitung von Dokumenten und Abfragen auf linguistischer Basis bereit, die nicht in englischer Sprache geschrieben sind. Als Alternative zur wörterbuchbasierten Wortsegmentierung verwendet die Suchmaschine Unterstützung für N-Gram-Segmentierung für Sprachen wie Chinesisch, Japanisch und Koreanisch.

Wenn ein Textdokument eine der unterstützten Sprachen aufweist, wird die Verarbeitung auf linguistischer Basis während der Tokenisierung durchgeführt; dies geschieht, wenn der Text in einzelne Wörter unterteilt ist. Für nicht unterstützte Sprachen wird das Dokument mit Leerzeichen oder N-Gram-Segmentierung syntaktisch analysiert. Die Reduktion auf die Grundform (= Lemmatisierung; wie beim Stemming das Ermitteln der Normalform eines Worts sowie seine entsprechende Wortart) wird für nicht unterstützte Sprachen nicht durchgeführt.

Wenn Sie einen Textsuchindex durchsuchen, wird eine Übereinstimmung angezeigt, wenn das indexierte Dokument die Abfragebegriffe oder sprachlichen Variationen der Abfragebegriffe enthält. Die Variationen eines Worts sind von der Sprache der Abfrage abhängig.

# **Verarbeitung auf linguistischer Basis für Dokumente in chinesischer, japanischer und koreanischer Sprache**

Dokumente in chinesischer, japanischer und koreanischer Sprache werden durch die N-Gram-Segmentierung verarbeitet.

Für eine Suchmaschine ist das Abrufen guter Suchergebnisse größtenteils von den Verfahren abhängig, die für die Textverarbeitung angewandt werden. Nach der Extraktion des Texts aus dem Dokument besteht der erste Schritt der Textverarbeitung in der Identifizierung der einzelnen Wörter in dem Text. Die Identifizierung der einzelnen Wörter in dem Text wird als Segmentierung bezeichnet. Für viele Sprachen können Leerräume (Leerzeichen, Zeilenende sowie eine bestimmte Interpunktion) zur Erkennung von Wortgrenzen verwendet werden. Im Chinesischen, Japanischen und Koreanischen jedoch werden keine Leerräume zur Trennung von Wörtern zwischen Zeichen gesetzt, daher müssen andere Verfahren angewandt werden.

Zum gegenwärtigen Zeitpunkt stellt DB2 Text Search keine wörterbuchbasierte Segmetierung für Chinesisch, Japanisch und Koreanisch bereit.

#### **N-Gram-Segmentierung**

Die N-Gram-Segmentierung vermeidet das Problem der Identifizierung von Wortgrenzen und indiziert stattdessen sich überschneidende Zeichenpaare. Da zwei Zeichen verwendet werden, wird dieses Verfahren auch als Bi-Gram-Segmentierung bezeichnet.

Die N-Gram-Segmentierung gibt stets alle übereinstimmenden Dokumente zurück, die die Suchbegriffe enthalten; bei diesem Verfahren können jedoch Dokumente zurückgegeben werden, die der Abfrage nicht entsprechen.

Standardmäßig enthält DB2 Text Search einen vorkonfigurierten Index, der die N-Gram-Segmentierung für Chinesisch, Japanisch und Koreanisch verwendet.

Zur Veranschaulichung der Funktionsweise beider Arten der Verarbeitung auf linguistischer Basis dient der folgende, in einem Dokument enthaltene Text: election for governor of Kanagawa prefecture. In japanischer Sprache enthält dieser Text acht Zeichen. Für dieses Beispiel werden die acht Zeichen als ABCDEFGH dargestellt. Eine Beispielabfrage, die Benutzer eingeben können, wäre 'election for governor'. Diese besteht aus vier Zeichen, die als EFGH dargestellt werden. (Der Dokumenttext und die Beispielabfrage enthalten ähnliche Zeichen.)

Nach der Indexierung des Dokuments segmentiert die Suchmaschine den Text 'election for governor of Kanagawa prefecture' in die folgenden Zeichengruppen: AB BC CD DE EF FG GH.

<span id="page-15-0"></span>Die Beispielabfrage 'election for governor' wird in die folgenden Zeichengruppen segmentiert: DE EF FG GH. Wenn Sie mit der Beispielabfrage nach election for governor suchen, wird das Dokument durch die Abfrage gefunden, da die Token für den Dokumenttext und die Abfrage in derselben Reihenfolge vorkommen.

Bei der N-Gram-Segmentierung werden voraussichtlich mehr Ergebnisse erzielt, die jedoch eine geringere Genauigkeit aufweisen. Beispiel: Wenn Sie in Japanisch mit einer Abfrage nach Kyoto suchen und ein Dokument in Ihrem Index den Text City of Tokyo enthält, gibt die Abfrage Kyoto das Dokument mit dem Text City of Tokyo zurück. Die Ursache hierfür ist, dass City of Tokyo und Kyoto zwei identische japanische Zeichen enthalten.

# **Befehlszeilentools für DB2 Text Search**

Für eine einfache Handhabung sind in DB2 Text Search vier Befehlszeilentools integriert.

# **Konfigurationstool (configTool)**

Zur Durchführung der Erstkonfiguration sowie von nachfolgenden Konfigurationen von DB2 Text Search.

# **Verwaltungstool (adminTool)**

Zur Durchführung verschiedener Verwaltungstasks, die sich auf den DB2 Text Search-Server beziehen.

# **Synonymtool (synonymTool)**

Zum Hinzufügen von Synonymverzeichnissen zu Textsuchindizes und zum Entfernen von Synonymverzeichnissen aus Textsuchindizes.

## **Protokollformatierungstool (logformatter)**

Zum Anzeigen und Speichern von Systemnachrichten und Tracenachrichten.

# **Konfigurationstool für DB2 Text Search**

Beim Konfigurationstool handelt es sich um ein Befehlszeilentool, das Sie für die Erstkonfiguration der Textsuche oder für die Installationsabschlussanpassung der Konfiguration der Textsuche für eine DB2-Instanz verwenden können.

Die Verwendung des Text Search-Konfigurationssetups bei der Installation Ihres DB2-Datenbankprodukts ist der Verwendung des Konfigurationstools für eine manuelle Konfiguration von DB2 Text Search vorzuziehen; für die Verwendung des Tools ist nämlich eine Konfiguration aller Parameter erforderlich, für die Verwendung des Installationsprogramms ist lediglich die Konfiguration zweier Einstellungen erforderlich. Das Konfigurationstool stellt jedoch die einzige Methode dar, um weitere Änderungen an einer Reihe von Einstellungen einschließlich der folgenden vorzunehmen:

- v Unterschiedliche Pfade wie z. B. Konfigurationspfad, Protokollpfad, Installationspfad und Pfad für temporäres Verzeichnis.
- Protokollebene.
- Verwendete Zwischenspeichergröße.

# **Toolsyntax**

configTool *obligatorische\_befehlsoption*

-configPath *absoluter\_pfad\_zum\_konfigurationsordner*

-locale *aus\_fünf\_zeichen\_bestehende\_locale*

*einzelne\_befehlsspezifische\_argumente* -

## **Parameter**

Þ

## **Obligatorische Befehlsparameter**

### **configureHTTPListener**

Ermöglicht Ihnen die Konfiguration eines HTTP-Verwaltungsports, mit dem die Kommunikation zwischen Textsuchprozessen via TCP/IP möglich ist. Geben Sie das folgende Argument an:

### **-adminHTTPPort** *wert*

Gibt den Port an, den DB2 Text Search verwenden soll.

## **Anmerkung:**

- v Es gibt noch weitere Argumente für **configureHTTPListener**, die im Abschnitt zur Verwendung aufgeführt sind; allerdings können sie nicht mit DB2 Database für Linux, UNIX und Windows verwendet werden.
- v Sie müssen die Text Search-Instanzservices vor der Konfiguration des HTTP-Verwaltungsports stoppen.

### **upgradeInstance**

Sie können den DB2 Text Search-Server für Ihre Instanzen aktualisieren, indem Sie den Befehl **upgradeInstance** eingeben. Geben Sie das folgende Argument an:

### **-installedConfigPath** *wert*

Gibt den vollständig qualifizierten Pfad für das installierte Konfigurationsverzeichnis an. Beispiel:

• Unter Linux- und UNIX-Betriebssystemen kann dieser Pfad wie folgt lauten:

-installedConfigPath *\$DB2-verz*/cfg/db2tss/config -configPath *\$INSTHOME*/sqllib/db2tss/config

Dabei steht *INSTHOME* für das Ausgangsverzeichnis der Instanz und *DB2-verz* für die Position der Kopie von DB2 Version 9.7.

Unter Windows-Betriebssystemen kann dieser Pfad wie folgt lauten:

-installedConfigPath "*%DB2-pfad%*\CFG\DB2TSS\CONFIG" -configPath "*%INSTPROFDIR%*\*instanzname*\DB2TSS\CONFIG"

Dabei steht *DB2-pfad* für die Position der Kopie von DB2 Version 9.7 und *INSTPROFDIR* für das Profilverzeichnis der Instanz.

### **configureParams**

Ermöglicht Ihnen die Konfiguration unterschiedlicher konfigurierbarer Parameter für DB2 Text Search. Geben Sie eines der folgenden Argumente an:

## **-logPath** *pfad*

Gibt den Protokollpfad an, den DB2 Text Search verwenden soll.

### **-installPath** *pfad*

Gibt den vollständig qualifizierten Pfad zum Installationspfad für Text Search an. Auf UNIX-Plattformen lautet dieser Pfad z. B. \$HOME/ sqllib/db2tss..

E

#### **-tempDirPath** *pfad*

Gibt den Pfad des temporären Verzeichnisses an, den DB2 Text Search verwenden soll.

#### **-maxHeapSize***wert*

Gibt die Größe des Zwischenspeichers an. Der Standardwert ist 1,5 GB.

### **-logLevel** *wert*

Gibt die Protokollstufe für Nachrichten in der Protokolldatei für die Text Search-Steuerkomponente an. Die Einstellungen sind folgende (nach Wertigkeit sortiert):

- FINEST
- $\cdot$  FINER
- $\cdot$  FINE
- WARNING
- SEVERE
- $\cdot$  OFF

### **generateToken**

Generiert das Authentifizierungstoken. Das folgende Argument kann als einziges Argument verwendet werden:

#### **-seed** *wert*

Fungiert als beliebige Zeichenfolge für die Generierung eines Authentifizierungstokens. Wird derselbe Basiswert angegeben, generiert das Konfigurationstool immer dasselbe Token.

#### **printToken**

Gibt das Authentifizierungstoken aus. Für diese Option ist es nicht erforderlich, die Instanzservices zu stoppen.

#### **printAll**

Gibt die Werte für alle konfigurierbaren Merkmale für die Standardausgabe aus. Für diese Option ist es nicht erforderlich, die Instanzservices zu stoppen.

### **printAdminHTTPPort**

Gibt den aktuellen Wert für den HTTP-Verwaltungsport aus. Für diesen Befehl ist es nicht erforderlich, die Instanzservices zu stoppen.

#### **-configPath** *absoluter\_pfad\_zum\_konfigurationsordner*

Gibt den absoluten Pfad zum Konfigurationsordner für die Textsuche an, z. B. /opt/ibm/search/config. Beachten Sie bei der Verwendung von **configureParams**, dass **configPath** nicht nur zum Verweisen auf das Konfigurationsverzeichnis, sondern auch zum Ändern der Konfiguration für die Verwendung des angegebenen Konfigurationspfads verwendet wird.

#### **-locale** *locale*

Gibt die aus fünf Zeichen bestehende Locale zum Schreiben von Fehlernachrichten an, die bei der Verwendung des Tools zurückgegeben werden, wie zum Beispiel en\_US, de\_DE oder fr\_FR. Der Standardwert ist en\_US. Einzelheiten hierzu finden Sie in [Unterstützte Locales.](http://publib.boulder.ibm.com/infocenter/db2luw/v9r7/topic/com.ibm.db2.luw.admin.ts.doc/doc/c0052657.html)

#### **help**

Gibt die Konfigurationstoolbefehlssyntax aus. Die Syntaxinformationen werden auch ausgegeben, wenn Sie das Konfigurationstool ohne ein erforderliches Argument ausführen.

# **Verwendung**

- v Wenn in der Parameterbeschreibung nichts anderes angegeben wird, müssen Sie die Text Search-Instanzservices für die Konfiguration des Parameters stoppen. Was die Konfigurationseinstellungen betrifft, für die die Instanzservices gestoppt werden müssen, so ermittelt das Konfigurationstool die zugehörige Bedingung und gibt eine Nachricht zurück, die besagt, dass die Instanzservices aktiv sind und gestoppt werden müssen.
- v Das Konfigurationstool und die anderen Befehlszeilentools sind nicht für die Authentifizierung von Benutzern zuständig. Sie müssen allerdings über Zugriff auf die Konfigurationsdateien verfügen, um diese Tools ausführen zu können. Wenn auf Windows-Plattformen das erweiterte DB2-Sicherheitsmodell implementiert ist, können diese Befehlszeilentools nur von Mitgliedern der DB2ADMNS-Gruppe ausgeführt werden. Wenn das erweiterte DB2-Sicherheitsmodell nicht implementiert ist, muss der DB2-Datenbankadministrator den Zugriff auf diese Tools steuern.
- v Das Konfigurationstool aktualisiert die Servicedatei nicht. Wenn Sie das Konfigurationstool für die Erstkonfiguration oder Änderungen an einer vorhandenen Konfiguration verwenden, müssen Sie die Servicedatei manuell aktualisieren.

# **Verwaltungstool für DB2 Text Search**

Bei dem Verwaltungstool handelt es sich um ein Befehlszeilentool, mit dem es möglich ist, mehrere Verwaltungstasks in Bezug auf DB2 Text Search unkompliziert durchzuführen.

Die Tasks sind folgende:

- v Überprüfen des Status und der Merkmale von Textsuchobjektgruppen.
- v Löschen von verwaisten Textsuchobjektgruppen.
- Dokumentieren der Serverversion.

Die Text Search-Instanzservices müssen für das Verwaltungstool ausgeführt werden, damit Textsuchobjektgruppen entfernt werden können.

## **Toolsyntax**

```
\rightarrow adminTool--status--collectionName-name der objektgruppe
                  delete -collectionName name_der_objektgruppe
                  version
                  -configureTrace--trace---on
                                                 _{\sf off}configureTrace
                  \mathrel{\sqcup_{\mathrm{printTrace}}}Þ
```
configPath *absoluter\_pfad\_zum\_konfigurationsordner*

-locale *aus\_fünf\_zeichen\_bestehende\_locale* help

*einzelnes\_befehlsspezifisches\_argument* -

# **Parameter**

### **delete**

Þ

Löscht die durch **-collectionName** angegebene Textsuchobjektgruppe.

**-collectionName** *name\_der\_objektgruppe* Gibt die zu löschende Textsuchobjektgruppe an. E

### **status**

Stellt den Status einer Textsuchobjektgruppe bereit, einschließlich der Indexgröße, der Anzahl vorhandener Dokumente sowie des Fortschritts von Indexaktualisierungen.

#### **-collectionName** *name\_der\_objektgruppe*

Gibt die Textsuchobjektgruppe an, für die der Status ausgegeben werden soll.

## **version**

Gibt die Serverversion zurück.

## **configureTrace**

Aktiviert oder inaktiviert die Tracefunktion.

**-trace**

- $\cdot$  on
- v off

#### **printTrace**

Gibt die aktuelle Traceeinstellung aus.

**-configPath** *absoluter\_pfad\_zum\_konfigurationsordner*

Gibt den absoluten Pfad zum Konfigurationsordner für die Textsuche an.

#### **-locale** *aus\_fünf\_zeichen\_bestehende\_locale*

Gibt die aus fünf Zeichen bestehende Locale zum Schreiben von Fehlernachrichten an, die bei der Verwendung des Tools zurückgegeben werden. Wird dieser Parameter nicht angegeben, wird die Serverlocale verwendet.

#### **help**

Gibt die Verwaltungstoolbefehlssyntax aus. Die Syntaxinformationen werden auch ausgegeben, wenn Sie das Verwaltungstool ohne ein erforderliches Argument ausführen.

#### **Verwendung**

Das Fehler- bzw. Traceprotokoll wird standardmäßig in die Datei AdminTool.0.log im Standardprotokollverzeichnis geschrieben. Mithilfe des Protokollformatierungstools können Sie das Protokoll formatieren.

## **Beispiele**

Setzen Sie den folgenden Befehl ab, um den Status aller Objektgruppen mit der französischen Locale auszugeben:

adminTool status -configPath c:\Programme\IBM\Search\config -locale fr\_FR

Setzen Sie den folgenden Befehl ab, um die Tracefunktion zu aktivieren: adminTool configureTrace -configPath /opt/ibm/search/config -trace on

## **Synonymtool für DB2 Text Search**

Bei dem Synonymtool handelt es sich um ein Befehlszeilentool, mit dem es möglich ist, Synonymverzeichnisse unkompliziert zu Textsuchindizes hinzuzufügen bzw. Synonymverzeichnisse aus Textsuchindizes zu entfernen.

Für die Verwendung des Synonymtools ist es nicht erforderlich, die Text Search-Instanzservices zu stoppen.

# **synonymTool - Syntax**

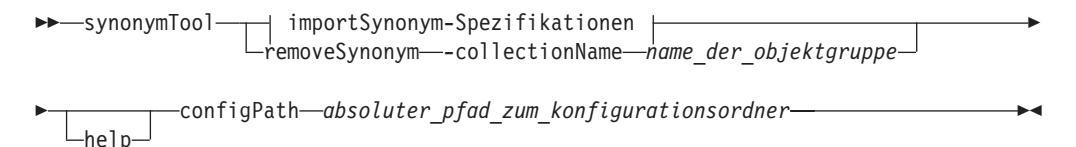

### **importSynonym-Spezifikationen:**

importSynonym -synonymFile *absoluter\_pfad\_zur\_synonymdatei*

 $\blacktriangleright$ --collectionName—*name der objektgruppe*—-replace——true

# **Parameter**

#### **importSynonym**

Fügt das Synonymverzeichnis, das durch **-synonymFile** angegeben wird, zur Textsuchobjektgruppe hinzu, die durch **-collectionName** angegeben wird.

false

#### **-synonymFile** *absoluter\_pfad\_zur\_synonymdatei*

Gibt die als Synonymverzeichnis zu verwendende XML-Datei an.

#### **-replace**

• true

Gibt an, dass die in der Datei, die durch **-synonymFile** angegeben wird, enthaltenen Synonyme die aktuellen Synonyme des vorhandenen Synonymverzeichnisses ersetzen sollen, das der Textsuchobjektgruppe zugeordnet ist.

• false

Gibt an, dass die in der Datei, die durch **-synonymFile** angegeben wird, enthaltenen Synonyme an das vorhandenen Synonymverzeichnis angehängt werden sollen, das der Textsuchobjektgruppe zugeordnet ist.

#### **removeSynonym**

Entfernt alle Synonymverzeichnisse aus der durch **-collectionName** angegebenen Textsuchobjektgruppe.

**-collectionName** *name\_der\_objektgruppe*

Gibt die Textsuchobjektgruppe an.

**-configPath** *absoluter\_pfad\_zum\_konfigurationsordner*

Gibt den absoluten Pfad zum Konfigurationsordner für die Textsuche an.

### **help**

Gibt die Synonymtoolbefehlssyntax aus. Die Syntaxinformationen werden auch ausgegeben, wenn Sie das Synonymtool ohne ein erforderliches Argument ausführen.

## **Verwendung**

Die als Synonymverzeichnis zu verwendende XML-Datei muss sich auf dem Text Search-Server befinden.

Das Fehler- bzw. Traceprotokoll wird standardmäßig in die Datei SynonymTool.0.log im Standardprotokollverzeichnis geschrieben.

# <span id="page-21-0"></span>**Protokollformatierungstool für DB2 Text Search**

DB2 Text Search protokolliert Systemnachrichten und Tracenachrichten, mit deren Hilfe Sie die Quelle möglicher Probleme feststellen können. Sie können die Serverprotokolle mithilfe des Protokollformatierungstools anzeigen und speichern.

## Die Serverprotokolle befinden sich im Verzeichnis

*ausgangsverzeichnis\_der\_installation*/log. Standardmäßig ist das Traceprotokoll inaktiviert, und die Systemprotokollebene ist auf SEVERE gesetzt. Die Serverprotokolle werden turnusmäßig gewechselt; dies bedeutet, dass eine neue Generation von Protokolldatei erstellt wird, wenn eine Protokolldatei 10 MB Daten enthält. Irgendwann befinden sich maximal fünf Generationen von Protokolldateien auf dem System.

# **Toolsyntax**

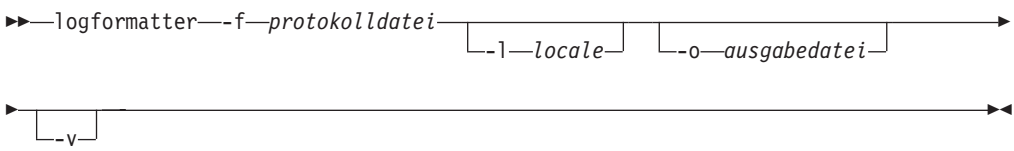

# **Parameter**

### **logformatter**

Ermöglicht das Anzeigen oder Speichern von Serverprotokollen.

**-f** *protokolldatei*

Gibt die Serverprotokolldatei an, die Sie formatieren möchten.

**-l** *locale*

Gibt die aus fünf Zeichen bestehende Locale zum Schreiben der erneut formatierten Protokollnachrichten an. Der Standardwert ist en\_US.

### **-o** *ausgabedatei*

Gibt die Ausgabedatei an, in die die erneut formatierten Protokollnachrichten in UTF-8-Codierung geschrieben werden sollen. Wenn Sie diese Option nicht angeben, wird eine Standardausgabedatei verwendet.

- **-v** Gibt an, dass Debugnachrichten im ausführlichen Modus geschrieben werden sollen.
- **-?** Gibt die Hilfenachricht aus.

# **Absetzen von Textsuchbefehlen**

Sie können Befehle durch Ausführen der db2ts-Befehlsshell oder durch Aufrufen einer SQL-Verwaltungsroutine absetzen, bei der es sich um eine gespeicherte Prozedur für DB2 Text Search handelt.

Zur Verwendung der db2ts-Befehlsshell müssen Sie die Befehlszeichenfolge als Parameter übergeben. Die db2ts-Befehlsshell funktioniert wie die DB2-Befehlsshell: Ein Befehl muss die Verbindungsinformationen enthalten, wenn eine ferne Datenbank verwendet wird. Im Gegensatz zur DB2-Befehlsshell stellt die db2ts-Befehlsshell jedoch keine Sitzung bereit; stattdessen stellt jeder Befehl eine separate Einheit dar, und somit muss jeder Befehl für sich eine Verbindung herstellen. Sie müssen die Datenbankverbindung nicht angeben, wenn Sie den Befehl lokal für die durch die Umgebungsvariable **DB2DBDFT** angegebene Standarddatenbank ausführen.

<span id="page-22-0"></span>Setzen Sie die Umgebungsvariable **DB2DBDFT** auf der Betriebssystemebene. Wenn Sie sie außerdem mit dem Befehl db2set definieren, müssen Sie sicherstellen, dass derselbe Wert verwendet wird.

Die Verwendung einer SQL-Verwaltungsroutine ermöglicht Ihnen das Absetzen von Verwaltungsaufrufen über einen DB2-Client, auf dem DB2 Text Search nicht installiert ist. Sie können entweder die generische SQL-Verwaltungsroutine SYSTS- \_ADMIN\_CMD mit einer Befehlszeichenfolge als Parameter oder die jeweilige SQL-Verwaltungsroutine für diesen Befehl aufrufen.

**Anmerkung:** Fehlernachrichten, die aus 'db2ts'-Befehlen resultieren, werden in der Client-Locale geschrieben; Nachrichten, die aus den Verwaltungsroutinen resultieren, werden in der im Argument für die Nachrichtenlocale angegebenen Locale geschrieben; wenn Sie keine Locale angeben, wird die Locale en\_US verwendet.

Da einige Befehle keiner bestimmten Datenbank zugeordnet sind, z. B. START FOR TEXT und STOP FOR TEXT, können Sie sie nur mit der db2ts-Befehlsshell ausführen.

# **Unterstützung für Rich Text-Dokumente**

In DB2 Version 9.7 bietet Text Search Unterstützung für Rich Text-Dokumente. Dank dieser Unterstützung ist DB2 Text Search in der Lage, Rich Text-Dokumente in einer ordnungsgemäß konfigurierten DB2 Text Search-Instanz zu indexieren und zu durchsuchen.

DB2 Text Search unterstützt die Textindexformate TEXT, XML und HTML zur Vorbereitung von Indizes auf die Volltextsuche in Textdaten. DB2 Version 9.7 und die Rich Text-Unterstützung stellen zusätzlich das Textindexformat INSO bereit, mit dem Indizes auf die Volltextsuche in Rich Text-Daten vorbereitet werden.

Rich Text-Dokumente enthalten sowohl Text als auch Formatierungsanweisungen, beispielsweise Fett- und Kursivschrift, Schriftarten, Schriftgrößen, Abstand etc.

Verbreitete und beliebte Büroanwendungen erzeugen Dokumente, die anschauliche Beispiele für Rich Text-Dokumente darstellen. Ein spezielleres Beispiel ist ein Lebenslauf. Dieser Dokumenttyp wird in der Regel in verschiedenen Arten von Büroanwendungssoftware erzeugt. DB2 Text Search kann solche Dokumente nun einfacher und flexibler speichern, indexieren und durchsuchen. Nichtenglische Suchbegriffe im Wörterbuch (beispielsweise Straßennamen, E-Mail-Adressen und Maschinensprachen) können ebenfalls korrekt durchsucht und abgerufen werden.

Weitere Informationen zur Aktivierung und Konfiguration der Unterstützungseinrichtung für Rich Text finden Sie in den folgenden Abschnitten.

# **Planen der Textsuchlösung**

Wenn Sie mit bestimmten zentralen Konzepten vertraut sind wie z. B. unterstützten Dokumenttypen, Sprachen und Benutzerrollen, können Sie DB2 Text Search zu Ihrem Vorteil nutzen.

# **Sicherheitsaspekte für DB2 Text Search**

Um sicherzustellen, dass vertrauliche Daten geschützt sind, müssen Sie eine Reihe von Schritten ausführen.

| Problemstellung                                                                                                    | Lösung                                                                                                    |  |
|----------------------------------------------------------------------------------------------------|----------------------------------------------------------------------------------------------------|--|
| Zugriffs- und Prüfrichtlinien für die<br>Basisdatentabelle werden für die Zwischen-<br>speichertabelle nicht übernommen.                                                                                                    | Die Zwischenspeichertabelle muss entspre-<br>chend geschützt werden, wenn vertrauliche<br>Daten im Primärschlüssel der Basistabelle<br>verwendet werden.                                                                                                    |  |
| Wenn vertrauliche Daten indexiert sind, wer-<br>den diese Daten im Textindex dargestellt,<br>und einige Daten sind möglicherweise les-<br>bar.                                                                                                    | Die Berechtigungen für den Zugriff auf Da-<br>teien und Ordner muss geprüft werden, um<br>sicherzustellen, dass sie mit der Richtlinie<br>des Unternehmens übereinstimmen.                                                                                       |  |
| Wenn unter Windows ein angepasstes<br>Objektgruppenverzeichnis angegeben ist (bei<br>der Angabe der Klausel COLLECTION<br>DIRECTORY während der Erstellung eines<br>Textindex), verfügt dieses über keine einge-<br>schränkten Zugriffsrechte.                                                | Prüfen und ändern Sie gegebenenfalls die<br>Zugriffsberechtigungen für die Objekt-<br>gruppenverzeichnisse. Wenn beispielsweise<br>das erweiterte Sicherheitsmodell verwendet<br>wurde, darf nur DB2ADMNS über Berechti-<br>gungen für das Verzeichnis verfügen. |  |
| Die ID des abgeschirmten Benutzers und die<br>ID des Instanzbenutzers müssen derselben<br>Primärgruppe angehören, damit die<br>Instanzbenutzer-ID über ordnungsgemäßen<br>Zugriff auf die Dateien verfügt, die von der<br>ID des abgeschirmten Benutzers erstellt wur-<br>den, und umgekehrt. | Ordnen Sie die richtige Gruppenzugehö-<br>rigkeit und die richtigen Dateiberechti-<br>gungen zu.                                                                                                    |  |

<span id="page-23-0"></span>*Tabelle 1. Sicherheitsrelevante Probleme und Lösungen*

# **Benutzeraufgabenbereiche**

Es gibt unterschiedliche Benutzerrollen und Berechtigungen für Benutzer von DB2 Text Search.

Bei den folgenden Benutzern handelt es sich um typische Benutzer:

- DB2-Instanzeigner
- v Datenbankadministratoren
- Benutzertabelleneigner
- Benutzer, die Textsuchabfragen durchführen

## **Instanzeigner**

Die Benutzer-ID des Instanzeigners wird zum Starten und Stoppen der DB2 Text Search-Instanzservices auf dem DB2-Server verwendet. Beachten Sie, dass es sich bei der DB2-Instanz und den DB2 Text Search-Services um Prozesse derselben Benutzer-ID handeln muss.

In Version 9.7 benötigt der Instanzeigner die Berechtigung DBADM mit DATAAC-CESS.

Die Benutzer-ID des DB2-Instanzeigners steuert in erster Linie die Instanzservices; darüber hinaus bildet sie jedoch einen zentralen Steuerungspunkt für alle Datenbankänderungen, die von DB2 Text Search ausgelöst werden. Eine weitere primäre Task ist das Bereinigen sämtlicher unbenutzter Textsuchindizes.

Der Instanzeigner wird auf UNIX- und Windows-Betriebssystemen unterschiedlich bestimmt:

v Auf UNIXBetriebssystemen ist der Instanzeigner mit dem Namen und der Benutzer-ID der für den Befehl db2icrt angegebenen Instanz identisch.

<span id="page-24-0"></span>v Auf Windows-Betriebssystemen ist der Instanzeigner mit der Benutzer-ID identisch, mit der der DB2-Instanzservice ausgeführt wird.

# **Datenbankadministrator**

Der Datenbankadministrator aktiviert und inaktiviert die Datenbank für die Verwendung durch DB2 Text Search. Eine weitere wichtige Aufgabe des Datenbankadministrators ist das Auflösen von Befehlssperren.

Diese Rolle entspricht der Berechtigung DBADM, mit der die Bearbeitung aller Datenbankobjekte inklusive Textsuchindizes möglich ist.

# **Eigner der Benutzertabelle**

Der Eigner der Benutzertabelle definiert und verwaltet Textsuchindizes.

Typische Tasks für Eigner der Benutzertabelle sind folgende:

- v Erstellen von Textsuchindizes und Definieren ihrer Merkmale.
- Aktualisieren von Textsuchindizes.
- v Ändern der Aktualisierungsmerkmale von Textsuchindizes.
- Löschen von Textsuchindizes.
- v Bereinigen der Ereignistabelle in regelmäßigen Abständen.

Die Rolle des Eigners der Benutzertabelle entspricht dem Zugriffsrecht CONTROL für die Tabelle, in der ein Textsuchindex erstellt wird.

# **Benutzer, der Textsuchabfragen durchführt**

Benutzer, die Suchabfragen durchführen, können die DB2 Text Search-Funktionen CONTAINS und SCORE in einer SQL-Abfrage für eine Benutzertabelle verwenden. Sie können die Funktion xmlcolumn-contains auch in einer XQuery-Operation verwenden, die auf eine Tabelle mit einem Textsuchindex verweist.

Es gibt keine bestimmte Suchberechtigung für DB2 Text Search. In Abhängigkeit von den Zugriffsberechtigungen, die den Benutzern für die Tabelle erteilt werden, für die der Textsuchindex erstellt wird, wird die Abfrage zugelassen oder abgelehnt. Wenn Benutzer in einer angegebenen Tabelle eine SELECT-Anweisung absetzen, können sie auch eine Textsuche für diese Tabelle durchführen.

Benutzer, die die Suchabfragen durchführen, können die folgende Funktionalität in ihre Abfragen integrieren:

- v Begrenzung der Textsuche auf ein bestimmtes Dokument (mit SQL oder XQuery).
- v Rückgabe einer Quote, die angibt, wie gut ein Dokument anderen übereinstimmenden Dokumenten für ein angegebenes Suchargument gleichkommt (mit SQL).

# **Asynchrone Indexaktualisierungen**

Zur Leistungsverbesserung wird ein Textsuchindex nicht mit seiner zugeordneten Benutzertabelle im Rahmen einer DB2-Transaktion synchronisiert, bei der Textdokumente aktualisiert oder aus der Tabelle gelöscht bzw. in die Tabelle eingefügt werden. Stattdessen werden Textsuchindizes asynchron aktualisiert.

Um die asynchrone Aktualisierung eines Textsuchindex zu vereinfachen, wird für die einzelnen Textsuchindizes eine Zwischenspeichertabelle (auch Protokolltabelle genannt) erstellt. Trigger für die Texttabelle erfassen Änderungen an einer Textspalte (z. B. Einfüge-, Lösch- oder Aktualisierungsvorgänge), der der Textsuchindex zu<span id="page-25-0"></span>geordnet ist, und schreiben sie in die Zwischenspeichertabelle. Die Aktualisierungen an dem Textsuchindex werden zu einem späteren Zeitpunkt angewandt, entweder bei der manuellen oder bei der automatischen Aktualisierung. Die Aktualisierung wird auf eine Kopie eines sehr kleinen Teils des Index angewandt. Während des Aktualisierungsvorgangs können weiterhin Suchvorgänge für den Index durchgeführt werden; allerdings ist ein Zugriff auf den aktualisierten Textsuchindex erst möglich, wenn die Synchronisation abgeschlossen ist.

#### **Ressourcenverbrauch**

Der Text Search-Server verbraucht Systemressourcen wie z. B. Dateideskriptoren für die Verarbeitung mehrerer Indexaktualisierungs- und Suchanforderungen. In einem typischen System ist die Anzahl der Deskriptoren für offene Dateien pro Prozess möglicherweise auf eine relativ kleine Anzahl beschränkt, z. B. auf die Zahl 1024; dies kann zu einem Mangel von Dateideskriptoren für den Text Search-Server führen. Wenn es dazu kommt, schlagen die Such- und Aktualisierungsanforderungen fehl. Um festzustellen, ob es dazu kam, prüfen Sie die Serverprotokolle auf eine Ausnahmebedingung mit einer Nachrichtenzeilenfolge hin, aus der hervorgeht, dass zu viele offene Dateien vorhanden sind.

Führen Sie die folgenden Schritte aus, wenn es für den Text Search-Server zu einem Mangel an Dateideskriptoren kommt:

- 1. Fahren Sie den Text Search-Server herunter.
- 2. Erhöhen Sie die Anzahl der Dateideskriptoren pro Prozess; befolgen Sie hierfür die Anweisungen im Handbuch Ihres Betriebssystems. Dieses Plus an Dateideskriptoren muss weiter für Anmeldesitzungen gelten.
- 3. Starten Sie den Text Search-Server erneut.

# **Unterstützte Dokumentformate für DB2 Text Search**

Sie müssen das Format (bzw. den Typ) von Textdokumenten angeben, die Sie mithilfe von DB2 Text Search durchsuchen möchten. Diese Information wird zur Indexierung von Textdokumenten benötigt.

Die Textspaltendaten können als Klartext, als Rich Text, als HTML-Dokument oder als XML-Dokument vorliegen. Dokumente werden so syntaktisch analysiert, dass nur die relevanten Teile für die Indexierung extrahiert werden; sie können daraufhin durchsucht werden. So werden beispielsweise Tags und Metadaten in einem HTML-Dokument nicht extrahiert, da sie nicht indexiert werden.

# **Unterstützte Datentypen**

Bei den Datentypen in den Textspalten, die Sie indexieren und durchsuchen möchten, kann es sich entweder um binäre Datentypen oder um Zeichendatentypen handeln.

DB2 Text Search unterstützt die folgenden Datentypen:

- $\cdot$  CHAR
- VARCHAR
- LONG VARCHAR
- CLOB
- DBCLOB
- BLOB
- $\cdot$  GRAPHIC
- VARGRAPHIC
- LONG VARGRAPHIC
- XML

# <span id="page-26-0"></span>**Konvertierung nicht unterstützter Formate und Datentypen**

Sie haben die Möglichkeit, eine eigene Funktion zum Konvertieren eines nicht unterstützten Formats oder Datentyps in ein unterstütztes Format bzw. einen unterstützten Datentyp zu verwenden.

Durch die Erstellung des Textindex mithilfe einer benutzerdefinierten Funktion (UDF) können Sie ein nicht unterstütztes Format in ein unterstütztes Format konvertieren, das während der Indexierung durch Filtern der nicht unterstützten Zeichen verarbeitet werden kann.

Sie können dieses Konzept auch zur Indexierung von Dokumenten nutzen, die sich in externen, nicht unterstützten Datenspeichern befinden. Wenn eine DB2-Spalte Dokumentverweise enthält, können Sie in diesem Fall eine UDF verwenden, um den Inhalt von Dokumenten zurückzugeben, die den entsprechenden Dokumentverweis enthalten.

# **Unterstützte Sprachen und Codepages**

Sie können angeben, dass die Textdokumente mit einer bestimmten Sprache syntaktisch analysiert werden, wenn Sie das erste Mal einen Textsuchindex erstellen. Sie können auch angeben, dass die Abfragebegriffe beim Suchen in einer bestimmten Sprache interpretiert werden. Sie können außerdem eine Codepage angeben, wenn Sie einen Textsuchindex in einer Spalte mit binären Datentypen erstellen.

# **Sprachspezifikation**

Eine *Locale* ist eine Kombination aus Informationen zur Sprache und zum Gebiet (Region oder Land); sie wird durch einen Code aus fünf Zeichen dargestellt. Sie definieren die Nachrichtenlocale für eine Textsuchverwaltungsprozedur, indem Sie den Code für die Locale an die Prozedur übergeben. Diese Codes für die Locales können in Abhängigkeit von den auf dem DB2-Server installierten Locales optimiert werden.

Es gibt einen bedeutenden Unterschied zwischen der Angabe einer Sprache beim Erstellen eines Textsuchindex und der Angabe einer Sprache beim Absetzen einer Suchabfrage:

- v Die von Ihnen im Befehl db2ts CREATE INDEX angegebene Locale legt die Sprache fest, die verwendet wird, wenn Dokumente für die Indexierung mit einem Token versehen oder analysiert werden. Wenn Sie wissen, dass alle zu indexierenden Dokumente in der Spalte eine bestimmte Sprache verwenden, geben Sie die gültige Locale bei der Erstellung des Textsuchindex an. Wenn Sie keine Locale angeben, wird das Datenbankgebiet zum Ermitteln der Standardeinstellung für **LANGUAGE** verwendet. Damit Ihre Dokumente zur Ermittlung der Locale automatisch überprüft werden, setzen Sie in der Sicht SYSIBMTS.TSDE-FAULTS das Attribut **LANGUAGE** auf AUTO. In der Sicht SYSIBMTS.TSDE-FAULTS werden Datenbankstandards für die Textsuche mithilfe von Attribut-Wert-Paaren beschrieben.
- v Die von Ihnen in einer Suchabfrage angegebene Locale wird für die Durchführung einer Verarbeitung auf linguistischer Basis für die Abfrage sowie zur Unterstützung bei der Identifizierung der Basisformate des Abfragebegriffs verwendet. Wenn die Locale des Basisformats angegeben wurde, spielt sie im Suchprozess selbst keine Rolle. Sie können daher Englisch für eine Abfrage verwenden und

<span id="page-27-0"></span>im Suchergebnis Dokumente in deutscher Sprache abrufen, wenn der Suchbegriff in seinem Basisformat in den Dokumenten enthalten ist.

Die Liste der unterstützten Locales finden Sie [hier.](#page-184-1)

## **Codepagespezifikation**

Dokumente können indexiert werden, wenn sie eine der unterstützten DB2-Codepages verwenden. Zwar ist die Angabe der Codepage bei der Erstellung eines Textsuchindex optional, aber sie ist bei der Identifizierung der Zeichencodierung binärer Spalten hilfreich. Wenn Sie die Codepage für binäre Spalten nicht angeben, wird die Codepage des Spaltenmerkmals verwendet.

# **Hinweise zur Dokumentgröße**

Bei DB2 Text Search gelten Grenzwerte für die Größe des Dokuments, das indexiert werden kann, sowie für die Anzahl der in diesem Dokument enthaltenen Zeichen.

Die maximal zulässige Dokumentgröße, die erfolgreich verarbeitet werden kann, ist 100 MB. Wenn ein Dokument diese Größenbegrenzung überschreitet, wird das betreffende Dokument zurückgewiesen. Es wird ein Eintrag in der Ereignistabelle erstellt, der die entsprechenden Informationen sowie den Primärschlüssel zur Identifikation enthält. Die Verarbeitung wird für andere Dokumente fortgesetzt, die Teil dieser Aktualisierungsoperation sind.

#### **Abschneiden von Dokumenten**

DB2 Text Search begrenzt die Anzahl der Unicode-Zeichen, die Sie für die einzelnen Textdokumente indexieren können. Gelegentlich führt diese Zeichenbegrenzung zur Verkürzung großer Textdokumente im Textsuchindex.

Der Standardwert für die zulässige Zahl an Unicode-Zeichen für die einzelnen Textdokumente beträgt 10.000.000. Für ein Rich Text-Dokument gilt diese Begrenzung nach der Umsetzung in Klartext.

Wenn ein Textdokument während der Syntaxanalyse abgeschnitten wird, empfangen Sie eine Warnung, die besagt, dass einige Textelemente nicht ordnungsgemäß bzw. unvollständig verarbeitet wurden. Nicht ordnungsgemäß bzw. unvollständig verarbeitete Textelemente werden nicht indexiert, und es können für sie keine Suchvorgänge durchgeführt werden. Details zu der Warnung werden in die Ereignistabelle geschrieben, die für den Textsuchindex erstellt wurde.

Sie können ein abgeschnittenes Dokument entfernen, damit es zu keinem unerwarteten Verhalten während des Suchvorgangs kommt. Das Dokument wird dazu aus der DB2-Tabelle entfernt, oder der Wert des Dokuments wird so geändert, dass er NULL lautet oder leer ist.

Die maximale Anzahl der Zeichen, die für XML-Dokumente indexiert werden, ist mit der für Nicht-XML-Dokumente identisch; allerdings umfasst die Zahl nicht nur den Klartext, sondern auch Tagnamen, Attributnamen und Attributwerte. XML-Anweisungen und -Kommentare werden nicht indexiert und zählen nicht zur Verkürzungsgrenze.

# <span id="page-28-0"></span>**DB2 Text Search und Net Search Extender - Vergleich**

Auch wenn die mit DB2 Text Search und Net Search Extender ausgeführten Abfragen auf den ersten Blick ähnlich aussehen, so kann es doch einige Abweichungen zwischen den Abfrageergebnissen geben. Es ist deswegen wichtig, sich der Unterschiede zwischen den beiden Suchmaschinen bewusst zu sein.

Mithilfe der folgenden Tabellen, in denen die Komponenten und Funktionen von DB2 Text Search und Net Search Extender miteinander verglichen werden, können Sie entscheiden, welches Suchtool am besten Ihren Anforderungen entspricht.

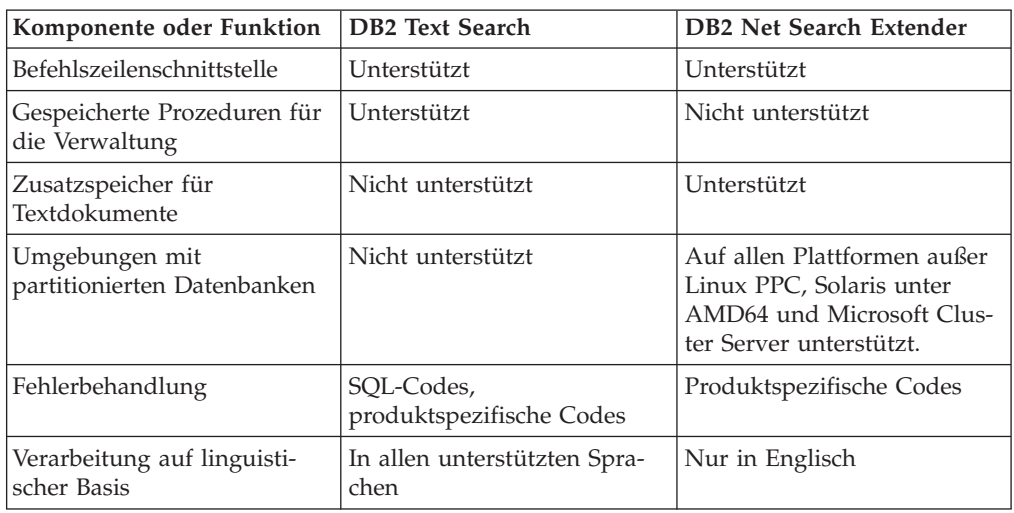

*Tabelle 2. Verwaltung und Umgebungen*

### *Tabelle 3. Suchvorgänge*

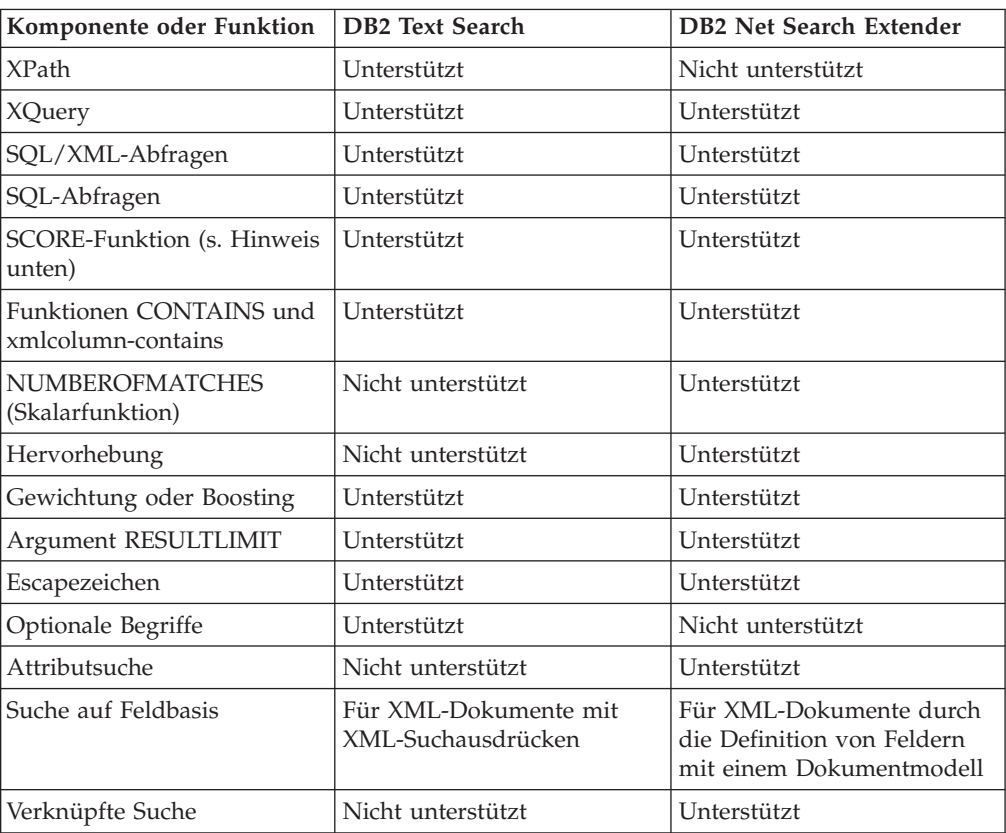

*Tabelle 3. Suchvorgänge (Forts.)*

| Komponente oder Funktion   DB2 Text Search                                    |                   | <b>DB2</b> Net Search Extender |
|-------------------------------------------------------------------------------|-------------------|--------------------------------|
| Suchen nach groben Überein- Nicht unterstützt<br>stimmungen                   |                   | Unterstützt                    |
| Platzhaltersuche                                                              | Unterstützt       | Unterstützt                    |
| Thesaurusbeziehungen (hier-<br>archisch, assoziativ und<br>benutzerdefiniert) | Nicht unterstützt | Unterstützt                    |
| Synonymverzeichnisse                                                          | Unterstützt       | Unterstützt                    |

## *Tabelle 4. Indexierung und Daten*

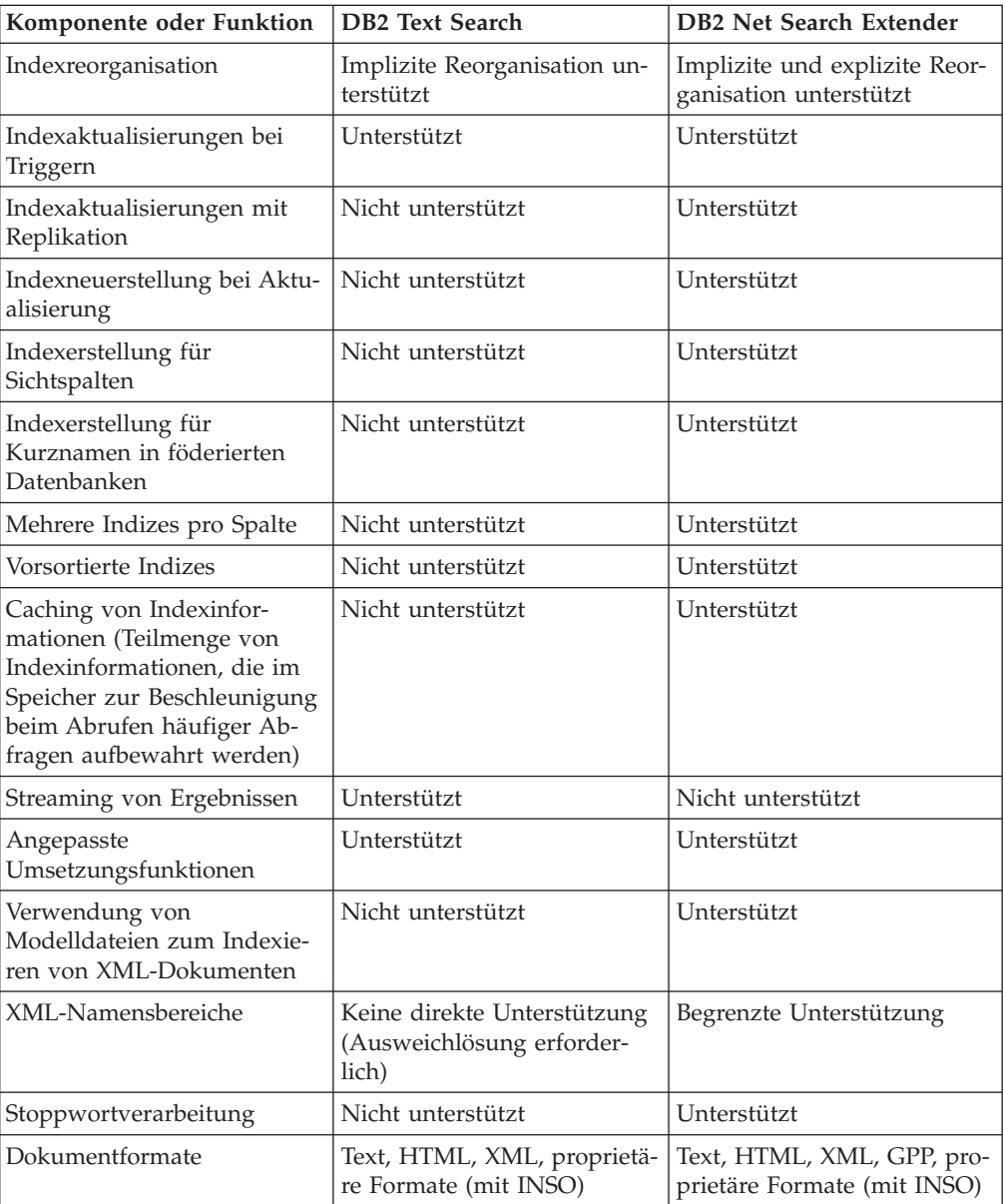

**Anmerkung:** Die von DB2 Text Search und Net Search Extender verwendeten Scoringalgorithmen unterscheiden sich; daher sind die Ergebnisse bei der Verwendung der Funktion möglicherweise nicht gleich. Auch wenn die Scoringergebnisse in anderen Dokumenten im selben Suchergebnis konsistent sind, können sich die Quotenwerte für ein bestimmtes Dokument in DB2 Text Search und Net Search Extender unterscheiden; aus diesem Grund müssen in einer Abfrage verwendete Quotengrenzwerte möglicherweise angepasst werden.

# <span id="page-32-0"></span>**Kapitel 3. Installieren und Konfigurieren von DB2 Text Search**

Bei DB2 Text Search handelt es sich um eine optional installierbare Komponente; die Installation und Konfiguration dieser Komponente sind in die Installation aller DB2-Serverprodukte voll integriert.

Sie können DB2 Text Search vom DB2-Installationsprogramm automatisch installieren und konfigurieren lassen. Die durchzuführenden Schritte sind plattformabhängig. In [Abb. 4 auf Seite 28](#page-33-0) wird der Installations- und Konfigurationsprozess auf Windows-Betriebssystemen beschrieben und in [Abb. 5 auf Seite 29](#page-34-0) wird der entsprechende Prozess auf Linux- und UNIX-Betriebssystemen beschrieben.

<span id="page-33-0"></span>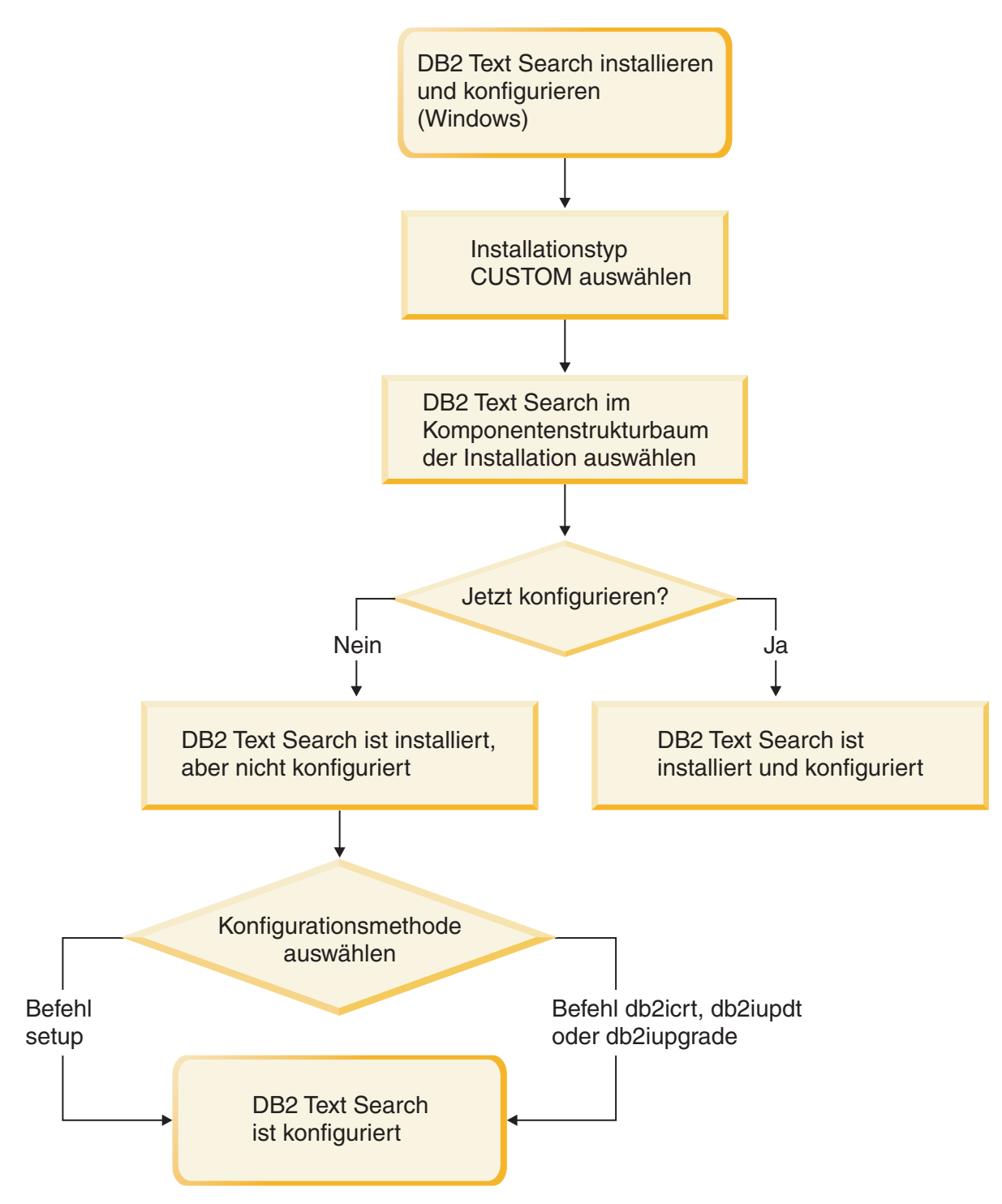

*Abbildung 4. Installation und Konfiguration auf Windows-Plattformen*

<span id="page-34-0"></span>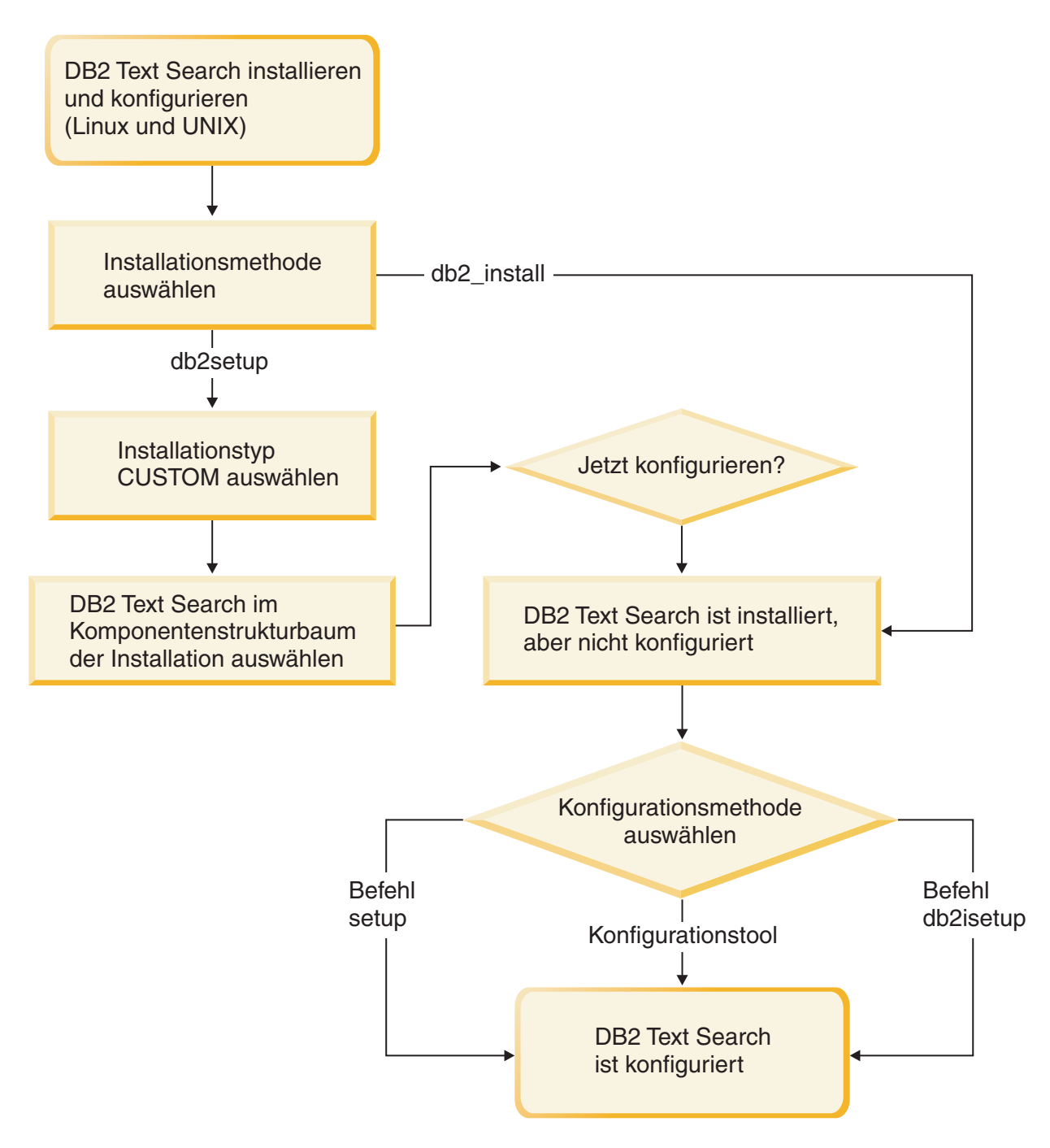

1. Wenn Sie db2setup als Benutzer ohne Rootberechtigung ausführen, müssen Sie Ihren Systemadministrator (mit der Berechtigung SYSADM) dazu veranlassen, anschließend den Befehl **db2rfe** auszuführen, um die Portnummer zu reservieren, die in der Servicedatei enthalten sein soll. *Abbildung 5. Installation und Konfiguration auf Linux- und UNIX-Plattformen*

### **Einschränkungen**

DB2 Text Search unterstützt keine DPF-Instanz (DPF = Database Partitioning Feature).

# <span id="page-35-0"></span>**Installieren und Konfigurieren von DB2 Text Search mithilfe des DB2- Installationsassistenten**

Sie können DB2 Text Search mit dem DB2-Installationsassistenten im Rahmen einer angepassten Installation Ihres DB2-Datenbankprodukts installieren.

Führen Sie eine angepasste Installation Ihres DB2-Datenbankprodukts durch und wählen Sie DB2 Text Search im Komponentenstrukturbaum aus. Sie können angeben, dass DB2 Text Search automatisch konfiguriert werden soll, oder Sie können DB2 Text Search zu einem späteren Zeitpunkt manuell konfigurieren.

Gehen Sie wie folgt vor, um eine angepasste Installation von DB2 Text Search mit dem Befehl setup oder db2setup durchzuführen:

- 1. Installieren Sie den DB2-Server, und befolgen Sie dabei die Anweisungen für Ihre Plattform:
	- v "Installieren von DB2-Servern mithilfe des DB2-Installationsassistenten (Windows)" im Handbuch *DB2-Server - Installation*.
	- v "Installieren von DB2-Servern mithilfe des DB2-Installationsassistenten (Linux und UNIX)" im Handbuch *DB2-Server - Installation*.

Sie können die Komponente DB2 Text Search im Komponentenstrukturbaum auswählen. Bei der Installation haben Sie die Möglichkeit, DB2 Text Search für die Standardinstanz zu konfigurieren. Wenn Sie DB2 Text Search nicht konfigurieren möchten, überspringen Sie Schritt 2.

2. Wenn Sie DB2 Text Search selbst konfigurieren möchten, müssen Sie einen gültigen Servicename und eine gültige Portnummer angeben, falls in diesen Feldern nicht bereits Werte enthalten sind. Sie müssen DB2 Text Search nicht unmittelbar nach der Installation konfigurieren; es ist eine spätere Konfiguration möglich. Anweisungen zum Durchführen der Konfiguration zu einem späteren Zeitpunkt finden Sie in ["Konfigurieren von DB2 Text Search" auf Seite 43.](#page-48-0)

# **Installieren von DB2-Servern (Windows)**

Diese Task beschreibt das Starten des DB2-Installationsassistenten unter Windows. Der **DB2-Installationsassistent** wird verwendet, um die gewünschte Installation zu definieren und das DB2-Datenbankprodukt auf dem System zu installieren.

Vor dem Starten des DB2-Installationsassistenten:

- v Wenn Sie beabsichtigen, eine Umgebung mit partitionierten Datenbanken zu konfigurieren, finden Sie hierzu im Abschnitt "Einrichten einer Umgebung mit partitionierten Datenbanken" weitere Informationen.
- v Stellen Sie sicher, dass Ihr System die Anforderungen im Hinblick auf die Installation, den Hauptspeicher und die Plattenspeicherkapazität erfüllt.
- v Wenn Sie den DB2-Server mithilfe von LDAP in Active Directory unter Windows-Betriebssystemen registrieren möchten, müssen Sie das Verzeichnisschema vor der Installation erweitern. Andernfalls müssen Sie die Registrierung der Datenbank und die Katalogisierung der Datenbank manuell durchführen. Weitere Informationen hierzu finden Sie im Abschnitt "Erweitern des Active Directory-Schemas für LDAP-Verzeichnisservices (Windows)".
- v Wenn Sie vorhaben, den IBM® Tivoli Monitoring for Databases: DB2 Agent vor der Installation des DB2-Produkts zu verwenden, finden Sie im Abschnitt "Installieren von IBM Tivoli Monitoring for Databases: DB2 Agent mithilfe des DB2- Installationsprogramms" Details, Einschränkungen und Rahmenbedingungen dazu.
v Sie benötigen das lokale Konto für Benutzer mit Administratorberechtigung mit den empfohlenen Benutzerberechtigungen zum Ausführen der Installation. Bei DB2-Datenbankservern, bei denen die Benutzer-ID LocalSystem (lokales System) als DAS und DB2-Instanzbenutzer verwendet werden kann und bei denen das Feature für die Datenbankpartitionierung nicht verwendet wird, kann ein Nicht-Administrator mit erweiterten Zugriffsrechten die Installation durchführen.

**Anmerkung:** Wenn ein Benutzer mit einem Benutzerkonto ohne Administratorberechtigung die Produktinstallation durchführen soll, muss die VS2005-Laufzeitbibliothek installiert werden, bevor dieser Benutzer versucht, ein DB2-Datenbankprodukt zu installieren. Die VS2005-Laufzeitbibliothek wird im Betriebssystem benötigt, bevor das DB2-Datenbankprodukt installiert werden kann. Die VS2005-Laufzeitbibliothek ist auf der Download-Website für Microsoft-Laufzeitbibliotheken verfügbar. Sie haben zwei Auswahlmöglichkeiten: vcredist\_x86.exe für 32-Bit-Systeme, vcredist\_x64.exe für 64-Bit-Systeme.

- v Auch wenn es nicht unbedingt erforderlich ist, sollten Sie alle Programme schließen, damit das Installationsprogramm alle Dateien auf dem Computer aktualisieren kann, ohne dass dazu ein Warmstart erforderlich ist.
- v Die Installation von DB2-Produkten von einem virtuellen Laufwerk oder einem nicht zugeordneten Netzlaufwerk (z. B. *\\hostname\sharename* im Windows-Explorer) wird nicht unterstützt. Bevor Sie versuchen, DB2-Produkte zu installieren, müssen Sie das Netzlaufwerk einem Windows-Laufwerksbuchstaben zuordnen (z. B. Z:).

### **Einschränkungen**

- v Pro Benutzerkonto kann jeweils nur eine Instanz des DB2-Installationsassistenten ausgeführt werden.
- v Der Name der DB2-Kopie und der Name der Instanz dürfen nicht mit einem numerischen Wert beginnen.Der Name der DB2-Kopie ist auf 64 Zeichen des englischen Alphabets begrenzt; dabei sind die Zeichen A - Z, a - z und die Ziffern 0 - 9 zulässig.
- v Der Name der DB2-Kopie und der Instanzname müssen für sämtliche DB2-Kopien eindeutig sein.
- v Die Verwendung von XML-Funktionen ist auf Datenbanken beschränkt, die nur über eine Datenbankpartition verfügen.
- v Kein anderes DB2-Datenbankprodukt darf im selben Pfad installiert werden, wenn eine der folgenden Komponenten bereits installiert ist:
	- IBM Data Server Runtime Client
	- IBM Data Server Driver Package
	- *DB2-Informationszentrale*
- v In den Feldern des **DB2-Installationsassistenten** werden keine Sonderzeichen der jeweiligen Landessprache akzeptiert.
- v Wenn Sie unter Windows Vista oder Windows 2008 oder höher die erweiterte Sicherheit aktivieren, müssen Benutzer zu der Gruppe DB2ADMNS oder DB2USERS gehören, um lokale DB2-Befehle und -Anwendungen auszuführen, da eine zusätzliche Sicherheitsfunktion (User Access Control) die Zugriffsrechte einschränkt, die lokalen Administratoren standardmäßig erteilt werden. Wenn Benutzer nicht zu einer dieser beiden Gruppen gehören, haben sie keinen Lesezugriff auf lokale DB2-Konfigurations- und -Anwendungsdaten.

Gehen Sie wie folgt vor, um den **DB2-Installationsassistenten** zu starten:

1. Melden Sie sich mit dem für die Installation von DB2 definierten lokalen Administratorkonto am System an.

- 2. Wenn Sie über die DB2-Datenbankprodukt-DVD verfügen, legen Sie sie in das DVD-Laufwerk ein. Das **DB2 Setup-Launchpad** wird von der Funktion für automatische Ausführung automatisch gestartet, sofern diese Funktion aktiviert ist. Wenn die Funktion für automatische Ausführung nicht funktionieren sollte, durchsuchen Sie im Windows Explorer die DB2-Datenbankprodukt-DVD und klicken das Installationssymbol (setup) doppelt an, um das **DB2 Setup-Launchpad** zu starten.
- 3. Wenn Sie das DB2-Datenbankprodukt von Passport Advantage heruntergeladen haben, führen Sie die ausführbare Datei aus, um die Installationsdateien des DB2-Datenbankprodukts zu extrahieren. Durchsuchen Sie im Windows Explorer die DB2-Installationsdateien und klicken Sie das Installationssymbol (setup) doppelt an, um das **DB2 Setup-Launchpad** zu starten.
- 4. Im Launchpad von**DB2 Setup** können Sie die Installationsvoraussetzungen und die Release-Informationen anzeigen oder direkt mit der Installation fortfahren. Es empfiehlt sich, die Voraussetzungen für die Installation und die Release-Informationen zu lesen, um die neuesten Informationen zu erhalten.
- 5. Klicken Sie **Produkt installieren** an. Im Fenster**Produkt installieren** werden die Produkte angezeigt, die zur Installation zur Verfügung stehen.

Wenn auf dem Computer noch keine DB2-Datenbankprodukte installiert sind, starten Sie die Installation, indem Sie **Neue installieren** anklicken. Führen Sie die Installation aus, indem Sie den Eingabeaufforderungen des **DB2-Installationsassistenten** folgen.

Wenn Sie mindestens ein DB2-Datenbankprodukt auf dem Computer installiert haben, haben Sie folgende Möglichkeiten:

- v Klicken Sie **Neue installieren** an, um eine neue DB2-Kopie zu erstellen.
- v Klicken Sie **Mit vorhandener Installation arbeiten** an, um eine vorhandene DB2-Kopie zu aktualisieren, Funktionalität zu einer vorhandenen DB2-Kopie hinzuzufügen, für eine vorhandene Kopie von DB2 Version 8, Version 9.1 oder Version 9.5 ein Upgrade durchzuführen oder ein Add-on-Produkt zu installieren.
- 6. Der **DB2-Installationsassistent** ermittelt die Systemsprache und startet das Installationsprogramm für diese Sprache. Es steht eine Onlinehilfefunktion zur Verfügung, die Sie durch die verbleibenden Schritte leitet. Klicken Sie **Hilfe** an oder drücken Sie die Funktionstaste **F1**, um die Onlinehilfe aufzurufen. Sie können die Installation jederzeit durch Anklicken von **Abbrechen** beenden.

Das DB2-Datenbankprodukt wird standardmäßig im Verzeichnis '*Programme*\IBM\ sqllib' installiert. Dabei ist *Programme* die Position des Verzeichnisses 'Programme'.

Wenn Sie die Installation auf einem System vornehmen, auf dem dieses Verzeichnis bereits verwendet wird, wird dem Installationspfad für das DB2-Datenbankprodukt die Kennung \_*xx* hinzugefügt, wobei *xx* Ziffern sind, die mit 01 beginnen und je nach Anzahl der installierten DB2-Kopien ansteigen.

Sie können auch einen eigenen Pfad für die Installation des DB2-Datenbankprodukts angeben.

- Überprüfen Sie Ihre Installation.
- v Führen Sie die erforderlichen Tasks nach der Installation aus.

Informationen zu Fehlern, die während der Installation aufgetreten sind, enthält die Installationsprotokolldatei im Verzeichnis Eigene Dateien\DB2LOG\. Die Protokolldatei verwendet das Format DB2-*produktabkürzung*-*datum\_zeit*.log, zum Beispiel DB2-ESE-Tue Apr 04 17\_04\_45 2008.log.

Wenn es sich hierbei um eine Installation eines neuen DB2-Produkts unter Vista (64 Bit) handelt und Sie einen OLE-Datenbank-Provider (32 Bit) verwenden, müssen Sie die DLL-Datei IBMDADB2 manuell registrieren. Führen Sie zum Registrieren dieser DLL-Datei den folgenden Befehl aus:

c:\windows\SysWOW64\regsvr32 /s c:\*Programme*\IBM\SQLLIB\bin\ibmdadb2.dll

Dabei steht *Programme* für die Speicherposition des Verzeichnisses Programme.

Wenn Sie möchten, dass Ihr DB2-Datenbankprodukt auf die DB2-Dokumentation auf dem lokalen Computer oder auf einem anderen Computer im Netz zugreifen kann, müssen Sie die *DB2-Informationszentrale* installieren. Die *DB2-Informationszentrale* enthält die Dokumentation für das DB2-Datenbanksystem und die zugehörigen DB2-Produkte. Standardmäßig werden die Informationen zu DB2 aus dem Web abgerufen, wenn die *DB2-Informationszentrale* nicht lokal installiert ist.

**Speicherbegrenzungen für DB2 Express Edition und DB2 Workgroup Server Edi-**

**tion** Beim Installieren von DB2 Express Edition beträgt der maximal zulässige Speicherbereich für die Instanz 4 GB.

Beim Installieren von DB2 Workgroup Server Edition beträgt der maximal zulässige Speicherbereich für die Instanz 16 GB.

Wie groß der für die Instanz zugeordnete Speicherbereich ist, hängt vom Konfigurationsparameter **INSTANCE\_MEMORY** des Datenbankmanagers ab.

**Wichtige Hinweise für das Durchführen eines Upgrades von Version 9.1 oder 9.5:**

- Wenn die Speicherkonfiguration für Ihr DB2-Datenbankprodukt der Version 9.1 den zulässigen Grenzwert überschreitet, lässt sich das DB2-Datenbankprodukt nach der Durchführung eines Upgrades auf die aktuelle Version möglicherweise nicht starten.
- v Der Manager für den Speicher mit automatischer Leistungsoptimierung vergrößert den Gesamtspeicher für die Instanz nicht über die Lizenzgrenzwerte hinaus.

# **Installieren von DB2-Servern mit dem DB2-Installationsassistenten (Linux und UNIX)**

In diesem Abschnitt wird beschrieben, wie der DB2-Installationsassistent unter Linux-Betriebssystemen und UNIX-Betriebssystemen gestartet wird. Der **DB2-Installationsassistent** wird verwendet, um die gewünschten Installationsvorgaben festzulegen und das DB2-Datenbankprodukt auf dem System zu installieren.

Vor dem Starten des **DB2-Installationsassistenten**:

- Wenn Sie vorhaben, eine Umgebung mit partitionierten Datenbanken einzurichten, finden Sie hierzu weitere Informationen im Abschnitt "Einrichten einer Umgebung mit partitionierten Datenbanken" im Handbuch *DB2-Server - Installation*.
- v Stellen Sie sicher, dass Ihr System die Anforderungen im Hinblick auf die Installation, den Hauptspeicher und die Plattenspeicherkapazität erfüllt.
- v Stellen Sie sicher, dass ein unterstützter Browser (Firefox 2.0+, Mozilla 1.7+ oder SeaMonkey 1.1.4) installiert ist.
- v Sie können einen DB2-Datenbankserver entweder mit oder ohne Rootberechtigung installieren. Weitere Informationen zur Installation ohne Rootberechtigung finden Sie im Abschnitt "Installation ohne Rootberechtigung (Linux und UNIX) -Übersicht" im Handbuch *DB2-Server - Installation*.
- v Das DB2-Datenbankproduktimage muss verfügbar sein. DB2-Installationsimages sind entweder durch den Erwerb einer physischen DB2-Datenbankprodukt-DVD oder durch Herunterladen eines Installationsimages von Passport Advantage erhältlich.
- v Wenn Sie landessprachliche Versionen eines DB2-Datenbankprodukts installieren, benötigen Sie die entsprechenden Landessprachenpakete.
- Der DB2-Installationsassistent ist ein grafisch orientiertes Installationsprogramm. Um den DB2-Installationsassistenten auf Ihrer Maschine ausführen zu können, benötigen Sie die X Window System-Software zur Wiedergabe einer grafischen Benutzerschnittstelle (GUI). Stellen Sie sicher, dass der X Windows-Server aktiv ist. Stellen Sie sicher, dass Sie Ihre Anzeige (DISPLAY) ordnungsgemäß exportiert haben. Beispiel: export DISPLAY=9.26.163.144:0.
- v Wird in Ihrer Umgebung Sicherheitssoftware verwendet, müssen Sie die erforderlichen DB2-Benutzer manuell erstellen, bevor Sie den **DB2-Installationsassistenten** starten.
- Wenn Sie vorhaben, den IBM Tivoli Monitoring for Databases: DB2 Agent vor der Installation des DB2-Datenbankprodukts zu verwenden, finden Sie im Abschnitt "Installieren von IBM Tivoli Monitoring for Databases: DB2 Agent mithilfe des DB2-Installationsprogramms" Details, Einschränkungen und Rahmenbedingungen dazu.

### **Einschränkungen**

- v Pro Benutzerkonto kann jeweils nur eine Instanz des DB2-Installationsassistenten ausgeführt werden.
- v Die Verwendung von XML-Funktionen ist auf Datenbanken beschränkt, die mit dem codierten Zeichensatz UTF-8 definiert sind und nur über eine Datenbankpartition verfügen.
- v In den Feldern des **DB2-Installationsassistenten** werden keine Sonderzeichen der jeweiligen Landessprache akzeptiert.
- Bei HP-UX 11i V2 auf Itanium<sup>®</sup>-basierten HP Integrity Series Systems besteht auf Benutzer, die mit dem DB2-Installationsassistenten für Instanzeigner, abgeschirmte Benutzer oder DAS erstellt wurden, kein Zugriff mit dem Kennwort, das im DB2-Installationsassistenten angegeben wurde. Nach dem Abschluss des Installationsassistenten müssen Sie das Kennwort für diese Benutzer zurücksetzen. Dies hat keine Auswirkungen auf die Instanz- oder DAS-Erstellung mit dem Installationsassistenten, sodass Sie die Instanz bzw. den DAS nicht erneut erstellen müssen.

Gehen Sie wie folgt vor, um den **DB2-Installationsassistenten** zu starten:

1. Wenn Sie über eine physische DB2-Datenbankprodukt-DVD verfügen, wechseln Sie in das Verzeichnis, in dem die DB2-Datenbankprodukt-DVD angehängt ist. Geben Sie dazu den folgenden Befehl ein: cd /*dvdrom*

Dabei steht /*dvdrom* für den Mountpunkt der DB2-Datenbankprodukt-DVD.

- 2. Wenn Sie das DB2-Datenbankproduktimage heruntergeladen haben, müssen Sie die Produktdatei extrahieren und entpacken.
	- a. Extrahieren Sie die Produktdatei:

gzip -d *produkt*.tar.gz

Dabei steht *produkt* für den Namen des Produkts, das Sie heruntergeladen haben.

b. Entpacken Sie die Produktdatei:

### **Unter Linux-Betriebssystemen**

tar -xvf *produkt*.tar

### **Unter AIX-, HP-UX- und Solaris-Betriebssystemen**

gnutar -xvf *produkt*.tar

Dabei steht *produkt* für den Namen des Produkts, das Sie heruntergeladen haben.

c. Wechseln Sie das Verzeichnis:

cd ./*produkt*

Dabei steht *produkt* für den Namen des Produkts, das Sie heruntergeladen haben.

**Anmerkung:** Wenn Sie das Landessprachenpaket heruntergeladen haben, entpacken Sie es in demselben Verzeichnis. So werden die Unterverzeichnisse (z. B. ./nlpack) in demselben Verzeichnis erstellt und das Installationsprogramm kann die Installationsimages automatisch und ohne Aufforderung an den Benutzer finden.

- 3. Geben Sie den Befehl ./db2setup von dem Verzeichnis aus ein, in dem sich das Datenbankproduktimage befindet, um den **DB2-Installationsassistenten** zu starten.
- 4. Das Fenster **IBM DB2 Setup Launchpad** wird geöffnet. In diesem Fenster können Sie die Installationsvoraussetzungen und die Release-Informationen anzeigen oder direkt mit der Installation fortfahren. Sie können auch die Installationsvoraussetzungen und die Release-Informationen aufrufen, um die neuesten Informationen abzurufen.
- 5. Klicken Sie **Produkt installieren** an. Im Fenster **Produkt installieren** werden die Produkte angezeigt, die zur Installation zur Verfügung stehen.

Starten Sie die Installation, indem Sie **Neue installieren** anklicken. Führen Sie die Installation aus, indem Sie den Eingabeaufforderungen des **DB2-Installationsassistenten** folgen.

Rufen Sie nach der Initialisierung der Installation die einzelnen Installationsanzeigen des DB2-Installationsassistenten nacheinander auf und wählen Sie die gewünschten Optionen aus. Informationen zur Ausführung der restlichen Schritte finden Sie in der Installationshilfe. Klicken Sie zum Aufrufen der Installationshilfe **Hilfe** an, oder drücken Sie die Taste F1. Sie können die Installation jederzeit durch Anklicken von **Abbrechen** beenden.

Installationen von DB2-Datenbankprodukten ohne Rootberechtigung werden immer im Verzeichnis *\$HOME*/sqllib installiert. Dabei ist *\$HOME* das Ausgangsverzeichnis des Benutzers ohne Rootberechtigung.

Bei Installationen mit Rootberechtigung werden DB2-Datenbankprodukte standardmäßig im folgenden Verzeichnis bzw. einem der folgenden Verzeichnisse installiert:

### **AIX, HP-UX oder Solaris**

/opt/IBM/db2/V9.7

**Linux** /opt/ibm/db2/V9.7

Wenn Sie die Installation auf einem System vornehmen, auf dem dieses Verzeichnis bereits verwendet wird, wird dem Installationspfad für das DB2-Datenbankprodukt die Kennung *\_xx* hinzugefügt, wobei *\_xx* für Ziffern steht, die mit 01 beginnen und je nach Anzahl der installierten DB2-Kopien ansteigen.

Sie können auch einen eigenen Pfad für die Installation des DB2-Datenbankprodukts angeben.

Für DB2-Installationspfade gelten die folgenden Regeln:

- v Sie dürfen Kleinbuchstaben (a–z), Großbuchstaben (A–Z) und das Unterstreichungszeichen (\_) enthalten.
- Sie dürfen nicht länger als 128 Zeichen sein.
- Sie dürfen keine Leerzeichen enthalten.
- v Sie dürfen keine Sonderzeichen der jeweiligen Landessprache enthalten.

Die folgenden Installationsprotokolldateien werden verwendet:

- v Die DB2-Installationsprotokolldatei. Diese Datei erfasst alle DB2-Installationsinformationen einschließlich Fehlern.
	- Bei Rootinstallationen lautet der Name der DB2-Installationsprotokolldatei db2setup.log.
	- Bei nicht als Root ausgeführten Installationen lautet der Name der DB2-Installationsprotokolldatei db2setup\_*benutzername*.log. Dabei ist *benutzername* die Benutzer-ID ohne Rootberechtigung, unter der die Installation durchgeführt wurde.
- v Die DB2-Fehlerprotokolldatei. Diese Datei erfasst alle Fehlernachrichten, die von Java zurückgegeben werden (z. B. Nachrichten zu Ausnahmebedingungen und Traps).
	- Bei Rootinstallationen lautet der Name der DB2-Fehlerprotokolldatei db2setup.err.
	- Bei nicht als Root ausgeführten Installationen lautet der Name der DB2-Fehlerprotokolldatei db2setup\_*benutzername*.err. Dabei ist *benutzername* die Benutzer-ID ohne Rootberechtigung, unter der die Installation durchgeführt wurde.

Diese Protokolldateien befinden sich standardmäßig im Verzeichnis /tmp. Die Speicherposition der Protokolldateien kann angegeben werden.

Die Datei db2setup.his wird nicht mehr verwendet. Stattdessen speichert das DB2- Installationsprogramm eine Kopie der DB2-Installationsprotokolldatei im Verzeichnis DB2\_DIR/install/logs/ und benennt sie in db2install.history um. Wenn der Name bereits vorhanden ist, benennt das DB2-Installationsprogramm die Datei in db2install.history.*xxxx* um. Dabei ist *xxxx* eine Zahl von 0000 bis 9999, die davon abhängt, wie viele Installationen sich auf der Maschine befinden.

Jede Installationskopie verfügt über eine separate Liste an Protokolldateien. Wenn eine Installationskopie entfernt wird, werden auch die Protokolldateien in diesem Installationspfad entfernt. Dieser Kopiervorgang wird gegen Ende der Installation ausgeführt. Wenn das Programm vor dem Abschluss der Installation gestoppt oder abgebrochen wird, wird die Protokolldatei nicht erstellt.

- Überprüfen Sie Ihre Installation.
- v Führen Sie die erforderlichen Tasks nach der Installation aus.

Landessprachenpakete können auch durch Ausführen des Befehls ./db2setup in dem Verzeichnis, in dem sich das Landessprachenpaket befindet, installiert werden, nachdem das DB2-Datenbankprodukt installiert wurde.

Wenn Sie mit der x86-Version von Linux arbeiten und möchten, dass Ihr DB2-Datenbankprodukt auf die DB2-Dokumentation auf dem lokalen Computer oder auf <span id="page-42-0"></span>einem anderen Computer im Netz zugreifen kann, müssen Sie die *DB2-Informationszentrale* installieren. Die *DB2-Informationszentrale* enthält die Dokumentation für das DB2-Datenbanksystem und die zugehörigen DB2-Produkte.

**Speicherbegrenzungen für DB2 Express Edition und DB2 Workgroup Server Edi-**

**tion** Beim Installieren von DB2 Express Edition beträgt der maximal zulässige Speicherbereich für die Instanz 4 GB.

Beim Installieren von DB2 Workgroup Server Edition beträgt der maximal zulässige Speicherbereich für die Instanz 16 GB.

Wie groß der für die Instanz zugeordnete Speicherbereich ist, hängt vom Konfigurationsparameter **INSTANCE\_MEMORY** des Datenbankmanagers ab.

### **Wichtige Hinweise für das Durchführen eines Upgrades von Version 9.1 oder 9.5:**

- Wenn die Speicherkonfiguration für Ihr DB2-Datenbankprodukt der Version 9.1 oder 9.5 den zulässigen Grenzwert überschreitet, lässt sich das DB2-Datenbankprodukt nach der Durchführung eines Upgrades auf die aktuelle Version möglicherweise nicht starten.
- Der Manager für den Speicher mit automatischer Leistungsoptimierung vergrößert den Gesamtspeicher für die Instanz nicht über die Lizenzgrenzwerte hinaus.

# **Installieren und Konfigurieren von DB2 Text Search mithilfe einer Antwortdatei**

Sie können DB2 Text Search im Rahmen einer angepassten unbeaufsichtigten Installation Ihres DB2-Datenbankprodukts installieren und konfigurieren. Bei diesem Installationstyp werden die Befehle setup bzw. db2setup mit einer Antwortdatei verwendet.

Führen Sie eine angepasste Installation Ihres DB2-Datenbankprodukts durch, um DB2 Text Search zu installieren. Sie müssen eine Reihe von Schlüsselwörtern zu Ihrer Antwortdatei hinzufügen, um DB2 Text Search zu installieren und zu konfigurieren.

Gehen Sie wie folgt vor, um eine angepasste Installation durchzuführen:

- 1. Fügen Sie zur Antwortdatei, die Sie für die Installation Ihres DB2-Datenbankprodukts verwenden, die folgende Zeile hinzu: COMP = TEXT\_SEARCH
- 2. Fügen Sie der Antwortdatei die folgenden Zeilen hinzu, um DB2 Text Search während der Installation zu konfigurieren:
	- Nur für Rootinstallationen: *db2-instanzname*.TEXT\_SEARCH\_HTTP\_SERVICE\_NAME = *db2j-db2-instanzname*

Dabei ist *db2-instanzname* der Name der DB2-Instanz, und *db2j-db2-instanzname* ist der Servicename.

v Für Root- und Nicht-Rootinstallationen:

*db2-instanzname*.TEXT\_SEARCH\_HTTP\_PORT\_NUMBER = *portnummer*

Wenn Sie für eine Nicht-Rootinstallation einen Wert für das Schlüsselwort **TEXT\_SEARCH\_HTTP\_SERVICE\_NAME** angeben, wird ein Fehler zurückgegeben.

Sie können jeden beliebigen Servicenamen und jede beliebige Portnummer, die nicht verwendet werden, angeben. Wenn Sie keine Werte angeben, werden für die Konfiguration Standardwerte verwendet, wenn das Antwortdateischlüsselwort *db2-instanzname*.**CONFIGURE\_TEXT\_SEARCH** auf YES gesetzt ist.

- 3. Installieren Sie das DB2-Datenbankprodukt und befolgen Sie dabei die Anweisungen für Ihre Plattform:
	- v "Installieren eines DB2-Produkts mithilfe einer Antwortdatei (Windows)" in DB2-Server - Installation.
	- v "Installieren eines DB2-Produkts mithilfe einer Antwortdatei (Linux und UNIX)" in DB2-Server - Installation.

Sie müssen DB2 Text Search nicht unmittelbar nach der Installation konfigurieren; es ist eine spätere Konfiguration möglich. Anweisungen zum Durchführen der Konfiguration zu einem späteren Zeitpunkt finden Sie in ["Konfigurieren von DB2](#page-48-0) [Text Search" auf Seite 43.](#page-48-0)

# **Installieren eines DB2-Produkts mithilfe einer Antwortdatei (Windows)**

Vor der Installation ist Folgendes zu beachten:

• Das System erfüllt alle Speicher-, Hardware- und Softwarevoraussetzungen für die Installation Ihres DB2-Produkts

Gehen Sie wie folgt vor, um die Installation über die Workstation auszuführen, auf der das DB2-Produkt installiert werden soll:

1. Stellen Sie eine Verbindung zu dem freigegebenen Verzeichnis des Netzwerklaufwerks oder zu dem DVD-Laufwerk her, in dem sich die DB2-Installationsdateien befinden, indem Sie den folgenden Befehl an der Eingabeaufforderung eingeben:

net use x: \\computername\name des freigegebenen verzeichnisses /USER:domäne\benutzername

Dabei gilt Folgendes:

- v *x:* ist das freigegebene Verzeichnis in dem lokalen Laufwerk
- v *computername* ist der Name des fernen Servers, auf dem sich die DB2-Installationsdateien befinden
- v *name\_des\_freigegebenen\_verzeichnisses* ist der Freigabename des Verzeichnisses in dem Netzlaufwerk oder DVD-Laufwerk, in dem sich die DB2-Installationsdateien befinden
- v *domäne* ist die Domäne, in der das Benutzerkonto definiert ist
- v *benutzername* ist der Name des Benutzers, der auf dieses System zugreifen kann

Geben Sie beispielsweise den folgenden Befehl ein, wenn Sie das ferne Verzeichnis db2prods verwenden möchten, das unter dem Namen DB2\_Installationsimages freigegeben wurde und auf dem fernen Server Server als lokales Laufwerk x: definiert ist:

net use x: \\Server\DB2\_Installationsimages

Je nach Sicherheitskonfiguration in dem verwendeten Netzwerk müssen Sie möglicherweise den Parameter */USER* angeben.

2. Geben Sie den Befehl setup wie folgt ein:

setup -u *antwortdatei*

Dabei steht *antwortdatei* für den vollständigen Pfad- und Dateinamen der zu verwendenden Antwortdatei.

Wenn Sie eine Antwortdatei verwenden, die mit dem Antwortdateigenerator erstellt wurde, stellen Sie sicher, dass sich alle Instanzprofile im selben Pfad (Laufwerk und Verzeichnis) befinden wie die von Ihnen angegebene Antwortdatei.

3. Überprüfen Sie nach Abschluss der Installation die Nachrichten in der Protokolldatei. Informationen zu Fehlern, die während der Installation aufgetreten sind, enthält die Installationsprotokolldatei im Verzeichnis Eigene Dateien\ DB2LOG\. Die Protokolldatei verwendet das Format 'DB2-Produktabkürzung-DatumZeit.log', z. B. DB2-ESE-Tue Apr 04 17\_04\_45 2007.log.

Wenn Sie möchten, dass Ihr DB2-Produkt auf die DB2-Dokumentation auf dem lokalen Computer oder auf einem anderen Computer im Netzwerk zugreifen kann, müssen Sie die DB2-Informationszentrale installieren.

# **Installieren eines DB2-Datenbankprodukts mithilfe einer Antwortdatei (Linux und UNIX)**

Vor der Installation ist Folgendes zu beachten:

- v Melden Sie sich für Rootinstallationen mit der Benutzer-ID an, die über Rootberechtigung verfügt. Melden Sie sich für nicht als Root ausgeführte Installationen mit der Benutzer-ID an, die Eigner der DB2-Installation sein soll.
- Das System erfüllt alle Speicher-, Hardware- und Softwarevoraussetzungen für die Installation Ihres DB2-Datenbankprodukts
- v Die Installation eines DB2-Datenbankprodukts mithilfe einer Antwortdatei können Sie entweder mit oder ohne root-Berechtigung durchführen.
- v Alle DB2-Prozesse, die mit der DB2-Kopie verknüpft sind, mit der Sie arbeiten, werden gestoppt.

Um eine Installation mithilfe einer Antwortdatei durchzuführen, gehen Sie wie folgt vor:

1. Geben Sie den Befehl db2setup wie folgt ein:

*dvd*/db2setup -r *verzeichnis\_der\_antwortdatei*/*antwortdatei*

Dabei gilt Folgendes:

- *dvd* ist die Speicherposition des installierbaren DB2-Image
- v *verzeichnis\_der\_antwortdatei* ist das Verzeichnis, in dem sich die angepasste Antwortdatei befindet
- v *antwortdatei* ist der Name der Antwortdatei
- 2. Überprüfen Sie nach Abschluss der Installation die Nachrichten in der Protokolldatei. Die Installationsprotokolle befinden sich standardmäßig im Verzeichnis /tmp:
	- v db2setup.log (db2setup\_*benutzername*.log für nicht als Root ausgeführte Installationen, wobei *benutzername* die Benutzer-ID ohne Rootberechtigung ist, unter der die Installation durchgeführt wurde)
	- v db2setup.err (db2setup\_*benutzername*.err für nicht als Root ausgeführte Installationen, wobei *benutzername* die Benutzer-ID ohne Rootberechtigung ist, unter der die Installation durchgeführt wurde)

Sie können die Speicherposition der Protokolldatei angeben. Ein Installationsprotokoll mit dem Namen db2install.history befindet sich im Verzeichnis

*DB2DIR*/install/logs, wobei *DB2DIR* der Pfad ist, in dem das DB2-Datenbankprodukt installiert wurde. Folgendes Standardinstallationsverzeichnis wird verwendet:

- v Für AIX, HP-UX oder Solaris /opt/IBM/db2/V9.7
- v Für Linux/opt/ibm/db2/V9.7

Wenn mehrere DB2-Datenbankprodukte an derselben Position installiert sind, lautet der Dateiname db2install.history.*xxxx*, wobei *xxxx* eine vierstellige Zahl ist, die mit 0001 beginnt und für jede installierte DB2-Kopie um eins erhöht wird.

Wenn Sie möchten, dass Ihr DB2-Datenbankprodukt auf die DB2-Dokumentation auf dem lokalen Computer oder auf einem anderen Computer im Netz zugreifen kann, müssen Sie die *DB2-Informationszentrale* installieren. Die *DB2-Informationszentrale* enthält die Dokumentation für die DB2-Datenbank und die zugehörigen Produkte.

# **Installieren von DB2 Text Search mithilfe von db2\_install (Linux und UNIX)**

Beim Absetzen des Befehls db2\_install wird auch DB2 Text Search installiert.

Befolgen Sie zur Installation von DB2 Text Search die unter "Installieren eines DB2- Produkts mit db2\_install" im Handbuch *DB2-Server - Installation* beschriebenen Schritte. DB2 Text Search wird automatisch als Teil der Installation Ihres DB2-Datenbankprodukts installiert.

Wenn es sich um eine Nicht-Rootinstallation handelt, wird eine DB2-Instanz erstellt, und DB2 Text Search wird installiert. Wenn es sich um eine Rootinstallation handelt, müssen Sie eine DB2-Instanz erstellen und DB2 Text Search mithilfe einer der verfügbaren Methoden konfigurieren.

Sie müssen DB2 Text Search nicht unmittelbar nach der Installation konfigurieren. Anweisungen zum Durchführen der Konfiguration finden Sie in ["Konfigurieren](#page-48-0) [von DB2 Text Search" auf Seite 43.](#page-48-0)

## **Installieren eines DB2-Datenbankprodukts mithilfe des Befehls 'db2\_install' oder 'doce\_install' (Linux und UNIX)**

Zum Installieren von DB2-Datenbankprodukten und -komponenten oder der DB2- Informationszentrale extrahieren Sie das Produktimage, falls es sich um eine komprimierte Datei handelt, und geben Sie dann den Befehl db2\_install oder doce\_install ein.

Vor dem Installieren von DB2-Datenbankprodukten und -Funktionen oder der *DB2-Informationszentrale* ist Folgendes zu beachten:

- v Ausführliche Informationen finden Sie in der Installationsdokumentation des jeweiligen DB2-Datenbankprodukts, das Sie installieren möchten. Wenn Sie beispielsweise DB2 Enterprise Server Edition installieren möchten, finden Sie in der Dokumentation *DB2-Server - Installation* Angaben zu den Installationsvoraussetzungen sowie weitere wichtige Konfigurationsinformationen.
- v Die Installation eines DB2-Datenbankprodukts und der *DB2-Informationszentrale* können Sie mit oder ohne Rootberechtigung durchführen.

v Das DB2-Datenbankproduktimage muss verfügbar sein. DB2-Installationsimages sind entweder durch den Erwerb einer physischen DB2-Datenbankprodukt-DVD oder durch Herunterladen eines Installationsimages von Passport Advantage erhältlich.

Der Befehl db2\_install installiert DB2-Datenbankprodukte und -Funktionen unter den unterstützten Linux- und UNIX-Betriebssystemen.

Der Befehl doce\_install installiert die *DB2-Informationszentrale* unter den unterstützten Linux-Betriebssystemen.

### **Einschränkungen**

Es ist *nicht* möglich, DB2-Datenbankprodukte oder -Funktionen mithilfe des nativen Installationsdienstprogramms eines Betriebssystems (wie beispielsweise rpm, SMIT, swinstall oder pkgadd) manuell zu installieren. Alle vorhandenen Scripts, in denen native Installationsprogramme enthalten sind, die Sie für Schnittstellen oder Abfragen im Zusammenhang mit DB2-Datenbankinstallationen verwenden, müssen geändert werden.

Der Befehl db2\_install wird von der DVD des Landessprachenpakets nicht unterstützt.

Auf Ihrem System kann nur eine Kopie der *DB2-Informationszentrale* mit dem aktuellen Release-Level installiert sein. Die Informationszentrale darf nicht an derselben Speicherposition wie ein DB2-Datenbankprodukt installiert werden. Wenn Sie die *DB2-Informationszentrale* auf einem System mit einer Firewall installieren und anderen Systemen den Zugriff auf die *DB2-Informationszentrale* ermöglichen möchten, müssen Sie den Port in Ihren Firewalleinstellungen öffnen.

Um ein DB2-Datenbankprodukt oder -Feature mithilfe des Befehls db2\_install zu installieren oder um die *DB2-Informationszentrale* mithilfe des Befehls doce\_install zu installieren, gehen Sie wie folgt vor:

- 1. Wenn Sie über eine physische DVD des DB2-Datenbankprodukts verfügen, legen Sie diese ein und hängen Sie sie an, oder greifen Sie auf das Dateisystem zu, in dem das Installationsimage gespeichert ist.
- 2. Wenn Sie das DB2-Datenbankproduktimage heruntergeladen haben, müssen Sie die Produktdatei dekomprimieren und entpacken.
	- a. Dekomprimieren Sie die Produktdatei:

gzip -d *produkt*.tar.gz

Beispiel:

gzip -d ese.tar.gz

b. Entpacken Sie die Produktdatei:

**Unter Linux-Betriebssystemen** tar -xvf *produkt*.tar

Beispiel:

tar -xvf ese.tar

**Unter AIX-, HP-UX- und Solaris-Betriebssystemen** gnutar -xvf *produkt*.tar

Beispiel:

gnutar -xvf ese.tar

c. Wechseln Sie in das Produktverzeichnis:

cd *produkt*

Beispiel:

cd ese

3. Geben Sie den Befehl ./db2\_install oder ./doce\_install ein:

```
./db2_install -b DB2DIR -p Produktkurzname -c Position_des_Sprachenpakets
-L sprache... -n
```
Dabei gilt Folgendes:

- v *DB2DIR* gibt den Pfad an, in dem das DB2-Datenbankprodukt installiert werden soll. Wenn kein Pfad angegeben wird, werden Sie aufgefordert, den Standardpfad auszuwählen, oder den Pfad anzugeben. Der Standardinstallationspfad heißt wie folgt:
	- Für AIX-, HP-UX- oder Solaris-Betriebssysteme: /opt/IBM/db2/V9.7
	- Für Linux-Betriebssysteme: /opt/ibm/db2/V9.7
	- Für die *DB2-Informationszentrale*: /opt/ibm/db2ic/V9.7. Die Workstationversion der DB2-Informationszentrale weist keinen Standardinstallationspfad auf; Sie müssen die Installationsposition angeben. Standardmäßig ist die Workstationversion der DB2-Informationszentrale jedoch bei Port 51097 installiert.

Wenn Sie einen eigenen Pfad angeben, müssen Sie den vollständigen Pfadnamen angeben.

Für DB2-Installationspfade gelten die folgenden Regeln:

- Sie dürfen Kleinbuchstaben (a–z), Großbuchstaben (A–Z) und das Unterstreichungszeichen (\_) enthalten.
- Sie dürfen nicht länger als 128 Zeichen sein.
- Sie dürfen keine Leerzeichen enthalten.
- Sie dürfen keine Sonderzeichen der jeweiligen Landessprache enthalten.

**Anmerkung:** Damit DB2-Datenbankprodukte und -Komponenten zusammenarbeiten können, müssen sie in einem gemeinsamen Pfad installiert werden. Dies ist nicht mit der Möglichkeit zu verwechseln, DB2-Datenbankprodukte in mehreren Pfaden installieren yu können. Produkte und Komponenten können nur zusammenarbeiten, wenn sie im gleichen Pfad installiert werden und den gleichen Release-Level aufweisen.

v *Produktkurzname* gibt das zu installierende DB2-Datenbankprodukt an.

Bei diesem Parameter ist die Groß-/Kleinschreibung zu beachten; er ist obligatorisch, wenn der Parameter **-n** angegeben wird. Der Kurzname des Produkts (*productShortName*) ist in der Datei ComponentList.htm angegeben (unter dem vollständigen Produktnamen), die sich im Verzeichnis /db2/*plat* auf den Produktmedien befindet. Dabei ist *plat* der Name der Plattform, auf der Sie die Installation durchführen. Es kann immer nur ein Produkt auf einmal installiert werden.

- v *Position\_des\_Sprachenpakets* gibt die Speicherposition des Landessprachenpakets (NLPACK) an.
- v *sprache* gibt die Unterstützung in der Landessprache an. Sie können die Version eines DB2-Datenbankprodukts in einer anderen Sprache als Englisch installieren. Sie müssen diesen Befehl jedoch von der Produkt-DVD (nicht von der DVD des Landessprachenpakets) ausführen.

<span id="page-48-0"></span>Die englische Version wird standardmäßig immer installiert, darum muss die englische Sprache nicht angegeben werden. Wenn mehr als eine Sprache benötigt wird, ist dieser Parameter verbindlich. Geben Sie diesen Parameter mehrfach an, um mehrere Sprachen zu installieren. Geben Sie beispielsweise Folgendes an, um sowohl die französische als auch die deutsche Version zu installieren: **-L** FR **-L** DE

v Der Parameter *n* bezeichnet den nicht interaktiven Installationsmodus. Wenn dieser Parameter angegeben wird, muss sowohl **-b** als auch **-p** ebenfalls angegeben werden. Die Parameter **-c** und **-L** müssen nur bei Bedarf angegeben werden.

Wenn Sie beim Installieren der *DB2-Informationszentrale* eine andere als die Standardportnummer angeben, empfangen Sie möglicherweise die Fehlernachricht Der angegebene Servername wird bereits verwendet. Diesen Fehler können Sie beheben, indem Sie entweder die Standardportnummer verwenden oder einen anderen Servicenamen angeben.

Nach der Installation müssen Sie Ihren DB2-Datenbankserver manuell konfigurieren. Zu den hierfür nötigen Tasks gehört das Erstellen und Konfigurieren von Benutzer und Instanz.

# **Konfigurieren von DB2 Text Search**

Ihre Optionen zur Konfiguration von DB2 Text Search sind davon abhängig, ob Sie die Erstkonfiguration oder eine Neukonfiguration durchführen und welche Plattform Sie verwenden.

Vor der Neukonfiguration von DB2 Text Search müssen Sie die Text Search-Instanz-services stoppen, wie in ["Starten des DB2 Text Search-Instanzservice" auf Seite 49](#page-54-0) beschrieben.

v Stellen Sie fest, ob DB2 Text Search konfiguriert ist.

Führen Sie das Konfigurationstool aus, indem Sie den folgenden Befehl eingeben:

configTool printAll -configPath *absoluter\_pfad\_zum\_konfigurationsordner*

In der Ausgabe der Option **printAll** ist das Authentifizierungstoken eine leere Zeichenfolge, wenn DB2 Text Search nicht konfiguriert ist.

v Führen Sie die Erstkonfiguration für DB2 Text Search aus.

Verwenden Sie für Linux- und UNIX-Betriebssysteme zur Konfiguration von DB2 Text Search eine der folgenden Methoden:

- Führen Sie die unbeaufsichtigte Installation aus, wie in ["Installieren und Kon](#page-42-0)[figurieren von DB2 Text Search mithilfe einer Antwortdatei" auf Seite 37](#page-42-0) beschrieben.
- Führen Sie die GUI-Installation aus, wie in ["Installieren und Konfigurieren](#page-35-0) [von DB2 Text Search mithilfe des DB2-Installationsassistenten" auf Seite 30](#page-35-0) beschrieben.
- Verwenden Sie das Konfigurationstool. Weitere Informationen hierzu finden Sie in ["Konfigurieren von DB2 Text Search mithilfe des Konfigurationstools"](#page-50-0) [auf Seite 45.](#page-50-0) Beachten Sie, dass Sie für die Verwendung des Konfigurationstools zur Durchführung einer manuellen Installation alle Parameter manuell konfigurieren müssen; bei der Verwendung des Installationsprogramms hingegen müssen lediglich zwei Parameter konfiguriert werden.
- Setzen Sie den Befehl db2isetup ab. Beachten Sie, dass bei der Erstellung einer Instanz mithilfe des Befehls db2icrt auf Linux- und UNIX-Systemen DB2 Text Search nicht automatisch konfiguriert wird.

Verwenden Sie auf Windows-Betriebssystemen eine der folgenden Methoden zur Konfiguration von DB2 Text Search:

- Führen Sie die unbeaufsichtigte Installation aus, wie in ["Installieren und Kon](#page-42-0)[figurieren von DB2 Text Search mithilfe einer Antwortdatei" auf Seite 37](#page-42-0) beschrieben.
- Führen Sie die GUI-Installation aus, wie in ["Installieren und Konfigurieren](#page-35-0) [von DB2 Text Search mithilfe des DB2-Installationsassistenten" auf Seite 30](#page-35-0) beschrieben.
- Setzen Sie den Befehl db2icrt, db2iupdt oder db2iupgrade ab.
- v Stellen Sie fest, ob das JDK von IBM stammt.

DB2 Text Search verwendet intern ein Java Development Kit (JDK), auf dessen Speicherposition durch die Angabe **JDK\_PATH** des Befehls db2 get dbm cfg verwiesen wird. Dieses JDK muss von IBM stammen. Führen Sie den folgenden Befehl aus, um festzustellen, ob das JDK von IBM stammt:

JDK\_PATH/jre/bin/java -version

Mit diesem Befehl wird die Java-Versionsinformation angezeigt; dabei muss in der Zeichenfolge die Angabe 'IBM' enthalten sein, wenn das JDK von IBM stammt.

Führen Sie eine Neukonfiguration von DB2 Text Search aus.

Nach der Konfiguration von DB2 Text Search ist eine Verwendung des GUI-Installationsprogramms zur Neukonfiguration nicht möglich. Sie müssen alle Aktualisierungen für die Konfiguration manuell durchführen.

Verwenden Sie auf Linux- und UNIX-Betriebssystemen eine der folgenden Methoden für die Neukonfiguration von DB2 Text Search:

- Führen Sie die unbeaufsichtigte Installation aus, wie in ["Installieren und Kon](#page-42-0)[figurieren von DB2 Text Search mithilfe einer Antwortdatei" auf Seite 37](#page-42-0) beschrieben.
- Verwenden Sie das Konfigurationstool. Weitere Informationen hierzu finden Sie in ["Konfigurieren von DB2 Text Search mithilfe des Konfigurationstools"](#page-50-0) [auf Seite 45.](#page-50-0)
- Setzen Sie den Befehl db2isetup mit der Option **-r** ab.

Verwenden Sie auf Windows-Betriebssystemen eine der folgenden Methoden für die Neukonfiguration von DB2 Text Search:

- $-$  Führen Sie die unbeaufsichtigte Installation aus, wie in ["Installieren und Kon](#page-42-0)[figurieren von DB2 Text Search mithilfe einer Antwortdatei" auf Seite 37](#page-42-0) beschrieben.
- Verwenden Sie das Konfigurationstool. Weitere Informationen hierzu finden Sie in ["Konfigurieren von DB2 Text Search mithilfe des Konfigurationstools"](#page-50-0) [auf Seite 45.](#page-50-0)
- Führen Sie den Befehl db2icrt, db2iupdt oder db2iupgrade aus, und geben Sie die Option **-j** wie im Folgenden dargestellt Ihren Bedürfnissen entsprechend an:
	- Mit -j "TEXT SEARCH" wird versucht, DB2 Text Search mit dem Standardservicenamen und einem generierten Portwert zu konfigurieren.
	- Mit -j "TEXT\_SEARCH,[*servicename*]" wird der Servicename mit einer automatisch generierten Portnummer bzw. mit derselben Portnummer reserviert, die diesem Servicenamen zugeordnet wird, wenn die Reservierung in der Servicedatei bereits stattgefunden hat.
	- Mit -j "TEXT\_SEARCH,[*portnummer*]" wird der Port mit dem Standardservicenamen reserviert.

<span id="page-50-0"></span>- Mit -j "TEXT\_SEARCH,[*servicename*],[*port#*]" werden der angegebene Servicename und die angegebene Portnummer reserviert.

**Anmerkung:** Auf Windows-Betriebssystemen verweist die Angabe **PATH** im DB2-Befehlsfenster auf *aktueller\_Standardinstallationspfad\_der\_Kopie*\ db2tss\bin; wenn Sie also eine Instanz konfigurieren möchten, bei der es sich nicht um die aktuelle DB2-Kopie handelt, müssen Sie zuerst in das entsprechende DB2-Befehlsfenster für diese Kopie wechseln.

## **Konfigurieren von DB2 Text Search mithilfe des Konfigurationstools**

Bei dem Konfigurationstool handelt es sich um ein Befehlszeilentool, mit dessen Hilfe Sie die Erstkonfiguration von DB2 Text Search durchführen oder die aktuelle Konfiguration ändern können.

Für die Anpassung eines Großteils der Konfigurationseinstellungen müssen Sie die DB2 Text Search-Instanzservices stoppen.

Für die Erstkonfiguration ist eine automatische Durchführung durch das DB2Installationsprogramm empfehlenswert. Wenn Sie DB2 Text Search jedoch manuell neu konfigurieren möchten, stellt das Konfigurationstool eine effiziente Methode hierfür dar.

Gehen Sie wie folgt vor, um die Erstkonfiguration für DB2 Text Search durchzuführen:

- 1. Führen Sie den Befehl configTool mit der Option **configureParams** aus, um die Werte für den Konfigurationspfad, den Protokollpfad, den Pfad für das temporäres Verzeichnis sowie den Installationspfad festzulegen.
	- v Geben Sie unter Linux- und UNIX-Betriebssystemen die Optionen wie folgt an:
		- configTool configureParams -configPath *absoluter\_pfad\_zum\_konfigurationsordner* -logPath *pfad* -tempDirPath *pfad* -installpath *pfad* -maxHeapSize *wert*

Dabei gibt **logPath** den Protokollpfad an, der von DB2 Text Search verwendet werden soll; **tempDirPath** gibt den temporären Verzeichnispfad an, der von DB2 Text Search verwendet werden soll; **installPath** gibt den Pfad für das Installationsverzeichnis von DB2 Text Search an; **maxHeapSize** gibt die Größe des zu verwendenden Zwischenspeichers an.

Geben Sie unter Windows-Betriebssystemen den Befehl wie dargestellt an. Sie müssen lediglich den Konfigurationspfad (**configPath**) angeben; allen anderen Parametern werden Standardpfade und -werte zugeordnet.

configTool

-configPath *absoluter\_pfad\_zum\_konfigurationsordner*

2. Generieren Sie das Authentifizierungstoken, indem Sie den Befehl configTool mit dem Parameter **generateToken** wie folgt absetzen:

```
configTool generateToken
-configPath absoluter_pfad_zum_konfigurationsordner
-seed instanzname
```
DB2 Text Search authentifiziert durch die Verwendung eines Authentifizierungstokens Anforderungen zur Verwaltung von Textsuchindizes sowie Textsuchanforderungen. Da die Text Search-Instanzservices das Token intern verwenden, ist es nicht erforderlich, dass Sie sich das Authentifizierungstoken oder den Authentifizierungsschlüssel merken.

3. Geben Sie den HTTP-Port an, indem Sie den Befehl configTool mit dem Parameter **configureHTTPListener** wie folgt absetzen:

configTool configureHTTPListener -configPath *absoluter\_pfad\_zum\_konfigurationsordner* -adminHTTPPort *portnummer* -hostName *lokaler\_host*

**Anmerkung:** Der Wert des Ports muss zwischen 1024 und 65535 liegen. Der HTTP-Verwaltungsport ermöglicht die Kommunikation zwischen Textsuchprozessen via TCP/IP. Während der Installation eines DB2-Datenbankprodukts oder während der Instanzerstellung können Sie einen Servicenamen und -port angeben, falls Sie über Rootberechtigung verfügen. Der Name und der Port werden für die Aktualisierung der Servicedatei verwendet.

4. Aktualisieren Sie die Servicedateien.

Weitere Informationen hierzu finden Sie in "Aktualisieren der Datei 'services' auf dem Server für die TCP/IP-Kommunikation".

Wenn Sie für die Konfiguration das Konfigurationstool verwenden, wird die Servicedatei nicht aktualisiert. Aus diesem Grund müssen Sie die Servicedatei manuell aktualisieren.

**Anmerkung:** Nur Benutzer mit Rootberechtigung können die Servicedatei aktualisieren. Was Benutzer ohne Rootberechtigung betrifft, so muss der Systemadministrator zuerst den Befehl db2rfe ausführen.

# **Aktualisieren der Datei 'services' auf dem Server für die TCP/ IP-Kommunikation**

Diese Task ist Bestandteil der Haupttask *Konfigurieren der TCP/IP-Kommunikation für eine DB2-Instanz*.

Die TCP/IP-Servicedatei gibt an, auf welchen Ports Serveranwendungen für Clientanforderungen empfangsbereit sein können. Wenn Sie den Servicenamen im Feld *svcename* der DBM-Konfigurationsdatei angegeben haben, muss die Servicedatei mit der Zuordnung des Servicenamens zu Portnummer bzw. Protokoll aktualisiert werden. Wenn Sie im Feld *svcename* der DBM-Konfigurationsdatei eine Portnummer angegeben haben, muss die Servicedatei *nicht* aktualisiert werden.

Aktualisieren Sie die Datei services, indem Sie angeben, auf welchen Ports der Server für ankommende Clientanforderungen empfangsbereit sein soll. Die Standardposition der Datei services hängt vom Betriebssystem ab:

### **Linux- und UNIX-Betriebssysteme**

/etc/services

### **Windows-Betriebssysteme**

%SystemRoot%\system32\drivers\etc\services

Fügen Sie mithilfe eines Texteditors den Verbindungseintrag zur Servicedatei hinzu. Beispiel:

db2c\_db2inst1 3700/tcp # DB2-Verbindungsservice-Port

Dabei gilt Folgendes:

**db2c\_db2inst1**

gibt den Namen des Verbindungsservice an.

- **3700** gibt die Nummer des Verbindungsports an.
- **tcp** gibt das verwendete Kommunikationsprotokoll an.

# <span id="page-54-0"></span>**Kapitel 4. Verwalten und Pflegen von Textsuchindizes**

# **Starten des DB2 Text Search-Instanzservice**

Bevor Sie Ihre Datenbank für die Textsuche aktivieren können, müssen Sie den DB2 Text Search-Instanzservice starten.

Geben Sie zum Starten des DB2 Text Search-Instanzservice folgenden Befehl ein: db2ts "START FOR TEXT"

Der Indexaktualisierungsservice wird durch Absetzen des Befehls db2ts START FOR TEXT gestartet.

## **Aktivieren einer Datenbank für DB2 Text Search**

Sie müssen alle Datenbanken aktivieren, die Spalten mit zu suchendem Text enthalten. Mithilfe des Befehls db2ts ENABLE DATABASE FOR TEXT bzw. mithilfe der gespeicherten Prozedur SYSPROC.SYSTS\_ENABLE können Sie eine Datenbank für DB2 Text Search aktivieren.

Sie müssen den DB2-Instanzservice starten.

Die Berechtigungs-ID der Anweisung muss über die Berechtigungen DBADM und DATAACCESS verfügen.

Wenn Sie eine Datenbank aktivieren, können Sie unter Verwendung der folgenden Sichten Informationen über die Textsuchindizes in der Datenbank sowie über deren Merkmale abrufen:

### **SYSIBMTS.TSDEFAULTS**

Zeigt die Datenbankstandardwerte für Index-, Text- und Verarbeitungsmerkmale an.

#### **SYSIBMTS.TSLOCKS**

Zeigt Informationen über Befehlssperren an, die auf der Datenbank- und Indexebene gesetzt sind.

#### **SYSIBMTS.TSINDEXES**

Zeigt alle Textsuchindizes und deren Einstellungen an.

#### **SYSIBMTS.TSCONFIGURATION**

zeigt die Indexkonfigurationsparameter an.

#### **SYSIBMTS.TSCOLLECTIONNAMES**

Zeigt die Objektgruppennamen für die einzelnen Indizes an.

Nachdem eine Datenbank für die Textsuche aktiviert ist, bleibt sie so lange aktiviert, bis Sie sie explizit inaktivieren.

Bereiten Sie die Datenbank mit einer der folgenden Methoden zur Verwendung mit DB2 Text Search vor:

• Geben Sie den folgenden Befehl ein: db2ts "ENABLE DATABASE FOR TEXT CONNECT TO *datenbankname*" <span id="page-55-0"></span>Sie müssen diesen Schritt nur einmal für jede Datenbank ausführen. Sie müssen nicht immer eine Datenbank aktivieren, wenn Sie die Instanzservices stoppen und erneut starten.

Geben Sie beispielsweise den folgenden Befehl ein, wenn Sie eine Datenbank mit dem Namen SAMPLE aktivieren möchten:

db2ts "ENABLE DATABASE FOR TEXT CONNECT TO SAMPLE"

- Rufen Sie eine der SQL-Verwaltungsroutinen wie folgt auf:
	- CALL SYSPROC.SYSTS\_ADMIN\_CMD ('ENABLE DATABASE FOR TEXT','en\_US', ?)
	- CALL SYSPROC.SYSTS\_ENABLE('en\_US', ?)

### **Installieren von DB2 Accessories Suite**

DB2 Accessories Suite stellt die Filterbibliotheken bereit, die für die Unterstützung von Rich Text-Dokumenten mit DB2 Text Search erforderlich sind.

Gehen Sie wie folgt vor, um DB2 Accessories Suite zu installieren:

v Laden Sie DB2 Accessories Suite (Oracle Outside In Technology Search Export SDK und HTML Export SDK V8.2.2) herunter. Informationen zum Download-Link finden Sie in [https://www.ibm.com/services/forms/](https://www.ibm.com/services/forms/preLogin.do?source=swg-dm-db2accsuite) [preLogin.do?source=swg-dm-db2accsuite.](https://www.ibm.com/services/forms/preLogin.do?source=swg-dm-db2accsuite)

Es ist zwingend notwendig, dass die im Lieferumfang von DB2 Accessories Suite enthaltenen Filterbibliotheken entsprechend den in dieser Task ausgeführten Anweisungen installiert werden. Die Unterstützungseinrichtung für Rich Text-Dokumente funktioniert nur, wenn die korrekten Filterbibliotheken vorhanden sind.

#### **Einschränkungen**

Für die Installation von DB2 Accessories Suite unter Linux und UNIX müssen Sie am DB2-Server als Systemadministrator angemeldet sein. Unter Windows müssen Sie als lokaler Administrator angemeldet sein.

So installieren Sie DB2 Accessories Suite:

- 1. Stoppen Sie den DB2 Text Search-Instanzservice. Führen Sie den Befehl db2ts "STOP FOR TEXT" aus, um den Service zu stoppen. Weitere Informationen zu diesem Befehl finden Sie unter ["Stoppen des DB2 Text Search-Instanzservice"](#page-59-0) [auf Seite 54.](#page-59-0)
- 2. Melden Sie sich am DB2-Server als Benutzer mit den im Abschnitt 'Einschränkungen' aufgeführten Berechtigungen an.
- 3. Dekomprimieren Sie das Paket. Die folgenden Dateien werden bereitgestellt:
	- Bei Linux- und UNIX-Betriebssystemen:

```
./db2-install-directory/db2tss/lib/ciemsg
./db2-install-directory/db2tss/lib/whitney_agntcfg.zip
./db2-install-directory/db2tss/bin/richtextTool.sh
./oit_sdk/dateiname 1.zip
./oit_sdk/dateiname 2.zip
./db2_accsuite_license/lizenzdateien
readme.txt
setup.sh
Die Dateinamen im Verzeichnis oit sdk richten sich nach der Plattform.
Plattform Dateiname 1 Dateiname 2
AIX V13087-01.zip V13119-01.zip
Linux32 V13125-01.zip V13132-01.zip
Linux64 V13094-01.zip V13126-01.zip
```

```
HP V13088-01.zip V13121-01.zip
Solaris V13095-01.zip V13127-01.zip
Sparc V13095-01.zip V13127-01.zip
Solaris x64 V13096-01.zip V13128-01.zip
```
• Bei Windows-Betriebssystemen:

```
.\db2-install-directory\db2tss\lib\ciemsg.exe
.\db2-install-directory\db2tss\lib\whitney_agntcfg.zip
.\db2-install-directory\db2tss\bin\richtextTool.bat
.\oit_sdk\dateiname 1.zip
.\oit_sdk\dateiname 2.zip
.\db2_accsuite_license\lizenzdateien
readme.txt
setup.bat
Die Dateinamen im Verzeichnis oit sdk richten sich nach der Plattform.
Plattform Dateiname 1 Dateiname 2
```

```
Windows32 V13098-01.zip V13130-01.zip
Windows64 V13099-01.zip V13131-01.zip
```
- 4. Prüfen Sie, ob die erforderlichen Dateien und Pakete vorhanden sind.
	- Prüfen Sie unter Linux und UNIX, ob Folgendes vorhanden ist:

```
$DB2-verz/db2tss/ciemsg
$DB2-verz/db2tss/whitney_agntcfg.zip
$DB2-verz/db2tss/richtextTool.sh
```
Dabei steht *DB2-verz* für die Position der Kopie von DB2 Version 9.7.

Wenn das Verzeichnis db2tss fehlt, wurde DB2 Text Search nicht ordnungsgemäß installiert und konfiguriert.

Wenn das Verzeichnis db2tss vorhanden ist, aber die erforderlichen Dateien und Pakete fehlen, müssen Sie ciemsg und whitney\_agntcfg.zip aus dem dekomprimierten Paket in den Pfad *\$DB2-verz*/db2tss/lib und richtextTool.sh in den Pfad *\$DB2-verz*/db2tss/bin kopieren. Dabei steht *DB2-verz* für die Position der Kopie von DB2 Version 9.7. Nach dem Kopieren von ciemsg muss der Befehl db2chgpath eingegeben werden.

Beispiel:

cp /opt/IBM/db2/V9.7-OIT/db2tss/lib/ciemsg ./*\$DB2-verz*/db2tss/lib/ cp /opt/IBM/db2/V9.7-OIT/db2tss/lib/whitney\_agntcfg.zip ./*\$DB2-verz*/db2tss/lib/ cp /opt/IBM/db2/V9.7-OIT/db2tss/bin/richtextTool.sh ./*\$DB2-verz*/db2tss/bin/

• Prüfen Sie unter Windows, ob Folgendes vorhanden ist:

*DB2-pfad*\db2tss\ciemsg.exe *DB2-pfad*\db2tss\whitney\_agntcfg.zip *DB2-pfad*\db2tss\richtextTool.bat

Dabei steht *DB2-pfad* für die Position der Kopie von DB2 Version 9.7.

Wenn das Verzeichnis db2tss fehlt, wurde DB2 Text Search nicht ordnungsgemäß installiert und konfiguriert.

Wenn das Verzeichnis db2tss vorhanden ist, aber die erforderlichen Dateien und Pakete fehlen, müssen Sie ciemsg.exe und whitney agntcfg.zip aus dem dekomprimierten Paket in den Pfad *DB2-pfad*\db2tss\lib und richtextTool.bat in den Pfad *DB2-pfad*\db2tss\bin kopieren. Dabei steht *DB2-verz* für die Position der Kopie von DB2 Version 9.7.

#### Beispiel:

```
copy c:\temp\DB2-Pfad\db2tss\lib\ciemsg.exe c:\Programme\IBM\SQLLIB\db2tss\lib\
```

```
copy c:\temp\DB2-Pfad\db2tss\lib\whitney_agntcfg.zip c:\Programme\IBM\SQLLIB\db2tss\lib\
```

```
copy c:\temp\DB2-Pfad\db2tss\bin\richtextTool.bat c:\Programme\IBM\SQLLIB\db2tss\bin\
```
- <span id="page-57-0"></span>5. Damit der Instanzeigner *ciemsg* und *richtextTool.sh* unter Linux und UNIX ausführen kann, müssen Sie sicherstellen, dass dafür Ausführungsberechtigungen erteilt wurden.
- 6. Führen Sie die Installation aus.
	- v Bei Linux- und UNIX-Betriebssystemen:

*\$OIT\_extraktionsverzeichnis*/setup.sh *<DB2-verz>*

Dabei steht *OIT\_extraktionsverzeichnis* für die Position, an der Sie DB2 Accessories Suite entpackt haben, und *<DB2-verz>* für die Position der Kopie von DB2 Version 9.7.

v Bei Windows-Betriebssystemen:

*OIT\_extraktionsverzeichnis*\setup.bat "*<DB2-pfad>*"

Dabei steht *OIT\_extraktionsverzeichnis* für die Position, an der Sie DB2 Accessories Suite entpackt haben, und *<DB2-pfad>* für die Position der Kopie von DB2 Version 9.7.

Sie haben DB2 Accessories Suite erfolgreich installiert.

Nun können Sie für DB2 Text Search die Unterstützung für Rich Text-Dokumente einrichten. Weitere detaillierte Informationen finden Sie unter "Einrichten von DB2 Text Search für die Unterstützung von Rich Text-Dokumenten".

# **Einrichten von DB2 Text Search für die Unterstützung von Rich Text-Dokumenten**

DB2 Text Search-Server müssen ordnungsgemäß konfiguriert sein, um Rich Text-Dokumente unterstützen zu können.

Gehen Sie wie folgt vor, um auf DB2 Text Search-Servern Unterstützung für Rich Text-Dokumente einzurichten:

- 1. Laden Sie das Paket DB2 Accessories Suite (Outside In Technology (OIT) von Oracle) herunter und installieren Sie es. Weitere Informationen hierzu finden Sie in ["Installieren von DB2 Accessories Suite" auf Seite 50.](#page-55-0)
- 2. Führen Sie als Systemadministrator oder als Benutzer mit Administratorberechtigungen das Dienstprogramm richtextTool aus, um die Unterstützung für Rich Text-Dokumente einzurichten.

Das Dienstprogramm richtextTool dient zum Einrichten, Aktivieren und Inaktivieren der Unterstützung für Rich Text-Dokumente für DB2 Text Search. Das Tool muss ausgeführt werden, damit Volltextindizes für die Verarbeitung von Rich Text-Dokumenten erstellt werden können.

#### **Einschränkungen**

Für die Ausführung des Befehls richtextTool setup unter Linux und UNIX müssen Sie am DB2-Server als Systemadministrator oder als Benutzer mit Schreib- und Ausführungsberechtigungen für das Installationsverzeichnis von DB2 angemeldet sein. Für die Ausführung des Befehls richtextTool setup unter Windows müssen Sie als Benutzer mit der Berechtigung 'Lokaler Administrator' angemeldet sein.

Sie müssen in der Lage sein, in das DB2-Installationsverzeichnis zu schreiben.

- 1. Stoppen Sie den DB2 Text Search-Instanzservice. Führen Sie den Befehl db2ts "STOP FOR TEXT" aus, um den Service zu stoppen. Weitere Informationen zu diesem Befehl finden Sie unter ["Stoppen des DB2 Text Search-Instanzservice"](#page-59-0) [auf Seite 54.](#page-59-0)
- 2. Melden Sie sich am DB2-Server als Benutzer mit den im Abschnitt 'Einschränkungen' aufgeführten Berechtigungen an.
- 3. Führen Sie das Dienstprogramm richtextTool aus, um die Unterstützung einzurichten. So richten Sie die Unterstützung ein:
	- v Bei Linux- und UNIX-Betriebssystemen:

*\$INSTHOME*/sqllib/db2tss/bin/richtextTool setup *<DB2-verz> <verzeichnis\_der\_zip-dateien\_von\_OIT>*

Dabei steht *INSTHOME* für das Ausgangsverzeichnis der Instanz, *<DB2 verz>* ist die Position der Kopie von DB2 Version 9.7 und *<verzeichnis\_der\_zipdateien\_von\_OIT>* enthält die ZIP-Dateien der OIT-Bibliothek (Suche und HT-ML-Export).

v Bei Windows-Betriebssystemen:

*DB2-Pfad*\db2tss\bin\richtextTool.bat setup *<DB2-Pfad> <Verzeichnis\_der\_Zip-Dateien\_von\_OIT>*

Dabei steht *<DB2-Pfad>* für die Speicherposition der DB2 Version 9.7-Kopie und *<Verzeichnis\_der\_Zip-Dateien\_von\_OIT* enthält die Zip-Dateien der OIT-Bibliothek (Suche und HTML-Export).

4. Starten Sie den DB2 Text Search-Instanzservice. Führen Sie den Befehl db2ts "START FOR TEXT" aus, um den Service zu starten. Weitere Informationen zu diesem Befehl finden Sie unter ["Starten des DB2 Text Search-Instanzservice" auf](#page-54-0) [Seite 49.](#page-54-0)

Sie haben Rich Text-Unterstützung für einen DB2 Text Search-Server eingerichtet.

# **Aktivieren von DB2 Text Search für die Unterstützung von Rich Text-Dokumenten**

Die Rich Text-Unterstützung kann auf ordnungsgemäß konfigurierten DB2 Text Search-Servern aktiviert werden.

In Version 9.7 benötigt der Instanzeigner die Berechtigung DBADM mit DATAAC-CESS. Um auf DB2 Text Search-Servern die Unterstützung für Rich Text-Dokumente zu aktivieren, müssen Sie als Instanzeigner das Dienstprogramm richtextTool mit der Option -enable ausführen: Um die Unterstützung für Rich Text-Dokumente aktivieren zu können, muss jeder DB2 Text Search-Server für die Unterstützung von Rich Text-Dokumenten eingerichtet werden. Weitere detaillierte Informationen hier-zu finden Sie unter ["Einrichten von DB2 Text Search für die Unterstützung von](#page-57-0) [Rich Text-Dokumenten" auf Seite 52.](#page-57-0)

### **Einschränkungen**

Für die Ausführung des Befehls richtextTool enable müssen Sie als Instanzeigner angemeldet sein.

- 1. Melden Sie sich als Instanzeigner an.
- 2. Stoppen Sie den DB2 Text Search-Instanzservice. Führen Sie den Befehl db2ts "STOP FOR TEXT" aus, um den Service zu stoppen. Weitere Informationen zu diesem Befehl finden Sie unter ["Stoppen des DB2 Text Search-Instanzservice"](#page-59-0) [auf Seite 54.](#page-59-0)
- <span id="page-59-0"></span>3. Führen Sie das Dienstprogramm richtextTool aus, um die Unterstützung zu aktivieren. So aktivieren Sie die Unterstützung:
	- Bei Linux- und UNIX-Betriebssystemen: *\$INSTHOME*/sqllib/db2tss/bin/richtextTool enable *DB2-verz*

Dabei steht *INSTHOME* für das Ausgangsverzeichnis der Instanz und *DB2 verz* für die Position der Kopie von DB2 Version 9.7.

• Bei Windows-Betriebssystemen: *DB2-pfad*\db2tss\bin\richtextTool.bat enable *DB2-pfad*

Dabei steht *DB2-pfad* für die Position, an der Sie die Kopie von DB2 Version 9.7 installiert haben.

4. Starten Sie den DB2 Text Search-Instanzservice. Führen Sie den Befehl db2ts "START FOR TEXT" aus, um den Service zu starten. Weitere Informationen zu diesem Befehl finden Sie unter ["Starten des DB2 Text Search-Instanzservice" auf](#page-54-0) [Seite 49.](#page-54-0)

Sie haben die Rich Text-Unterstützung für einen DB2 Text Search-Server aktiviert.

# **Stoppen des DB2 Text Search-Instanzservice**

Wenn Sie den DB2 Text Search-Instanzservice stoppen, werden alle derzeit aktiven db2ts-Befehle abgeschlossen; neue Befehle können allerdings nicht abgesetzt werden.

Geben Sie zum Stoppen des DB2 Text Search-Instanzservice folgenden Befehl ein: db2ts "STOP FOR TEXT"

## **Inaktivieren einer Datenbank für DB2 Text Search**

Inaktivieren Sie eine Datenbank, wenn Sie keine weiteren Textsuchvorgänge in dieser Datenbank durchführen möchten.

Bei der Inaktivierung einer Datenbank für die Textsuche löschen Sie außerdem die folgenden Objekte aus dem SYSIBMTS-Schema:

- SYSIBMTS.TSDEFAULTS
- SYSIBMTS.TSLOCKS
- SYSIBMTS.TSINDEXES
- SYSIBMTS.TSCONFIGURATION
- SYSIBMTS.TSCOLLECTIONNAMES

Inaktivieren Sie eine Datenbank für die Textsuche mit einer der folgenden Methoden:

- 1. Löschen Sie mithilfe des Befehls DROP INDEX sämtliche in der Datenbank definierten Textsuchindizes.
- 2. Inaktivieren Sie eine Datenbank für die Textsuche mit einer der folgenden Methoden:
	- v Setzen Sie den Befehl DISABLE DATABASE FOR TEXT ab: db2ts "DISABLE DATABASE FOR TEXT CONNECT TO *datenbankname*"
	- v Rufen Sie die Prozedur SYSPROC.SYSTS\_DISABLE auf:
	- v CALL SYSPROC.SYSTS\_DISABLE('en\_US', ?)

**Anmerkung:** Textsuchindizes können auch mithilfe der Option **FORCE** gelöscht werden. Es ist jedoch möglich, dass einige Daten, insbesondere eine Textsuchobjektgruppe, nach der Inaktivierung der Datenbank erhalten bleiben. Dazu kann es kommen, weil die Option **FORCE** Ihnen das Löschen von Textsuchindizes auch dann ermöglicht, wenn der DB2 Text Search-Server nicht erreichbar ist.

# **Inaktivieren von DB2 Text Search für die Unterstützung von Rich Text-Dokumenten**

Die Rich Text-Unterstützung auf DB2 Text Search-Servern kann jederzeit inaktiviert werden.

In Version 9.7 benötigt der Instanzeigner die Berechtigung DBADM mit DATAAC-CESS. Zum Inaktivieren der Unterstützung von Rich Text-Dokumenten für DB2 Text Search-Server müssen Sie als Instanzeigner das Dienstprogramm richtextTool mit der Option **disable** durchführen.

### **Einschränkungen**

Für die Ausführung des Befehls richtextTool disable müssen Sie als Instanzeigner angemeldet sein.

- 1. Melden Sie sich als Instanzeigner an.
- 2. Stoppen Sie den DB2 Text Search-Instanzservice. Führen Sie den Befehl db2ts "STOP FOR TEXT" aus, um den Service zu stoppen. Weitere Informationen zu diesem Befehl finden Sie unter ["Stoppen des DB2 Text Search-Instanzservice"](#page-59-0) [auf Seite 54.](#page-59-0)
- 3. Führen Sie das Dienstprogramm richtextTool aus, um die Unterstützung zu inaktivieren. So inaktivieren Sie die Unterstützung:
	- Bei Linux- und UNIX-Betriebssystemen: *\$INSTHOME*/sqllib/db2tss/bin/richtextTool disable

Dabei ist *INSTHOME* das Ausgangsverzeichnis der Instanz.

• Bei Windows-Betriebssystemen:

*DB2-pfad*\db2tss\bin\richtextTool.bat disable

Dabei steht *DB2-pfad* für die Position, an der Sie die Kopie von DB2 Version 9.7 installiert haben.

4. Starten Sie den DB2 Text Search-Instanzservice. Führen Sie den Befehl db2ts "START FOR TEXT" aus, um den Service zu starten. Weitere Informationen zu diesem Befehl finden Sie unter ["Starten des DB2 Text Search-Instanzservice" auf](#page-54-0) [Seite 49.](#page-54-0)

Sie haben die Rich Text-Unterstützung für einen DB2 Text Search-Server inaktiviert.

# **Erstellung von Textsuchindizes**

Ein Textsuchindex ist eine Kompilierung bedeutender Begriffe, die aus Textdokumenten extrahiert werden. Jeder Begriff wird dem Dokument zugeordnet, aus dem er extrahiert wurde.

Sie erstellen für jede Spalte, die zu suchenden Text enthält, einmal einen Textsuchindex. Bei der Erstellung eines Textsuchindex werden außerdem die folgenden Objekte erstellt:

#### **Zwischenspeichertabelle**

Dient der Aufzeichnung aller geänderten Zeilen in der Benutzertabelle.

#### **Ereignistabelle**

Sammelt Informationen zu dem Status eines Befehls zur Indexaktualisierung oder zu sämtlichen Fehlern, die bei der Verarbeitung auftreten. Wenn bei der Indexierung Fehler auftreten, werden der Ereignistabelle *Indexaktualisierungsereignisse* hinzugefügt.

#### **Trigger für die Benutzertabelle**

Diese fügen der Zwischenspeichertabelle Informationen hinzu, wenn ein Dokument in der Spalte hinzugefügt, gelöscht oder geändert wird. Die Informationen sind bei der nächsten Indexierung für die Indexsynchronisation erforderlich.

**Anmerkung:** Wenn Sie den Befehl LOAD zum Befüllen Ihrer Dokumente verwenden, werden keine Trigger aktiviert, und eine inkrementelle Indexierung der geladenen Dokumente ist nicht möglich. Verwenden Sie stattdessen den Befehl IMPORT; mit diesem Befehl werden Trigger aktiviert.

Wenn Sie einen Textsuchindex erstellen, ist dieser leer (und kann somit nicht durchsucht werden); er ist so lange leer, bis Sie ihn aktualisieren. Bei der Erstellung des Textsuchindex können Sie angeben, dass der Text Search-Instanzservice in regelmäßigen Abständen prüfen soll, ob eine Aktualisierung für den Textsuchindex erforderlich ist, und dass der Aktualisierungsbefehl ausgeführt werden muss, falls dies notwendig sein sollte.

### **Erstellen eines Textsuchindex**

Nach der Aktivierung einer Datenbank für DB2 Text Search können Sie Textsuchindizes für Spalten erstellen, die den Text enthalten, für den Sie eine Suchoperation durchführen möchten.

Für die Erstellung eines Textsuchindex ist eine der folgenden Berechtigungsstufen erforderlich:

- Zugriffsrecht CONTROL für die Indextabelle
- Zugriffsrecht INDEX für die Indextabelle mit der Berechtigung IMPLICIT\_SCHE-MA für die Datenbank oder dem Zugriffsrecht CREATEIN für das Indextabellenschema
- Berechtigung DBADM mit DATAACCESS

#### **Einschränkungen**

- v Für diese Tabelle muss ein Primärschlüssel vorhanden sein. Wenn kein Primärschlüssel vorhanden ist, müssen Sie einen erstellen, bevor der Index erstellt wird.
- Eine Textspalte in einem Index muss einen der folgenden unterstützten Typen aufweisen:
	- CHAR
	- VARCHAR
	- LONG VARCHAR
	- CLOB
	- GRAPHIC
	- VARGRAPHIC
	- LONG VARGRAPHIC
	- DBCLOB
	- BLOB

 $-$  XML.

- v Im Zusammenhang mit Text Search verwendete Objekte müssen den DB2-Namenskonventionen entsprechen; darüber hinaus dürfen ihre Kennungen nur die folgenden Zeichen enthalten:
	- [A-Za-z][A-Za-z0-9@#\$\_]\* oder
	- "[A-Za-z ][A-Za-z0-9@#\$\_ ]\*"

Diese Einschränkung gilt für Folgendes:

- Name des Schemas, das den Textsuchindex enthält
- Name der Tabelle, der der Textsuchindex zugeordnet ist
- Name der Textspalte
- Name des Textsuchindex

Erstellen Sie einen Textsuchindex mit einer der folgenden Methoden:

v Setzen Sie den Befehl CREATE INDEX ab:

db2ts "CREATE INDEX *indexname* FOR TEXT ON *tabellenname* (*spaltenname*)"

• Rufen Sie die gespeicherte Prozedur SYSPROC.SYSTS\_CREATE auf: CALL SYSPROC.SYSTS\_CREATE('*indexschema*', '*indexname*', '*tabellenname* (*spaltenname*)', '*optionen*', '*locale*', ?)

Die Tabelle PRODUCT in der Datenbank SAMPLE enthält beispielsweise Spalten für die Produkt-ID, für den Namen, für den Preis, für die Beschreibung usw. Setzen Sie den Befehl oder die gespeicherte Prozedur wie folgt ab, um den Textsuchindex MYSCHEMA.MYTEXTINDEX für die Spalte NAME zu erstellen:

```
db2ts "CREATE INDEX MYSCHEMA.MYTEXTINDEX FOR TEXT ON PRODUCT(NAME)"
CALL SYSPROC.SYSTS_CREATE('myschema', 'myTextIndex', 'product (name)', '', 'en_US', ?)
```
Geben Sie in ähnlicher Weise den folgenden Befehl ein, um einen Textsuchindex mit dem Namen MYSCHEMA.MYXMLINDEX für die XML-Spalte DESCRIPTION zu erstellen:

db2ts "CREATE INDEX MYSCHEMA.MYXMLINDEX FOR TEXT ON PRODUCT(DESCRIPTION)"

oder

```
CALL SYSPROC.SYSTS_CREATE('myschema', 'myXMLIndex',
'product (description)', '', 'en_US', ?)
```
#### **Angabe der Aktualisierungsfrequenz**

Wenn Sie die Aktualisierung eines Textsuchindex nicht manuell verwalten möchten, wenn sich die Tabelle ändert, der der Index zugeordnet ist, können Sie Ihrem db2ts-Befehl CREATE INDEX Aktualisierungsparameter hinzufügen. Mit **UPDATE MINIMUM** wird die minimale Anzahl der Änderungen angegeben, die an der zugrunde liegenden Tabelle vorgenommen werden müssen, bevor eine Aktualisierung ausgelöst werden kann; **UPDATE FREQUENCY** gibt an, wie oft die Aktualisierungsservices prüfen sollen, ob eine Aktualisierung erforderlich ist. Setzen Sie die folgenden Befehle ab, wenn beispielsweise angegeben werden soll, dass MYS-CHEMA.MYTEXTINDEX nach mindestens fünf Änderungen aktualisiert werden soll und dass die Aktualisierungsservices jeden Montag und Mittwoch um 24:00 Uhr und um 12:00 Uhr eine Prüfung durchführen sollen:

db2ts "CREATE INDEX MYSCHEMA.MYTEXTINDEX FOR TEXT ON PRODUCT(NAME) UPDATE FREQUENCY d(1,3) h(0,12) m(0) UPDATE MINIMUM 5"

CALL SYSPROC.SYSTS CREATE('myschema', 'myTextIndex', 'product (name)' 'UPDATE FREQUENCY  $\overline{D}(1,3)$   $H(0,12)$   $M(0)'$  'UPDATE MINIMUM 5', 'en US', ?)

### **Sprachspezifikation**

Wenn Sie einen Index erstellen, können Sie mit der Option **LANGUAGE** dessen Locale (Sprache und Gebiet) angeben. Damit Ihre Dokumente zur Ermittlung der Locale automatisch überprüft werden, setzen Sie das Attribut **LANGUAGE** auf AUTO. Wenn Sie das Attribut **LANGUAGE** nicht angeben, wird eine Standardsprache verwendet. Diese wird mithilfe von DEFAULTVALUE aus der Sicht SYS-IBMTS.TSDEFAULTS abgeleitet, wobei DEFAULTNAME auf LANGUAGE gesetzt ist. (In diesem Fall wurde DEFAULTVALUE zu dem Zeitpunkt definiert, als die Datenbank für die Textsuche aktiviert wurde. Dieser Wert basiert auf dem Datenbankgebiet, wenn das Datenbankgebiet einer der unterstützten Dokumentlocales zugeordnet werden kann. Wenn das Datenbankgebiet nicht zur Ermittlung einer unterstützten Dokumentlocale verwendet werden kann, wird DEFAULTVALUE auf AUTO gesetzt.)

### **Erstellen eines Textsuchindex für Binärdatentypen**

Bei der Erstellung eines Textsuchindex können Sie eine Codepage für eine Spalte angeben, die für Binärdaten definiert ist. Dadurch wird die DB2 Text Search-Steuerkomponente beim Identifizieren der Zeichencodierung unterstützt.

Verwenden Sie den folgenden Befehl, um die Codepage beim Erstellen des Textsuchindex anzugeben:

db2ts "CREATE INDEX *indexname* FOR TEXT ON *tabellenname* CODEPAGE *codepage*"

Wenn Sie Daten in einer Spalte mit einem Binärdatentyp wie z. B. BLOB oder FOR BIT DATA speichern, werden die Daten nicht konvertiert. Dies bedeutet, dass die Dokumente ihre ursprünglichen Codepages beibehalten. Dies kann Probleme bei der Erstellung eines Textsuchindex verursachen, da dann unter Umständen zwei verschiedene Codepages vorliegen. Daher müssen Sie festlegen, ob Sie die Codepage der Datenbank oder die für den db2ts-Befehl CREATE INDEX angegebene Codepage verwenden. Wenn Sie nicht wissen, welche Codepage für die Erstellung des Textsuchindex verwendet wurde, setzen Sie die folgende Anweisung ab:

db2 "SELECT CODEPAGE FROM SYSIBMTS.TSINDEXES where INDSCHEMA='*schemaname*' and INDNAME=*'indexname'*"

### **Erstellen eines Textsuchindex für nicht unterstützte Datentypen**

Wenn sich Dokumente in einer Spalte mit einem nicht unterstützten Datentyp befinden, z. B. einem benutzerdefinierter Datentyp (UDT), müssen Sie eine Funktion bereitstellen, die den Benutzertyp als Eingabe verwendet und einen Ausgabetyp bereitstellt, der unterstützt wird.

Eine Textspalte in einem Index muss einen der folgenden unterstützten Typen aufweisen:

- v CHAR
- VARCHAR
- LONG VARCHAR
- CLOB
- $\cdot$  GRAPHIC
- VARGRAPHIC
- LONG VARGRAPHIC
- DBCLOB
- v BLOB
- $\bullet$  XML

Wandeln Sie den Datentyp der Spalte mit einer der folgenden Methoden in einen gültigen Datentyp um:

v Führen Sie den Befehl db2ts CREATE INDEX mit dem Namen einer Umsetzungsfunktion aus.

db2ts "CREATE INDEX *indexname* FOR TEXT ON *tabellenname funktionsname*(*textspaltenname*)"

v Verwenden Sie eine externe UDF (benutzerdefinierte Funktion), die durch den Funktionsnamen (*funktionsname*) angegeben wird, mit der auf Textdokumente in einer Spalte zugegriffen wird, die keinen unterstützten Typ für die Textsuche aufweist, mit der eine Datentypumsetzung dieses Werts durchgeführt wird, und die den Wert als einen der unterstützten Datentypwerte zurückgibt.

Im Folgenden sehen Sie ein Beispiel für die Tabelle UDTTABLE mit einer Spalte, die den benutzerdefinierten Datentyp (UDT) "COMPRESSED\_TEXT" aufweist und als CLOB(1M) definiert ist. Wenn Sie für diesen Datentyp einen Index erstellen möchten, müssen Sie zuerst eine UDF mit dem Namen UNCOMPRESS erstellen, die einen Wert des Typs COMPRESSED\_TEXT empfängt. Erstellen Sie als Nächstes wie folgt Ihren Textsuchindex:

db2ts "CREATE INDEX UDTINDEX FOR TEXT ON UDTTABLE UNCOMPRESS(text) ..."

## **Verbessern der Leistung von Textsuchindizes**

Es gibt zahlreiche Möglichkeiten zur Verbesserung der Leistung Ihrer Textsuchindizes.

Mit den folgenden Verfahren können Sie die Leistung bei der Indexierung verbessern:

- v Verwenden Sie zum Speichern eines Textsuchindex und zum Speichern der Datenbankdateien den Datentyp VARCHAR.
- v Verwenden Sie für Primärschlüsselspalten Datentypen ohne erweiterte Genauigkeit wie z. B. TIMESTAMP oder INTEGER und nicht VARCHAR.
- v Stellen Sie sicher, dass Ihr System über ausreichend Realspeicher für die Indexaktualisierungsoperation verfügt. Für Indexaktualisierungen ist zusätzlich zu dem Speicher, der für Datenbankpufferpools erforderlich ist, weiterer Speicher erforderlich. Wenn nicht genügend Speicher zur Verfügung steht, arbeitet das Betriebssystem stattdessen mit der Auslagerung von Speicher; dadurch wird die Suchleistung erheblich beeinträchtigt.
- v Vermeiden Sie die Arbeit mit einer großen Anzahl von kleinen Dokumenten, da dies den Systemaufwand pro Dokument erhöht.

Beachten Sie außerdem, dass die Leistung möglicherweise während einer Indexaktualisierung abnimmt, wenn Fehlernachrichten und Warnungen in die Ereignistabelle geschrieben werden.

## **Pflege des Textsuchindex**

Nach der Erstellung von Textsuchindizes müssen Sie einige Tasks in Bezug auf die Pflege von Textsuchindizes durchführen. Es gibt verschiedene Möglichkeiten, um diese Tasks durchzuführen, u. a. mithilfe unterschiedlicher Verwaltungsbefehle, gespeicherter Prozeduren sowie mit dem Verwaltungstool.

Die regelmäßig durchzuführenden Wartungstasks für Textsuchindizes sind folgende:

• Ausführen von Aktualisierungen in regelmäßigen Abständen.

Wenn Sie nicht angegeben haben, dass Aktualisierungen automatisch durchgeführt werden sollen, müssen Sie die Textsuchindizes aktualisieren, damit sie die Änderungen in den indexierten Textspalten reflektieren, denen sie zugeordnet sind.

• Überwachen der Ereignistabelle.

Mithilfe von Ereignistabellen können Sie feststellen, ob Dokumentfehler vorliegen und ob die Aktualisierungsfrequenz für den Index geändert werden muss.

Wartungstasks, die weniger häufig durchzuführen sind, sind beispielsweise das Ändern und Löschen von Textsuchindizes.

## **Aktualisieren eines Textsuchindex**

Sie können einen Textsuchindex automatisch oder manuell aktualisieren. Automatische Aktualisierungen werden in Abhängigkeit von der Definition des Textsuchindex durchgeführt. Manuelle Aktualisierungen können durch Absetzen eines Befehls oder Aufrufen einer gespeicherten Prozedur durchgeführt werden.

Für die Aktualisierung eines Textsuchindex ist das Zugriffsrecht CONTROL oder die Berechtigung DATAACCESS für die Zieltabelle erforderlich.

Nachdem Sie den Textsuchindex zum ersten Mal erstellt und aktualisiert (befüllt) haben, muss er stets auf dem neuesten Stand gehalten werden. Wenn Sie beispielsweise ein Textdokument zu einer Datenbank hinzufügen oder ein vorhandenes Dokument in einer Datenbank ändern, muss das Dokument indexiert werden, um den Inhalt des Textsuchindex mit dem Inhalt der Datenbank synchron zu halten. Außerdem müssen beim Löschen eines Textdokuments aus einer Datenbank die zugehörigen Begriffe aus dem Textsuchindex entfernt werden.

Sie sollten die regelmäßige Indexierung sorgfältig planen, da das Indexieren von Textdokumenten ein zeitaufwändiger und ressourcenintensiver Prozess ist. Die benötigte Zeit ist von vielen Faktoren abhängig, z. B. von der Größe der Dokumente, von der Anzahl der Dokumente, die seit der letzten Textsuchindexaktualisierung hinzugefügt oder geändert wurden sowie von der Leistungsfähigkeit Ihres Prozessors.

Mithilfe der Statusoption des Verwaltungstools können Sie Informationen über den Fortschritt von Dokumentaktualisierungen während der Ausführung des Befehls db2ts UPDATE INDEX abrufen. Wenn eine Indexaktualisierung während des Starts einer neuen Aktualisierung noch im Gange ist, schlägt die neue Aktualisierung fehl.

#### **Automatische Aktualisierungen**

Damit Textsuchindexaktualisierungen automatisch durchgeführt werden, verwenden Sie einen der folgenden Befehle:

- db2ts CREATE INDEX
- db2ts ALTER INDEX

Der Parameter **UPDATE FREQUENCY** mit einer minimalen Einstellung von fünf Minuten gibt die Aktualisierungsfrequenz an. Der Parameter **UPDATE MINIMUM** gibt die minimale Anzahl der Textänderungen an, die in die Warteschlange gestellt werden müssen.

Wenn für den angegebenen Zeitpunkt (Tag und Uhrzeit) nicht genügend Änderungen in der Zwischenspeichertabelle aufgezeichnet sind, wird der Textsuchindex nicht aktualisiert.

#### **Manuelle Aktualisierungen**

Möglicherweise möchten Sie gelegentlich einen Textsuchindex sofort aktualisieren, z. B. nach der Erstellung eines Textsuchindex, wenn dieser leer ist, oder nach dem Hinzufügen einiger Textdokumente zu einer Datenbank und Sie eine Suchoperation durchführen möchten.

Verwenden Sie zum Befüllen oder Synchronisieren (Aktualisieren) eines Textsuchindex mit den Tabellendaten eine der folgenden Methoden:

- v Setzen Sie den Befehl UPDATE INDEX ab: db2ts "UPDATE INDEX *indexname* FOR TEXT"
- Rufen Sie die SQL-Verwaltungsroutine SYSPROC.SYSTS\_UPDATE auf:

Beispiel: Angenommen, in der Tabelle PRODUCT befinden sich zwei Textsuchindizes: MYSCHEMA.MYTEXTINDEX in der Spalte NAME und MYSCHEMA.MY-XMLINDEX in der Spalte DESCRIPTION. Der Tabelle PRODUCT wird ein neuer Eintrag wie folgt hinzugefügt:

```
INSERT INTO PRODUCT VALUES ('100-104-01', 'Wheeled Snow Shovel', 99.99, NULL,
NULL, NULL, XMLPARSE(DOCUMENT '<product xmlns="http://posample.org/wheelshovel"
pid="100-104-01"><description><name>Wheeled Snow Shovel</name>
<details>Wheeled Snow Shovel, lever assisted, ergonomic foam grips, gravel wheel,
clears away snow 3 times faster</details><price>99.99</price>
</description></product>'))
```
Setzen Sie die folgenden Befehle ab, damit die Informationen im neuen Eintrag durchsucht werden können:

db2ts "UPDATE INDEX MYSCHEMA.MYTEXTINDEX FOR TEXT" db2ts "UPDATE INDEX MYSCHEMA.MYXMLINDEX FOR TEXT"

## **Anzeigen eines Textsuchindexstatus**

Zum Abrufen von Informationen zu den aktuellen Textsuchindizes in einer Datenbank können Sie die Verwaltungssichten abfragen oder das Verwaltungstool verwenden.

Verwenden Sie den folgenden Befehl, um Informationen zu den derzeit verfügbaren Textsuchindizes abzurufen:

db2 "select *spaltenname* from SYSIBMTS.TSINDEXES"

Verwenden Sie den folgenden Befehl, um den Status aller Textsuchobjektgruppen sowie deren Merkmale mit dem Verwaltungstool zu überprüfen:

```
adminTool status
-configPath absoluter_pfad_zum_konfigurationsordner
```
# **Ändern eines Textsuchindex**

Sie können die Aktualisierungsmerkmale eines Textsuchindex ändern.

Für den Befehl db2ts ALTER INDEX ist entweder das Zugriffsrecht CONTROL oder die Berechtigung DBADM mit DATAACCESS für die Zieltabelle erforderlich.

Ändern Sie einen Index mit einer der folgenden Methoden:

v Führen Sie den folgenden Befehl aus:

db2ts "ALTER INDEX *indexname* FOR TEXT *aktualisierungsmerkmale*"

Dabei steht *aktualisierungsmerkmale* für ein Merkmal wie beispielsweise die Aktualisierungsfrequenz des Textsuchindex.

v Rufen Sie die SQL-Verwaltungsroutine SYSPROC.SYSTS\_ALTER auf: CALL SYSPROC.SYSTS\_ALTER('db2ts', 'myTextIndex', '*änderungsoption*', 'en\_US', ?)

Dabei steht *änderungsoption* für ein Merkmal wie beispielsweise die Aktualisierungsfrequenz des Textsuchindex.

Wenn bereits eine Indexaktualisierung ausgeführt wird, wird eine Fehlernachricht angezeigt, die Sie darüber informiert, dass der Textsuchindex derzeit gesperrt ist und keine Änderungen vorgenommen werden können.

Mithilfe einer der beiden Methoden können Sie sowohl die Aktualisierungsfrequenz eines Textsuchindex als auch die minimale Anzahl der Änderungen ändern, die für das Auslösen einer Aktualisierung erforderlich sind. (Wenn Sie keine Parameter angeben, bleiben die aktuellen Einstellungen unverändert.) Beispiel: Setzen Sie den folgenden Befehl ab, um die Aktualisierungsfrequenz für den Textsuchindex MYTEXTINDEX so zu ändern, dass er zwischen Montag und Freitag um jeweils 12:00 Uhr und 15:00 Uhr aktualisiert wird. Voraussetzung ist allerdings, dass mindestens 100 Änderungen für die indexierte Spalte aufgetreten sind:

db2ts "ALTER INDEX MYTEXTINDEX FOR TEXT UPDATE FREQUENCY d(1,2,3,4,5) h(12,15) m(00) UPDATE MINIMUM 100"

Setzen Sie den folgenden Befehl ab, um die regelmäßige Aktualisierung von MY-TEXTINDEX zu stoppen:

db2ts "ALTER INDEX MYTEXTINDEX FOR TEXT UPDATE FREQUENCY NONE"

### **Löschen eines Textsuchindex**

Wenn Sie beabsichtigen, keine Textsuchvorgänge mehr in einer Textspalte durchzuführen, können Sie den Textsuchindex löschen.

Wenn Sie den Befehl DROP INDEX absetzen, muss die Berechtigungs-ID der Anweisung über mindestens eines der folgenden Zugriffsrechte bzw. eine der folgenden Berechtigungen verfügen:

- v Zugriffsrecht CONTROL für die Tabelle, für die der Index definiert ist
- Berechtigung DBADM

Beim Löschen eines Textsuchindex werden gleichzeitig die folgenden Objekte gelöscht.

- Zwischenspeicher- und Ereignistabellen des Index.
- Trigger für die Benutzertabelle.

Löschen Sie immer die Textsuchindizes für eine Tabelle, bevor Sie die Tabelle löschen. Wenn Sie die Tabelle zuerst löschen, erstellen Sie möglicherweise eine so genannte *verwaiste Objektgruppe*. Bei der Erstellung eines Textsuchindex wird eine Objektgruppe (d. h. die Dateisystemdarstellung des Index) mit einem automatisch generierten Namen erstellt. Wenn die Objektgruppe nach dem Löschen des Index erhalten bleibt, kann dies zu Problemen mit zukünftigen Abfragen führen, wenn außerdem folgende Bedingungen wahr sind:

- Dieselbe Datenbankverbindung wird verwendet.
- v Eine Tabelle wird mit demselben Tabellennamen erstellt.
- v Ein Textindex wird mit demselben Namen wie zuvor in dieser Tabelle erstellt.
- Dieselbe Abfrage wie zuvor wird erneut abgesetzt.

In diesem Fall wird möglicherweise ein in den Cache gestellter Abfrageplan wiederverwendet, was zu einem falschen Abfrageergebnis führen kann.

Löschen Sie einen Textsuchindex mit einer der folgenden Methoden:

- v Setzen Sie den Befehl DROP INDEX ab: db2ts "DROP INDEX *indexname* FOR TEXT"
- Rufen Sie die gespeicherte Prozedur SYSPROC.SYSTS\_DROP auf: CALL SYSPROC.SYSTS\_DROP('*indexschema*', '*indexname*', '*locale*', ?)

Dabei ist *locale* der aus fünf Zeichen bestehende Code für die Locale (z. B. en\_US), der die Sprache angibt, in der Nachrichten in die Protokolldatei geschrieben werden.

**Anmerkung:** Sollten nach dem Löschen eines Textsuchindex verwaiste Objektgruppen vorhanden sein, können Sie sie mit dem Verwaltungstool entfernen.

Wenn Sie nach dem Löschen eines Textsuchindex die Erstellung eines neuen Textsuchindex für derselbe Textspalte planen, müssen Sie die Verbindung zu der Datenbank erst unterbrechen und anschließend wiederherstellen.

# **Synonymverzeichnisse für DB2 Text Search**

In einem Synonymverzeichnis sind Wörter enthalten, die Synonyme sind. Mithilfe eines Synonymverzeichnisses können Sie nach Synonymen für Ihre Abfragebegriffe in einem Textsuchindex suchen und somit die Ergebnisse Ihrer Suchabfragen verbessern.

Mithilfe eines Synonymverzeichnisses können Sie nach Wörtern suchen, die für Ihr Unternehmen spezifisch sind, z. B. Akronyme und Fachjargon.

Standardmäßig wird ein Synonymverzeichnis nicht für einen Suchvorgang verwendet. Wenn Sie ein Synonymverzeichnis verwenden möchten, müssen Sie es einem bestimmten Textsuchindex explizit hinzufügen. Der Textsuchindex muss mindestens einmal aktualisiert werden, bevor Sie ein Synonymverzeichnis hinzufügen können. Wenn das Synonymverzeichnis hinzugefügt wurde, können Sie es so oft ändern, wie Sie möchten.

Ein Synonymverzeichnis besteht aus Synonymgruppen, die Sie in einer XML-Datei definieren; Beispiel:

```
<?xml version="1.0" encoding="UTF-8" ?>
<synonymgroups version="1.0">
<synonymgroup>
  <synonym>ball</synonym>
  <synonym>globe</synonym>
  <synonym>sphere</synonym>
  <synonym>orb</synonym>
</synonymgroup>
<synonymgroup>
  <synonym>worldwide patent tracking system</synonym>
 <synonym>wpts</synonym>
</synonymgroup>
</synonymgroups>
```
# **Hinzufügen eines Synonymverzeichnisses für DB2 Text Search**

Mithilfe des Synonymtools ist es einfach, einem Textsuchindex ein Synonymverzeichnis hinzuzufügen.

- v Bevor Sie einem Textsuchindex ein Synonymverzeichnis hinzufügen können, müssen Sie den DB2 Text Search-Instanzservice aktivieren.
- v Der Textsuchindex muss mindestens einmal aktualisiert worden sein.
- v Sie müssen außerdem über eine XML-Synonymdatei verfügen, in der Synonymgruppen angegeben werden.

Gehen Sie wie folgt vor, um ein Synonymverzeichnis hinzuzufügen:

- 1. Kopieren Sie die XML-Datei in ein beliebiges Verzeichnis auf dem DB2 Text Search-Server.
- 2. Legen Sie den Namen der Textsuchobjektgruppe fest, die dem Textsuchindex zugeordnet ist, dem Sie das Synonymverzeichnis hinzufügen möchten. Mithilfe des Verwaltungstools können Sie alle Textsuchobjektgruppen dokumentieren; geben Sie dafür Folgendes ein:

adminTool status -configPath *absoluter\_pfad\_zum\_konfigurationsordner*

3. Verwenden Sie das Synonymtool, um das Synonymverzeichnis zum jeweiligen Textsuchindex hinzuzufügen. Sie können Synonyme im Anfügemodus (**append**) oder im Ersetzungsmodus (**replace**) hinzufügen; dies bedeutet, dass Sie die Synonyme entweder hinzufügen oder die vorhandenen Synonyme, die für diesen Textsuchindex definiert sind, ersetzen.

```
synonymTool importSynonym –synonymFile absoluter_pfad_zur_synonmdatei
-collectionName name_der_objektgruppe -replace true_oder_false
 -configPath absoluter_pfad_zum_konfigurationsordner
```
**Anmerkung:** Wenn das XML-Format ungültig oder die XML-Datei leer ist, wird ein Fehler zurückgegeben.

Verwenden Sie den folgenden Befehl, um die Synonymdatei synfile.xml im Anfügemodus hinzuzufügen:

```
synonymTool importSynonym
–synonymFile $HOME/sqllib/misx/xmlsynfile.xml
-collectionName tigertail_DBCP1208_TS867530_0000
-replace false
-configPath $HOME/sqllib/db2tss/config
```
## **Entfernen eines Synonymverzeichnisses für DB2 Text Search**

Sie müssen Synonymverzeichnisse auf einer Objektgruppe-nach-Objektgruppe-Basis entfernen; Sie müssen also für jeden Textsuchindex das Synonymtool verwenden.

Geben Sie den folgenden Befehl ein, um ein Synonymverzeichnis zu entfernen: synonymTool removeSynonym -collectionName *name\_der\_objektgruppe* -configPath *absoluter\_pfad\_zum\_konfigurationsordner*

Dabei gibt *name\_der\_objektgruppe* die Objektgruppe für die Textsuche an, und *absoluter\_pfad\_zum\_konfigurationsordner* gibt den absoluten Pfad zum Konfigurationsordner für die Textsuche an.

# **Wartung und Fehlerbehebung für DB2 Text Search**

Wartungstasks für DB2 Text Search umfassen das Löschen von verwaisten Textsuchobjektgruppen und das Löschen von Textsuchindexereignissen.

Für die DB2 Text Search-Fehlerermittlung stehen Ihnen drei Ressourcen zur Verfügung: die Ereignistabelle, der Befehl db2trc und das Protokollformatierungstool.

Eine vollständige Liste aller DB2 Text Search-Servernachrichten finden Sie [hier.](http://www.ibm.com/support/docview.wss?uid=swg21298225)

# **Löschen von verwaisten Textsuchobjektgruppen**

Eine Verwaltungstask, die Sie möglicherweise bei der Verwendung von DB2 Text Search durchführen müssen, ist das Löschen verwaister Objektgruppen. Sie können verwaiste Objektgruppen mithilfe des Verwaltungstools löschen.

Eine Textsuchobjektgruppe bezieht sich auf die zugrunde liegende Darstellung eines Textsuchindex. Zwischen einer Textsuchobjektgruppe und einem Textsuchindex besteht eine Eins-zu-eins-Beziehung. Zwar arbeiten die db2ts-Befehle mit Textsuchindizes, aber die Text Search-Tools arbeiten mit Textsuchobjektgruppen. Wenn ein Textsuchindex nicht mehr vorhanden ist, seine entsprechende Textsuchobjektgruppe aber noch existiert, wird diese Objektgruppe 'verwaiste Objektgruppe' genannt.

Eine verwaiste Objektgruppe kann auch durch die Ausführung der folgenden Operationen erstellt werden, wenn der Text Search-Server unerreichbar ist:

v Löschen einer Tabelle oder Datenbank.

Durch die Verwendung der Anweisung DROP TABLE und des Befehls DROP DATABASE werden Textsuchindizes zwar gelöscht, die Textsuchobjektgruppe bleibt jedoch erhalten.

v Verwenden der Option **FORCE** mit dem db2ts-Befehl DROP INDEX bzw. DISABLE DATABASE FOR TEXT oder mit der gespeicherten Prozedur SYSTS\_DROPINDEX bzw. SYSTS\_DISABLE.

Alle diese Befehle bzw. gespeicherten Prozeduren führen auch dann zu einem Erfolg, wenn der Text Search-Server nicht zu erreichen ist.

Gehen Sie wie folgt vor, um festzustellen, ob verwaiste Objektgruppen vorhanden sind:

1. Verwenden Sie das Verwaltungstool, um alle Textsuchobjektgruppen zu dokumentieren; geben Sie dafür Folgendes ein:

adminTool status -configPath *absoluter\_pfad\_zum\_konfigurationsordner*

2. Führen Sie für die Verwaltungssicht SYSIBMTS.TSCOLLECTIONNAMES eine Abfrage durch, um alle Textsuchindizes der aktuellen Datenbank zu dokumentieren; geben Sie hierfür Folgendes ein:

SELECT *name\_der\_objektgruppe* FROM SYSIBMTS.TSCOLLECTIONNAMES

Führen Sie diese Abfrage für alle für DB2 Text Search aktivierten Datenbanken durch, und fügen Sie die Ergebnisse in eine Liste ein.

**Anmerkung:** Mithilfe des Verwaltungstools werden alle Textsuchobjektgruppen aufgeführt; für die Abfrage für SYSIBMTS.TSCOLLECTIONNAMES werden hingegen nur Textsuchindizes der aktuellen Datenbank aufgeführt.

3. Vergleichen Sie die Listen, die das Verwaltungstool und die Anweisung SE-LECT zurückgeben. Alle Textsuchobjektgruppen, die das Verwaltungstool und nicht die Anweisung SELECT zurückgibt, sind verwaiste Objektgruppen. Die einzige Ausnahme bildet die Standardobjektgruppe, die beim Start von DB2 Text Search erstellt wird.

Verwenden Sie zum Entfernen der verwaisten Textsuchobjektgruppen den folgenden Befehl:

adminTool delete -configPath *absoluter\_pfad\_zum\_konfigurationsordner* -collectionName *name\_der\_objektgruppe*

### **Beispiel**

Ein Benutzer hat DB2 Text Search derzeit für eine Datenbank mit der Bezeichnung DBCP1208 aktiviert, die auf einem UNIX-System ausgeführt wird. Um festzustellen, ob verwaiste Textsuchobjektgruppen vorhanden sind, wendet der Benutzer das Verwaltungstool sowie eine SELECT-Anweisung an:

adminTool.sh status -configPath \$HOME/sqllib/db2tss/config

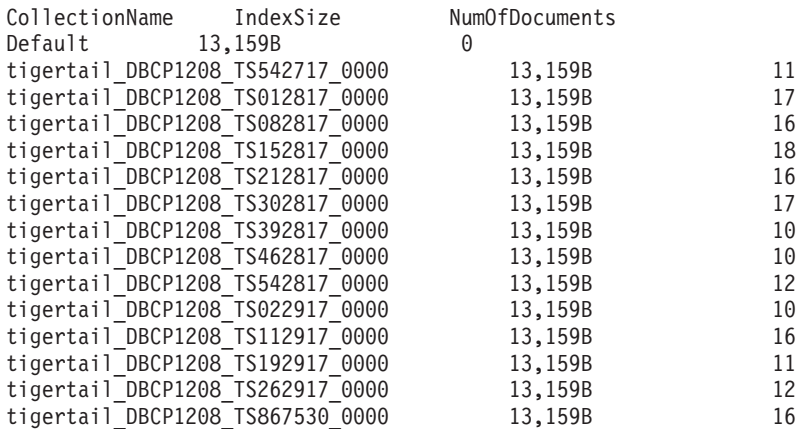

db2 select collectionname from sysibmts.tscollectionnames

#### COLLECTIONNAME

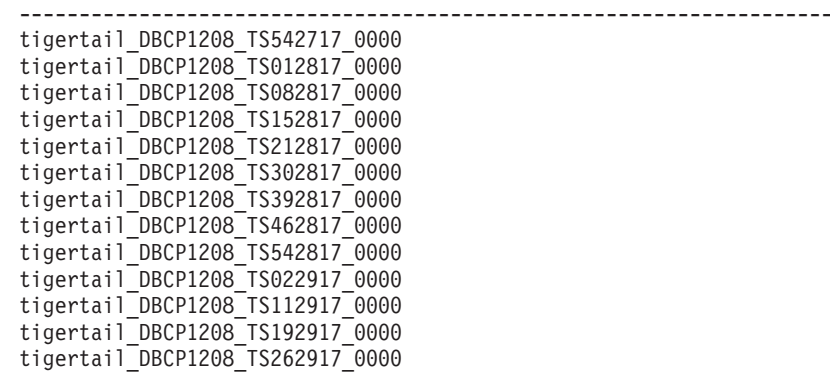

13 record(s) selected.

Beim Vergleich der beiden Ausgaben stellt der Benutzer fest, dass die Textsuchobjektgruppe 'tigertail\_DBCP1208\_TS867530\_0000' keinen entsprechenden Textsuchindex aufweist. Anschließend verwendet der Benutzer das Verwaltungstool, um diese verwaiste Objektgruppe zu löschen:

adminTool.sh delete -configPath \$HOME/sqllib/db2tss/config -collectionName tigertail\_DBCP1208\_TS867530\_0000
# **Traceerstellung für die Untersuchung von Fehlern bei der Textsuche**

Wenn Sie einem IBM Ansprechpartner einen Fehler melden müssen, werden Sie möglicherweise gebeten, die Tracefunktion zu aktivieren, sodass Informationen in eine Datei geschrieben werden, die zur Lokalisierung des Fehlers verwendet werden kann.

Mithilfe der DB2-Tracefunktion db2trc können Sie Informationen zu den Fehlern sammeln, die möglicherweise bei der Durchführung von Textsuch- oder Verwaltungsoperationen in Bezug auf Textsuchoperationen auftreten.

Da die Systemleistung bei aktivierter Tracefunktion beeinträchtigt wird, verwenden Sie die Tracefunktion nur nach den Anweisungen eines Ansprechpartners des IBM Support Center bzw. eines Mitarbeiters Ihrer technischen Unterstützung.

Zur Aktivierung der Tracefunktion und für den Empfang von DB2 Text Searchspezifischen Informationen müssen Sie den Befehl db2trc mithilfe einer Maske mit einem Komponentencode für CIE (155) wie folgt ausführen:

db2trc on -m '\*.\*.CIE.\*.\*'

Um schwerwiegende Fehler zu diagnostizieren, können Sie auch die Datei db2diag zurate ziehen.

# **Löschen von Textsuchindexereignissen**

Wenn Sie die Nachrichten in der Ereignissicht eines Index nicht mehr benötigen, können Sie sie löschen.

Für das Löschen der Ereignissicht ist das Zugriffsrecht CONTROL oder die Berechtigung DBADM mit DATAACCESS erforderlich.

In der Ereignissicht eines Textsuchindex werden Informationen über Indexierungsereignisse gespeichert, wie zum Beispiel die Zeitpunkte für den Start und das Ende von Aktualisierungen, die Anzahl indexierter Dokumente oder Dokumentfehler, die bei der Aktualisierung aufgetreten sind. Diese Informationen können bei der Ermittlung der Ursache eines Problems hilfreich sein.

Verwenden Sie zum Löschen der Ereignissicht eines Textsuchindex eine der folgenden Methoden:

- v Führen Sie den Befehl db2ts CLEAR EVENTS FOR INDEX wie folgt aus: db2ts "CLEAR EVENTS FOR INDEX *indexname* FOR TEXT"
- v Verwenden Sie die SQL-Verwaltungsroutine SYSPROC.SYSTS\_CLEAR\_EVENTS wie folgt:

CALL SYSPROC.SYSTS\_CLEAR\_EVENTS('*indexschema*', '*indexname*', '*locale*')

# **Hinweise und Tipps zur Fehlerbehebung für DB2 Text Search**

Die Informationen in der folgenden Tabelle unterstützen Sie beim Beheben von Fehlern.

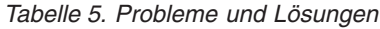

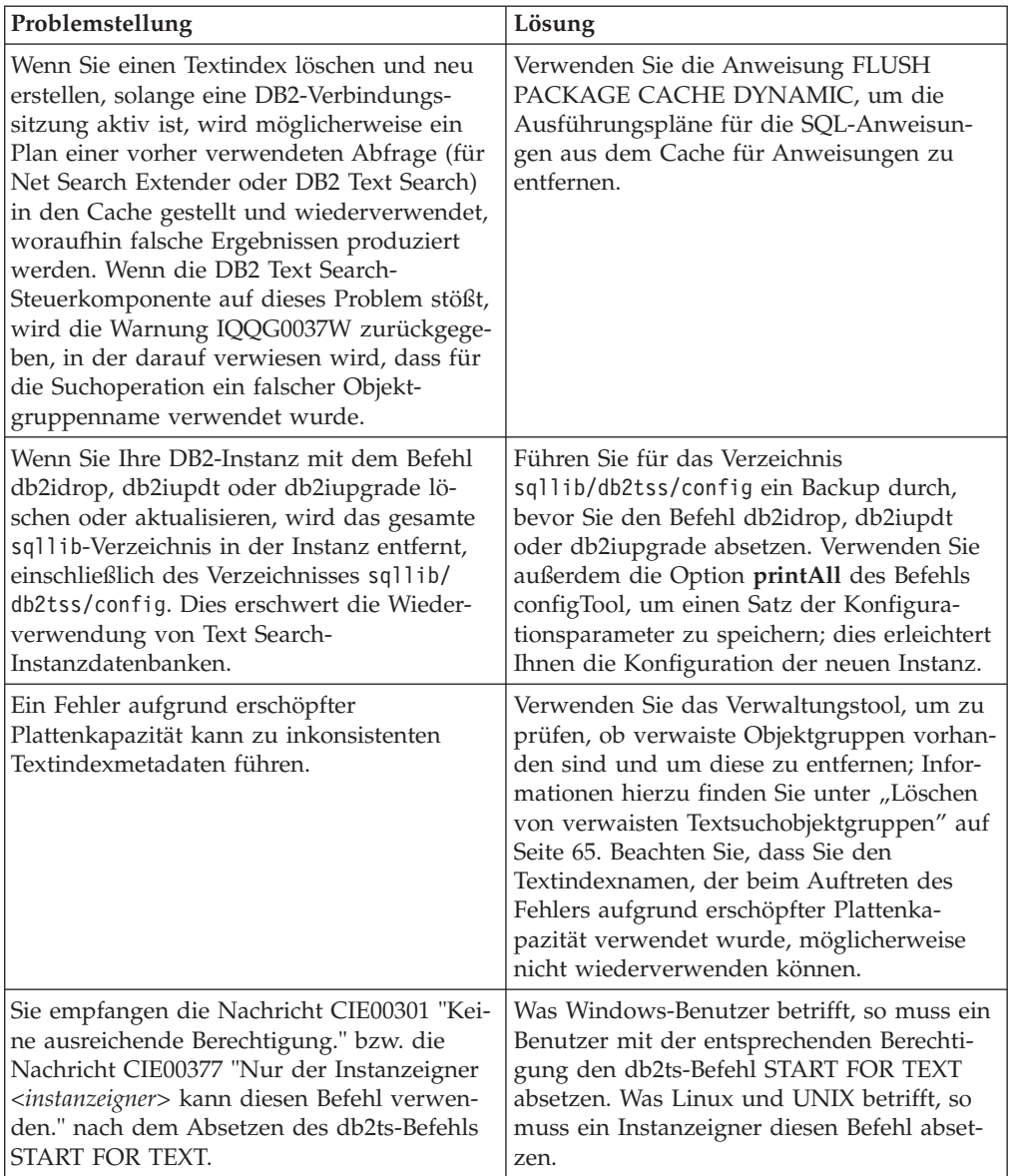

*Tabelle 5. Probleme und Lösungen (Forts.)*

| Problemstellung                                                                                                    | Lösung                                                                                                    |
|----------------------------------------------------------------------------------------------------|----------------------------------------------------------------------------------------------------|
| Sie erhalten die Nachricht CIE00311 mit der<br>Information, dass eine interne Datei nicht<br>geöffnet werden kann. Diese Nachricht kann<br>auf ein fehlendes Konfigurationsverzeichnis<br>hinweisen oder darauf, dass eine Datei mög-<br>licherweise verloren gegangen ist oder be-<br>schädigt wurde, weil auf dem Dateisystem,<br>auf dem sich db2tss/config befindet, ein<br>Fehler aufgrund fehlenden Platten-<br>speicherplatzes auftrat oder weil während<br>des Backups des Verzeichnisses<br>db2tss/config ein Problem auftrat. | Überprüfen Sie, ob die Instanz ein Verzeich-<br>nis config für die Textsuche enthält.<br>• Wenn das Verzeichnis config nicht vor-<br>handen ist, stellen Sie sicher, dass DB2<br>Text Search installiert und konfiguriert<br>wurde.<br>• Wenn sich das Verzeichnis config an einer<br>anderen Position befindet, fügen Sie einen<br>symbolischen Link zu diesem Verzeichnis<br>hinzu (UNIX).<br>Gehen Sie wie folgt vor, falls dieser Fehler<br>durch eine fehlende oder beschädigte Datei<br>verursacht wird:<br>• Handelt es sich um die Datei ciedem.dat,<br>können Sie sie neu generieren, indem Sie<br>die folgenden Schritte ausführen:<br>1. Geben Sie den Befehl db2ts STOP FOR<br>TEXT ein.<br>2. Suchen Sie die Datei ciedem.dat. Sie<br>befindet sich normalerweise im Ver-<br>zeichnis instancehome/sqllib/db2tss/<br>config (UNIX) oder<br>instanceprofilepath\instancename\<br>db2tss\config (Windows). Mithilfe<br>von db2set DB2INSTPROF können Sie<br>den Instanzpfad ermitteln.<br>3. Wenn die Datei vorhanden ist, erstel-<br>len Sie ein Backup dafür und entfer-<br>nen Sie sie dann.<br>4. Geben Sie den Befehl db2ts START<br>FOR TEXT ein. (Die interne Datei<br>muss mit einer Dateigröße von 0 Byte<br>erneut generiert werden.)<br>5. Geben Sie den Befehl db2ts CLEANUP<br>FOR TEXT ein.<br>Weist die Datei nicht den Namen<br>ciedem.dat auf, wenden Sie sich an IBM<br>Support. |

*Tabelle 5. Probleme und Lösungen (Forts.)*

| Problemstellung                                                                                                    | Lösung                                                                                                    |
|----------------------------------------------------------------------------------------------------|----------------------------------------------------------------------------------------------------|
| Sie erhalten die Nachricht CIE00445N, in der<br>Sie informiert werden, dass die angeforderte<br>Operation nicht ausgeführt werden kann.<br>Führen Sie REBIND aus. Diese Nachricht<br>kann darauf hinweisen, dass durch einen<br>der vorhergehenden DB2-Befehle eines oder<br>mehrere der Pakete NULLID.SYSSH100,<br>NULLID.SYSSH200, NULLID.SYSSN100,<br>NULLID.SYSSN200 oder NULLID.SYSLH202<br>ungültig wurde(n). Diese Pakete sind für die<br>Ausführung von DB2 Text Search erforder-<br>lich. | Der Benutzer muss das Paket<br>NULLID.SYSSH100, NULLID.SYSSH200,<br>NULLID.SYSSN100, NULLID.SYSSN200<br>oder NULLID.SYSLH202 manuell erneut<br>binden, bevor er die Ausführung von db2ts-<br>Befehlen fortsetzen kann. Das Ungültig-<br>machen von Paketen tritt normalerweise auf,<br>wenn Befehle zum Widerrufen oder Erteilen<br>von Berechtigungen ausgeführt werden.<br>Der Benutzer kann diesen Fehler vermeiden,<br>indem er mithilfe der folgenden SQL-Anwei-<br>sung den Paketstatus überprüft:<br>select 1 from syscat.packages where<br>$VALID = 'N' AND$<br>((PKGSCHEMA='NULLID' AND PKGNAME=<br>'SYSSH100') OR<br>(PKGSCHEMA='NULLID' AND PKGNAME=<br>'SYSSH200') OR<br>(PKGSCHEMA='NULLID' AND PKGNAME=<br>'SYSSN100') OR<br>(PKGSCHEMA='NULLID' AND PKGNAME=<br>'SYSSN200') OR<br>(PKGSCHEMA='NULLID' AND PKGNAME=<br>'SYSLH202'))<br>FETCH FIRST 1 ROWS ONLY FOR READ ONLY;<br>Wenn der Rückgabewert dieser SQL-Anwei-<br>sung 1 ist, muss der Benutzer eines oder<br>mehrere der Pakete NULLID.SYSSH100,<br>NULLID.SYSSH200, NULLID.SYSSN100, |
|                                                                                                    | NULLID.SYSSN200 oder NULLID.SYSLH202<br>erneut binden, bevor er DB2 Text Search-<br>Befehle ausführt.                                                                                                    |

# **Kapitel 5. Suchvorgänge**

# **Suche mithilfe von Textsuchindizes**

Nach dem Befüllen eines Textsuchindex mit Daten können Sie diesen Index durchsuchen. DB2 Text Search unterstützt Suchoperationen in SQL, XQuery und SQL/ XML.

Es stehen Ihnen die folgenden Suchfunktionen zur Verfügung:

- Mit der SQL-Funktion CONTAINS und der XML-Funktion xmlcolumn-contains können Abfragen für bestimmte Wörter oder Wortfolgen erstellt werden.
- Mit der SQL-Funktion SCORE kann die Relevanz eines gefundenen Textdokuments abgerufen werden.

Suchvorgänge in Textsuchindizes umfassen sowohl einfache Abfragen, z. B. Abfragen für das Vorkommen eines einzigen Worts in einer Überschrift, als auch komplexe Abfragen wie z. B. Abfragen, bei denen boolesche Operatoren oder das Boosting von Begriffen verwendet werden/wird. Die Suche in Textsuchindizes wird nicht nur durch Operatoren verbessert, mit denen eine Eingrenzung Ihrer Suche ermöglicht wird, sondern auch durch Funktionen wie z. B. Synonymverzeichnisse und Unterstützung auf sprachlicher Ebene.

# **Suchfunktionen für DB2 Text Search**

Nach der Aktualisierung eines Textsuchindex können Sie mit den SQL-Skalarsuchfunktionen CONTAINS bzw. SCORE oder mit der Funktion xmlcolumn-contains Suchvorgänge durchführen.

Suchvorgänge in Textsuchindizes umfassen sowohl einfache Abfragen, z. B. Abfragen für das Vorkommen eines einzigen Worts in einer Überschrift, als auch komplexe Abfragen wie z. B. Abfragen, bei denen boolesche Operatoren oder das Boosting von Begriffen verwendet werden/wird. Die Suche in Textsuchindizes wird nicht nur durch Operatoren verbessert, mit denen eine Eingrenzung Ihrer Suche ermöglicht wird, sondern auch durch Funktionen wie z. B. Synonymverzeichnisse und Unterstützung auf sprachlicher Ebene.

Es stehen Ihnen die folgenden Suchfunktionen zur Verfügung:

- Mit der SQL-Funktion CONTAINS und der XML-Funktion xmlcolumn-contains können Abfragen für bestimmte Wörter oder Wortfolgen erstellt werden.
- Mit der SQL-Funktion SCORE kann die Relevanz eines gefundenen Textdokuments abgerufen werden.

Die skalaren Textsuchfunktionen CONTAINS und SCORE werden nahtlos in SQL integriert. Sie können die Suchfunktionen für die gleichen Komponenten verwenden, für die auch SQL-Standardausdrücke in SQL-Abfragen eingesetzt werden. Die SQL-Skalarfunktion SCORE gibt einen Anzeiger für den Grad der Übereinstimmung der Textdokumente mit einer angegebenen Suchbedingung zurück. Der Ausdruck SELECT der SQL-Abfrage legt fest, welche Informationen an Sie zurückgegeben werden.

Die Funktion CONTAINS sucht nach Übereinstimmungen für ein Wort oder einen Ausdruck und kann ähnlich wie das SQL-Vergleichselement LIKE mit Platzhalterzeichen verwendet werden, um nach Übereinstimmungen für Unterzeichenfolgen

zu suchen. Darüber hinaus kann die Funktion nach exakten Übereinstimmungen für Zeichenfolgen suchen wie der SQL-Operator = (gleich). Es gibt jedoch bedeutende Unterschiede bei der Verwendung der Funktion CONTAINS und der Verwendung des SQL-Vergleichselements LIKE bzw. des Operators =. Das Vergleichselement LIKE und der Operator = suchen nach Mustern in einem Dokument, während die Funktion CONTAINS die Verarbeitung auf linguistischer Basis verwendet - sie sucht nach verschiedenen Formen des Suchbegriffs. Beispiel: Auch ohne die Verwendung von Platzhalterzeichen gibt die Suche nach dem Begriff work Dokumente zurück, die working und worked enthalten. Darüber hinaus ist es möglich, dem Textsuchindex ein Synonymverzeichnis hinzuzufügen; dadurch wird der Suchbereich vergrößert. Beispiel: Sie können die Begriffe laptop und ThinkPad einer Gruppe zuordnen; wenn dann nach dem Begriff notebook computers gesucht wird, werden diese beiden Begriffe zurückgegeben. Was XML-Dokumente betrifft, so ermöglicht die XML-Suchargumentsyntax Ihnen die Suche nach Text innerhalb von Tags und Attributen. Außerdem muss für XQuery-Suchvorgänge die Groß-/ Kleinschreibung beachtet werden.

Beachten Sie, dass mit dem DB2-Optimierungsprogramm die Anzahl der Textdokumente, für die eine Übereinstimmung mit einem Vergleichselement CONTAINS zu erwarten ist, sowie der Aufwand für unterschiedliche Zugriffsplanalternativen geschätzt wird. Das Optimierungsprogramm wählt den günstigsten Zugriffsplan aus.

Bei der Funktion xmlcolumn-contains handelt es sich um eine integrierte DB2- Funktion, die XML-Dokumente aus einer DB2-XML-Datenspalte auf der Basis einer Textsuche zurückgibt, die von der DB2 Text Search-Steuerkomponente durchgeführt wird. Sie können die Funktion xmlcolumn-contains in XQuery-Ausdrücken verwenden, um Dokumente auf der Basis einer Suche mit bestimmten Dokumentelementen abzurufen. Beispiel: Wenn Ihre XML-Dokumente Produktbeschreibungen und Preise für Spielzeug enthalten, das Sie verkaufen, können Sie mithilfe der Funktion xmlcolumn-contains in einem XQuery-Ausdruck die Beschreibung sowie die Preiselemente durchsuchen, und es werden nur die Dokumente zurückgegeben, die den Begriff outdoors, aber nicht den Begriff pool enthalten und weniger als \$ 25.00 kosten.

Es gibt bedeutende Unterschiede bei der Verwendung der Funktion xmlcolumncontains und der XQuery-Funktion contains. Mit der XQuery-Funktion contains wird eine Unterzeichenfolge in einer Zeichenfolge gesucht; es wird nach einer exakten Übereinstimmung des Suchbegriffs oder des Ausdrucks gesucht. Die XQuery-Funktion xmlcolumn-contains funktioniert jedoch ähnlich wie die Funktion CONTAINS; die einzige Ausnahme ist, dass sie nur mit XML-Spalten arbeitet. Außerdem gibt sie XML-Dokumente zurück, die den Suchbegriff oder den Ausdruck enthalten; contains hingegen gibt nur einen Wert wie z. B. 1, 0 oder NULL zurück, und gibt so an, ob der Suchbegriff gefunden wurde.

### **Localespezifikation**

Wenn Sie einen Suchvorgang für einen Textsuchindex durchführen, sollten Sie immer die Option **QUERYLANGUAGE** in Ihrer Suchabfrage verwenden, um anzugeben, welche Locale (eine Kombination aus Informationen zur Sprache und zum entsprechenden Gebiet) für die Interpretation eines Suchbegriffs verwendet werden soll. Beispiel: Bei einem Suchbegriff wie "bald" können Sie durch Setzen von **QUE-RYLANGUAGE** auf en\_US in der Suchabfragen angeben, dass dieses Wort als englisches Wort betrachtet werden soll. Wenn das Wort jedoch als deutsches Wort betrachtet werden soll, können Sie **QUERYLANGUAGE** auf de\_DE setzen. Beachten Sie jedoch, dass die zurückgegebenen Ergebnisse äußerst abhängig von der für die Indexierung verwendeten Sprache (LANGUAGE) sind, unabhängig von der in einer Abfrage angegebenen Option **QUERYLANGUAGE**.

Wenn **QUERYLANGUAGE** in der Suchabfrage nicht angegeben wird, wird die folgende Logik verwendet:

- Der Suchbegriff wird als der Locale zugehörig interpretiert, die für den zugrunde liegenden Textindex bei der Indexerstellung gesetzt war.
- v Wenn die Einstellung für die Locale für den Index bei der Indexerstellung AUTO lautet, nimmt die Locale standardmäßig den Wert en\_US (Englisch) an, und der Suchbegriff wird als englisches Wort behandelt.

Einschränkungen:

- v Wenn die in den Suchabfragen angegebene Locale ungültig ist (z. B. **QUERYLANGUAGE**=Mongolian), wird die gesamte Abfrage als ungültig betrachtet, und es wird eine Ausnahmebedingung ausgelöst.
- v Das Setzen von **QUERYLANGUAGE** auf AUTO in einer Suchabfrage wird nicht unterstützt, und die Ergebnisse der Abfrage sind undefiniert.

Beachten Sie, dass die durch **QUERYLANGUAGE** angegebene Locale keine Auswirkungen auf die Locale von Fehlernachrichten hat, die als Ergebnis von Suchabfragen ausgegeben werden. Die verwendete Locale für Fehlernachrichten ist davon abhängig, ob Sie die Text Search-Instanzservices gestartet haben. Wenn Sie sie nicht gestartet haben, werden Nachrichten unter Verwendung der Locale en\_US geschrieben; wenn Sie sie gestartet haben, werden Nachrichten unter Verwendung derselben Locale der Umgebung geschrieben, in der Sie den Befehl db2ts START FOR TEXT abgesetzt haben.

### **Einschränkungen bei der Anwendung der Textsuche zusätzlich zu LEFT OUTER JOIN und FULL OUTER JOIN**

Vergleichselemente für die Textsuche verwenden einen Join für den Primärschlüssel, um die Ergebnisse des Textsuchindex in die Basistabelle zu integrieren. Die Funktionen CONTAINS und SCORE können nicht mit LEFT OUTER JOIN oder FULL OUTER JOIN verwendet werden, da Primärschlüssel möglicherweise bei der Ausführung eines Abfrageplans nicht für die Integration zur Verfügung stehen.

1.

2. In MPP-Umgebungen wird der Index mit der Basistabelle zusammengefasst. Stellen Sie sicher, dass die Zeilen einer textindexierten Tabelle nicht auf andere Knoten versetzt wurden, wenn Sie diese Funktionen anwenden.

# **Planen der Textsuchabfrage**

Bei der Planung Ihrer Textsuchabfrage sind einige Dinge zu beachten:

v **Die Verwendung eines Platzhalterzeichens am Anfang eines Suchbegriffs verlangsamt die Abfrageverarbeitung.** Sie sollten nach Möglichkeit Suchvorgänge mit z. B. \**suchbegriff* oder ?*suchbegriff* vermeiden.

**Anmerkung:** Die optionale Markierung "?*suchbegriff*" wirkt sich nicht auf die Leistung aus.

v **Für Textsuchargumente muss die Groß-/Kleinschreibung nicht beachtet werden.**

Dies gilt dann, wenn Sie einen genauen Begriff oder einen genauen Ausdruck in Anführungszeichen setzen. So kann z. B. bei der Suche nach dem Begriff "Hamlet" sowohl das Shakespeare-Stück Hamlet als auch hamlet (die englische Bezeichnung für ein kleines Dorf) zurückgegeben werden.

v **Ausnahmebedingungen bei der Ableitung von Wortformen (Stemming).** Einige Suchbegriffe werden nicht als von ihren Grundformen abgeleitet betrachtet; daher werden möglicherweise einige Dokumente nicht zurückgegeben, bei

denen es sich scheinbar um relevante Dokumente handelt. So werden z. B. bei der Suche nach dem Begriff winning keine Dokumente mit win, wins und won zurückgegeben. Sie sollten in diesem Fall in Betracht ziehen, die Grundform einzubeziehen; dann ist eine Suche nach winning ODER win möglich.

Die Quote eines Dokuments ist dynamisch.

Aktualisierungen für ein Dokument können dazu führen, dass sich die Quote eines Begriffs ändert, der für die Suche in dem Dokument verwendet wird.

Suchargumentoptionen sind Merkmale des Sucharguments.

Beispiel: In der folgenden Suchabfrage für das englische und deutsche Wort bank unterscheiden sich die Suchargumente in den beiden Aufrufen, da die Suchargumente in diesen beiden Aufrufen zwei unterschiedlichen Abfragesprachen angehören:

```
...CONTAINS(column, 'bank', 'QUERYLANGUAGE=en_US')
and CONTAINS(column, 'bank', 'QUERYLANGUAGE=de_DE')...
```
v **Für mehrere Instanzen von RESULTLIMIT in einer Abfrage ist ein und dasselbe Suchargument erforderlich, damit es zu vorhersehbaren Ergebnissen kommt.**

Werden in derselben Abfrage mehrere Textsuchoperationen verwendet, bei denen **RESULTLIMIT** angegeben ist, sollte dasselbe Suchargument verwendet werden. Durch die Verwendung unterschiedlicher Textsuchargumente werden möglicherweise nicht die erwarteten Ergebnisse zurückgegeben. In der folgenden Abfrage beispielsweise kann nicht vorhergesagt werden, ob die 10 mit **RESULT-LIMIT** angegebenen Dokumente zurückgegeben werden:

```
SELECT EMPNO
FROM EMP RESUME WHERE RESUME FORMAT = 'ascii'
AND CONTAINS(RESUME, '"ruby on rails"', 'RESULTLIMIT=10') = 1
 AND CONTAINS(RESUME, '"java script"', 'RESULTLIMIT=10') = 1
```
Verwenden Sie **RESULTLIMIT** stattdessen wie folgt:

```
SELECT EMPNO
FROM EMP RESUME WHERE RESUME FORMAT = 'ascii'
AND CONTAINS(RESUME, '"java script" "ruby on rails"', 'RESULTLIMIT=10') = 1
```
Beachten Sie, dass diese Methode nur funktioniert, wenn beide CONTAINS-Funktionen mit derselben Tabellenspalte arbeiten. Wenn sie nicht mit derselben Spalte arbeiten, verwenden Sie FETCH FIRST *n* ROWS zur Verbesserung der Abfrageleistung.

v **Für die Suche in XML-Namensbereichen ist eine Ausweichlösung erforderlich.** Sie können XML-Dokumente mit Namensbereichsbindungen indexieren, ohne Fehler zu generieren; allerdings werden die Namensbereichsinformationen aus den einzelnen Tags entfernt. Infolgedessen können Textsuchoperationen in XML-Dokumenten ohne Namensbereichsbindungen zu unerwünschten Ergebnissen führen.

Es gibt allerdings für Abfragen mit DB2 XQuery eine Ausweichlösung für diese Einschränkung. Die DB2 Text Search-Steuerkomponente ist zwar nicht namensbereichssensibel, Sie können aber die DB2 XQuery-Unterstützung für Namensbereiche verwenden, um die Namensbereichsfilterung für die unerwünschten Dokumente durchzuführen, die eine Textsuche zurückgegeben hat.

Betrachten Sie das folgende Beispiel, in dem die Standarddatenbank-Umgebungsvariable auf SAMPLE gesetzt ist und ein Textsuchindex mit dem Namen prod\_desc\_idx in der Tabelle PRODUCT erstellt wird:

db2ts "ENABLE DATABASE FOR TEXT"

db2ts "CREATE INDEX prod\_desc\_idx FOR TEXT ON product(description)"

Nun wird der Tabelle PRODUCT, die bereits über zwei XML-Dokumente mit dem Namensbereich http://posample.org verfügt, eine neue Zeile mit dem Namensbereich http://posample.org/wheelshovel hinzugefügt:

```
INSERT INTO PRODUCT VALUES ('100-104-01', 'Wheeled Snow Shovel',
99.99, NULL, NULL, NULL, XMLPARSE(DOCUMENT '<product xmlns=
"http://posample.org/wheelshovel" pid="100-104-01">
<description><name>Wheeled Snow Shovel</name><details>
Wheeled Snow Shovel, lever assisted, ergonomic foam grips,
gravel wheel, clears away snow 3 times faster</details>
<price>99.99</price></description></product>'))
```
Der Textsuchindex wird dann wie folgt aktualisiert:

db2ts "UPDATE INDEX prod\_desc\_idx FOR TEXT"

Der folgende XQuery-Ausdruck, der das Standardelement mit http:// posample.org angibt, gibt alle Dokumente zurück, die über den übereinstimmenden XPath /product/description/details verfügen, in dem das Wort ergonomic enthalten ist:

```
xquery declare default element namespace "http://posample.org";
 db2-fn:xmlcolumn-contains('PRODUCT.DESCRIPTION', '@xpath:
 ''/product/description/details [. contains ("ergonomic")]''')
```
Es werden drei Dokumente zurückgegeben: Zwei Dokumente entsprechen den Erwartungen, da sie den Namensbereich http://posample.org aufweisen. Ein Dokument entspricht nicht den Erwartungen, da es den Namensbereich http:// posample.org/wheelshovel aufweist.

Im folgenden XQuery-Ausdruck wird der Pfadausdruck /product/.. zur Verwendung der DB2 XQuery-Unterstützung für XML-Suchoperationen und XML-Namensbereiche verwendet, um die Dokumente zu filtern, die die DB2 Text Search-Steuerkomponente zurückgegeben hat, damit nur Dokumente mit dem Namensbereich http://posample.org zurückgegeben werden:

```
xquery declare default element namespace "http://posample.org";
 db2-fn:xmlcolumn-contains('PRODUCT.DESCRIPTION', '@xpath:
 ''/product/description/details [. contains ("ergonomic")]''')/product/..
```
**Anmerkung:** SQL-Abfragen können DB2 XQuery verwenden, um die Namensbereichsfilterung zu erzwingen. Angesichts des vorherigen Beispiels lautet der entsprechende Ausdruck, in dem eine SQL-Abfrage verwendet wird, wie folgt:

```
xquery declare default element namespace "http://posample.org";
db2-fn:sqlquery("select description from product where
 contains(description, '@xpath:''/product/description/details
 [. contains (""ergonomic"")]''') = 1")
```
Die Ausweichlösung lautet wie folgt:

```
xquery declare default element namespace "http://posample.org";
 db2-fn:sqlquery("select description from product where
 contains(description, '@xpath:''/product/description/details
 [. contains (""ergonomic"")''') = 1")/product/..
```
In Anlehnung daran kann die folgende Abfrage zum Zugreifen auf ein bestimmtes Element im Dokument verwendet werden (im Gegensatz zur vorherigen Abfrage, in der nur das übereinstimmende Dokument zurückgegeben wurde):

```
xquery declare default element namespace "http://posample.org";
 db2-fn:xmlcolumn-contains('PRODUCT.DESCRIPTION', '@xpath:
 ''/product/description/details [. contains ("ergonomic")]''')
 /product/description[price > 20]/name
```
**Anmerkung:** Diese Ausweichlösung hat ihre Grenzen und funktioniert möglicherweise nicht wie erwartet, wenn beispielsweise mehrere Produktelemente in einem Dokument vorhanden sind.

# **Durchsuchen von Textsuchindizes**

Mithilfe einer SQL-Anweisung oder mithilfe von XQuery können Sie Textsuchindizes durchsuchen.

Durchsuchen Sie einen Textsuchindex nach einem bestimmten Begriff oder nach einer bestimmten Wortfolge mit einer der folgenden Methoden:

• Suche mit SOL.

Verwenden Sie die Funktion CONTAINS wie folgt, um mithilfe einer SQL-Anweisung einen Textsuchindex nach einem bestimmten Begriff oder nach einer bestimmten Wortfolge zu durchsuchen:

db2 "SELECT *spaltenname* FROM *tabellenname* WHERE CONTAINS (...)"

Mit der folgenden Abfrage wird beispielsweise die Tabelle PRODUCT nach Namen und Preisen unterschiedlicher Schneeschippen (snow shovels) durchsucht:

db2 "SELECT NAME, PRICE FROM PRODUCT WHERE CONTAINS (NAME, '"snow shovel"') = 1"

• Suche mit XQuery.

Verwenden Sie die Funktion db2-fn:xmlcolumn-contains(), um mithilfe von XQuery einen Textsuchindex nach einem bestimmten Begriff oder nach einer bestimmten Wortfolge zu durchsuchen.

Mit der folgenden Abfrage wird beispielsweise die Tabelle PRODUCT nach Namen und Preisen unterschiedlicher Schneeschippen (snow shovels) durchsucht:

```
db2 "xquery for \$info in db2-fn:xmlcolumn-contains
('PRODUCT.DESCRIPTION','"snow shovel"')
return <result> {\$info/description/name, \$info/description/price} </result>"
```
**Anmerkung:** Abhängig von der Betriebssystemshell, die Sie verwenden, müssen Sie möglicherweise unterschiedliche Escapezeichen vor dem Dollarzeichen der Variableninformation verwenden. Im oben stehenden Beispiel wird der Backslash ( \ ) als Escapezeichen für UNIX-Betriebssysteme verwendet.

# **Durchsuchen von Textsuchindizes mithilfe von SCORE**

Mithilfe der Funktion SCORE können Sie herausfinden, inwiefern ein Dokument mit einem Suchargument übereinstimmt.

Die Funktion SCORE gibt eine Gleitkommazahl mit doppelter Genauigkeit zwischen 0 und 1 zurück; dadurch wird angegeben, wie gut ein Dokument den Suchbedingungen entspricht. Je besser ein Dokument der Abfrage entspricht, desto bedeutender ist die Quote und desto größer ist der Ergebniswert.

**Anmerkung:** Interpretieren Sie Quoten, die für XML-Suchabfragen zurückgegeben werden, nicht wie Quoten, die mit der Funktion SCORE aus Klartextdokumenten zurückgegeben werden. In nichtstrukturierten Abfragen werden lediglich die Begriffe aus dem Text für die Quotenerstellung verwendet.

Beispiel: Angenommen, wir haben eine Reihe von Dokumenten, in denen es um das Transportwesen (transportation) und den Schadstoffausstoß (pollution) geht. Wenn Sie nach Dokumenten suchen möchten, in denen Verweise auf beide Begriffe enthalten sind und gleichzeitig Vorkommen des Begriffs pollution eine wichtigere Rolle als dem Begriff transportation zukommt, können Sie den folgenden Befehl verwenden:

```
SELECT dokument-id
FROM dokumentbibliothek
WHERE SCORE(dokumentinhalt, 'pollution') >
SCORE(dokumentinhalt, 'transportation')
and CONTAINS(dokumentinhalt, 'transportation pollution') = 1
```
Wenn Sie allerdings die Leistung verbessern möchten, können Sie Ihre Abfrage so formatieren, dass der Boosting-Änderungswert (^) verwendet wird, damit die Suchfunktion nur einmal ausgeführt wird. Beispiel:

SELECT *dokument-id* FROM *dokumentbibliothek* WHERE SCORE(*dokumentinhalt*, 'pollution^10 transportation') > 0 ORDER BY SCORE(*dokumentinhalt*, 'pollution^10 transportation') DESC

Bei der ersten Abfrage werden keine Ergebnisse zurückgegeben, wenn die Quote für pollution gering ist. Bei der zweiten Abfrage kommt dem Begriff pollution zwar eine höhere Wichtigkeit zu, aber es werden weiterhin Dokumente zurückgegeben, wenn die Quote für den Begriff pollution in allen Dokumenten gering ist.

In ähnlicher Weise können Sie die folgende Abfrage absetzen, wenn Sie in der Datenbank SAMPLE nach der Anzahl der Mitarbeiter suchen möchten, die in Ihren Lebensläufen angegeben haben, dass sie in der Programmierung mit Java oder COBOL firm sind:

```
SELECT EMPNO, INTEGER(SCORE(RESUME, 'programmer AND (java OR cobol)') * 100)
AS RELEVANCE FROM EMP RESUME WHERE RESUME FORMAT = 'ascii'
ORDER BY RELEVANCE DESC
```
Die folgende Abfrage mit CONTAINS ist allerdings leistungsfähiger. Das DB2-Optimierungsprogramm wertet das Vergleichselement CONTAINS in der WHERE-Klausel zuerst aus; dadurch wird die Auswertung der Funktion SCORE in der SE-LECT-Liste für jede Zeile in der Tabelle verhindert. Beachten Sie, dass dies nur gilt, wenn die Argumente SCORE und CONTAINS in der Abfrage identisch sind.

```
SELECT EMPNO, INTEGER(SCORE(RESUME, 'programmer AND (java OR cobol)') * 100)
AS RELEVANCE FROM EMP_RESUME WHERE RESUME_FORMAT = 'ascii'
AND CONTAINS(RESUME, \overline{p} programmer AND (java OR cobol)') = 1
ORDER BY RELEVANCE DESC
```
# **Verbessern der Leistung bei Textsuchvorgängen**

Wenn Sie die Leistung bei Suchvorgängen verbessern möchten, müssen Sie ein oder mehrere der folgenden Konzepte anwenden:

- Verwenden Sie die Anweisung EXPLAIN, um den Verarbeitungsplan des DB2-Optimierungsprogramms bei der Suche in SQL zu überprüfen.
- v Vermeiden Sie die Verwendung der Funktion SCORE ohne die Funktion CON-TAINS. Stellen Sie außerdem sicher, dass die Zeichenfolge (d. h., das Suchargument und beliebige Suchoptionen), die Sie für die Funktion CONTAINS angeben, genau mit der Zeichenfolge (inklusive Leerzeichen) übereinstimmen, die Sie für die Funktion SCORE verwenden. Somit vermeiden Sie eine doppelte Verarbeitung.
- v Stellen Sie sicher, dass der DB2-Compiler die richtigen Tabellenstatistikdaten aufweist. Verwenden Sie den Befehl RUNSTATS, um die Statistikdaten zu aktualisieren.

# **Syntax für Textsuchargumente**

Ein Suchargument besteht aus mindestens einem Begriff und optionalen Suchparametern, die durch Leerzeichen voneinander getrennt werden und die Sie für die Suche in Textdokumenten angeben.

Für die Durchführung einer einfachen Suche können Sie einen oder mehrere Begriffe eingeben. Die Suchmaschine gibt Dokumente zurück, die alle diese Begriffe und standardmäßig Variationen dieser Begriffe enthalten. Beispiel: Wenn Sie nach dem Begriff king suchen, werden Dokumente zurückgegeben, in denen king und kings enthalten sind. Wenn Sie nach zwei Begriffen suchen, gibt die Suchmaschine nur Dokumente zurück, in denen beide Begriffe enthalten sind. Wenn nach den Begriffen als genaue Wortfolge gesucht werden soll, müssen Sie sie in Anführungszeichen setzen.

### **Anmerkung:**

- v Für Suchoperationen muss die Groß-/Kleinschreibung nicht beachtet werden; daher werden für einen Suchvorgang für Spanisch nach dem genauen Begriff "DOS" möglicherweise Dokumente mit DOS oder dos zurückgegeben.
- v Textsuchabfragen dürfen DB2-SQL-Abfragegrenzwerte nicht überschreiten.

Je zielgerichteter der von Ihnen verwendete Suchbegriff ist, desto genauer sind die Ergebnisse. Sie können Ihre Suchoperationen jedoch durch die Verwendung von Optionen wie den folgenden eingrenzen:

- v Boolesche Operatoren. Mit den booleschen Operatoren AND bzw. OR können Sie nach beiden Begriffen oder zumindest nach einem Begriff suchen.
	- Der Operator AND ist der Standardverbindungsoperator; ist also kein logischer Operator zwischen den beiden Begriffen vorhanden, wird AND verwendet.
	- Der Operator OR verknüpft die beiden Begriffe miteinander und sucht nach einem übereinstimmenden Dokument, wenn einer der beiden Begriffe in einem Dokument auftritt.
- v Änderungswerte für das Vorkommen. Verwenden Sie +, NOT oder -, um anzugeben, dass Begriffe erforderlich bzw. unzulässig sind.
	- Der Änderungswert + unterscheidet sich von dem Operator AND, da der Änderungswert + angibt, dass es sich bei dem zweiten Begriff um eine genaue Übereinstimmung handeln muss, d. h., ein Synonym wird nicht verwendet.
- –
- Boosting-Änderungswert. Verwenden Sie das Zeichen  $\wedge$ , um Vorkommen eines angegebenen Begriffs eine höhere Wichtigkeit zu verleihen (relevant für die Funktion SCORE).
	- Das Zeichen ^ stellt einen *Boosting-Änderungswert* für den Begriff oder die Wortfolge dar, dem bzw. der es vorausgeht, wenn die angegebene Zahl größer als 1 ist. Wenn Sie die Rangfolge des Begriffs oder der Wortfolge in der zurückgegebenen Liste verkleinern möchten, geben Sie eine Zahl größer als 0, aber kleiner als 1 an.
	- Damit der Boosting-Änderungswert ordnungsgemäß funktioniert, verwenden Sie ihn mit der Klausel ORDER BY und der Funktion SCORE.
- v Platzhalterzeichen. Verwenden Sie ?, damit Ihren Suchbegriffen ein einziges Zeichen hinzugefügt wird, oder verwenden Sie \*, damit eine beliebige Anzahl von Zeichen Ihren Suchbegriffen hinzugefügt wird; diese Platzhalterzeichen ermöglichen Variationen hinsichtlich der Schreibweise eines Begriffs und erweitern den Suchbereich.
	- Das Zeichen \* gibt an, dass dem Begriff eine beliebige Anzahl von Zeichen hinzugefügt werden kann.
	- Wenn Sie das Platzhalterzeichen \* am Anfang eines Suchbegriffs verwenden, wirkt sich dies negativ auf die Leistung der Suchabfrage aus.
- Das Zeichen \* gibt an, dass dem Begriff ein einziges Zeichen hinzugefügt werden kann.
- Sie müssen doppelte Anführungszeichen angeben, damit das Anfangszeichen ? als Platzhalterzeichen behandelt wird. Ansonsten wird das Fragezeichen als Änderungswert für einen optionalen Begriff behandelt; weitere Informationen hierzu finden Sie unter dem nächsten Listenpunkt.
- v Optionale Begriffe. Verwenden Sie das Zeichen ? am Anfang, um anzugeben, dass ein Begriff oder eine Wortfolge optional ist.
- Escapezeichen: Verwenden Sie das Zeichen \, damit die folgenden Sonderzeichen als Teil der Abfrage analysiert werden:

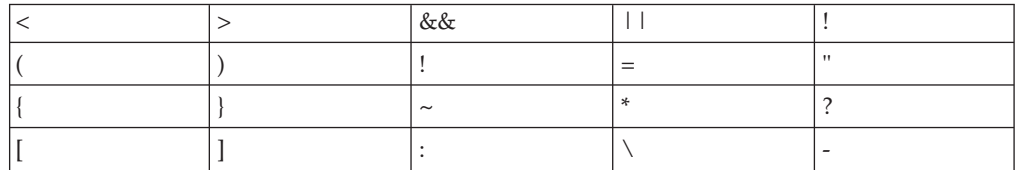

- v Genaue Suche. Setzen Sie Ihren Suchbegriff oder die Wortfolge in Anführungszeichen (" "), damit nur genaue Übereinstimmungen zurückgegeben werden.
- v Runde Klammern. Verwenden Sie die runden Klammern ( ), damit Suchbegriffe (und die Abhängigkeiten) als ein einzelnes Element betrachtet werden.

Schreiben Sie XML-Suchabfragen, die an den XML-Parser unter Verwendung einer Teilmenge der XPath-Sprache mit nicht transparenten Begriffen gesendet werden. Der Abfrageparser erkennt einen nicht transparenten Begriff an der Syntax, die in der Abfrage verwendet wird.

Für jede sprachspezifische Verarbeitung während einer Suchoperation wird für den Suchargumentparameter eine Locale vorausgesetzt. Bei dieser Abfragesprache handelt es sich um die Locale des Textsuchindex, die bei der Ausführung der Suchfunktion verwendet wird.

Die Syntax für Suchargumente ist folgende:

```
suchargument
        qualifizierte_klausel ((operator) (qualifizierte_klausel))
```
*operator*

AND | OR

*qualifizierte\_klausel*

```
(änderungswert) klausel (^zahl)
```

```
änderungswert
```
+ | - | NOT

*klausel* nicht qualifizierter Begriff |nicht transparenter Begriff

### **Anmerkung:**

v Ein nicht qualifizierter Begriff ist ein Begriff oder eine Wortfolge. Ein Begriff kann ein Wort sein wie z. B. king; ein Begriff kann ein genaues Wort wie z. B. "king" sein; ein Begriff kann aber auch ein Wort sein, das ein Platzhalterzeichen enthält, wie z. B. king\* oder king?. Ähnliches gilt für eine Wortfolge: Eine Wortfolge kann eine Gruppe von Wörtern sein wie z. B. cabbages and kings; eine Wortfolge kann eine genaue Wortfolge sein wie z. B. "The King and I"; eine Wortfolge kann aber auch eine

Wortfolge sein, die ein Platzhalterzeichen enthält, wie z. B. "all the king's ho\*ses" oder "all the king's ?".

• Ein nicht transparenter Begriff wird vom Parser für Abfragen auf linguistischer Basis nicht syntaktisch analysiert; nicht transparente Begriffe werden durch ihre Syntax identifiziert. Der für Textsuchabfragen verwendete nicht transparente Begriff ist @xpath, z. B. @xpath:'/TagA/ TagB[. contains("king")]'.

### **Beispiele**

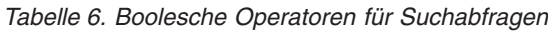

| Operator   | <b>Beispiel</b>            | Abfrageergebnisse                                                                                                    |
|------------|----------------------------|----------------------------------------------------------------------------------------------------|
| <b>AND</b> | King AND Lear<br>King Lear | Gibt Dokumente zurück, in denen<br>die Begriffe King und Lear enthalten<br>sind. Wenn Sie ein Synonymver-<br>zeichnis aktiviert haben, können auch<br>Wörter wie z. B. monarch zurückgege-<br>ben werden. |
| OR         | Hamlet OR Othello          | Gibt Dokumente zurück, in denen<br>entweder der Begriff Hamlet oder der<br>Begriff 0thello enthalten ist.                                                                                                 |

*Tabelle 7. Änderungswerte für das Vorkommen*

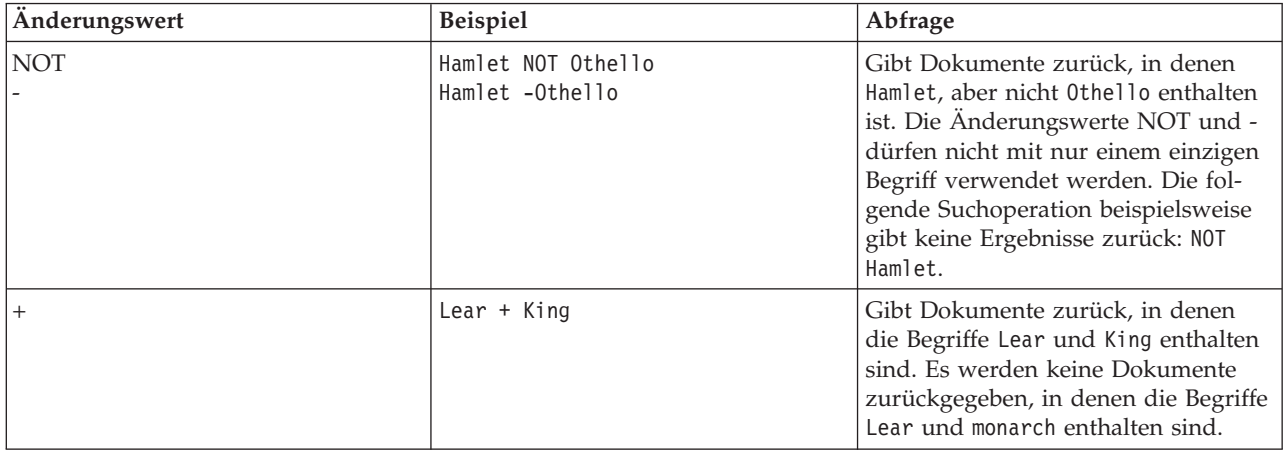

### *Tabelle 8. Weitere Änderungswerte*

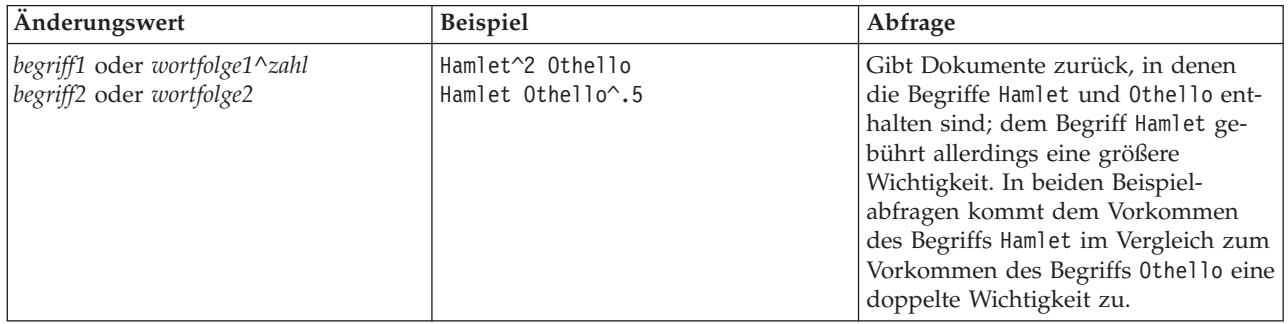

*Tabelle 8. Weitere Änderungswerte (Forts.)*

| Änderungswert                                                          | Beispiel                                                      | Abfrage                                                                                                    |
|------------------------------------------------------------------------|---------------------------------------------------------------|----------------------------------------------------------------------------------------------------|
| *                                                                      | king*<br>k*ng<br>*ing                                         | Gibt Dokumente zurück, in denen<br>mögliche Kombinationen aus dem<br>Suchbegriff und dem Platzhalter-<br>zeichen enthalten sind. Die<br>Beispielabfrage könnte Ergebnisse<br>wie z. B. king und kingdom für das<br>erste Beispiel, king und kissing für<br>das zweite Beispiel und king und<br>skiing für das dritte Beispiel zurück-<br>geben. |
| ?                                                                      | mea?<br>be?n<br>"?ean"                                        | Gibt Dokumente zurück, in denen<br>mögliche Kombinationen aus dem<br>Suchbegriff und dem Platzhalter-<br>zeichen enthalten sind. Es werden<br>Ergebnisse wie z. B. meal und mean<br>für das erste Beispiel, bean und been<br>für das zweite Beispiel und mean und<br>bean für das dritte Beispiel zurückge-<br>geben.                           |
| initial?                                                               | King James ?Edition                                           | Gibt Dokumente zurück, in denen<br>die Begriffe king und james enthalten<br>sind; edition jedoch ist ein<br>optionaler Begriff.                                                                                                    |
| "wortfolge"<br>"genauer_begriff"<br>"wortfolge_mit_platzhalterzeichen" | "King Lear"<br>"king"<br>"John * Kennedy"<br>"John ? Kennedy" | Gibt Dokumente zurück, in denen<br>das genaue Wort oder die genaue<br>Wortfolge enthalten ist: King Lear für<br>das erste Beispiel, und das Wort king<br>und keine weiteren Formen wie z. B.<br>kings oder kingly für das zweite Bei-<br>spiel.                                                                                                 |
|                                                                        |                                                               | Sie können Anführungszeichen mit<br>Platzhalterzeichen verwenden, wobei<br>Vorkommen von John Kennedy mit<br>oder ohne zweiten Vornamen bzw.<br>Anfangsbuchstaben des Zweit-<br>vornamens für das dritte Beispiel<br>und John anfangsbuchstabe Kennedy<br>für das vierte Beispiel zurückgegeben<br>werden.                                      |
| $\left( \ \right)$                                                     | (Hamlet OR Othello) AND plays                                 | Gibt Dokumente zurück, in denen<br>die folgenden Begriffe enthalten sind:<br>• Der Begriff Hamlet oder Othello.<br>Der Begriff plays.                                                                                                    |
|                                                                        | $\langle (1\11\rangle)\$ :2                                   | Gibt Dokumente zurück, in denen<br>$(1+1)$ :2 enthalten ist. Verwenden Sie<br>das Escapezeichen \, damit Sonder-<br>zeichen ausgelassen werden, die Teil<br>der Abfragesyntax sind.                                                                                                    |

# **Durchsuchen von XML-Dokumenten mit DB2 Text Search**

DB2 Text Search unterstützt die Verwendung der XML-Suchfunktion zum Durchsuchen von XML-Dokumenten.

Durch die Verwendung einer Teilmenge der XPath-Sprache mit Erweiterungen für die Textsuche ermöglicht die XML-Suchfunktion Ihnen das Indizieren und Durchsuchen von XML-Dokumenten. Sie können Strukturelemente (Tagnamen, Attributnamen und Attributwerte) in Abfragen getrennt oder in Kombination mit freiem Text verwenden.

In der folgenden Liste werden die Hauptmerkmale der XML-Suchfunktion hervorgehoben:

### **XML-Struktursuche**

Durch die Verwendung der XML-Suchsyntax in Textsuchabfragen können Sie XML-Dokumente nach Strukturelementen (Tagnamen, Attributnamen und Attributwerten) sowie nach Text durchsuchen, der von diesen Elementen in Bereiche eingeteilt wird. Beachten Sie, dass bei einem einfachen Suchvorgang das Attributfeld in einem XML-Dokument nicht durchsucht wird.

#### **XML-Abfragetokenisierung**

Der im XML-Suchvergleichselementausdruck als XML-Abfragebegriff verwendete Text wird auf die gleiche Weise mit Tokens versehen wie Text in Nicht-XML-Abfragebegriffen; eine Ausnahme bildet die Nichtunterstützung von Rechtschreibkorrekturen, Begriffen für die feldspezifische Suche sowie verschachtelten XML-Suchbegriffen. Synonyme, Platzhalterzeichen, Wortfolgen und Reduktionen auf Grundformen werden unterstützt.

#### **XML-Namensbereiche ignorieren**

Namensbereichspräfixe werden beim Indexieren von XML-Tags und Attributnamen nicht beibehalten. Sie können XML-Dokumente durch die Deklaration und Verwendung von Namensbereichen indexieren und durchsuchen; allerdings werden Namensbereichspräfixe bei der Indexierung ignoriert und aus XML-Suchabfragen entfernt.

#### **Numerische Werte**

Vergleichselemente, die Attributwerte mit Zahlen vergleichen, werden unterstützt.

### **Vollständige Übereinstimmung**

Der Operator = (Gleichheitszeichen) mit einem Zeichenfolgeargument in einem Vergleichselement bedeutet, dass eine vollständige Übereinstimmung aller Tokens in der Zeichenfolge mit allen Tokens im angegebenen Textbereich erforderlich ist, wobei die Reihenfolge von Bedeutung ist.

#### **Kein UIMA-Zugriff**

Die UIMA (Unstructured Information Management Architecture) wird für die Tokenisierung in XML-Suchvorgängen verwendet, benutzerdefinierte Annotatoren werden allerdings nicht unterstützt.

Die Teilmenge der im XML-Suchvorgang implementierten XPath-Sprache unterscheidet sich vom XPath-Standard wie folgt:

- v Sie unterstützt keine Iteration und Bereiche in Pfadausdrücken.
- v Sie eliminiert Filterausdrücke, d. h., das Filtern ist nur im Vergleichselementausdruck möglich, aber nicht im Pfadausdruck.
- v Sie lässt keine absoluten Pfadnamen in Vergleichselementausdrücken zu.
- v Sie implementiert nur eine einzige Achse (Tag) und lässt nur eine vorwärts gerichtete Weitergabe zu.

In der folgenden Tabelle sind einige gültige XML-Suchabfragen aufgeführt.

| Abfrage                                                                                                | Beschreibung                                                                                                    |
|----------------------------------------------------------------------------------------------------|----------------------------------------------------------------------------------------------------|
|                                                                                                    | Der Rootknoten; beliebiges Dokument.                                                                                                    |
| /sentences                                                                                             | Alle Dokumente mit dem Tag 'sentences' als<br>höchste Ebene.                                                                                                    |
| //sentences                                                                                            | Alle Dokumente mit dem Tag 'sentences' als<br>beliebige Ebene.                                                                                                    |
| sentences                                                                                              | Alle Dokumente mit dem Tag 'sentences' als<br>beliebige Ebene.                                                                                                    |
| /sentence/paragraph                                                                                    | Alle Dokumente mit dem Tag 'sentences' als<br>höchste Ebene und einem direkten unterge-<br>ordneten Tag 'paragraph'.                                                                                                    |
| /sentence/paragraph/                                                                                   | Alle Dokumente mit dem Tag 'sentences' als<br>höchste Ebene und einem direkten unterge-<br>ordneten Tag 'paragraph'.                                                                                                    |
| /book/@author                                                                                          | Alle Dokumente mit dem Tag 'book' als<br>höchste Ebene und dem Attribut 'author'.                                                                                                    |
| /book//@author                                                                                         | Alle Dokumente mit dem Tag 'book' als<br>höchste Ebene und einem untergeordneten<br>Tag als beliebige Ebene mit dem Attribut<br>'author'.                                                                                                    |
| /book[@author contains("barnes") and @title<br>contains("lemon")]                                      | Alle Dokumente mit dem Tag 'book' als<br>höchste Ebene und den Attributen 'author'<br>und 'title' mit Werten, die die angezeigten,<br>normalisierten Zeichenfolgen enthalten.                                                                                               |
| /book[@author contains("barnes") and (@title<br>contains ("lemon") or @title<br>contains("flaubert"))] | Alle Dokumente mit dem Tag 'book' als<br>höchste Ebene und dem angegebenen Attri-<br>but 'author' sowie einem der beiden angege-<br>benen Attribute 'title'.                                                                                                    |
| /program[. contains("""hello, world.""")                                                               | Ein beliebiges Dokument mit dem Tag<br>'program' als höchste Ebene, das mindestens<br>die Tokens 'hello' und 'world' enthält.                                                                                                    |
| /book[paragraph contains("flaubert")]//<br>sentence                                                    | Ein beliebiges Dokument mit dem Tag 'book'<br>als höchste Ebene mit einem direkten unter-<br>geordneten Tag 'paragraph', der "flaubert"<br>enthält und, mit Verweis auf den Tag 'book',<br>über einen untergeordneten Tag 'sentence'<br>auf einer beliebigen Ebene verfügt. |
| /auto[@price <30000]                                                                                   | Alle Dokumente mit dem Tag 'auto' als<br>höchste Ebene und dem Attribut 'price' mit<br>einem numerischen Wert, der kleiner als<br>30000 ist.                                                                                                    |
| //microbe[@size <3.0e-06]                                                                              | Alle beliebigen Dokumente mit dem Tag<br>'microbe' als beliebige Ebene mit dem Attri-<br>but 'size', das einen Wert kleiner als 3.0e-06<br>aufweist.                                                                                                    |

*Tabelle 9. Gültige XML-Suchabfragen*

**Anmerkung:** Die folgenden Zeichen werden in der XML-Suchsyntax nicht unterstützt:

- $\bullet$  /\*
- $\cdot$  //\*
- $/\mathcal{Q}^*$

•  $//@*$ 

Bei einem einfachen Suchvorgang wird das Attributfeld im XML-Dokument nicht durchsucht.

### **Suchsyntax für XML-Dokumente**

Mit einem XML-Suchausdruck können Sie die DB2 Text Search-Steuerkomponente verwenden, um bestimmte Teile eines XML-Dokuments in einer DB2-XML-Spalte zu durchsuchen.

### **Syntax**

@xpath:' XML-Suchabfrage ' -

### **XML-Suchabfrage:**

*standortpfad*

 $\boxed{\bot_{\left[ -vergleichselement\_für\_die\_suche\_\right] }}$ 

#### **@xpath:**

Das Schlüsselwort, mit dem eine Text Search-Abfrage in einem XML-Dokument beginnt.

### *XML-suchabfrage*

Eine Textsuchabfrage, die DB2 Text Search zum Durchsuchen von XML-Dokumenten verwendet. Die Abfrage steht in einfachen Anführungszeichen. Die XML-Suchabfrage ist ein XML-Suchausdruck, der aus einem Standordpfad, der den zu durchsuchenden Teil des des XML-Dokuments angibt, und aus einem optionalen Vergleichselement besteht, das die Suchbedingungen angibt.

### *standortpfad*

Eine XML-Suchausdruck, der eine Teilmenge der abgekürzten XPath-Syntax zur Angabe eines XML-Dokumentknotens bzw. -attributs verwendet. Weitere Informationen hierzu sind im unten stehenden Abschnitt "Standortpfad" enthalten.

#### *vergleichselement\_für\_die\_suche*

Die optionalen Suchbedingungen, die DB2 Text Search beim Durchsuchen eines XML-Dokuments verwendet. Weitere Informationen hierzu sind im unten stehenden Abschnitt "Vergleichselement für die Suche" enthalten.

Die DB2 Text Search-Steuerkomponente gibt das XML-Dokument zurück, wenn der im Vergleichselement für die Suche (*vergleichselement\_für\_die\_suche*) angegebene Text in den angegebenen Knoten oder Attributen des XML-Dokuments enthalten ist.

### **Standortpfad**

Bei der Durchführung einer Textsuche in einem XML-Dokument verwendet DB2 Text Search Namen lokaler Knoten und Attribute sowie eine Teilmenge der XPath-Syntax zur Angabe von Knoten und Attributen in einem XML-Dokument. DB2 Text Search unterstützt die folgenden XML-Suchelemente:

- Namen lokaler Knoten oder Attribute.
- v . (Punkt) als aktuellen Kontextknoten.
- / oder // als Trennzeichen.
- v @ als abgekürztes Symbol für ein Attribut.

**Namensnormalisierung:** Namen von XML-Knoten und -Attributen werden nicht normalisiert, wenn Sie zur Verwendung durch die DB2 Text Search-Steuerkomponente indexiert werden; die Namen werden nicht in Kleinbuchstaben konvertiert, mit einem Token versehen oder anderweitig geändert. Die Groß-/Kleinschreibung ist für Namen von XML-Knoten und -Attributen zu beachten; daher müssen die Zeichenfolgen für diese Namen in Abfragen genau mit den Namen in Dokumenten übereinstimmen, damit die Abfrage erfolgreich ist.

**Handhabung von Namensbereichen:** Bei der Erstellung eines Text Search-Index können Sie XML-Dokumente verwenden, die XML-Namensbereichskennungen enthalten; Namensbereichskennungen werden in dem Index jedoch nicht aufbewahrt. Beispiel. Der Tag <nsdoc:heading> wird nur unter der Überschrift indexiert, und für den Abfragebegriff @xpath:'/nsdoc:heading' wird eine Syntaxanalyse durchgeführt, die in @xpath:'/heading' resultiert. XML-Namensbereichspräfixe werden beider Syntaxanalyse von Abfragen gelöscht.

### **Beispiele**

Bei dem folgenden Beispiel handelt es sich um eine gültige Text Search-Abfrage, bei der mithilfe einer XML-Suchoperation nach dem Begriff snow shovel im Beschreibungsknoten der Produktinformation gesucht wird:

@xpath:'/info/product/description[. contains("snow shovel")]'

Bei dem folgenden Beispiel handelt es sich um eine ungültige Text Search-Abfrage, mit einer XML-Suchoperation; sie ist ungültig, da die XML-Suchabkürzung ("..") für parent::node() verwendet wird:

@xpath:'/info/product/description/../@ID[. contains("A2")]'

### **Vergleichselement für die Suche**

**Syntax**

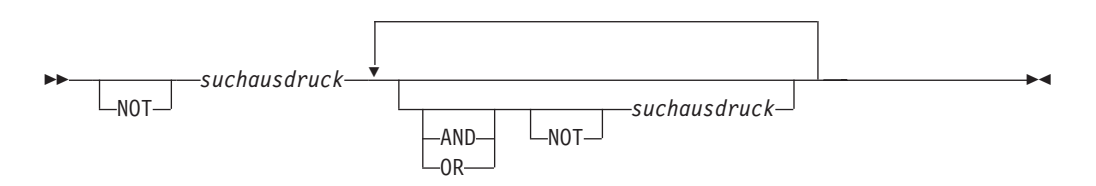

*suchausdruck*

Eine XML-Suchabfrage für DB2 Text Search. DB2 Text Search verwendet zum Durchsuchen von Knoten- oder Attributwerten in einem XML-Dokument einen Suchausdruck.

Zur Erstellung von Suchausdrücken können Sie die folgenden Operatoren verwenden:

- Logische Operatoren: AND, OR und NOT.
- v Einschlussoperatoren: contains und excludes.
- Vergleichsoperatoren:  $=$ ,  $>$ ,  $<$ ,  $>$ =,  $<$  und !=.

### **Anmerkung:**

Vergleichsoperatoren können nur für Attributwerte angewendet werden, nicht für Knotenwerte.

D. h., für <root><aaa id="10">100</aaa><aaa id="11">101</aaa></root> ist die folgende Abfrage ungültig: select id from testtable where contains(item,'@xpath:''/root/aaa[. > 20]''')>0

Beispiel für eine gültige Abfrage: select id from testtable where contains(item,'@xpath:''/root/aaa/@id[. > 20]''')>0

> Sie können die Vergleichs- und Einschlussoperatoren mit den logischen Operatoren AND, OR sowie NOT kombinieren und somit komplexe Suchausdrücke erstellen. Sie können auch runde Klammern verwenden, um Ausdrücke in einer Gruppe zusammenzufassen.

> Verwenden Sie einfache oder doppelte Anführungszeichen, wenn Sie eine Zeichenfolge einschließen möchten. Eine Zeichenfolge mit Anführungszeichen darf nicht vom selben Typ Anführungszeichen einschlossen werden. Wenn beispielsweise eine Zeichenfolge zwischen einfachen Anführungszeichen steht, darf diese Zeichenfolge keine einfachen Anführungszeichen enthalten.

> **Vorrangstellung für Operatoren:** In XML-Suchvergleichselementen haben Vergleichsoperatoren Vorrang vor logischen Operatoren, und alle logischen Operatoren haben dieselbe Vorrangstellung. Zur Sicherstellung einer vorgesehenen Vorrangstellung in Bezug auf die Auswertung können Sie runde Klammern verwenden.

> **Normalisierung von Attribut- und Knotenwerten:** Freier Text in XML-Dokumenten (d. h. Textelemente zwischen Tags, nicht innerhalb eines Tags selbst) sowie Attributwerte werden vor der Indexierung normalisiert. Freier Text in XML-Abfragen (in Einschlussoperatoren) wird wie freier Text in Nicht-XML-Abfragen normalisiert.

### **Beispiel**

Im folgenden Beispiel wird eine XML-Suchabfrage für die Suche nach Produkten verwendet, in denen der Begriff snow shovel in der Produktbeschreibung enthalten ist und die weniger als 29,99 US-Dollar kosten.

@xpath:'/info/product [(description contains("snow shovel")) and (@price < 29.99)]]'

#### **Vergleichsausdrücke**

Mit Vergleichsausdrücken wird der Wert eines Attributs mit einem angegebenen Wert verglichen.

### **Syntax**

 $\rightarrow$  *pfadausdruck-operator-literal-*

#### *pfadausdruck*

Der Pfadausdruck, bei dem eine Teilmenge der abgekürzten XML-Suchsyntax zur Angabe eines Knotens oder eines Attributs verwendet wird.

#### *operator*

Der Typ des durchzuführenden Vergleichs. Folgende Operatortypen sind möglich:

- **=** Wert von *pfadausdruck* ist gleich *literal*.
- **>** Wert von *pfadausdruck* ist größer als *literal*.
- **<** Wert von *pfadausdruck* ist kleiner als *literal*.
- **>=** Wert von *pfadausdruck* ist größer-gleich *literal*.
- **<=** Wert von *pfadausdruck* ist kleiner-gleich *literal*.
- **!=** Wert von *pfadausdruck* ist ungleich *literal*.

#### *literal*

Eine Zeichenfolge oder eine Zahl, die zum Vergleich mit dem Knoten- oder Attributwert von *pfadausdruck* verwendet wird.

Setzen Sie die Zeichenfolge in einfache oder doppelte Anführungszeichen. Eine Zeichenfolge mit Anführungszeichen darf nicht vom selben Typ Anführungszeichen einschlossen werden. Wenn beispielsweise eine Zeichenfolge zwischen einfachen Anführungszeichen steht, darf diese Zeichenfolge keine einfachen Anführungszeichen enthalten. Mithilfe des Backslash-Zeichens (\) können Sie doppelte Anführungszeichen (") ausgleichen.

Wenn die Zeichenfolge doppelte Anführungszeichen enthält, können Sie die Zeichenfolge zwischen einfache Anführungszeichen setzen. Das folgende Beispiel zeigt eine Zeichenfolge mit doppelten Anführungszeichen, die zwischen einfache Anführungszeichen gesetzt ist:

'he said "Hello, World"'

Wenn die Zeichenfolge einfache Anführungszeichen enthält, können Sie die Zeichenfolge zwischen doppelte Anführungszeichen setzen. Das folgende Beispiel zeigt eine Zeichenfolge mit einem einfachen Anführungszeichen, die zwischen doppelte Anführungszeichen gesetzt ist:

\"the cat's toy\"

DB2 Text Search-Komponenten wie z. B. Wortfolgen, Platzhalterzeichen und Synonyme werden in XML-Suchabfragen nicht unterstützt.

#### **Beispiel**

Im folgenden Beispiel wird der Vergleichsoperator = für die Suche nach Produkt-IDs verwendet, die gleich der Zeichenfolge 100-200-101 sind:

@xpath:'/info/product/@pid[. = "100-200-101" ]'

#### **Anmerkung:**

Die einzigen Vergleichsoperatoren, die für Zeichenfolgeargumente unterstützt werden, sind = und !+. <, <=, > und >= können nicht verwendet werden. Für numerische Argumente werden alle sechs Operatoren unterstützt. Numerische Argumente werden für den Vergleich mit Attributwerten unterstützt, nicht jedoch für den Vergleich mit dem Inhalt von Tags (Knoten).

### **Einschlussausdrücke**

Mit Einschlussausdrücken wird ermittelt, ob der Wert eines Knotens oder eines Attributs einen angegebenen Wert enthält.

#### **Syntax**

 $\rightarrow$  *pfadausdruck* contains (*aliteral* -)  $L$ excludes $\blacktriangleright$ 

#### *pfadausdruck*

Der XML-Suchausdruck, der einen XML-Knoten oder ein -Attribut angibt.

**contains**

Ein Ausdruck, der angibt, dass der Wert für *pfadausdruck literal* enthält.

### **excludes**

Ein Ausdruck, der angibt, dass der Wert für *pfadausdruck literal* ausschließt.

*literal*

Eine Zeichenfolge, die zum Vergleich mit dem Knoten- oder Attributwert von *pfadausdruck* verwendet wird.

Verwenden Sie einfache oder doppelte Anführungszeichen, wenn Sie eine Zeichenfolge einschließen möchten. Eine Zeichenfolge darf keinen einschließenden Typ von Anführungszeichen enthalten: Wenn beispielsweise eine Zeichenfolge zwischen einfachen Anführungszeichen steht, darf diese Zeichenfolge keine einfachen Anführungszeichen enthalten. Mithilfe des Backslash-Zeichens (\) können Sie doppelte Anführungszeichen (") ausgleichen.

Wenn die Zeichenfolge doppelte Anführungszeichen enthält, können Sie die Zeichenfolge zwischen einfache Anführungszeichen setzen.

Das folgende Beispiel zeigt eine Zeichenfolge mit doppelten Anführungszeichen, die zwischen einfache Anführungszeichen gesetzt ist:

'he said "Hello, World"'

Wenn die Zeichenfolge einfache Anführungszeichen enthält, können Sie die Zeichenfolge zwischen doppelte Anführungszeichen setzen. Das folgende Beispiel zeigt eine Zeichenfolge mit einem einfachen Anführungszeichen, die zwischen doppelte Anführungszeichen gesetzt ist:

```
\"the cat's toy\"
```
DB2 Text Search-Komponenten wie z. B. Wortfolgen, Platzhalterzeichen und Synonyme werden in XML-Suchabfragen nicht unterstützt.

### **Beispiel**

Im folgenden Beispiel wird die abgekürzte XQuery-Syntax für Pfadausdrücke verwendet, um anzugeben, dass der Beschreibungsknoten den Begriff ice scraper ausschließt:

```
@xpath:'/info/product/description[. excludes('ice scraper')]'
```
# **Kapitel 6. Referenz**

# **Integrierte SQL- und XML-Suchfunktionen**

In DB2 Text Search können Sie die folgenden integrierten DB2-Suchfunktionen verwenden. Das Schema dieser Funktionen heißt SYSIBM.

### **CONTAINS**

Gibt den NULL- oder INTEGER-Wert 0 bzw. 1 zurück; dies ist davon abhängig, ob das Eingabetextdokument mit den Textsuchbedingungen übereinstimmt.

### **SCORE**

Gibt einen NULL- oder DOUBLE-Wert zwischen 0 und 1 zurück; dadurch wird angegeben, inwieweit das Textdokument den Suchbedingungen entspricht.

### **xmlcolumn-contains**

Gibt den NULL- oder INTEGER-Wert 0 bzw. 1 zurück; dies ist davon abhängig, ob das Eingabetextdokument mit dem XML-Datentyp mit den Textsuchbedingungen übereinstimmt.

# **Funktion CONTAINS**

Die Funktion CONTAINS durchsucht unter Verwendung der von Ihnen in einem Suchargument angegebenen Bedingungen einen Textsuchindex und gibt einen Wert zurück, der angibt, ob eine Übereinstimmung gefunden wurde.

### **Funktionssyntax**

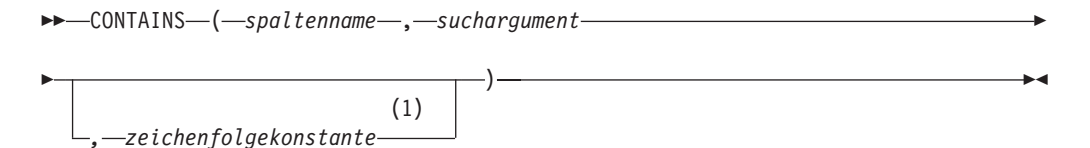

### **Anmerkungen:**

1 Die Zeichenfolgekonstante (*zeichenfolgekonstante*) muss den Regeln für Suchargumentoptionen entsprechen.

### **Suchargumentoptionen:**

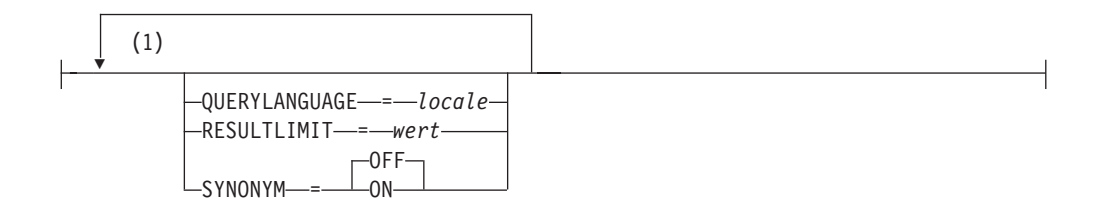

### **Anmerkungen:**

1 Ein und dieselbe Klausel kann nur einmal angegeben werden.

Das Schema ist SYSIBM.

### **Funktionsparameter**

#### *spaltenname*

Ein qualifizierter oder nicht qualifizierter Name einer Spalte, die über einen zu durchsuchenden Textsuchindex verfügt. Die Spalte muss in der in der Klausel FROM in der Anweisung der angegebenen Tabelle oder Sicht vorhanden sein, und die Spalte der Tabelle bzw. die Spalte der zugrunde liegenden Basistabelle der Sicht, muss über einen zugeordneten Textsuchindex verfügen (SQLSTATE-Wert 38H12). Der zugrunde liegende Ausdruck der Spalte einer Sicht muss ein einfacher Spaltenverweis auf die Spalte einer zugrunde liegenden Tabelle sein (direkt oder durch eine weitere, verschachtelte Sicht).

### *suchargument*

Ein Ausdruck, der einen Wert zurückgibt, bei dem es sich um einen Zeichenfolgewert handelt (mit Ausnahme von LOB), der die Begriffe enthält, nach denen gesucht werden soll, und der keine leere Zeichenfolge oder eine Zeichenfolge mit Leerzeichen sein darf (SQLSTATE-Wert 42815). Der Zeichenfolgewert, der aus dem Ausdruck resultiert, darf eine Größe von 4096 Byte (SQLSTATE-Wert 42815) nicht überschreiten. Bevor der Wert zum Durchsuchen des Textsuchindex verwendet wird, wird er in Unicode umgewandelt. Die maximale Anzahl von Begriffen pro Abfrage darf 1024 (SQLSTATE-Wert 38H10) nicht überschreiten.

### *zeichenfolgekonstante*

Eine Zeichenfolgekonstante, die die Suchargumentoptionen angibt, die für die Funktion gelten.

Die Optionen, die Sie für die Suchargumentoptionen (*suchargumentoptionen*) angeben können, sind folgende:

### **QUERYLANGUAGE =** *locale*

Gibt die Locale an, die von der DB2 Text Search-Steuerkomponente bei der Durchführung einer Textsuche in einer DB2-Textspalte verwendet wird. Der Wert kann eine beliebige unterstützte Locale sein. Wenn Sie **QUERYLANGUAGE** nicht angeben, ist der Standardwert mit der Locale des Textsuchindex identisch. Wenn der Parameter **LANGUAGE** des Textsuchindex auf AUTO gesetzt ist, lautet der Standardwert für **QUERYLANGUAGE** en\_US.

### **RESULTLIMIT=***wert*

Wenn das Optimierungsprogramm einen Plan wählt, mit dem die Suchmaschine für jede Zeile der Ergebnismenge aufgerufen wird, um SCORE abzurufen, hat die Option **RESULTLIMIT** keinerlei Auswirkungen auf die Leistung. Wenn die Suchmaschine jedoch einmal für die gesamte Ergebnismenge aufgerufen wird, fungiert **RESULTLIMIT** wie die Klausel FETCH FIRST.

Werden in derselben Abfrage mehrere Textsuchoperationen verwendet, bei denen **RESULTLIMIT** angegeben ist, muss dasselbe Suchargument (*suchargument*) verwendet werden. Werden unterschiedliche Suchargumentwerte (*suchargument*) verwendet, empfangen Sie möglicherweise unerwartete Ergebnisse.

### **SYNONYM = OFF | ON**

Gibt an, ob ein dem Textsuchindex zugeordnetes Synonymverzeichnis verwendet werden soll. Der Standardwert ist OFF. Wenn Sie Synonyme verwenden möchten, müssen Sie mithilfe des Synonymtools dem Textsuchindex das Synonymverzeichnis hinzufügen.

- **OFF** Es soll kein Synonymverzeichnis verwendet werden.
- **ON** Das dem Textsuchindex zugeordnete Synonymverzeichnis soll verwendet werden.

Das Ergebnis der Funktion ist eine ganze Zahl mit erweiterter Genauigkeit. Wenn das zweite Argument NULL sein kann, kann das Ergebnis NULL sein; wenn das zweite Argument NULL ist, ist das Ergebnis NULL. Wenn das dritte Argument NULL ist, ist das Ergebnis so, als wenn Sie das dritte Argument nicht angegeben hätten. CONTAINS gibt den ganzzahligen Wert 1 zurück, wenn das Dokument eine Übereinstimmung für die im Suchargument angegebenen Bedingungen enthält. Anderenfalls liefert sie den Wert 0.

CONTAINS ist eine nicht deterministische Funktion.

**Anmerkung:** Wenn Sie Parametermarken als Suchargument in den Textsuchfunktionen verwenden, sind weitere Schritte erforderlich. Parametermarken weisen keinen Typ auf, wenn sie in JDBC- und ODBC-Programmen vorkompiliert werden; das Suchargument in den Textsuchfunktionen muss jedoch in einen Zeichenfolgewert aufgelöst werden. Da der unbekannte Typ der Parametermarke nicht in einen Zeichenfolgewert aufgelöst werden kann (SQLCODE-Wert -418), müssen Sie die Parametermarke explizit in den Datentyp VARCHAR umsetzen.

### **Beispiele**

• Mit der folgenden Abfrage wird nach allen Mitarbeiten gesucht, bei denen COBOL im Lebenslauf vorkommt. Bei diesem Textsuchargument muss die Groß-/Kleinschreibung nicht beachtet werden.

```
SELECT EMPNO
FROM EMP_RESUME
WHERE RESUME FORMAT = 'ascii'
  AND CONTAINS (RESUME, 'COBOL') = 1
```
v Bei dem folgenden C-Programm wird der exakte Begriff ate in der Spalte COM-MENT gesucht:

```
char search_arg[100]; /* Eingabehostvariable */
```

```
...
EXEC SQL DECLARE C3 CURSOR FOR
SELECT CUSTKEY
 FROM CUSTOMERS
 WHERE CONTAINS (COMMENT, : search arg) = 1
 ORDER BY CUSTKEY;
 strcpy(search_arg, "ate");
 EXEC SQL OPEN C3;
 ...
```
• Mithilfe der folgenden Abfrage wird nach zehn beliebigen Teilnehmern gesucht, die Onlineaufsätze verfasst haben, die den Ausdruck fossile Brennstoffe in Spanisch (combustible fósil) enthalten. Für den entsprechenden Textsuchindex wurde ein Synonymverzeichnis erstellt. Da nur zehn Teilnehmer erforderlich sind, wird die Abfrage durch die Option **RESULTLIMIT** optimiert, um die Anzahl der Ergebnisse des zugrunde liegenden Text Search-Servers zu begrenzen.

```
SELECT FIRSTNME, LASTNAME
 FROM STUDENT_ESSAYS
 WHERE CONTAINS (TERM PAPER, 'combustible fósil',
  'QUERYLANGUAGE= es_ES RESULTLIMIT = 10 SYNONYM=ON') = 1
```
## **Funktion SCORE**

Die Funktion SCORE durchsucht unter Verwendung der von Ihnen in einem Suchargument angegebenen Bedingungen einen Textsuchindex und gibt eine Quote zur Relevanz zurück, mit der gemessen wird, wie gut ein Dokument der Abfrage im Vergleich zu anderen Dokumenten in der Spalte entspricht.

### **Funktionssyntax**

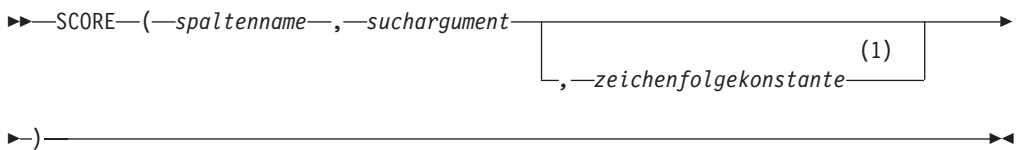

### **Anmerkungen:**

1 Die Zeichenfolgekonstante (*zeichenfolgekonstante*) muss den Regeln für Suchargumentoptionen entsprechen.

### **Suchargumentoptionen:**

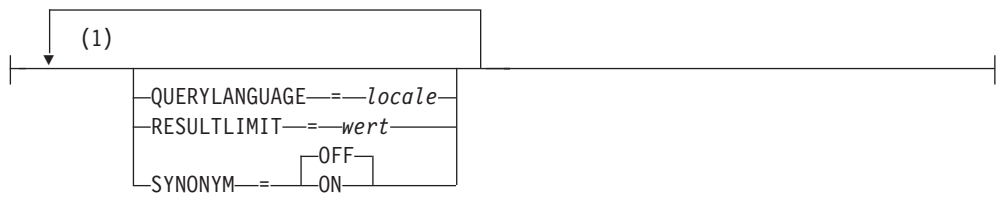

### **Anmerkungen:**

1 Ein und dieselbe Klausel kann nur einmal angegeben werden.

Das Schema ist SYSIBM.

### **Funktionsparameter**

### *spaltenname*

Ein qualifizierter oder nicht qualifizierter Name einer Spalte, die über einen zu durchsuchenden Textsuchindex verfügt. Die Spalte muss in der in der Klausel FROM in der Anweisung der angegebenen Tabelle oder Sicht vorhanden sein, und die Spalte der Tabelle bzw. die Spalte der zugrunde liegenden Basistabelle der Sicht, muss über einen zugeordneten Textsuchindex verfügen (SQLSTATE-Wert 38H12). Der zugrunde liegende Ausdruck der Spalte einer Sicht muss ein einfacher Spaltenverweis auf die Spalte einer zugrunde liegenden Tabelle sein (direkt oder durch eine weitere, verschachtelte Sicht).

### *suchargument*

Ein Ausdruck, der einen Wert zurückgibt, bei dem es sich um einen Zeichenfolgewert handelt (mit Ausnahme von LOB), der die Begriffe enthält, nach denen gesucht werden soll, und der keine leere Zeichenfolge oder eine Zeichenfolge mit Leerzeichen sein darf (SQLSTATE-Wert 42815). Der Zeichenfolgewert, der aus dem Ausdruck resultiert, darf eine Größe von 4096 Byte (SQLSTATE-Wert 42815) nicht überschreiten. Bevor der Wert zum Durchsuchen des Textsuchindex verwendet wird, wird er in Unicode umgewandelt. Die maximale Anzahl von Begriffen pro Abfrage darf 1024 (SQLSTATE-Wert 38H10) nicht überschreiten.

*zeichenfolgekonstante*

Eine Zeichenfolgekonstante, die die Suchargumentoptionen angibt, die für die Funktion gelten.

Die Optionen, die Sie für die Suchargumentoptionen (*suchargumentoptionen*) angeben können, sind folgende:

### **QUERYLANGUAGE =** *locale*

Gibt die Locale an, die von der DB2 Text Search-Steuerkomponente bei der Durchführung einer Textsuche in einer DB2-Textspalte verwendet wird. Der Wert kann eine beliebige unterstützte Locale sein. Wenn Sie **QUERYLANGUAGE** nicht angeben, ist der Standardwert mit der Locale des Textsuchindex identisch. Wenn der Parameter **LANGUAGE** des Textsuchindex auf AUTO gesetzt ist, lautet der Standardwert für **QUERYLANGUAGE** en\_US.

### **RESULTLIMIT=***wert*

Wenn das Optimierungsprogramm einen Plan wählt, mit dem die Suchmaschine für jede Zeile der Ergebnismenge aufgerufen wird, um SCORE abzurufen, hat die Option **RESULTLIMIT** keinerlei Auswirkungen auf die Leistung. Wenn die Suchmaschine jedoch einmal für die gesamte Ergebnismenge aufgerufen wird, fungiert **RESULTLIMIT** wie die Klausel FETCH FIRST.

Werden in derselben Abfrage mehrere Textsuchoperationen verwendet, bei denen **RESULTLIMIT** angegeben ist, muss dasselbe Suchargument (*suchargument*) verwendet werden. Werden unterschiedliche Suchargumentwerte (*suchargument*) verwendet, empfangen Sie möglicherweise unerwartete Ergebnisse.

**Anmerkung:** Wenn die Anzahl der Ergebnisse zu Problemen führt, begrenzen Sie die Anzahl der Ergebnisse, indem Sie die Suchbegriffe eingrenzen und nicht durch Angabe der Option **RESULTLIMIT**. Da die Option **RESULTLIMIT** höchstens die angegebene Anzahl an Ergebnissen ohne Berücksichtigung der Quoten zurückgibt, werden die Dokumente mit der höchsten Rangfolge möglicherweise nicht einbezogen.

### **SYNONYM = OFF | ON**

Gibt an, ob ein dem Textsuchindex zugeordnetes Synonymverzeichnis verwendet werden soll. Der Standardwert ist OFF. Wenn Sie Synonyme verwenden möchten, müssen Sie mithilfe des Synonymtools dem Textsuchindex das Synonymverzeichnis hinzufügen.

- **OFF** Es soll kein Synonymverzeichnis verwendet werden.
- **ON** Das dem Textsuchindex zugeordnete Synonymverzeichnis soll verwendet werden.

Das Ergebnis der Funktion ist eine Gleitkommazahl mit doppelter Genauigkeit. Wenn das zweite Argument NULL sein kann, kann das Ergebnis NULL sein; wenn das zweite Argument NULL ist, ist das Ergebnis NULL. Wenn das dritte Argument NULL ist, ist das Ergebnis so, als wenn Sie das dritte Argument nicht angegeben hätten.

Das Ergebnis ist größer als 0 und kleiner als 1, wenn in der Spalte eine Übereinstimmung für die durch das Suchargument angegebenen Suchbedingungen enthalten ist. Je häufiger eine Übereinstimmung gefunden wird, desto größer ist der Ergebniswert. Wenn die Spalte keine Übereinstimmung enthält, hat das Ergebnis den Wert 0.

Die Funktion SCORE ist eine nicht deterministische Funktion.

**Anmerkung:** Wenn Sie Parametermarken als Suchargument in den Textsuchfunktionen verwenden, sind weitere Schritte erforderlich. Parametermarken weisen keinen Typ auf, wenn sie in JDBC- und ODBC-Programmen vorkompiliert werden; das Suchargument in den Textsuchfunktionen muss jedoch in einen Zeichenfolgewert aufgelöst werden. Da der unbekannte Typ der Parametermarke nicht in einen Zeichenfolgewert aufgelöst werden kann (SQLCODE-Wert -418), müssen Sie die Parametermarke explizit in den Datentyp VARCHAR umsetzen.

### **Beispiel**

v Die folgende Abfrage wird für die Generierung einer Liste der Mitarbeiter verwendet; dabei gilt Folgendes: a) Die Lebensläufe, die am besten der Abfrage "programmer AND (java OR cobol)" entsprechen, werden zuerst aufgeführt; b) Der normalisierte Wert für RELEVANCE liegt zwischen 0 und 100:

```
SELECT EMPNO,
  INTEGER(SCORE(RESUME,
   'programmer AND (java OR cobol)') * 100) AS RELEVANCE
   FROM EMP_RESUME
WHERE RESUME FORMAT = 'ascii'
   AND CONTAINS(RESUME, 'programmer AND (java OR cobol)') = 1
  ORDER BY RELEVANCE DESC
```
### **Funktion xmlcolumn-contains**

Die Funktion db2-fn:xmlcolumn-contains gibt eine Sequenz aus XML-Dokumenten aus einer XML-Datenspalte auf der Basis einer Textsuche zurück, die von der DB2- Steuerkomponente für angegebene Suchbegriffe durchgeführt wurde.

### **Syntax**

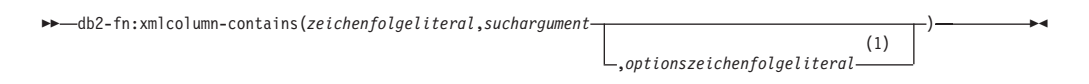

#### **Anmerkungen:**

1 Der Wert für *optionszeichenfolgeliteral* muss den Regeln für Suchargumentoptionen entsprechen.

### **Suchargumentoptionen:**

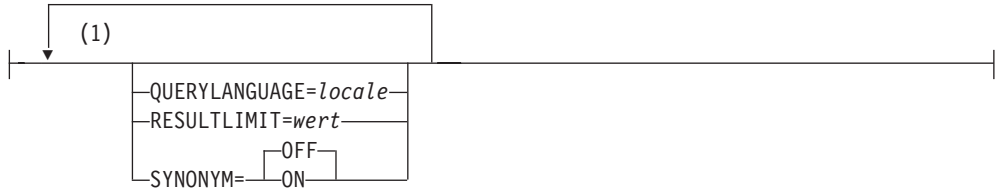

#### **Anmerkungen:**

1 Sie können jede Option immer nur einmal angeben.

#### *zeichenfolgeliteral*

Gibt den Namen einer XML-Datentypspalte an, die von db2-fn:xmlcolumncontains durchsucht werden soll. Der Wert von *zeichenfolgeliteral* ist von der Groß-/Kleinschreibung abhängig und muss der Schreibweise des Tabellen- und Spaltennamens entsprechen. Sie müssen den Spaltennamen mithilfe eines Tabellen- oder Sichtnamens qualifizieren. Der SQL-Schemaname ist optional. Wenn Sie den SQL-Schemanamen nicht angeben, wird der Wert von CUR-RENT SCHEMA verwendet.

Die Spalte muss über einen Textsuchindex verfügen.

#### *suchargument*

Ein Ausdruck, der einen atomaren Zeichenfolgewert oder eine leere Sequenz zurückgibt. Die Zeichenfolge darf nicht nur aus Leerzeichen bestehen und keine leere Zeichenfolge sein. Darüber hinaus muss die Zeichenfolge gemäß den Regeln von XMLCAST mit einer maximalen Länge von 4096 Byte in den Typ VARCHAR umsetzbar sein.

### *optionszeichenfolgeliteral*

Gibt die Suchargumentoptionen an, die für die Funktion gelten.

Die Optionen, die Sie für die Suchargumentoptionen (*suchargumentoptionen*) angeben können, sind folgende:

### **QUERYLANGUAGE =** *locale*

Gibt die Locale an, die von der DB2 Text Search-Steuerkomponente bei der Durchführung einer Textsuche in einer DB2-Textspalte verwendet wird. Der Wert kann eine beliebige unterstützte Locale sein. Wenn Sie **QUERYLANGUAGE** nicht angeben, ist der Standardwert mit der Locale des Textsuchindex identisch. Wenn der Parameter **LANGUAGE** des Textsuchindex auf AUTO gesetzt ist, lautet der Standardwert für **QUERYLANGUAGE** en\_US.

### **RESULTLIMIT=***wert*

Wenn das Optimierungsprogramm einen Plan wählt, mit dem die Suchmaschine für jede Zeile der Ergebnismenge aufgerufen wird, um SCORE abzurufen, hat die Option **RESULTLIMIT** keinerlei Auswirkungen auf die Leistung. Wenn die Suchmaschine jedoch einmal für die gesamte Ergebnismenge aufgerufen wird, fungiert **RESULTLIMIT** wie die Klausel FETCH FIRST.

Werden in derselben Abfrage mehrere Textsuchoperationen verwendet, bei denen **RESULTLIMIT** angegeben ist, muss dasselbe Suchargument (*suchargument*) verwendet werden. Werden unterschiedliche Suchargumentwerte (*suchargument*) verwendet, empfangen Sie möglicherweise unerwartete Ergebnisse.Das letzte Beispiel unter ["Beispiele" auf Seite](#page-101-0) [96](#page-101-0) zeigt, was passieren kann, wenn mehrere Textsuchoperationen verwendet werden, und wie sich das Problem beheben lässt.

### **SYNONYM = OFF | ON**

Gibt an, ob ein dem Textsuchindex zugeordnetes Synonymverzeichnis verwendet werden soll. Der Standardwert ist OFF. Wenn Sie Synonyme verwenden möchten, müssen Sie mithilfe des Synonymtools dem Textsuchindex das Synonymverzeichnis hinzufügen.

- **OFF** Es soll kein Synonymverzeichnis verwendet werden.
- **ON** Das dem Textsuchindex zugeordnete Synonymverzeichnis soll verwendet werden.

### **Zurückgegebene Werte**

Der zurückgegebene Wert ist eine Sequenz, bei der es sich um die Verknüpfung der XML-Werte, die ungleich Null sind, aus der Spalte handelt, die durch *zeichenfolgeliteral* angegeben wird. Die XML-Werte, die ungleich Null sind, werden in ei<span id="page-101-0"></span>ner nicht deterministischen Reihenfolge zurückgegeben. Bei den XML-Werten handelt es sich um die XML-Dokumente, bei denen die SQL-Funktion CONTAINS unter Verwendung von *suchargument* für die durch *zeichenfolgeliteral* angegebene Spalte den Wert 1 zurückgeben würde. Liegen solche XML-Werte nicht vor, wird eine leere Sequenz zurückgegeben.

Ist *suchargument* eine leere Sequenz, wird eine leere Sequenz zurückgegeben. Ist *suchargument* eine leere Zeichenfolge oder eine Zeichenfolge, die ausschließlich aus Leerzeichen besteht, wird ein Fehler zurückgegeben. Wenn das dritte Argument NULL ist, ist das Ergebnis so, als wenn Sie das dritte Argument nicht angegeben hätten.

Verfügt die mit *zeichenfolgeliteral* angegebene Spalte nicht über einen Textsuchindex, wird ein Fehler zurückgegeben.

Die Funktion db2-fn:xmlcolumn-contains ist mit der Funktion db2-fn:sqlquery verwandt, und beide Funktionen können das gleiche Ergebnis generieren. Die Argumente der beiden Funktionen unterschieden sich jedoch im Hinblick auf ihre jeweilige Abhängigkeit von der Groß-/Kleinschreibung. Das erste Argument (*zeichenfolgeliteral*) in der Funktion db2-fn:xmlcolumn-contains wird von XQuery verarbeitet und ist daher von der Groß-/Kleinschreibung abhängig. Da Tabellennamen und Spaltennamen in einer DB2-Datenbank standardmäßig in Großbuchstaben vorliegen, werden für das Argument von db2-fn:xmlcolumn-contains normalerweise auch Großbuchstaben verwendet. Das erste Argument der Funktion 'db2-fn:sqlquery' wird von SQL verarbeitet, sodass Kennungen automatisch in Großbuchstaben konvertiert werden.

Die folgenden Funktionsaufrufe sind äquivalent und geben dieselben Ergebnisse zurück, wobei davon ausgegangen wird, das sich die Tabelle PRODUCT in dem Schema befindet, das momentan CURRENT SCHEMA zugeordnet ist:

```
db2-fn:xmlcolumn-contains("PRODUCT.DESCRIPTION", "snow shovel")
```

```
db2-fn:sqlquery("select description from product
 where contains (description, 'snow shovel')) = 1")
```
### **Beispiele**

In den folgenden Beispielen werden die Suchoperationen von der DB2 Text Search-Steuerkomponente durchgeführt. Bei den durchsuchten Spalten handelt es sich um XML-Spalten; sie verfügen über einen Textsuchindex.

Die erste Funktion sucht nach XML-Dokumenten, die in der Spalte PRODUCT.DE-SCRIPTION gespeichert sind und die Wörter snow und shovel enthalten. Die Funktion setzt die maximale Anzahl der zurückgegebenen Dokumente auf 2. Ergibt die Textsuche eine größere Anzahl an Dokumenten, können Sie die Suche optimieren, indem Sie die Option **RESULTLIMIT** verwenden, um die maximale Anzahl der zurückgegebenen Dokumente begrenzen.

```
db2-fn:xmlcolumn-contains('PRODUCT.DESCRIPTION', 'snow shovel', 'RESULTLIMIT=2')
```
Die Funktion gibt die XML-Dokumente zurück, die den Suchbedingungen entsprechen. Dabei können die Dokumente unter Umständen mehr als nur eine Produktbeschreibung enthalten. Das folgende XML-Fragment beispielsweise besteht aus zwei Produktbeschreibungen aus einer XML-Spalte. Jedes Dokument enthält eine Produktbeschreibung sowie Informationen wie beispielsweise den Produktnamen, den Preis, das Gewicht und die Produkt-ID:

```
<product xmlns="http://posample.org" pid="100-100-01">
 <description>
    <name>Snow Shovel, Basic 22 inch</name>
    <details>Basic Snow Shovel, 22 inches wide, straight handle with D-Grip</details>
<price>9.99</price>
    <weight>1 kg</weight>
  </description>
</product>
<product xmlns="http://posample.org" pid="100-101-01">
 <description>
    <name>Snow Shovel, Deluxe 24 inch</name>
    <details>A Deluxe Snow Shovel, 24 inches wide, ergonomic curved handle
      with D-Grip</details>
    <price>19,99</price>
    <weight>2 kg</weight>
  </description>
</product>
```
Die folgende Funktion durchsucht die XML-Spalte STUDENT\_ESSAYS.ABS-TRACTS nach zehn Aufsätzen von Teilnehmern, die den Ausdruck fossile Brennstoffe in Spanisch (combustible fósil) enthalten. Für die Funktion wird es\_ES (Spanisch, gesprochen wie in Spanien) als die für die Textsuche zu verwendende Sprache angegeben, und es wird das Synonymverzeichnis verwendet, das für den zugeordneten Textsuchindex erstellt wurde. Die Suche wird optimiert, indem **RESULTLIMIT** verwendet wird, um die Anzahl der Ergebnisse zu begrenzen:

```
db2-fn:xmlcolumn-contains('STUDENT_ESSAYS.ABSTRACTS', '"combustible fosil"',
  'QUERYLANGUAGE=es_ES RESULTLIMIT=10 SYNONYM=ON')
```
Im folgenden Beispiel wird die Funktion db2-fn:xmlcolumn-contains verwendet, um nach XML-Dokumenten zu suchen, die sich in der Spalte PRODUCT.DESCRIP-TION befinden und das Wort ergonomic enthalten. Der Ausdruck gibt den Namen des Produkts zurück, dessen Preis kleiner als 20 ist:

```
xquery
declare default element namespace "http://posample.org";
db2-fn:xmlcolumn-contains(
 'PRODUCT.DESCRIPTION', 'ergonomic')/product/description[price < 20]/name
```
Der vorstehende Ausdruck gibt lediglich die Namenselemente aus den zurückgegebenen XML-Dokumenten zurück. Befindet sich der Begriff ergonomic beispielsweise in der Produktbeschreibung des Produkts "Snow Shovel, Deluxe 24 inch," gibt der Ausdruck ein Namenselement ähnlich dem folgenden zurück:

<name xmlns="http://posample.org" >Snow Shovel, Deluxe 24 inch<name>

Im folgenden Ausdruck wird die Funktion db2-fn:xmlcolumn-contains verwendet, um nach den XML-Dokumenten in der Spalte PRODUCT.DESCRIPTION zu suchen, die die Wörter ice und scraper enthalten. In dem Ausdruck werden die Produkt-IDs (pid) aus den Produktbeschreibungen verwendet, um Bestellungen (purchaseorder) aus der Tabelle PURCHASEORDER zu finden, die die Produkt-IDs enthalten. Der Ausdruck gibt die Kunden-IDs (custid) aus den Bestellungen zurück, die die Produkt-IDs aus den übereinstimmenden XML-Beschreibungsdokumenten enthalten:

```
xquery
declare default element namespace "http://posample.org";
for $po in db2-fn:sqlquery('
select XMLElement(Name "po", XMLElement(Name "custid", purchaseorder.custid),
XMLElement(Name "porder", purchaseorder.porder))
from purchaseorder')
```

```
let $product := db2-fn:xmlcolumn-contains('PRODUCT.DESCRIPTION', 'ice scraper')/product
where $product/@pid = $po/porder/PurchaseOrder/item/partid
order by $po/custid
return $po/custid
```
Der Ausdruck gibt Elemente vom Typ 'custid' zurück, die die Kunden-IDs enthalten. Die Elemente sind aufsteigend sortiert. Wenn beispielsweise drei Bestellungen übereinstimmen und die Kunden-IDs 1001, 1002 und 1003 aufweisen würden, gibt der Ausdruck die folgenden Elemente zurück:

```
<custid xmlns="http://posample.org">1001</custid>
<custid xmlns="http://posample.org">1002</custid>
<custid xmlns="http://posample.org">1003</custid>
```
Wenn in ein und derselben Abfrage mehrere Textsuchoperationen enthalten sind, kombiniert die DB2 Text Search-Steuerkomponente die verschiedenen Suchergebnisse und gibt sie zurück. Mit der folgenden Anweisung SELECT beispielsweise werden Mitarbeiterlebensläufe (EMP\_RESUME) durchsucht, die genau die Ausdrücke ruby on rails und ajax web enthalten. Die Klausel WHERE enthält zwei Textsuchen. Jede Textsuche gibt maximal zehn Ergebnisse zurück, und jede Textsuche verwendet ein unterschiedliches Suchargument für die Suche nach Mitarbeiterlebensläufen. Die Anweisung gibt unter Umständen weniger als zehn Mitarbeiter-IDs zurück, selbst wenn mehr als zehn Lebensläufe vorliegen, die beide Ausdrücke enthalten:

```
SELECT EMPNO FROM EMP_RESUME
WHERE XMLEXISTS('db2-fn:xmlcolumn-contains(''EMP_RESUME.XML_FORMAT'',
''"ruby on rails"'', ''RESULTLIMIT=10'')')
AND XMLEXISTS('db2-fn:xmlcolumn-contains(''EMP_RESUME.XML_FORMAT'',
''"ajax web"'', ''RESULTLIMIT=10'')')
```
Für die vorherige Anweisung gibt DB2 Text Search maximal zehn Zeilen pro Textsuche zurück. Enthalten die Lebensläufe in den zurückgegebenen Zeilen jedoch nur einen der Ausdrücke (nicht beide), werden keine Mitarbeiter-IDs zurückgegeben.

Die Anweisung SELECT kann beispielsweise so geändert werden, dass die beiden Textsuchen in der Klausel WHERE zu einer einzigen Textsuche kombiniert werden. In der folgenden Anweisung wird eine einzelne Textsuche verwendet, und es werden die Mitarbeiter-IDs zurückgegeben, deren Lebensläufe sowohl den Ausdruck ruby on rails als auch den Ausdruck ajax web enthalten:

```
SELECT EMPNO FROM EMP_RESUME
WHERE XMLEXISTS('db2-fn:xmlcolumn-contains(''EMP_RESUME.XML_FORMAT'',
''"ruby on rails" AND "ajax web"'', ''RESULTLIMIT=10'')')
```
### **Verwaltungsbefehle für DB2 Text Search**

Es gibt zahlreiche Befehle, mit denen Sie DB2 Text Search auf der Instanz-, Datenbank-, Tabellen- und Textindexebene verwalten können. Diese Befehle werden mit db2ts ausgeführt.

Mithilfe der Verwaltungsbefehle auf Instanzebene können Sie die DB2 Text Search-Instanzservices starten und stoppen sowie Textsuchindizes bereinigen, die nicht mehr benötigt werden:

### **db2ts START FOR TEXT**

Startet die DB2 Text Search-Instanzservices.

### **db2ts STOP FOR TEXT**

Stoppt die DB2 Text Search-Instanzservices.

#### **db2ts CLEANUP FOR TEXT**

Bereinigt alle nicht verwendbaren Textsuchobjektgruppen.

Mithilfe der Verwaltungsbefehle auf Datenbankebene können Sie Datenbanken für DB2 Text Search einrichten oder inaktivieren sowie Befehlssperren auflösen:

#### **db2ts ENABLE DATABASE FOR TEXT**

Aktiviert die aktuelle Datenbank für die Erstellung, Verwaltung und Verwendung von Textsuchindizes.

#### **db2ts DISABLE DATABASE FOR TEXT**

Inaktiviert DB2 Text Search für eine Datenbank und löscht eine Reihe von Textsuchkatalogtabellen und -sichten.

#### **db2ts CLEAR COMMAND LOCKS**

Löscht alle Befehlssperren für einen bestimmten Textsuchindex bzw. für alle Indizes in einer Datenbank.

Verwenden Sie Befehle auf Tabellen- und Indexebene, um Textsuchindizes für Spalten einer Tabelle zu erstellen und zu manipulieren:

### **db2ts CREATE INDEX**

Erstellt einen Textsuchindex.

#### **db2ts DROP INDEX**

Löscht den einer Textspalte zugeordneten Textsuchindex.

### **db2ts ALTER INDEX**

Ändert die Merkmale eines Textsuchindex.

### **db2ts UPDATE INDEX**

Befüllt bzw. aktualisiert einen Textsuchindex auf der Basis des aktuellen Inhalts einer Textspalte.

#### **db2ts CLEAR EVENTS FOR TEXT**

Löscht Ereignisse aus der Sicht SYSIBMTS.TSEVENT, einer Ereignissicht, die Informationen über Indexierungsstatus und -fehler enthält.

#### **db2ts HELP**

Zeigt die Liste der db2ts-Befehlsoptionen sowie Informationen zu bestimmten Fehlernachrichten an.

# **db2ts START FOR TEXT**

Mit diesem Befehl werden die folgenden Komponenten gestartet:

- v Es werden die DB2 Text Search-Instanzservices gestartet, die weitere DB2 Text Search-Verwaltungsbefehle sowie die Funktionalität, auf Textsuchindizes in SQL-Abfragen zu verweisen, unterstützen.
- v Es werden Services (bzw. 'Dämonen' unter UNIX) auf der Hostmaschine gestartet, auf der der DB2-Datenbankserver ausgeführt wird. Diese Services sind für die zeitliche Planung von Aktualisierungen für Textsuchindizes auf dem DB2- Datenbankserver sowie für Prozesse der Text Search-Steuerkomponente zuständig. Instanzservices werden unter Verwendung des Berechtigungsnamens des DB2-Instanzeigners gestartet. Der Befehl hat keinerlei Auswirkungen, wenn die Instanzservices bereits aktiv sind.

Zur Ausführung muss db2ts in der Befehlszeile vor den Befehl gesetzt werden.

### **Berechtigung**

Der Instanzeigner muss für die aktuelle DB2-Instanz über die Berechtigung DBADM und das Zugriffsrecht DATAACCESS verfügen.

### **Erforderliche Verbindung**

Dieser Befehl muss vom DB2-Datenbankserver aus ausgegeben werden.

### **Befehlssyntax**

 $\rightarrow$ START FOR TEXT-

### **Befehlsparameter**

Keine.

# **db2ts STOP FOR TEXT**

Mit diesem Befehl werden die DB2 Text Search-Instanzservices gestoppt.

Zur Ausführung muss db2ts in der Befehlszeile vor den Befehl gesetzt werden.

### **Berechtigung**

Der Instanzeigner muss für die aktuelle DB2-Instanz über die Berechtigung DBADM und das Zugriffsrecht DATAACCESS verfügen.

### **Erforderliche Verbindung**

Dieser Befehl muss vom DB2-Datenbankserver aus ausgegeben werden.

### **Befehlssyntax**

 $\rightarrow$ STOP FOR TEXT-

### **Befehlsparameter**

Keine.

### **Hinweise zur Verwendung**

Beachten Sie, dass nicht mehrere Befehle für einen Textsuchindex gleichzeitig ausgeführt werden können, wenn die Befehle miteinander unverträglich sind. Wird dieser Befehl abgesetzt, solange ein unverträglicher Befehl ausgeführt wird, tritt ein Fehler auf, und der Befehl schlägt fehl; anschließend können Sie jedoch einen erneuten Versuch unternehmen, um den Befehl auszuführen. Um zu vermeiden, dass in Ausführung befindliche Befehle unterbrochen werden, müssen Sie sicherstellen, dass keine anderen Verwaltungsbefehle wie UPDATE INDEX mehr aktiv sind, bevor der Stoppbefehl abgesetzt wird. Einige der unverträglichen Befehle sind folgende:

- DROP INDEX
- UPDATE INDEX
- CLEAR EVENTS FOR INDEX
- ALTER INDEX
- DISABLE DATABASE FOR TEXT
- STOP FOR TEXT

# **db2ts CLEANUP FOR TEXT**

Mit diesem Befehl werden sämtliche veralteten DB2 Text Search-Objektgruppen in der Instanz bereinigt. In folgenden Fällen kann es zu einem Veralten einer Objektgruppe kommen:

- v Eine Datenbank mit Textsuchindizes wird gelöscht, bevor DB2 Text Search für die Datenbank inaktiviert wurde.
- v Eine Tabelle wird gelöscht, bevor die ihr zugeordneten Textsuchindizes gelöscht wurden.

**Anmerkung:** Eine Textsuchobjektgruppe bezieht sich auf die zugrunde liegende Darstellung eines Textsuchindex. Zwischen einer Textsuchobjektgruppe und einem Textsuchindex besteht eine Eins-zu-eins-Beziehung. Während die Befehle mit Textsuchindizes arbeiten, arbeiten Tools mit Textsuchobjektgruppen. Führen Sie eine Abfrage für die Katalogtabelle SYSIBMTS.TSCOLLECTIONNAMES durch, um die Textsuchobjektgruppe für einen Textsuchindex zu ermitteln. Weitere Informationen finden Sie unter "Verwaltungstool für DB2 Text Search".

Zur Ausführung muss db2ts in der Befehlszeile vor den Befehl gesetzt werden.

### **Berechtigung**

Um diesen Befehl erfolgreich abzusetzen, muss der Benutzer der Eigner der DB2- Instanz sein und mit der Berechtigung DBADM und dem Zugriffsrecht DATAAC-CESS ausgestattet sein.

### **Erforderliche Verbindung**

Dieser Befehl muss vom DB2-Datenbankserver aus ausgegeben werden.

### **Befehlssyntax**

**EXAMP FOR TEXT-**

### **Befehlsparameter**

Keine.

# **db2ts ENABLE DATABASE FOR TEXT**

Mit dem Befehl ENABLE DATABASE FOR TEXT wird DB2 Text Search für die aktuelle Datenbank aktiviert. Dieser Befehl muss erfolgreich abgesetzt werden, bevor Textsuchindizes für Spalten in Tabellen in der Datenbank erstellen können.

Zur Ausführung muss db2ts in der Befehlszeile vor den Befehl gesetzt werden.

## **Berechtigung**

Der Benutzer muss über die Berechtigung DBADM verfügen, um den Befehl ENA-BLE DATABASE ausführen zu können.

### **Voraussetzung**

Der Instanzeigner muss über die Berechtigung DBADM und das Zugriffsrecht DATAACCESS verfügen. In Version 9.7 verfügt der SYSADM nicht mehr über die Berechtigung SECADM oder DBADM. Der SECADM muss dem Instanzeigner die Berechtigung DBADM mit DATAACCESS explizit erteilen, bevor der Befehl ENAB-LE DATABASE ausgeführt werden kann.

### **Erforderliche Verbindung**

Datenbank.

### **Befehlssyntax**

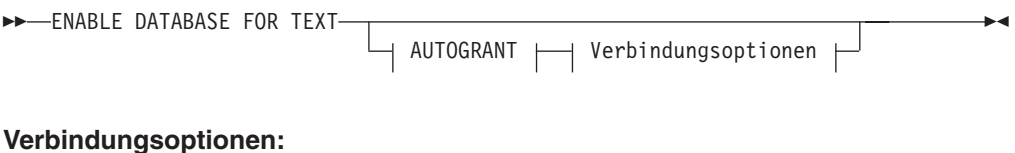

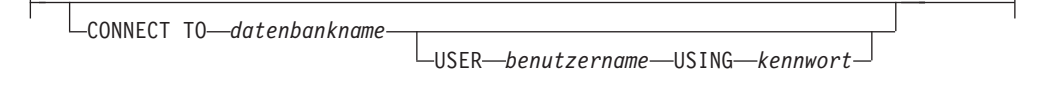

### **Befehlsparameter**

### **CONNECT TO** *datenbankname*

Mit dieser Klausel wird die Datenbank angegeben, zu der eine Verbindung hergestellt wird. Die Datenbank muss sich auf dem lokalen System befinden. Wird diese Klausel angegeben, so hat sie Vorrang vor der Umgebungsvariablen DB2DBDFT. Diese Klausel muss nicht angegeben werden, wenn folgende Aussagen wahr sind:

- Die Umgebungsvariable DB2DBDFT wird auf einen gültigen Datenbanknamen gesetzt.
- v Der Benutzer, der den Befehl ausführt, verfügt über die für die Herstellung einer Verbindung zum Datenbankserver erforderliche Berechtigung.

### **USER** *benutzername* **USING** *kennwort*

Mit dieser Klausel werden der Berechtigungsname und das entsprechende Kennwort angegeben, die für die Herstellung der Verbindung verwendet werden.

### **AUTOGRANT**

Wenn diese Option angegeben wird, wird versucht, dem Instanzeigner das Zugriffsrecht DBADM mit DATAACCESS zu erteilen, falls der Instanzeigner nicht über diese Zugriffsrechte für die betreffende Datenbank verfügt. Damit die Zugriffsrechte erfolgreich erteilt werden können, benötigt der Benutzer das Zugriffsrecht SECADM für die Datenbank und er darf nicht der Instanzeigner sein (ein Benutzer darf sich selbst keine Zugriffsrechte erteilen).
# **Hinweise zur Verwendung**

Wird dieser Befehl erfolgreich ausgeführt, geschieht Folgendes:

- Die DB2 Text Search-Funktion für die Datenbank wird aktiviert.
- v Es werden Standardwerte für die DB2 Text Search-Datenbankkonfiguration in der Sicht SYSIBMTS.TSDEFAULTS erstellt.
- Im Schema SYSIBMTS werden die folgenden DB2 Text Search-Verwaltungssichten erstellt:
	- SYSIBMTS.TSDEFAULTS
	- SYSIBMTS.TSLOCKS
	- SYSIBMTS.TSINDEXES
	- SYSIBMTS.TSCONFIGURATION
	- SYSIBMTS.TSCOLLECTIONNAMES

Die Tabellen werden in dem Standardtabellenbereich (IBMDEFAULTGROUP) der Datenbank erstellt.

Änderungen am Dateisystem auf dem DB2-Server: Keine.

# **db2ts DISABLE DATABASE FOR TEXT**

Mit diesem Befehl werden einige Änderungen, die durch den Befehl ENABLE DA-TABASE FOR TEXT vorgenommen wurden, zurückgenommen (z. B. werden die textsuchbezogenen Tabellen und Sichten gelöscht).

Wird dieser Befehl abgesetzt, geschieht Folgendes:

- v Die DB2 Text Search-Funktion für die Datenbank wird inaktiviert.
- v Es werden Tabellen und Sichten wie z. B. folgende gelöscht:
	- SYSIBMTS.TSDEFAULTS
	- SYSIBMTS.TSLOCKS
	- SYSIBMTS.TSINDEXES
	- SYSIBMTS.TSCONFIGURATION
	- SYSIBMTS.TSCOLLECTIONNAMES

Die Tabellen werden aus dem Standardtabellenbereich (IBMDEFAULTGROUP) der Datenbank entfernt.

v Bei der Angabe der Option FORCE werden alle Textindexinformationen aus der Datenbank entfernt, und alle zugeordneten Objektdatengruppen werden gelöscht. Außerdem wird der Text Search-Instanzservice aktualisiert, damit sämtliche verbliebenen Informationen zum Plan für die Aktualisierung entfernt werden. Informationen finden Sie im Abschnitt zum db2ts-Befehl DROP INDEX.

Zur Ausführung muss db2ts in der Befehlszeile vor den Befehl gesetzt werden.

# **Berechtigung**

Die Zugriffsrechte der Berechtigungs-ID der Anweisung müssen die Berechtigung DBADM einschließen.

# **Voraussetzung**

Der Instanzeigner muss über die Berechtigung DBADM und das Zugriffsrecht DATAACCESS verfügen. In Version 9.7 verfügt der SYSADM nicht mehr über die Berechtigung SECADM oder DBADM. Der SECADM muss dem Instanzeigner die Berechtigung DBADM mit DATAACCESS explizit erteilen, bevor der Befehl DISA-BLE DATABASE ausgeführt werden kann.

## **Erforderliche Verbindung**

Datenbank.

## **Befehlssyntax**

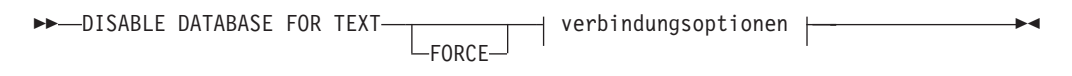

#### **Verbindungsoptionen:**

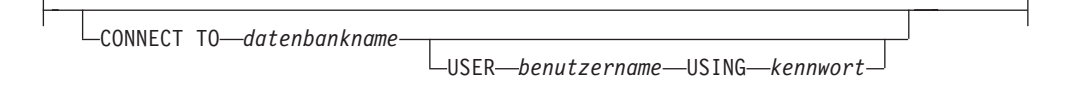

## **Befehlsparameter**

#### **FORCE**

Gibt an, dass alle Textsuchindizes unbedingt aus der Datenbank gelöscht werden müssen.

Wird diese Option nicht angegeben und sind für diese Datenbank Textsuchindizes definiert, schlägt der Befehl fehl.

Wird diese Option angegeben, und wurde der DB2 Text Search-Service nicht gestartet (d. h., der db2ts-Befehl START FOR TEXT wurde nicht abgesetzt), werden die Textsuchindizes (Textsuchobjektgruppen) nicht gelöscht.

#### **CONNECT TO** *datenbankname*

Mit dieser Klausel wird die Datenbank angegeben, zu der eine Verbindung hergestellt wird. Die Datenbank muss sich auf dem lokalen System befinden. Wird diese Klausel angegeben, so hat sie Vorrang vor der Umgebungsvariablen DB2DBDFT. Diese Klausel muss nicht angegeben werden, wenn folgende Aussagen wahr sind:

- Die Umgebungsvariable DB2DBDFT wird auf einen gültigen Datenbanknamen gesetzt.
- v Der Benutzer, der den Befehl ausführt, verfügt über die für die Herstellung einer Verbindung zum Datenbankserver erforderliche Berechtigung.

#### **USER** *benutzername* **USING** *kennwort*

Mit dieser Klausel werden der Berechtigungsname und das entsprechende Kennwort angegeben, die für die Herstellung der Verbindung verwendet werden.

## **Hinweise zur Verwendung**

Dieser Befehl wirkt sich nicht auf den DB2 Net Search Extender-Aktivierungsstatus der Datenbank aus. Es werden die DB2 Text Search-Katalogtabellen und -Katalogsichten gelöscht, die durch den Befehl ENABLE FOR TEXT erstellt wurden.

Setzen Sie vor dem Löschen einer DB2-Datenbank mit Textsuchindexdefinitionen diesen Befehl ab, und stellen Sie sicher, dass die Textindizes und Textsuchobjektgruppen erfolgreich entfernt wurden.

Falls einige Indizes mit der Option FORCE nicht gelöscht werden konnten, werden die Objektgruppennamen in die db2diag-Protokolldatei geschrieben. Wenn der Befehl DISABLE DATABASE FOR TEXT für den Textsuchindex nicht vor dem CLP-Befehl DROP DATABASE ausgeführt wird, müssen auch die Text Search-Indexservices mithilfe des Befehls CLEANUP FOR TEXT bereinigt werden. Weitere Informationen zum Löschen von Indizes finden Sie im Abschnitt zum Befehl DROP INDEX; weitere Informationen zu Textsuchobjektgruppen und deren Beziehung zu Textsuchindizes finden Sie im Abschnitt zum Befehl CLEANUP FOR TEXT.

**Anmerkung:** Dem Benutzer wird von einer Syntax abgeraten, die zu verwaisten Objektgruppen führt, d. h. Objektgruppen, die zwar auf dem Text Search-Server weiterhin definiert sind, von DB2 aber nicht verwendet werden. Im Folgenden sind einige Fälle aufgeführt, bei denen es zu verwaisten Objektgruppen kommt:

- v Wenn ein CLP-Befehl DROP DATABASE oder eine DROP TABLE-Anweisung ohne Ausführung des Befehls DISABLE DATABASE FOR TEXT ausgeführt wird.
- v Wenn der Befehl DISABLE DATABASE FOR TEXT mit der Option FORCE ausgeführt wird.
- v Einige weitere Fehlerbedingungen. Der Befehl CLEANUP FOR TEXT kann in einigen Szenarios verwendet werden.

Beachten Sie, dass nicht mehrere Befehle für einen Textsuchindex gleichzeitig ausgeführt werden können, wenn die Befehle miteinander unverträglich sind. Wird dieser Befehl abgesetzt, solange ein unverträglicher Befehl ausgeführt wird, tritt ein Fehler auf, und der Befehl schlägt fehl; anschließend können Sie jedoch einen erneuten Versuch unternehmen, um den Befehl auszuführen. Einige der unverträglichen Befehle sind folgende:

- DROP INDEX
- UPDATE INDEX
- CLEAR EVENTS FOR INDEX
- ALTER INDEX
- DISABLE DATABASE FOR TEXT
- STOP FOR TEXT

# **db2ts CLEAR COMMAND LOCKS**

Entfernt alle Befehlssperren für einen bestimmten Textsuchindex bzw. für alle Textsuchindizes in der Datenbank. Eine Befehlssperre wird zu Beginn eines Textsuchindexbefehls erstellt und am Ende wieder entfernt. Sie vermeidet unerwünschte Konflikte zwischen unterschiedlichen Befehlen.

Eine Bereinigung wird für alle Sperren automatisch durchgeführt, die Prozessen zugeordnet sind, die nicht mehr aktiv sind. Dies dient dazu, dass eine neue Suchanforderung auf einen Textsuchindex zugreifen kann.

Die Verwendung dieses Befehls ist für den seltenen Fall erforderlich, in dem Sperren aufgrund eines unerwarteten Systemverhaltens bestehen bleiben und explizit bereinigt werden müssen.

Zur Ausführung muss db2ts in der Befehlszeile vor den Befehl gesetzt werden.

# **Berechtigung**

Der Benutzername *benutzername* für die Datenbankverbindung muss über die Berechtigung DBADM verfügen, wenn kein Indexname angegeben ist. Um eine Befehlssperre für einen bestimmten Index zu löschen, muss der Benutzername (*benutzername*) für die Datenbankverbindung über das Zugriffsrecht CONTROL in der Tabelle verfügen, für die der Textsuchindex erstellt wurde.

## **Voraussetzung**

Der Instanzeigner muss über die Berechtigung DBADM und das Zugriffsrecht DATAACCESS verfügen. In Version 9.7 verfügt der SYSADM nicht mehr über die Berechtigung SECADM oder DBADM. Der SECADM muss dem Instanzeigner die Berechtigung DBADM mit DATAACCESS explizit erteilen, bevor der Befehl CLEAR COMMAND LOCKS ausgeführt werden kann.

## **Erforderliche Verbindung**

Datenbank.

# **Befehlssyntax**

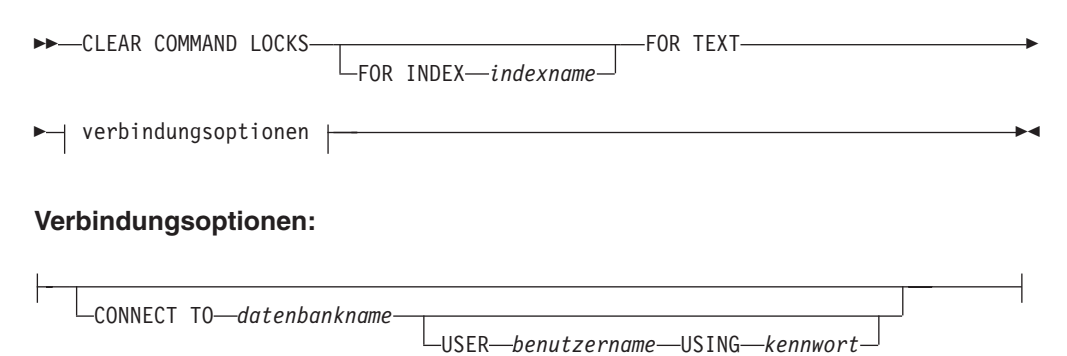

## **Befehlsparameter**

#### **FOR INDEX** *indexname*

Der Name des Index, wie er im Befehl CREATE INDEX angegeben wurde.

#### **CONNECT TO** *datenbankname*

Mit dieser Klausel wird die Datenbank angegeben, zu der eine Verbindung hergestellt wird. Die Datenbank muss sich auf dem lokalen System befinden. Wird diese Klausel angegeben, so hat sie Vorrang vor der Umgebungsvariablen DB2DBDFT. Diese Klausel muss nicht angegeben werden, wenn folgende Aussagen wahr sind:

- Die Umgebungsvariable DB2DBDFT wird auf einen gültigen Datenbanknamen gesetzt.
- v Der Benutzer, der den Befehl ausführt, verfügt über die für die Herstellung einer Verbindung zum Datenbankserver erforderliche Berechtigung.

#### **USER** *benutzername* **USING** *kennwort*

Mit dieser Klausel werden der Berechtigungsname und das entsprechende Kennwort angegeben, die für die Herstellung der Verbindung verwendet werden.

# **Hinweise zur Verwendung**

Dieser Befehl wird aufgerufen, wenn der Prozess, der über die Befehlssperre verfügt, inaktiv ist. In diesem Fall ist der Befehl (dargestellt durch die Sperre) möglicherweise nicht abgeschlossen, und der Index ist möglicherweise nicht betriebsbereit. Sie müssen die entsprechende Aktion durchführen. So wird beispielsweise der Prozess, der den Befehl DROP INDEX ausführt, plötzlich inaktiviert. Es wurden zwar einige Indexdaten gelöscht, aber nicht alle Katalog- und Objektgruppeninformationen. Die Befehlssperre bleibt unangetastet. Nach dem Auflösen der Befehlssperre DROP INDEX können Sie den Befehl DROP INDEX erneut ausführen. In einem weiteren Beispiel wird der Prozess, der den Befehl CREATE INDEX ausführt, plötzlich inaktiviert. Es wurden einige Indexkatalog- und Objektgruppeninformationen zusammengestellt, jedoch nicht alle. Die Befehlssperre bleibt unangetastet. Nach dem Löschen der CREATE INDEX-Befehlssperre können Sie die Befehle DROP INDEX und CREATE INDEX ausführen.

Beim Absetzen dieses Befehls wird der Inhalt der DB2 Text Search-Sicht SYS-IBMTS.TSLOCKS aktualisiert.

# **db2ts CREATE INDEX**

Erstellt einen Textsuchindex für eine Textspalte; dadurch können die Spaltendaten mithilfe von Textsuchfunktionen durchsucht werden.

Der Index enthält erst dann Daten, wenn der Textsuchbefehl UPDATE INDEX explizit vom Benutzer ausgeführt oder implizit durch die Textsuchservices abgesetzt wurde; dies ist von der für den Index definierten Aktualisierungsfrequenz abhängig.

Zur Ausführung muss db2ts in der Befehlszeile vor den Befehl gesetzt werden.

# **Berechtigung**

Die Berechtigungs-ID der Anweisung muss mindestens eines der folgenden Zugriffsrechte aufweisen:

Eines aus dieser Gruppe:

- v Zugriffsrecht CONTROL für die Tabelle, für die der Index definiert ist
- v Zugriffsrecht INDEX für die Tabelle, für die der Index definiert ist Sowie eines aus dieser Gruppe:
	- Berechtigung IMPLICIT\_SCHEMA für die Datenbank, wenn der implizite oder der explizite Schemaname des Index nicht vorhanden ist
	- Zugriffsrecht CREATEIN für das Schema, wenn der Schemaname des Index auf ein vorhandenes Schema verweist
- Berechtigung DBADM

## **Voraussetzung**

Der Instanzeigner muss über die Berechtigung DBADM und das Zugriffsrecht DATAACCESS verfügen. In Version 9.7 verfügt der SYSADM nicht mehr über die Berechtigung SECADM oder DBADM. Der SECADM muss dem Instanzeigner die Berechtigung DBADM mit DATAACCESS explizit erteilen, bevor der Befehl CREA-TE INDEX ausgeführt werden kann.

# **Erforderliche Verbindung**

Datenbank.

# **Befehlssyntax**

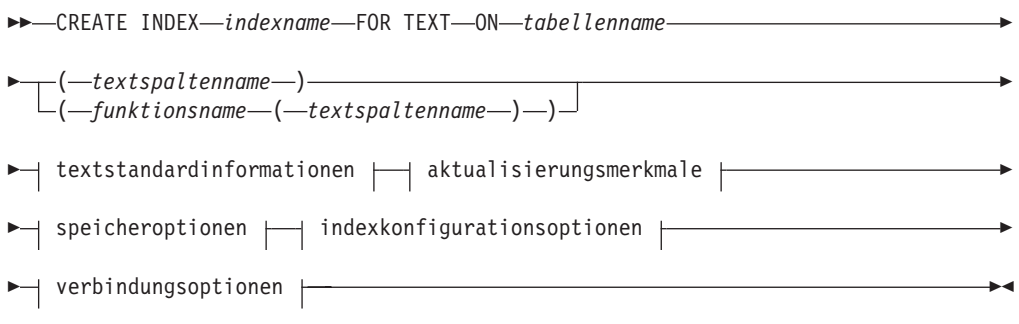

## **Textstandardinformationen:**

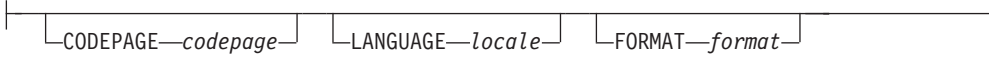

# **Aktualisierungsmerkmale:**

 $\mathbf{I}$ 

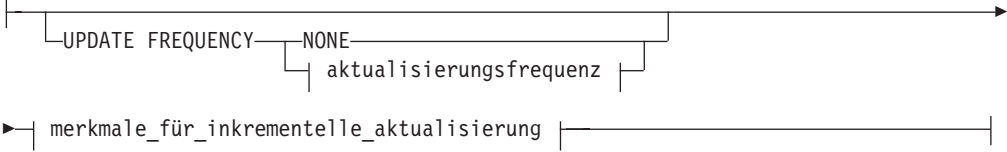

# **Aktualisierungsfrequenz:**

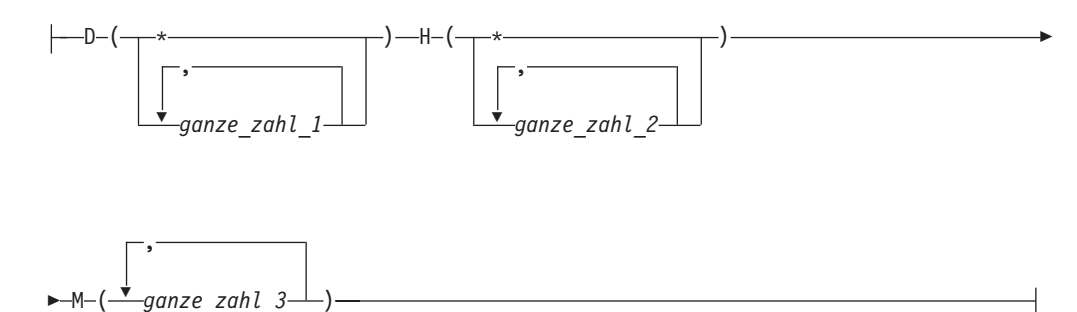

Þ

## **Merkmale für inkrementelle Aktualisierung:**

UPDATE MINIMUM *min\_änderungen*

## **Speicheroptionen:**

COLLECTION DIRECTORY *verzeichnis*

ADMINISTRATION TABLES IN *tabellenbereichsname*

#### **Indexkonfigurationsoptionen:**

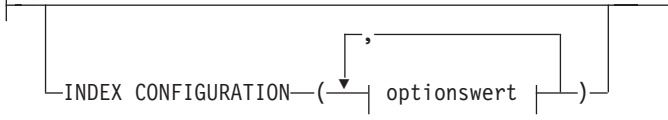

## **Optionswert:**

Þ

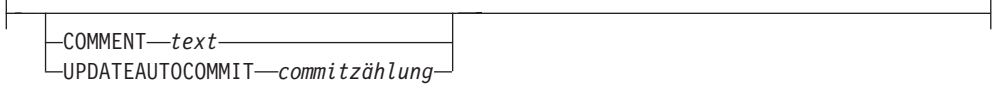

#### **Verbindungsoptionen:**

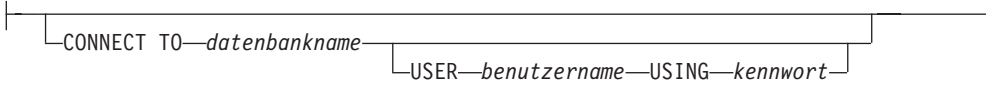

# **Befehlsparameter**

#### **CREATE INDEX** *indexname*

Gibt den Namen des Index (optional ein qualifizierter Schemaname) an, der erstellt werden soll, mit dem der Textsuchindex in der Datenbank eindeutig identifiziert wird. Für den Indexnamen gelten die Benennungseinschränkungen für DB2-Indizes.

#### **ON** *tabellenname*

Der Tabellenname mit der Textspalte. Textsuchindizes können für die folgenden Tabellen nicht erstellt werden:

- Bereichspartitionierte Tabellen.
- Föderierte Tabellen.
- MQTs (Materialized Query Tables).
- Sichten.

#### *textspaltenname*

Der Name der zu indexierenden Spalte. Die Spalte muss einen der folgenden Datentypen aufweisen: CHAR, VARCHAR, LONG VARCHAR, CLOB, DB-CLOB, BLOB, GRAPHIC, VARGRAPHIC, LONG VARGRAPHIC oder XML. Wenn der Datentyp der Spalte mit keinem der oben aufgeführten Datentypen übereinstimmt, verwenden Sie eine Umsetzungsfunktion, die mit *funktionsschema*.*funktionsname* angegeben wird, um den Spaltentyp in einen der gültigen Typen zu konvertieren. Alternativ dazu können Sie eine benutzerdefinierte externe Funktion angeben, die auf die zu indexierenden Textdokumente zugreift. Für eine Spalte kann nur ein einziger Textsuchindex erstellt werden.

#### *funktionsname***(***textspaltenname***)**

Gibt den qualifizierten Schemanamen, der den DB2-Namenskonventionen entspricht, einer externen Skalarfunktion an, die auf Textdokumente in einer Spalte zugreift, die keinen unterstützten Typ für die Textsuche aufweist. Führt eine Datentypkonvertierung dieses Werts durch und gibt ihn als einen der unterstützten Datentypen für die Textsuche zurück. Die Aufgabe besteht darin, eine Spaltentypkonvertierung durchzuführen. Für diese Funktion darf nur ein einziger Parameter angegeben werden, und es wird nur ein einziger Wert zurückgegeben.

#### **CODEPAGE** *codepage*

Gibt die DB2-Codepage (CODEPAGE) an, die beim Indexieren von Textdokumenten verwendet werden soll. Der Standardwert wird durch den Wert in der Sicht SYSIBMTS.TSDEFAULTS angegeben, wobei DEFAULTNAME auf CODE-PAGE gesetzt ist (dies ist zufälligerweise die Codepage der Datenbank). Dieses Argument gilt nur für binäre Datentypen, d. h., der Spaltentyp oder der Rückgabetyp aus einer Umsetzungsfunkton muss BLOB oder FOR BIT DATA lauten.

#### **LANGUAGE** *locale*

Gibt die Sprache an, die DB2 Text Search für sprachspezifische Verarbeitungsvorgänge eines Dokuments bei der Indexierung verwenden soll. Wenn Sie keine Locale angeben, wird das Datenbankgebiet zum Ermitteln der Standardeinstellung für LANGUAGE verwendet. Damit Ihre Dokumente zur Ermittlung der Locale automatisch überprüft werden, setzen Sie die Locale (*locale*) auf AUTO.

#### **FORMAT** *format*

Gibt das Format von Textdokumenten in der Spalte an. Die unterstützten Formate sind TEXT, XML und HTML. DB2 Text Search benötigt diese Informationen für die Indexierung von Dokumenten. Wenn das Format nicht angegeben wird, wird der Standardwert verwendet. Der Standardwert stammt aus der Sicht SYSIBMTS.TSDEFAULTS, wobei DEFAULTNAME auf FORMAT gesetzt ist. Für Spalten mit dem Datentyp XML wird das Standardformat 'XML' verwendet, unabhängig vom Wert für DEFAULTNAME.

#### **UPDATE FREQUENCY**

Gibt die Häufigkeit an, mit der Indexaktualisierungen durchgeführt werden. Der Index wird aktualisiert, wenn die Anzahl der Änderungen mindestens dem für UPDATE MINIMUM gesetzten Wert entspricht. Die Aktualisierungsfrequenz NONE gibt an, dass keine weiteren Indexaktualisierungen durchgeführt werden. Dies kann für eine Textspalte in einer Tabelle mit unveränderlichen Daten hilfreich sein. Es ist auch dann nützlich, wenn der Benutzer den Index manuell aktualisieren möchte (mithilfe des Befehls UPDATE INDEX). Automatische Aktualisierungen können nur durchgeführt werden, wenn der Befehl START FOR TEXT ausgeführt wurde und die DB2 Text Search-Instanzservices aktiviert sind.

Der Standardwert für die Häufigkeit stammt aus der Sicht SYSIBMTS.TSDE-FAULTS; dabei gilt DEFAULTNAME='UPDATEFREQUENCY'.

#### **NONE**

Es werden keine weiteren Indexaktualisierungen durchgeführt. Die Aktualisierung muss manuell gestartet werden.

- **D** Der/die Tag(e) der Woche, an dem/denen der Index aktualisiert wird.
	- **\*** Jeder Tag der Woche.

*ganze\_zahl\_1*

Bestimmte Tage der Woche zwischen Sonntag und Samstag: 0 bis 6.

- **H** Der/die Stunde(n) des/der angegebenen Tags/Tage, an dem/denen der Index aktualisiert wird.
	- **\*** Jede Stunde des Tags.

*ganze\_zahl\_2*

Bestimmte Stunden des Tags zwischen Mitternacht und 23 Uhr: 0 bis 23.

**M** Die Minuten der angegebenen Stunde(n), in der/denen der Index aktualisiert wird.

*ganze\_zahl\_3*

0 gibt die volle Stunde an; 0, 5, 10, 15, 20, 25, 30, 35, 40, 45, 50 bzw. 55 geben in 5er-Schritten die Minuten bis zur nächsten vollen Stunde an.

## **UPDATE MINIMUM** *min\_änderungen*

Gibt die minimale Anzahl der Änderungen an Textdokumenten an, bevor der Index zu der in UPDATE FREQUENCY angegebenen Uhrzeit inkrementell aktualisiert wird. Es sind nur positive ganzzahlige Werte zulässig. Der Standardwert stammt aus der Sicht SYSIBMTS.TSDEFAULTS; dabei gilt DEFAULTNAME='UPDATEMINIMUM'.

**Anmerkung:** Dieser Wert wird bei dem Befehl UPDATE INDEX ignoriert (sofern nicht die Option USING UPDATE MINIMUM verwendet wird). Ein niedriger Wert bedeutet eine bessere Konsistenz zwischen der Tabellenspalte und dem Textsuchindex. Er führt jedoch auch zu einem höheren Leistungsaufwand.

## **COLLECTION DIRECTORY** *verzeichnis*

Das Verzeichnis, in dem der Textsuchindex gespeichert wird. Standardmäßig befinden sich die Objektgruppendaten in DBPATH/db2collections. Dabei ist der Wert für DBPATH der Dateipfad, der bei der Erstellung der Datenbank verwendet wurde. Sie müssen den absoluten Pfad angeben. Der Name des absoluten Pfads darf maximal 215 Zeichen enthalten. Verschiedene Indizes werden in Unterverzeichnissen mit dem Namen *indexkennung* unter COLLECTION DIRECTORY organisiert; dabei ist die Indexkennung eine vom System generierte ID.

## **ADMINISTRATION TABLES IN** *tabellenbereichsname*

Gibt den Namen eines vorhandenen Tabellenbereichs des Typs REGULÄR für die für den Index erstellten Verwaltungstabellen an. Wird dieser nicht angegeben, wird der Tabellenbereich der Basistabelle verwendet, für die der Index erstellt wird.

## **INDEX CONFIGURATION (***optionswert***)**

Gibt zusätzliche indexbezogene Werte als Zeichenfolgenpaare für Optionswerte an. Die folgenden Werte werden unterstützt:

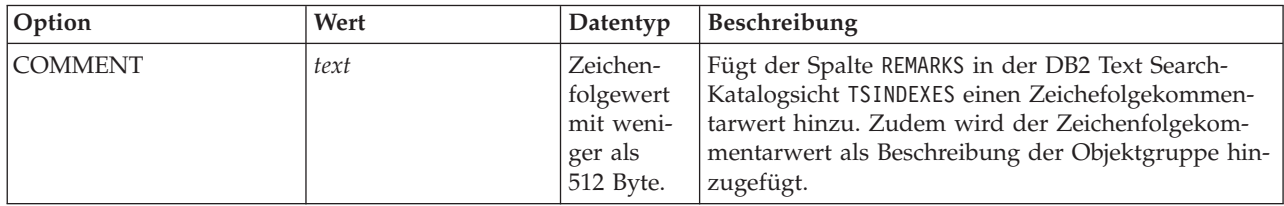

*Tabelle 10. Spezifikationen für Optionswert*

| Option                  | Wert          | Datentyp | Beschreibung                                                                                                    |
|-------------------------|---------------|----------|----------------------------------------------------------------------------------------------------|
| <b>UPDATEAUTOCOMMIT</b> | commitzählung | Integer  | Ab Version 9.7 Fixpack 3 gibt dieser Wert die An-<br>zahl der Indexaktualisierungen an, nach der ein<br>Commit durchgeführt wird, um die bis zu diesem<br>Zeitpunkt ausgeführte Arbeit für Anfangsaktu-<br>alisierungen oder inkrementelle Aktualisierungen<br>automatisch zu speichern.                                                                                                    |
|                         |               |          | Bei Anfangsaktualisierungen verarbeitet die<br>٠<br>Indexaktualisierung Dokumentstapel aus einer<br>Basistabelle, nachdem der Auslöser für die Erfas-<br>sung von Datenaktualisierungen aktiviert wurde.<br>Wenn die Anzahl der aktualisierten Dokumente<br>den Wert von COMMITCOUNT erreicht, führt der Ser-<br>ver einen vorläufigen Commit durch.<br>Protokolleinträge, die von nicht verarbeiteten Do-<br>kumenten generiert wurden, werden aus der<br>Zwischenspeichertabelle entfernt. Die Verwen-<br>dung der Option UPDATEAUTOCOMMIT für die<br>Anfangsaktualisierung eines Textindex führt zu<br>einer deutlich längeren Ausführungszeit. |
|                         |               |          | Bei inkrementellen Aktualisierungen werden ver-<br>٠<br>arbeitete Protokolleinträge entsprechend bei je-<br>dem vorläufigen Commit aus der Zwischen-<br>speichertabelle entfernt. COMMITCOUNT zählt die<br>Anzahl der aktualisierten Dokumente, nicht die<br>Anzahl der Zwischenspeichertabelleneinträge.                                                                                                    |

*Tabelle 10. Spezifikationen für Optionswert (Forts.)*

**Hinweis:** Nicht numerische Werte müssen in einfache Anführungszeichen eingeschlossen werden. Ein einfaches Anführungszeichen in einem Zeichenfolgewert muss durch zwei aufeinanderfolgende einfache Anführungszeichen dargestellt werden.

#### **Beispiel:**

INDEX CONFIGURATION (COMMENT 'Index on User''s Guide column')

#### **CONNECT TO** *datenbankname*

Mit dieser Klausel wird die Datenbank angegeben, zu der eine Verbindung hergestellt wird. Die Datenbank muss sich auf dem lokalen System befinden. Wird diese Klausel angegeben, so hat sie Vorrang vor der Umgebungsvariablen DB2DBDFT. Diese Klausel muss nicht angegeben werden, wenn folgende Aussagen wahr sind:

- v Die Umgebungsvariable DB2DBDFT wird auf einen gültigen Datenbanknamen gesetzt.
- v Der Benutzer, der den Befehl ausführt, verfügt über die für die Herstellung einer Verbindung zum Datenbankserver erforderliche Berechtigung.

#### **USER** *benutzername* **USING** *kennwort*

Mit dieser Klausel werden der Berechtigungsname und das entsprechende Kennwort angegeben, die für die Herstellung der Verbindung verwendet werden.

## **Hinweise zur Verwendung**

Alle Einschränkungen und Namenskonventionen, die für DB2-Datenobjekte und -Abfragen gelten, gelten auch für DB2 Text Search-Funktionen und -Abfragen. DB2 Text Search-bezogene Kennungen müssen den DB2-Namenskonventionen entsprechen. Außerdem gelten noch einige weitere Einschränkungen. Diese Kennungen dürfen beispielsweise nur folgendes Format aufweisen:

 $[A-Za-z][A-Za-z0-9@#$ \$]\*

oder

 $"$ [A-Za-z ][A-Za-z0-90#\$]\*"

Bei einer erfolgreichen Ausführung des Befehls CREATE INDEX geschieht Folgendes:

v DB2 Text Search-Serverdaten werden aktualisiert. Es wird eine Objektgruppe mit einem Namen im folgenden Format erstellt: *instanz*\_*datenbankname*\_*indexkennung*\_*anzahl*; Beispiel:

tigertail\_MYTSDB\_TS250517\_0000

Der Objektgruppenname kann der Sicht SYSIBMTS.TSCOLLECTIONNAMES (Spalte COLLECTIONNAME) entnommen werden.

- v DB2 Text Search-Kataloginformationen werden aktualisiert. Im angegebenen Tabellenbereich wird eine Indexzwischenspeichertabelle mit passenden DB2-Indizes erstellt. Außerdem wird im angegebenen Tabellenbereich eine Indexereignistabelle erstellt.
- v Wenn DB2 Text Search mit DB2 Net Search Extender koexistiert und ein aktiver Net Search Extender-Index bereits für die Tabellenspalte vorhanden ist, wird der neue Textindex in den inaktiven Status gesetzt.
- v Der neu erstellte Textsuchindex wird nicht automatisch befüllt. Der Befehl UP-DATE INDEX muss entweder manuell oder automatisch ausgeführt werden (infolge eines Plans für die Aktualisierung, der für den Index über die Angabe der Option UPDATE FREQUENCY definiert wurde), damit der Textsuchindex mit Daten befüllt werden kann.
- v Die Text Search-Indexdatendatei auf dem DB2-Datenbankserver wird aktualisiert. Für jeden Index in der Instanz werden Informationen zu einer geplanten Aktualisierung aufgezeichnet.

Einschränkungen zur Syntax:

- v Für die Tabelle muss ein Primärschlüssel definiert sein. In DB2 Text Search kann ein mehrspaltiger DB2-Primärschlüssel ohne Typeinschränkungen verwendet werden. Die Anzahl der Primärschlüsselspalten ist auf 2 Spalten unterhalb der Anzahl der Primärschlüsselspalten begrenzt, die für DB2 zulässig sind.
- v Die Gesamtlänge aller Primärschlüsselspalten für eine Tabelle mit DB2 Text Search-Indizes ist auf 15 Byte unterhalb der maximalen Gesamtprimärschlüssellänge begrenzt, die für DB2 zulässig ist. Weitere Informationen finden Sie bei den Einschränkungen für die DB2-Anweisung CREATE INDEX.

Beachten Sie, dass nicht mehrere Befehle für einen Textsuchindex gleichzeitig ausgeführt werden können, wenn die Befehle miteinander unverträglich sind. Wird dieser Befehl abgesetzt, solange ein unverträglicher Befehl ausgeführt wird, tritt ein Fehler auf, und der Befehl schlägt fehl; anschließend können Sie jedoch einen erneuten Versuch unternehmen, um den Befehl auszuführen. Einige der unverträglichen Befehle sind folgende:

- DROP INDEX
- UPDATE INDEX
- CLEAR EVENTS FOR INDEX
- ALTER INDEX
- DISABLE DATABASE FOR TEXT
- STOP FOR TEXT

# **db2ts DROP INDEX**

Löscht einen vorhandenen Textsuchindex.

Zur Ausführung muss db2ts in der Befehlszeile vor den Befehl gesetzt werden.

# **Berechtigung**

Die Berechtigungs-ID der Anweisung muss mindestens eines der folgenden Zugriffsrechte aufweisen:

- v Zugriffsrecht CONTROL für die Tabelle, für die der Index definiert ist
- Berechtigung DBADM

# **Voraussetzung**

Der Instanzeigner muss über die Berechtigung DBADM und das Zugriffsrecht DATAACCESS verfügen. In Version 9.7 verfügt der SYSADM nicht mehr über die Berechtigung SECADM oder DBADM. Der SECADM muss dem Instanzeigner die Berechtigung DBADM mit DATAACCESS explizit erteilen, bevor der Befehl DROP INDEX ausgeführt werden kann.

# **Erforderliche Verbindung**

Datenbank.

# **Befehlssyntax**

 $\rightarrow$ DROP INDEX-*indexname*-FOR TEXT- verbindungsoptionen +

## **Verbindungsoptionen:**

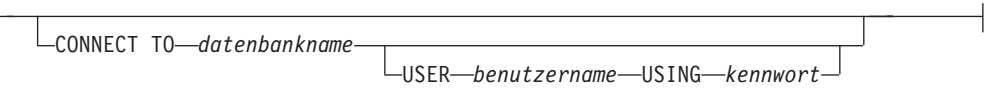

# **Befehlsparameter**

## **DROP INDEX** *indexname*

Das Schema und der Name des Index, wie sie im Befehl CREATE INDEX angegeben wurden. Der Textsuchindex in einer Datenbank wird dadurch eindeutig angegeben.

## **CONNECT TO** *datenbankname*

Mit dieser Klausel wird die Datenbank angegeben, zu der eine Verbindung hergestellt wird. Die Datenbank muss sich auf dem lokalen System befinden. Wird diese Klausel angegeben, so hat sie Vorrang vor der Umgebungsvariablen DB2DBDFT. Diese Klausel muss nicht angegeben werden, wenn folgende Aussagen wahr sind:

• Die Umgebungsvariable DB2DBDFT wird auf einen gültigen Datenbanknamen gesetzt.

v Der Benutzer, der den Befehl ausführt, verfügt über die für die Herstellung einer Verbindung zum Datenbankserver erforderliche Berechtigung.

#### **USER** *benutzername* **USING** *kennwort*

Mit dieser Klausel werden der Berechtigungsname und das entsprechende Kennwort angegeben, die für die Herstellung der Verbindung verwendet werden.

# **Hinweise zur Verwendung**

Beachten Sie, dass nicht mehrere Befehle für einen Textsuchindex gleichzeitig ausgeführt werden können, wenn die Befehle miteinander unverträglich sind. Wird dieser Befehl abgesetzt, solange ein unverträglicher Befehl ausgeführt wird, tritt ein Fehler auf, und der Befehl schlägt fehl; anschließend können Sie jedoch einen erneuten Versuch unternehmen, um den Befehl auszuführen. Einige der unverträglichen Befehle sind folgende:

- DROP INDEX
- UPDATE INDEX
- CLEAR EVENTS FOR INDEX
- ALTER INDEX
- DISABLE DATABASE FOR TEXT
- STOP FOR TEXT

Durch das Löschen der Benutzertabelle in DB2 wird kein Löschvorgang für Textsuchindizes ausgelöst. Sie müssen manuell gelöscht werden, bevor oder nachdem die Tabelle gelöscht wird/wurde (vorzugsweise vor dem Löschen der Tabelle). Nach dem Löschen eines Textsuchindex kann für die entsprechende Textspalte keine Textsuche mehr durchgeführt werden. Wenn Sie für dieselbe Textspalte eine neue Textsuche erstellen möchten, müssen Sie die Verbindung zu der Datenbank erst trennen und vor der Erstellung des neuen Textsuchindex wiederherstellen.

Änderungen an der Datenbank:

- v Es werden die DB2 Text Search-Kataloginformationen aktualisiert.
- v Es werden die Indexzwischenspeicher- und Ereignistabellen gelöscht.
- v Es werden Trigger für die Benutzertexttabelle gelöscht.
- v Die der DB2 Text Search-Indexdefinition zugeordnete Objektgruppe wird gelöscht.

# **db2ts ALTER INDEX**

Mit diesem Befehl werden die Aktualisierungsmerkmale eines Index geändert.

Zur Ausführung muss db2ts in der Befehlszeile vor den Befehl gesetzt werden.

# **Berechtigung**

Die Berechtigungs-ID der Anweisung muss mindestens eines der folgenden Zugriffsrechte aufweisen:

- v Zugriffsrecht CONTROL für die Tabelle, für die der Textindex definiert ist
- Berechtigung DBADM

# **Voraussetzung**

Der Instanzeigner muss über die Berechtigung DBADM und das Zugriffsrecht DATAACCESS verfügen. In Version 9.7 verfügt der SYSADM nicht mehr über die Berechtigung SECADM oder DBADM. Der SECADM muss dem Instanzeigner die Berechtigung DBADM mit DATAACCESS explizit erteilen, bevor der Befehl ALTER INDEX ausgeführt werden kann.

# **Erforderliche Verbindung**

Datenbank.

## **Befehlssyntax**

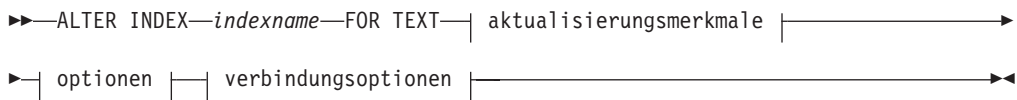

## **Aktualisierungsmerkmale:**

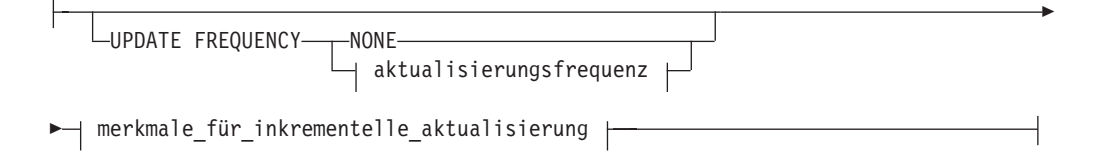

## **Aktualisierungsfrequenz:**

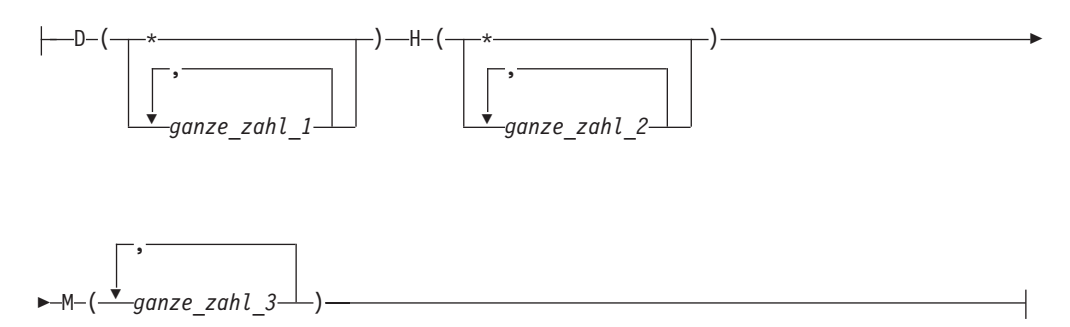

## **Merkmale für inkrementelle Aktualisierung:**

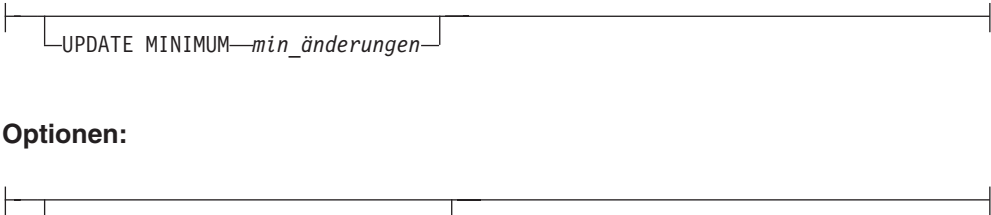

## **Indexkonfigurationsoptionen:**

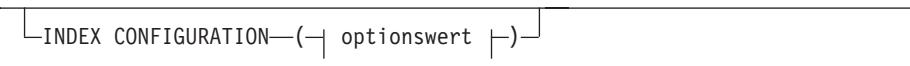

## **Optionswert:**

 $\vdash$ 

UPDATEAUTOCOMMIT *commitzählung*

## **Aktivierungsoptionen:**

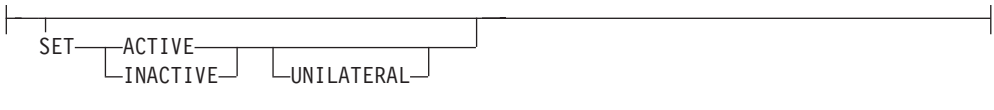

## **Verbindungsoptionen:**

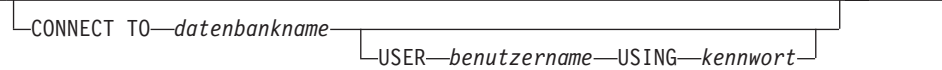

# **Befehlsparameter**

#### **ALTER INDEX** *indexname*

Das Schema und der Name des Index, wie sie im Befehl CREATE INDEX angegeben wurden. Der Textsuchindex in einer Datenbank wird dadurch eindeutig angegeben.

## **UPDATE FREQUENCY**

Gibt die Häufigkeit an, mit der Indexaktualisierungen durchgeführt werden. Der Index wird aktualisiert, wenn die Anzahl der Änderungen mindestens dem für UPDATE MINIMUM gesetzten Wert entspricht. Die Aktualisierungsfrequenz NONE gibt an, dass keine weiteren Indexaktualisierungen durchgeführt werden. Dies kann für eine Textspalte in einer Tabelle mit unveränderlichen Daten hilfreich sein. Es ist auch dann nützlich, wenn der Benutzer den Index manuell aktualisieren möchte (mithilfe des Befehls UPDATE INDEX). Automatische Aktualisierungen können nur durchgeführt werden, wenn der Befehl START FOR TEXT ausgeführt wurde und die DB2 Text Search-Instanzservices aktiviert sind.

Der Standardwert für die Häufigkeit stammt aus der Sicht SYSIBMTS.TSDE-FAULTS; dabei gilt DEFAULTNAME='UPDATEFREQUENCY'.

## **NONE**

Es werden keine automatischen Aktualisierungen auf den Textindex angewandt. Jede weitere Indexaktualisierung muss manuell gestartet werden.

- **D** Der/die Tag(e) der Woche, an dem/denen der Index aktualisiert wird.
	- **\*** Jeder Tag der Woche.

## *ganze\_zahl\_1*

Bestimmte Tage der Woche zwischen Sonntag und Samstag: 0 bis 6.

**H** Der/die Stunde(n) des/der angegebenen Tags/Tage, an dem/denen der Index aktualisiert wird.

**\*** Jede Stunde des Tags.

#### *ganze\_zahl\_2*

Bestimmte Stunden des Tags zwischen Mitternacht und 23 Uhr: 0 bis 23.

**M** Die Minuten der angegebenen Stunde(n), in der/denen der Index aktualisiert wird.

#### *ganze\_zahl\_3*

0 gibt die volle Stunde an; 0, 5, 10, 15, 20, 25, 30, 35, 40, 45, 50 bzw. 55 geben in 5er-Schritten die Minuten bis zur nächsten vollen Stunde an.

Wenn Sie die Option UPDATE FREQUENCY nicht angeben, bleiben die Einstellungen für die Frequenz unverändert.

## **UPDATE MINIMUM** *min\_änderungen*

Gibt die minimale Anzahl der Änderungen an Textdokumenten an, die vor der inkrementellen Aktualisierung des Index durchgeführt werden müssen. Mehrere Änderungen an demselben Textdokument werden als separate Änderungen behandelt. Wenn Sie die Option UPDATE MINIMUM nicht angeben, bleibt die Einstellung unverändert.

## **INDEX CONFIGURATION (***optionswert***)**

Ab Version 9.7 Fixpack 3 ermöglicht dieses optionale Eingabeargument des Typs VARCHAR(32K) das Ändern der Textindexkonfigurationseinstellungen. Die folgende Option wird unterstützt:

*Tabelle 11. Spezifikationen für Optionswert*

| Option                  | Wert          | Datentyp | Beschreibung                                                                                                    |
|-------------------------|---------------|----------|----------------------------------------------------------------------------------------------------|
| <b>UPDATEAUTOCOMMIT</b> | commitzählung | Integer  | Gibt die Anzahl der Indexaktualisierungen an, nach<br>der ein Commit durchgeführt wird, um die bis<br>zu diesem Zeitpunkt ausgeführte Arbeit für<br>Anfangsaktualisierungen oder inkrementelle<br>Aktualisierungen automatisch zu speichern.                                                                                                    |
|                         |               |          | Bei Anfangsaktualisierungen verarbeitet die<br>$\bullet$<br>Indexaktualisierung Dokumentstapel aus einer<br>Basistabelle, nachdem der Auslöser für die Erfas-<br>sung von Datenaktualisierungen aktiviert wurde.<br>Wenn die Anzahl der aktualisierten Dokumente<br>den Wert von COMMITCOUNT erreicht, führt der<br>Server einen vorläufigen Commit durch.<br>Protokolleinträge, die von nicht verarbeiteten Do-<br>kumenten generiert wurden, werden aus der<br>Zwischenspeichertabelle entfernt. Die Verwen-<br>dung der Option UPDATEAUTOCOMMIT für die<br>Anfangsaktualisierung eines Textindex führt zu<br>einer deutlich längeren Ausführungszeit. |
|                         |               |          | Bei inkrementellen Aktualisierungen werden ver-<br>$\bullet$<br>arbeitete Protokolleinträge entsprechend bei je-<br>dem vorläufigen Commit aus der Zwischen-<br>speichertabelle entfernt. COMMITCOUNT zählt die<br>Anzahl der aktualisierten Dokumente, nicht die<br>Anzahl der Zwischenspeichertabelleneinträge.                                                                                                    |

*Aktivierungsoptionen*

Ab Version 9.7 Fixpack 3 legt dieses Eingabeargument des Typs INTEGER den Status eines Textindex fest.

#### **ACTIVE**

Legt für einen Textindex den aktiven Status fest.

#### **INACTIVE**

Legt für einen Textindex den inaktiven Status fest.

#### **UNILATERAL**

Gibt eine unilaterale Änderung an, die nur Auswirkungen auf den Status von DB2 Text Search-Indizes hat. Wenn dieses Argument angegeben wird, wird nur der Status eines DB2 Text Search-Indexes in 'aktiv' bzw. 'inaktiv' geändert. Ohne das Argument UNILATERAL wird der Aktivierungsstatus der DB2 Text Search- und DB2 Net Search Extender-Indizes gemeinsam gewechselt, sodass nur jeweils einer der Textindizes aktiv ist.

#### **CONNECT TO** *datenbankname*

Mit dieser Klausel wird die Datenbank angegeben, zu der eine Verbindung hergestellt wird. Die Datenbank muss sich auf dem lokalen System befinden. Wird diese Klausel angegeben, so hat sie Vorrang vor der Umgebungsvariablen DB2DBDFT. Diese Klausel muss nicht angegeben werden, wenn folgende Aussagen wahr sind:

- Die Umgebungsvariable DB2DBDFT wird auf einen gültigen Datenbanknamen gesetzt.
- v Der Benutzer, der den Befehl ausführt, verfügt über die für die Herstellung einer Verbindung zum Datenbankserver erforderliche Berechtigung.

#### **USER** *benutzername* **USING** *kennwort*

Mit dieser Klausel werden der Benutzername und das entsprechende Kennwort angegeben, die für die Herstellung der Verbindung verwendet werden.

## **Hinweise zur Verwendung**

Alle Einschränkungen und Namenskonventionen, die für DB2-Datenobjekte und -Abfragen gelten, gelten auch für DB2 Text Search-Funktionen und -Abfragen. DB2 Text Search-bezogene Kennungen müssen den DB2-Namenskonventionen entsprechen. Außerdem gelten noch einige weitere Einschränkungen. Diese Kennungen dürfen beispielsweise nur folgendes Format aufweisen:

 $[A-Za-z][A-Za-z0-90#$$ ]\*

oder

"[A-Za-z ][A-Za-z0-9@#\$\_ ]\*"

Beachten Sie, dass nicht mehrere Befehle für einen Textsuchindex gleichzeitig ausgeführt werden können, wenn die Befehle miteinander unverträglich sind. Wird dieser Befehl abgesetzt, solange ein unverträglicher Befehl ausgeführt wird, tritt ein Fehler auf, und der Befehl schlägt fehl; anschließend können Sie jedoch einen erneuten Versuch unternehmen, um den Befehl auszuführen. Einige der unverträglichen Befehle sind folgende:

- ALTER INDEX
- CLEAR EVENTS FOR INDEX
- DROP INDEX
- UPDATE INDEX
- DISABLE DATABASE FOR TEXT
- STOP FOR TEXT

Änderungen an der Datenbank: Es werden die DB2 Text Search-Kataloginformationen aktualisiert.

# **db2ts UPDATE INDEX**

Dieser Befehl aktualisiert den Textsuchindex (Objektgruppe in DB2 Text Search), um den aktuellen Inhalt der Textspalte wiederzugeben, der der Index zugeordnet ist. Während der Aktualisierung kann auch eine Suche durchgeführt werden. Bis zur Fertigstellung der Aktualisierung wird bei der Suchoperation mit einem teilweise aktualisierten Index gearbeitet.

Zur Ausführung muss db2ts in der Befehlszeile vor den Befehl gesetzt werden.

# **Berechtigung**

Die Berechtigungs-ID der Anweisung muss mindestens eines der folgenden Zugriffsrechte aufweisen:

- v Zugriffsrecht CONTROL für die Tabelle, für die der Textindex definiert ist
- Berechtigung DATAACCESS

# **Voraussetzung**

Der Instanzeigner muss über die Berechtigung DBADM und das Zugriffsrecht DATAACCESS verfügen. In Version 9.7 verfügt der SYSADM nicht mehr über die Berechtigung SECADM oder DBADM. Der SECADM muss dem Instanzeigner die Berechtigung DBADM mit DATAACCESS explizit erteilen, bevor der Befehl UP-DATE INDEX ausgeführt werden kann.

# **Erforderliche Verbindung**

Datenbank.

# **Befehlssyntax**

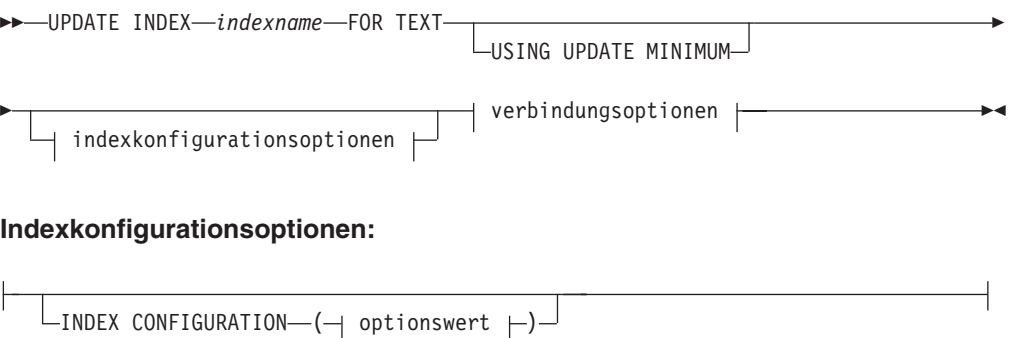

## **Optionswert:**

UPDATEAUTOCOMMIT *commitzählung*

## **Verbindungsoptionen:**

CONNECT TO *datenbankname*

USER *benutzername* USING *kennwort*

# **Befehlsparameter**

#### **UPDATE INDEX** *indexname*

Gibt den Namen des zu aktualisierenden Textsuchindex an. Für den Indexnamen gelten die Benennungseinschränkungen für DB2-Indizes.

## **USING UPDATE MINIMUM**

Gibt an, dass die Einstellungen für UPDATE MINIMUM *min\_änderungen*, die im Befehl CREATE INDEX für die Erstellung des Index angegeben wurden, verwendet werden müssen; außerdem wird eine inkrementelle Aktualisierung gestartet, wenn die angegebene minimale Anzahl von Änderungen erreicht wurde. Die Aktualisierung wird standardmäßig bedingungslos gestartet.

## **INDEX CONFIGURATION (***optionswert***)**

Ab Version 9.7 Fixpack 3 ermöglicht dieses optionale Eingabeargument des Typs VARCHAR(32K) das Ändern der Textindexkonfigurationseinstellungen. Die folgende Option wird unterstützt:

*Tabelle 12. Spezifikationen für Optionswert*

| Option                  | Wert          | Datentyp | Beschreibung                                                                                                    |
|-------------------------|---------------|----------|----------------------------------------------------------------------------------------------------|
| <b>UPDATEAUTOCOMMIT</b> | commitzählung | Integer  | Gibt die Anzahl der Indexaktualisierungen an,<br>nach der ein Commit durchgeführt wird, um die<br>bis zu diesem Zeitpunkt ausgeführte Arbeit für<br>Anfangsaktualisierungen oder inkrementelle Aktu-<br>alisierungen automatisch zu speichern.                                                                                                    |
|                         |               |          | Bei Anfangsaktualisierungen verarbeitet die<br>$\bullet$<br>Indexaktualisierung Dokumentstapel aus einer<br>Basistabelle, nachdem der Auslöser für die Erfas-<br>sung von Datenaktualisierungen aktiviert wurde.<br>Wenn die Anzahl der aktualisierten Dokumente<br>den Wert von COMMITCOUNT erreicht, führt der<br>Server einen vorläufigen Commit durch.<br>Protokolleinträge, die von nicht verarbeiteten<br>Dokumenten generiert wurden, werden aus der<br>Zwischenspeichertabelle entfernt. Die Verwen-<br>dung der Option UPDATEAUTOCOMMIT für die<br>Anfangsaktualisierung eines Textindex führt zu<br>einer deutlich längeren Ausführungszeit. |
|                         |               |          | Bei inkrementellen Aktualisierungen werden ver-<br>$\bullet$<br>arbeitete Protokolleinträge entsprechend bei je-<br>dem vorläufigen Commit aus der Zwischen-<br>speichertabelle entfernt. COMMITCOUNT zählt die<br>Anzahl der aktualisierten Dokumente, nicht die<br>Anzahl der Zwischenspeichertabelleneinträge.                                                                                                    |

## **CONNECT TO** *datenbankname*

Mit dieser Klausel wird die Datenbank angegeben, zu der eine Verbindung hergestellt wird. Die Datenbank muss sich auf dem lokalen System befinden. Wird diese Klausel angegeben, so hat sie Vorrang vor der Umgebungsvariablen DB2DBDFT. Diese Klausel muss nicht angegeben werden, wenn folgende Aussagen wahr sind:

- v Die Umgebungsvariable DB2DBDFT wird auf einen gültigen Datenbanknamen gesetzt.
- v Der Benutzer, der den Befehl ausführt, verfügt über die für die Herstellung einer Verbindung zum Datenbankserver erforderliche Berechtigung.

**USER** *benutzername* **USING** *kennwort*

Mit dieser Klausel werden der Berechtigungsname und das entsprechende Kennwort angegeben, die für die Herstellung der Verbindung verwendet werden.

# **Hinweise zur Verwendung**

Alle Einschränkungen und Namenskonventionen, die für DB2-Datenobjekte und -Abfragen gelten, gelten auch für DB2 Text Search-Funktionen und -Abfragen. DB2 Text Search-bezogene Kennungen müssen den DB2-Namenskonventionen entsprechen. Außerdem gelten noch einige weitere Einschränkungen. Diese Kennungen dürfen beispielsweise nur folgendes Format aufweisen:

 $[A-Za-z][A-Za-z0-90#$$ ]\*

oder

 $"$ [A-Za-z ][A-Za-z0-90#\$]\*"

Dieser Befehl wird erst zurückgegeben, wenn alle Indexaktualisierungsprozesse abgeschlossen sind. Die Dauer ist von der Anzahl der zu indexierenden Dokumente sowie von der Anzahl der bereits indexierten Dokumente abhängig. Der Objektgruppenname für den Index kann der Sicht SYSIBMTS.TSCOLLECTIONNAMES (Spalte COLLECTIONNAME) entnommen werden.

Beachten Sie, dass nicht mehrere Befehle für einen Textsuchindex gleichzeitig ausgeführt werden können, wenn die Befehle miteinander unverträglich sind. Wird dieser Befehl abgesetzt, solange ein unverträglicher Befehl ausgeführt wird, tritt ein Fehler auf, und der Befehl schlägt fehl; anschließend können Sie jedoch einen erneuten Versuch unternehmen, um den Befehl auszuführen. Einige der unverträglichen Befehle sind folgende:

- UPDATE INDEX
- CLEAR EVENTS FOR INDEX
- ALTER INDEX
- $\cdot$  DROP INDEX
- DISABLE DATABASE FOR TEXT
- STOP FOR TEXT

**Anmerkung:** Im Falle von einzelnen Dokumentfehlern müssen die Dokumente korrigiert werden. Die Primärschlüssel der fehlerhaften Dokumente finden Sie in der Ereignistabelle des Index. Der nächste Befehl für die Indexaktualisierung (UP-DATE INDEX) verarbeitet diese Dokumente bei einer Änderung der entsprechenden Zeilen in der Benutzertabelle erneut.

Änderungen an der Datenbank:

- v In die Ereignistabelle werden Zeilen eingefügt (inklusive Informationen zu DB2 Text Search-Parserfehlern).
- Bei inkrementellen Aktualisierungen werden die Informationen aus der Indexzwischenspeichertabelle gelöscht.
- v Vor der ersten Aktualisierung werden Trigger für die Benutzertexttabelle erstellt.
- Die Objektgruppe wird aktualisiert.
- v Neue bzw. geänderte Dokumente werden syntaktisch analysiert und indexiert.
- v Gelöschte Dokumente werden aus dem Index gelöscht.

# **db2ts CLEAR EVENTS FOR INDEX**

Dieser Befehl löscht Indexierungsereignisse aus der Ereignistabelle eines Index für die Verwaltung. Der Name dieser Tabelle befindet sich in der Sicht SYSIBMTS.TSINDEXES in der Spalte EVENTVIEWNAME.

Durch jede Indexaktualisierungsoperation, bei der mindestens ein Dokument verarbeitet wird, werden Informations- und gelegentlich auch Fehlereinträge in der Ereignistabelle erstellt. Was automatische Aktualisierungen betrifft, so muss diese Tabelle regelmäßig überprüft werden. Dokumentspezifische Fehler müssen behoben werden (durch Ändern des Dokumentinhalts). Nach der Fehlerbehebung können die Ereignisse bereinigt werden (sie sollten sogar bereinigt werden, damit es nicht zu einem erhöhten Verbrauch von Speicherplatz kommt).

Zur Ausführung muss db2ts in der Befehlszeile vor den Befehl gesetzt werden.

# **Berechtigung**

Die Berechtigungs-ID der Anweisung muss mindestens eines der folgenden Zugriffsrechte aufweisen:

- v Zugriffsrecht CONTROL für die Tabelle, für die der Index definiert ist
- Berechtigung DBADM

## **Voraussetzung**

Der Instanzeigner muss über die Berechtigung DBADM und das Zugriffsrecht DATAACCESS verfügen. In Version 9.7 verfügt der SYSADM nicht mehr über die Berechtigung SECADM oder DBADM. Der SECADM muss dem Instanzeigner die Berechtigung DBADM mit DATAACCESS explizit erteilen, bevor der Befehl CLEAR EVENTS ausgeführt werden kann.

## **Erforderliche Verbindung**

Datenbank.

## **Befehlssyntax**

**>>**-CLEAR EVENTS FOR INDEX-*indexname*-FOR TEXT- verbindungsoptionen |

#### **Verbindungsoptionen:**

CONNECT TO *datenbankname*

USER *benutzername* USING *kennwort*

## **Befehlsparameter**

#### *indexname*

Der Name des Index, wie er im Befehl CREATE INDEX angegeben wurde. Für den Indexnamen gelten die Benennungseinschränkungen für DB2-Indizes.

#### **CONNECT TO** *datenbankname*

Mit dieser Klausel wird die Datenbank angegeben, zu der eine Verbindung hergestellt wird. Die Datenbank muss sich auf dem lokalen System befinden. Wird diese Klausel angegeben, so hat sie Vorrang vor der Umgebungsvariablen DB2DBDFT. Diese Klausel muss nicht angegeben werden, wenn folgende Aussagen wahr sind:

- Die Umgebungsvariable DB2DBDFT wird auf einen gültigen Datenbanknamen gesetzt.
- Der Benutzer, der den Befehl ausführt, verfügt über die für die Herstellung einer Verbindung zum Datenbankserver erforderliche Berechtigung.

**USER** *benutzername* **USING** *kennwort*

Mit dieser Klausel werden der Berechtigungsname und das entsprechende Kennwort angegeben, die für die Herstellung der Verbindung verwendet werden.

#### **Hinweise zur Verwendung**

Alle Einschränkungen und Namenskonventionen, die für DB2-Datenobjekte und -Abfragen gelten, gelten auch für DB2 Text Search-Funktionen und -Abfragen. DB2 Text Search-bezogene Kennungen müssen den DB2-Namenskonventionen entsprechen. Außerdem gelten noch einige weitere Einschränkungen. Diese Kennungen dürfen beispielsweise nur folgendes Format aufweisen:

 $[A-Za-z][A-Za-z0-90#$$ ]\*

oder

"[A-Za-z ][A-Za-z0-9@#\$\_ ]\*"

Sind regelmäßige Aktualisierungen geplant (siehe UPDATE FREQUENCY-Optionen in den Befehlen CREATE INDEX oder ALTER INDEX), muss die Ereignistabelle regelmäßig überprüft werden. Um die DB2 Text Search-Ereignistabelle für einen Textsuchindex zu bereinigen, verwenden Sie den Befehl CLEAR EVENTS FOR INDEX, nachdem Sie die Ursache für das Ereignis herausgefunden und die Fehlerquelle entfernt haben.

Stellen Sie sicher, dass Sie an allen Zeilen, auf die in der Ereignistabelle verwiesen wird, Änderungen vornehmen. Durch das Ändern der Zeilen in der Benutzertabelle stellen Sie sicher, dass der nächste Versuch der Indexaktualisierung (UPDATE INDEX) für eine erfolgreiche Neuindexierung der ehemals fehlerhaften Dokumente durchgeführt werden kann.

Beachten Sie, dass nicht mehrere Befehle für einen Textsuchindex gleichzeitig ausgeführt werden können, wenn die Befehle miteinander unverträglich sind. Wird dieser Befehl abgesetzt, solange ein unverträglicher Befehl ausgeführt wird, tritt ein Fehler auf, und der Befehl schlägt fehl; anschließend können Sie jedoch einen erneuten Versuch unternehmen, um den Befehl auszuführen. Einige der unverträglichen Befehle sind folgende:

- CLEAR EVENTS FOR INDEX
- UPDATE INDEX
- ALTER INDEX
- $\cdot$  DROP INDEX
- DISABLE DATABASE FOR TEXT
- STOP FOR TEXT

Änderungen an der Datenbank: Die Ereignistabelle wird bereinigt.

# **db2ts HELP**

Mit HELP wird eine Liste verfügbarer DB2 Text Search-Befehle bzw. die Syntax eines einzelnen Befehls angezeigt.

Mithilfe des db2ts-Befehls HELP können Sie außerdem Hilfe zu bestimmten Fehlernachrichten abrufen.

Zur Ausführung muss db2ts in der Befehlszeile vor den Befehl gesetzt werden.

# **Berechtigung**

Keine

# **Befehlssyntax**

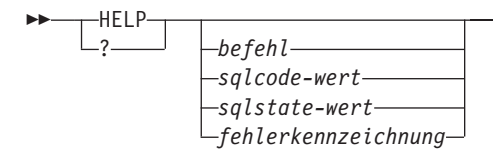

# **Befehlsparameter**

## **HELP | ?**

Stellt Hilfetext zu einem Befehl oder Ursachencode bereit.

- *befehl* Die ersten Schlüsselwörter, die einen DB2 Text Search-Befehl identifizieren, sind folgende:
	- v ENABLE
	- DISABLE
	- CREATE
	- DROP
	- ALTER
	- UPDATE
	- v CLEAR (sowohl für CLEAR COMMAND LOCKS als auch für CLEAR EVENTS FOR INDEX)
	- CLEANUP
	- $\cdot$  START
	- STOP

## *sqlcode-wert*

SQLCODE-Wert für eine Nachricht, der durch den db2ts-Befehl (innerhalb oder außerhalb der gespeicherten Verwaltungsprozedur) oder durch eine Textsuchabfrage zurückgegeben wird.

## *sqlstate-wert*

SQLSTATE-Wert, der durch einen Befehl, eine gespeicherte Verwaltungsprozedur oder eine Textsuchabfrage zurückgegeben wird.

#### *fehlerkennung*

Eine Kennung ist Teil der Fehlernachricht für die Textsuche (*fehlernachrichtder-textsuche*), die in Fehlernachrichten integriert ist. Diese Kennung beginnt mit 'CIE'; sie hat das Format CIE*nnnnn*, wobei *nnnnn* eine Zahl ist. Diese Kennung stellt den jeweiligen Fehler dar, der bei einem Fehler bei der Textsuche zurückgegeben wird. Die Rückgabe kann auch durch eine

 $\blacktriangleright$ 

Informationsnachricht beim Abschluss eines Textsuchbefehls oder durch die beim Abschluss der Verwaltungsprozedur der Textsuche ausgegebene Nachricht stattfinden. Wenn die Kennung nicht mit 'CIE' beginnt, kann der db2ts-Befehl help keine Informationen zu der Fehlerkennung (*fehlerkennung*) bereitstellen. db2ts kann beispielsweise keine Hilfe zu einer Nachricht mit der Fehlerkennung IQQR0012E bereitstellen.

#### **Hinweise zur Verwendung**

Bei der Verwendung einer UNIX-Shell ist es möglicherweise erforderlich, db2ts die Argumente in Anführungszeichen bereitzustellen. Beispiel: db2ts "? CIE00323"

Ohne die Anführungszeichen versucht die Shell, das Platzhalterzeichen mit dem Inhalt des Arbeitsverzeichnisses abzugleichen, und es kommt möglicherweise zu unerwarteten Ergebnissen.

Wenn das erste Schlüsselwort eines beliebigen db2ts-Befehls angegeben wird, wird die Syntax des identifizierten Befehls angezeigt. Für die beiden db2ts-Befehle, die das erste Schlüsselwort gemeinsam haben (CLEAR COMMAND LOCKS und CLEAR EVENTS FOR INDEX), wird die Syntax der beiden Befehle angezeigt, wenn db2ts help clear abgesetzt wird; allerdings kann jeder Befehl gesondert angezeigt werden, indem das zweite Schlüsselwort zur Unterscheidung hinzugefügt wird, z. B. db2ts help clear events. Wenn nach ? oder HELP kein Parameter angegeben wird, werden mit db2ts alle verfügbaren db2ts-Befehle aufgeführt.

Bei der Angabe von *sqlcode-wert*, *sqlstate-wert* oder CIE *fehlerkennzeichnung* werden Informationen zu diesem Code, zu diesem Status oder zu dieser Fehlerkennzeichnung zurückgegeben. Beispiel:

db2ts help SQL20423

oder db2ts ? 38H10

oder db2ts ? CIE00323

**Anmerkung:** Für die folgenden Text Search-Befehle sind die aufgeführten Optionen für den Hilfebefehl zu diesem Zeitpunkt nicht gültig:

**db2ts DISABLE DATABASE FOR TEXT** [SERVER]

**db2ts ENABLE DATABASE FOR TEXT** [SERVER]

**db2ts UPDATE INDEX** [REORGANIZE] und [PARSE ONLY]

# **DB2 Text Search-Routinen**

DB2 Text Search stellt verschiedene SQL-Verwaltungsroutinen für die Ausführung von Befehlen sowie für die Rückgabe der Ergebnisnachrichten der Befehle, die Sie ausführen, und die Ursachencodes der Ergebnisnachrichten bereit.

Sie können die folgenden db2ts-Befehle mithilfe der SQL-Verwaltungsroutinen ausführen:

- ENABLE DATABASE
- DISABLE DATABASE
- CREATE INDEX
- DROP INDEX
- ALTER INDEX
- UPDATE INDEX
- CLEAR EVENTS
- CLEAR COMMAND LOCKS

# **Gespeicherte Prozedur SYSTS\_ADMIN\_CMD - Ausführen von Verwaltungsbefehlen zur Textsuche**

Mithilfe der Prozedur SYSTS\_ADMIN\_CMD führen Anwendungen Verwaltungsbefehle zur Textsuche unter Verwendung der SQL-Anweisung CALL aus.

# **Syntax**

 $\blacktriangleright$  SYSTS ADMIN CMD  $($  *befehlszeichenfolge* , *nachrichtenlocale* , *nachricht* ) -

Das Schema heißt SYSPROC.

# **Prozedurparameter**

## *befehlszeichenfolge*

Ein Eingabeargument des Typs VARCHAR (32K), das einen auszuführenden einzelnen Verwaltungsbefehl für den Textsuchindex angibt. Die Befehlssyntax ist mit der Syntax der DB2 Text Search-Befehle identisch; die einzige Ausnahme bilden die Verbindungsoptionen. Verbindungsoptionen werden von dieser Prozedur nicht unterstützt. Befehle, die mit dieser Prozedur ausgeführt werden, arbeiten mit der momentanen Verbindung.

## *nachrichtenlocale*

Ein Eingabeargument des Typs VARCHAR (33), das die gewünschte Sprache für sämtlichen zurückgegebenen Fehlernachrichtentext angibt. Wenn das Argument NULL lautet oder eine leere Zeichenfolge ist bzw. die Nachrichtendateien für die angegebene Locale auf dem Server nicht verfügbar sind, wird 'en\_US' verwendet.

## *nachricht*

Ein Ausgabeargument des Typs VARCHAR (32K), das eine Warnung bzw. eine Informationsnachricht für eine Operation angibt, die als erfolgreich betrachtet wird.

# **Berechtigung**

Zugriffsrecht EXECUTE für die Prozedur SYSTS\_ADMIN\_CMD.

Die Prozedur unterstützt derzeit die folgenden DB2 Text Search-Befehle:

- ALTER INDEX
- CLEAR COMMAND LOCKS
- CLEAR EVENTS
- CREATE INDEX
- DISABLE DATABASE
- DROP INDEX
- ENABLE DATABASE
- UPDATE INDEX

## **Beispiel**

Aktivieren Sie den Textsuchindex MYTEXTINDEX im Schema DB2TS; die Fehlernachrichten sollen in deutscher Sprache zurückgegeben werden.

```
CALL SYSPROC.SYSTS_ADMIN_CMD
 ('UPDATE INDEX DB2TS.MYTEXTINDEX FOR TEXT','de_DE', ?)";
```
Das folgende Beispiel zeigt die Ausgabe dieser Abfrage.

```
Value of output parameters
--------------------------
Parameter Name : MESSAGE
Parameter Value : CIE00001 Operation wurde erfolgreich beendet.
```
Return Status = 0

## **Hinweise zur Verwendung**

v Wenn die Ausführung des Befehls nicht erfolgreich ist, werden SQLCODE -20427 und SQLSTATE 38H14 mit der textsuchspezifischen Fehlernachricht zurückgegeben. Beispiel: Der Index MYTEXTINDEX ist bereits vorhanden, und die folgende Anweisung wird abgesetzt:

```
CALL SYSPROC.SYSTS_ADMIN_CMD ('CREATE INDEX MYTEXTINDEX FOR TEXT
  ON DB2TS.TEXTBOOKS (STORY)', 'de_DE', ?)
```
Dann schlägt die Indexerstellung mit der folgenden Fehlernachricht fehl.

SQL20427N Bei der Ausführung einer Verwaltungsprozedur oder eines Befehls für die Textsuchfunktion ist ein Fehler aufgetreten. Die Fehlernachricht lautet "CIE00201 Textsuchindex "DB2TS "."MYTEXTINDEX" ist bereits vorhanden. ". SQLSTATE=38H14

v Wenn die Prozedur einen SQLCODE-Wert zurückgibt, wird die Nachricht möglicherweise abgeschnitten. Die vollständigen Nachrichteninformationen sind in den db2diag-Dateien enthalten.

# **Prozedur SYSTS\_ENABLE - Aktivieren einer aktuellen Datenbank für die Textsuche**

Mit dieser Prozedur wird DB2 Text Search für die aktuelle Datenbank aktiviert.

Diese Prozedur muss erst erfolgreich abgesetzt werden, bevor Textsuchindizes für Spalten in Tabellen der Datenbank erstellt werden können.

Diese Prozedur setzt den Verwaltungsbefehl ENABLE DATABASE FOR TEXT für Textsuchoperationen auf dem Datenbankserver ab.

#### **Syntax**

 $\rightarrow$  SYSTS ENABLE  $-$  *(*  $-$ *nachrichtenlocale*  $-$  ,  $-$ *nachricht*  $-$  )  $-$ 

Das Schema heißt SYSPROC.

## **Prozedurparameter**

*nachrichtenlocale*

Ein Eingabeargument des Typs VARCHAR (33), das die für alle zurückgegebenen Fehlernachrichten zu verwendende Locale angibt. Wenn das Argument

NULL lautet oder eine leere Zeichenfolge ist bzw. die Nachrichtendateien für die angegebene Locale auf dem Server nicht verfügbar sind, wird 'en\_US' verwendet.

*nachricht*

Ein Ausgabeargument des Typs VARCHAR (32K), das eine Warnung bzw. eine Informationsnachricht für eine erfolgreich abgeschlossene Operation angibt.

## **Berechtigung**

Der Benutzer muss über die Berechtigung DBADM verfügen, um den Befehl ENA-BLE DATABASE ausführen zu können.

## **Beispiele**

*Beispiel 1:* Aktivieren Sie die Datenbank für die Textsuche; die Fehlernachrichten sollen in deutscher Sprache zurückgegeben werden. CALL SYSPROC.SYSTS ENABLE('de DE', ?)

Das folgende Beispiel zeigt die Ausgabe dieser Abfrage.

```
Value of output parameters
--------------------------
Parameter Name : MESSAGE
Parameter Value : Operation wurde erfolgreich beendet.
```

```
Return Status = 0
```
*Beispiel 2:* Im folgenden Beispiel wird SYSTS\_ENABLE für eine Datenbank aufgerufen, die bereits für die Textsuche aktiviert ist. Dies führt zu einer Fehlernachricht an das aufrufende Programm.

CALL SYSPROC.SYSTS ENABLE('de DE', ?)

Das folgende Beispiel zeigt die Ausgabe dieser Abfrage.

SQL20427N Bei der Ausführung einer Verwaltungsprozedur oder eines Befehls für die Textsuchfunktion ist ein Fehler aufgetreten. Die Fehlernachricht des Text Search-Produkts lautet "CIE00322 Angegebene Datenbank oder Standarddatenbank wurde bereits für Text aktiviert. ". SQLSTATE-Wert 38H14

## **Hinweise zur Verwendung**

- v Für Verwaltungsprozeduren für die Textsuche wird eine vorhandene Verbindung zur Datenbank verwendet. Möglicherweise wird die aktuelle Transaktion festgeschrieben, oder sie wird mit ROLLBACK rückgängig gemacht; dies ist vom Abschluss der Prozeduren abhängig. Sie können schlichtweg alle Transaktionsänderungen festschreiben, um jeglichen unerwarteten Einfluss einer solchen COMMIT- oder ROLLBACK-Aktion zu vermeiden. Dies können Sie u. a. durch automatisches Commit (AUTOCOMMIT) erreichen.
- v Bei der Ausführung dieser Prozedur geschieht Folgendes:
	- Es werden Datenbankobjekte wie z. B. Katalogtabellen und -sichten für die Textsuchverwaltung im Schema SYSIBMTS erstellt. Diese Objekte befinden sich im Standardtabellenbereich der Datenbank (IBMDEFAULTGROUP).
	- Die erstellten Datenbankstandardwerte für den Textsuchindex sind in der Sicht SYSIBMTS.TSDEFAULTS verfügbar.
	- Wenn der Befehl erfolgreich ausgeführt wurde, werden die Textsuchkatalogtabellen und -sichten erstellt und zur Verfügung gestellt.

# **Prozedur SYSTS\_DISABLE - Inaktivieren einer aktuellen Datenbank für die Textsuche**

Mit dieser Prozedur wird DB2 Text Search für die aktuelle Datenbank inaktiviert.

Nach der Inaktivierung der Text Search-Funktion stehen Textsuchindizes und Befehle für die Verwendung in der Datenbank nicht mehr zur Verfügung.

Die Prozedur setzt den Verwaltungsbefehl DISABLE DATABASE FOR TEXT für Textsuchoperationen auf dem Datenbankserver ab.

## **Syntax**

 $\rightarrow$  SYSTS DISABLE  $-$  *( -optionen</i> , -<i>nachrichon</i> <i>l</i> <i>on</i> <i>l</i> <i>on</i> <i>on</i> <i>on</i> <i>non-</i> <i>on</i> <i>non-</i> <i>non-</i> <i>non-</i> <i>non-</i> <i>non-</i> <i>non-</i> <i>non-</i> <i>non-</i> <i>non-</i> <i>non-</i> <i>non-</i> <i>non-</i> <i>non-</i> <i>non-</i> <i>non-</i> <i>non-</i> <i>non-</i> <i>* 

Das Schema heißt SYSPROC.

## **Prozedurparameter**

#### *optionen*

Ein Eingabeargument des Typs VARCHAR (128), das die für die Inaktivierung der Datenbank zu verwendenden Optionen angibt. Das Argument kann auf FORCE gesetzt werden. Bei der Angabe dieses Werts werden alle Indizes gelöscht, und die Text Search-Funktion wird durch Erzwingen inaktiviert. Es werden keine Textsuchindizes aufbewahrt, und keine Fehlernachricht bzw. Warnung wird zurückgegeben. Wenn das Argument NULL lautet oder eine leere Zeichenfolge ist, wird versucht, die Text Search-Funktion für die Datenbank zu inaktivieren.

#### *nachrichtenlocale*

Ein Eingabeargument des Typs VARCHAR (33), das die für alle zurückgegebenen Fehlernachrichten zu verwendende Locale angibt. Wenn das Argument NULL lautet oder eine leere Zeichenfolge ist bzw. die Nachrichtendateien für die angegebene Locale auf dem Server nicht verfügbar sind, wird 'en\_US' verwendet.

*nachricht*

Ein Ausgabeargument des Typs VARCHAR (32K), das eine Warnung bzw. eine Informationsnachricht für eine erfolgreich abgeschlossene Operation angibt.

## **Berechtigung**

Die Zugriffsrechte der Berechtigungs-ID der Anweisung müssen die Berechtigung DBADM einschließen.

## **Beispiele**

*Beispiel 1:* Im folgenden Beispiel wird Text Search für eine Datenbank mithilfe der Prozedur SYSTS\_DISABLE inaktiviert. Die Option FORCE wird angegeben, um sicherzustellen, dass die Funktion auch dann inaktiviert wird, wenn in der Tabelle der Datenbank noch Textsuchindizes vorhanden sind. Fehlernachrichten sollen in deutscher Sprache zurückgegeben werden. Der Ausgabeparameter für *nachricht* wird auf eine Informationsnachrichtenzeichenfolge gesetzt.

CALL SYSPROC.SYSTS DISABLE('FORCE', 'de DE', ?)

Das folgende Beispiel zeigt die Ausgabe dieser Abfrage.

```
Value of output parameters
--------------------------
Parameter Name : MESSAGE
Parameter Value : Operation wurde erfolgreich beendet.
```

```
Return Status = 0
```
*Beispiel 2:* Im folgenden Beispiel wird Text Search für eine Datenbank mit bereits vorhandenen Textsuchindizes mithilfe der Prozedur SYSTS\_DISABLE ohne Angabe der Option FORCE inaktiviert. Dies führt zu einer Fehlernachricht an das aufrufende Programm. Bevorzugterweise sollten alle vorhandenen Textsuchindizes vor der Inaktivierung der Text Search-Funktion gelöscht werden; alternativ dazu kann auch die Option FORCE für den Eingabeparameterwert *optionen* angegeben werden. CALL SYSPROC.SYSTS DISABLE('', 'de DE', ?)

Das folgende Beispiel zeigt die Ausgabe dieser Abfrage.

SQL20427N Bei der Ausführung einer Verwaltungsprozedur oder eines Befehls für die Textsuchfunktion ist ein Fehler aufgetreten. Die Fehlernachricht lautet "CIE00326 Textsuchindex in angegebener Datenbank oder Standarddatenbank aktiv". SQLSTATE-Wert 38H14

# **Hinweise zur Verwendung**

- Für Verwaltungsprozeduren für die Textsuche wird eine vorhandene Verbindung zur Datenbank verwendet. Möglicherweise wird die aktuelle Transaktion festgeschrieben, oder sie wird mit ROLLBACK rückgängig gemacht; dies ist vom Abschluss der Prozeduren abhängig. Sie können schlichtweg alle Transaktionsänderungen festschreiben, um jeglichen unerwarteten Einfluss einer solchen COMMIT- oder ROLLBACK-Aktion zu vermeiden. Dies können Sie u. a. durch automatisches Commit (AUTOCOMMIT) erreichen.
- v Für einen Textsuchindex können nicht mehrere Befehle gleichzeitig ausgeführt werden, wenn die Befehle miteinander unverträglich sind. Einige der unverträglichen Prozeduren und Befehle sind folgende:
	- Prozedur SYSTS\_ALTER oder db2ts-Befehl ALTER INDEX
	- Prozedur SYSTS\_CLEAR\_EVENTS oder db2ts-Befehl CLEAR EVENTS FOR INDEX
	- Prozedur SYSTS\_DISABLE oder db2ts-Befehl DISABLE DATABASE FOR TEXT
	- db2ts-Befehl STOP FOR TEXT
	- Prozedur SYSTS\_UPDATE oder db2ts-Befehl UPDATE INDEX

Bei einem Konflikt gibt die Prozedur den SQLCODE-Wert -20426 und den SQLSTATE-Wert 38H13 zurück.

- v Bei der Ausführung dieser Prozedur geschieht Folgendes:
	- Die DB2 Text Search-Kataloginformationen werden aktualisiert. Die Indexprotokoll- und Ereignistabellen werden gelöscht. Trigger für die Benutzertexttabelle werden gelöscht.
	- Bei der Angabe der Option FORCE werden alle Textindexinformationen aus der Datenbank entfernt, und alle zugeordneten Objektdatengruppen werden gelöscht. Außerdem wird der Text Search-Instanzservice aktualisiert, damit sämtliche verbliebenen Informationen zum Plan für die Aktualisierung entfernt werden. Weitere Informationen finden Sie in den Abschnitten zum db2ts-Befehl DROP INDEX bzw. zur Prozedur SYSTS\_DROP.
- Diese Prozedur wirkt sich nicht auf den DB2 Net Search Extender-Aktivierungsstatus der Datenbank aus. Es werden die DB2 Text Search-Katalogtabellen und -Katalogsichten gelöscht, die durch die Prozedur SYSTS\_ENABLE bzw. durch den Befehl ENABLE FOR TEXT erstellt wurden.
- v Führen Sie vor dem Löschen einer DB2-Datenbank mit Textsuchindexdefinitionen diese Prozedur aus, und stellen Sie sicher, dass die Textindizes und Textsuchobjektgruppen erfolgreich entfernt wurden.
- v Falls einige Indizes mit der Option FORCE nicht gelöscht werden konnten, werden die Objektgruppennamen in die db2diag-Protokolldateien geschrieben. Wenn die Prozedur SYSTS\_DISABLE oder der Befehl DISABLE DATABASE FOR TEXT für den Textsuchindex nicht vor dem CLP-Befehl DROP DATABASE ausgeführt wird, müssen auch die Text Search-Indexservices mithilfe des Befehls CLEANUP FOR TEXT bereinigt werden. Weitere Informationen zum Löschen von Indizes finden Sie im Abschnitt zur Prozedur SYSTS\_DROP bzw. zum Befehl DROP INDEX; weitere Informationen zu Textsuchobjektgruppen und deren Beziehung zu Textsuchindizes finden Sie im Abschnitt zum Befehl CLEANUP FOR TEXT.

**Anmerkung:** Dem Benutzer wird von einer Syntax abgeraten, die zu verwaisten Objektgruppen führt, d. h. Objektgruppen, die zwar auf dem Text Search-Server weiterhin definiert sind, von DB2 aber nicht verwendet werden. Im Folgenden sind einige Fälle aufgeführt, bei denen es zu verwaisten Objektgruppen kommen kann:

- Wenn ein CLP-Befehl DROP DATABASE oder eine DROP TABLE-Anweisung ohne Ausführung der Prozedur SYSTS\_DISABLE bzw. des Befehls DISABLE DATABASE FOR TEXT ausgeführt wird.
- Wenn die Prozedur SYSTS\_DISABLE oder der Befehl DISABLE DATABASE FOR TEXT mit der Option FORCE ausgeführt wird.
- Einige weitere Fehlerbedingungen. Der Befehl CLEANUP FOR TEXT kann in einigen Szenarios verwendet werden.

# **Prozedur SYSTS\_CREATE - Erstellen eines Textsuchindex für eine Spalte**

Durch diese Prozedur wird ein Textsuchindex für eine Textspalte erstellt; dadurch können die Spaltendaten mithilfe von Textsuchfunktionen durchsucht werden.

Sobald der Textsuchindex erstellt ist, kann die Spalte mithilfe von Textsuchfunktionen in Abfragen durchsucht werden. Der Index enthält erst dann Daten, wenn der Textsuchbefehl UPDATE INDEX bzw. die Prozedur SYSTS\_UPDATE explizit vom Benutzer oder implizit durch die Services für die Textsuche auf Instanzebene ausgeführt wurde; dies ist von der für den Index definierten Aktualisierungsfrequenz abhängig.

Die Prozedur setzt den Verwaltungsbefehl CREATE INDEX für Textsuchoperationen auf dem Datenbankserver ab.

## **Syntax**

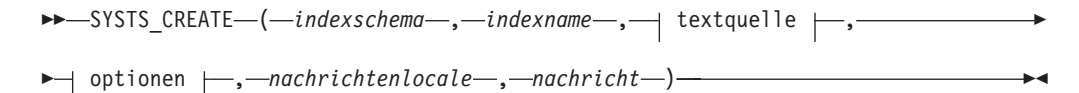

#### **Textquelle:**

 $\leftarrow$ *tabellenname* $\leftarrow$ (  $\rightarrow$  name\_der\_textspalte  $\leftarrow$  ) $\rightarrow$  ,-

## **Name der Textspalte:**

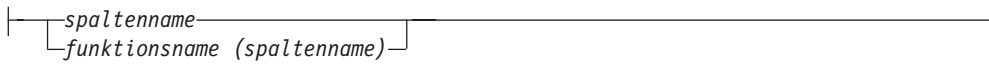

## **Optionen:**

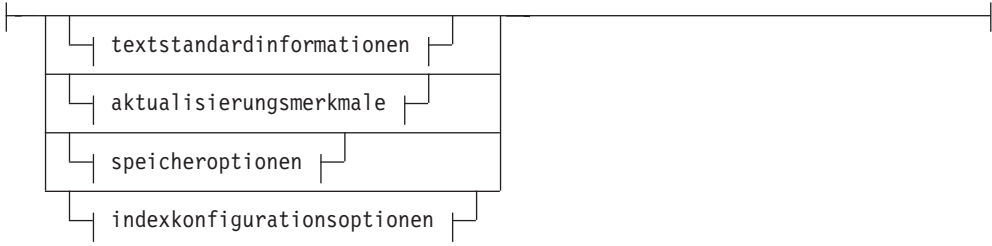

## **Textstandardinformationen:**

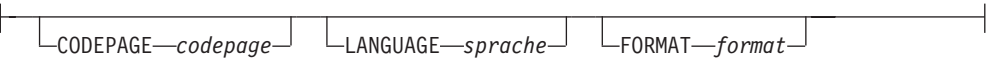

## **Aktualisierungsmerkmale:**

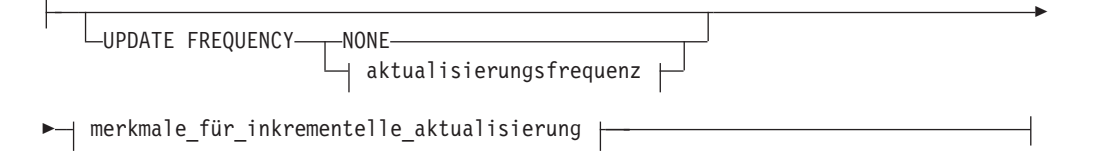

## **Aktualisierungsfrequenz:**

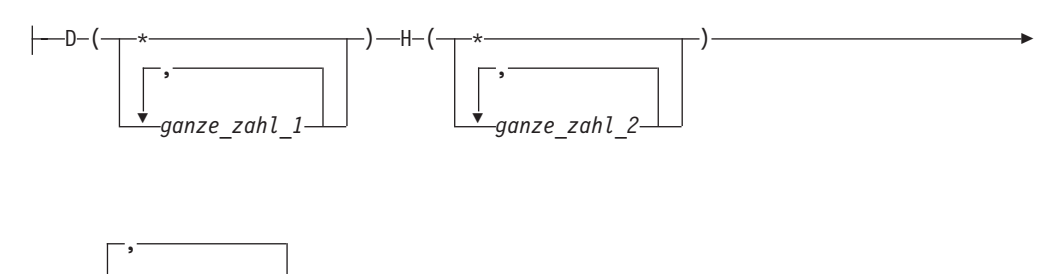

## **Merkmale für inkrementelle Aktualisierung:**

UPDATE MINIMUM *min\_änderungen*

M ( *ganze\_zahl\_3* )

# **Speicheroptionen:**

 $\rightarrow M-($ 

COLLECTION DIRECTORY *verzeichnis*

Þ

ADMINISTRATION TABLES IN *tabellenbereichsname*

#### **Indexkonfigurationsoptionen:**

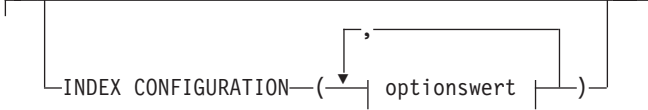

## **Optionswert:**

E

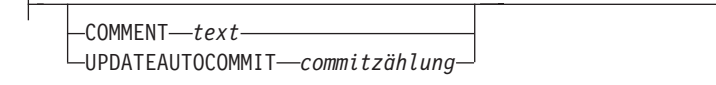

Das Schema heißt SYSPROC.

## **Prozedurparameter**

#### *indexschema*

Ein Eingabeargument des Typs VARCHAR (128), das das Schema des Textsuchindex angibt. Für das Indexschema (*indexschema*) muss die Benennungseinschränkung für DB2-Schemanamen beachtet werden. Wenn das Argument NULL lautet oder eine leere Zeichenfolge ist, wird der Wert von CURRENT SCHEMA verwendet. Für das Indexschema (*indexschema*) muss die Groß-/ Kleinschreibung beachtet werden.

#### *indexname*

Ein Eingabeargument des Typs VARCHAR (128), das den Namen des Index angibt. Zusammen mit dem Indexschema (*indexschema*) gibt der Indexname eindeutig einen Textsuchindex in einer Datenbank an. Für den Indexnamen (*indexname*) muss die Groß-/Kleinschreibung beachtet werden.

#### **Textquelle**

Ein Eingabeargument des Typs VARCHAR (1024), das den Namen der zu indexierenden Spalte angibt. Die folgenden Optionen stehen zur Verfügung:

#### *tabellenname*

Der Tabellenname mit der Textspalte. Textsuchindizes können für die folgenden Tabellen nicht erstellt werden:

- Bereichspartitionierte Tabellen.
- v Föderierte Tabellen.
- MQTs (Materialized Query Tables).
- Sichten.

Für den Tabellennamen (*tabellenname*) muss die Groß-/Kleinschreibung beachtet werden.

#### **Name der Textspalte**

Der Name der zu indexierenden Spalte.

#### *spaltenname*

Die Spalte muss einen der folgenden Datentypen aufweisen: CHAR, VARCHAR, LONG VARCHAR, CLOB, DBCLOB, BLOB, GRAPHIC, VARGRAPHIC, LONG VARGRAPHIC oder XML. Wenn der Datentyp der Spalte mit keinem der oben aufgeführten Datentypen übereinstimmt, verwenden Sie eine Umsetzungsfunktion, die mit *funktionsschema.funktionsname* angegeben wird, um den Spaltentyp in einen der gültigen Typen zu konvertieren. Unter dem Abschnitt *funktionsname (spaltenname)* finden Sie Informationen zur Syntax und weitere Details. Alternativ dazu können Sie eine benutzerdefinierte externe Funktion angeben, die auf die zu indexierenden Textdokumente zugreift. Für eine Spalte kann nur ein einziger Textsuchindex erstellt werden. Für den Spaltennamen (*spaltenname*) muss die Groß-/Kleinschreibung beachtet werden.

#### *funktionsname (spaltenname)*

Gibt den qualifizierten Schemanamen, der den DB2-Namenskonventionen entspricht, einer externen Skalarfunktion an, die auf Textdokumente in einer Spalte zugreift, die keinen unterstützten Typ für die Textsuche aufweist. Führt eine Datentypkonvertierung dieses Werts durch und gibt ihn als einen der unterstützten Datentypen für die Textsuche zurück. Die Aufgabe besteht darin, eine Spaltentypkonvertierung durchzuführen. Für diese Funktion darf nur ein einziger Parameter angegeben werden, und es wird nur ein einziger Wert zurückgegeben. Für (*funktionsname (spaltenname)* muss die Groß-/Kleinschreibung beachtet werden.

#### **Optionen**

Ein Eingabeargument des Typs VARCHAR (32K), das die zu verwendenden Optionen angibt. Sind keine Optionen erforderlich, darf das Argument NULL oder eine leere Zeichenfolge sein. Die folgenden Optionen stehen zur Verfügung:

#### **CODEPAGE** *codepage*

Gibt die DB2-Codepage (CODEPAGE) an, die beim Indexieren von Textdokumenten verwendet werden soll. Der Standardwert wird durch den Wert in der Sicht SYSIBMTS.TSDEFAULTS angegeben, wobei DEFAULTNAME auf CODEPAGE gesetzt ist (dies ist zufälligerweise die Codepage der Datenbank). Dieses Argument gilt nur für binäre Datentypen, d. h., der Spaltentyp oder der Rückgabetyp aus einer Umsetzungsfunkton muss BLOB oder FOR BIT DATA lauten.

## **LANGUAGE** *sprache*

Gibt die Sprache an, die DB2 Text Search für sprachspezifische Verarbeitungsvorgänge eines Dokuments bei der Indexierung verwenden soll. Wenn Sie keine Locale angeben, wird das Datenbankgebiet zum Ermitteln der Standardeinstellung für LANGUAGE verwendet. Damit Ihre Dokumente zur Ermittlung der Locale automatisch überprüft werden, setzen Sie die Locale auf AUTO.

## **FORMAT** *format*

Gibt das Format von Textdokumenten in der Spalte an. Die unterstützten Formate sind TEXT, XML und HTML. DB2 Text Search benötigt diese Informationen für die Indexierung von Dokumenten. Wenn das Format nicht angegeben wird, wird der Standardwert verwendet. Der Standardwert stammt aus der Sicht SYSIBMTS.TSDEFAULTS, wobei DEFAULTNAME auf FORMAT gesetzt ist. Für Spalten mit dem Datentyp XML wird das Standardformat 'XML' verwendet, unabhängig vom Wert für DEFAULT-NAME.

## **UPDATE FREQUENCY**

Gibt die Häufigkeit an, mit der Indexaktualisierungen durchgeführt werden. Der Index wird aktualisiert, wenn die Anzahl der Änderungen min-

destens dem für UPDATE MINIMUM gesetzten Wert entspricht. Die Aktualisierungsfrequenz NONE gibt an, dass keine weiteren Indexaktualisierungen durchgeführt werden. Dies kann für eine Textspalte in einer Tabelle mit unveränderlichen Daten hilfreich sein. Es ist auch dann nützlich, wenn der Benutzer den Index manuell aktualisieren möchte (mithilfe des Befehls UPDATE INDEX). Automatische Aktualisierungen können nur durchgeführt werden, wenn der Befehl START FOR TEXT ausgeführt wurde und die DB2 Text Search-Instanzservices aktiviert sind.

Der Standardwert für die Häufigkeit stammt aus der Sicht SYSIBMTS.T-SDEFAULTS; dabei gilt DEFAULTNAME='UPDATEFREQUENCY'.

#### **NONE**

Es werden keine weiteren Indexaktualisierungen durchgeführt. Die Aktualisierung muss manuell gestartet werden.

- **D** Der/die Tag(e) der Woche, an dem/denen der Index aktualisiert wird.
	- **\*** Jeder Tag der Woche.

#### *ganze\_zahl\_1*

Bestimmte Tage der Woche zwischen Sonntag und Samstag: 0 bis 6.

- **H** Der/die Stunde(n) des/der angegebenen Tags/Tage, an dem/denen der Index aktualisiert wird.
	- **\*** Jede Stunde des Tags.

#### *ganze\_zahl\_2*

Bestimmte Stunden des Tags zwischen Mitternacht und 23 Uhr: 0 bis 23.

**M** Die Minuten der angegebenen Stunde(n), in der/denen der Index aktualisiert wird.

*ganze\_zahl\_3*

0 gibt die volle Stunde an; 0, 5, 10, 15, 20, 25, 30, 35, 40, 45, 50 bzw. 55 geben in 5er-Schritten die Minuten bis zur nächsten vollen Stunde an.

#### **UPDATE MINIMUM** *min\_änderungen*

Gibt die minimale Anzahl der Änderungen an Textdokumenten an, bevor der Index zu der in UPDATE FREQUENCY angegebenen Uhrzeit inkrementell aktualisiert wird. Es sind nur positive ganzzahlige Werte zulässig. Der Standardwert stammt aus der Sicht SYSIBMTS.TSDEFAULTS; dabei gilt DEFAULTNAME='UPDATEMINIMUM'.

**Anmerkung:** Dieser Wert wird bei dem Befehl UPDATE INDEX ignoriert (sofern nicht die Option USING UPDATE MINIMUM verwendet wird). Ein niedriger Wert bedeutet eine bessere Konsistenz zwischen der Tabellenspalte und dem Textsuchindex. Er führt jedoch auch zu einem höheren Leistungsaufwand.

#### **COLLECTION DIRECTORY** *verzeichnis*

Das Verzeichnis, in dem der Textsuchindex gespeichert wird. Standardmäßig befinden sich die Objektgruppendaten in DBPATH/db2collections. Dabei ist der Wert für DBPATH der Dateipfad, der bei der Erstellung der Datenbank verwendet wurde. Sie müssen den absoluten Pfad angeben. Der Name des absoluten Pfads darf maximal 215 Zeichen enthalten. Verschiedene Indizes werden in Unterverzeichnissen mit dem Namen *indexkennung* unter COLLECTION DIRECTORY organisiert; dabei ist die Indexkennung eine vom System generierte ID.

#### **ADMINISTRATION TABLES IN** *tabellenbereichsname*

Gibt den Namen eines vorhandenen Tabellenbereichs des Typs REGULÄR für die für den Index erstellten Verwaltungstabellen an. Wird dieser nicht angegeben, wird der Tabellenbereich der Basistabelle verwendet, für die der Index erstellt wird.

## **INDEX CONFIGURATION (***optionswert***)**

Gibt zusatzindexbezogene Werte als Zeichenfolgenpaare für Optionswerte an. Die folgenden Werte werden unterstützt:

| Option                                   | Wert               | Datentyp                                         | Beschreibung                                                                                                    |
|------------------------------------------|--------------------|--------------------------------------------------|----------------------------------------------------------------------------------------------------|
| <b>COMMENT</b>                           | text               | Zeichenfolgewert<br>mit weniger als<br>512 Byte. | Fügt der Spalte REMARKS in der DB2 Text<br>Search-Katalogsicht TSINDEXES einen<br>Zeichefolgekommentarwert hinzu. Zudem<br>wird der Zeichenfolgekommentarwert als<br>Beschreibung der Objektgruppe hinzuge-<br>fügt.                                                                                                    |
| <b>UPDATE-</b><br>AUTO-<br><b>COMMIT</b> | commit-<br>zählung | Integer                                          | Ab Version 9.7 Fixpack 3 gibt dieser Wert<br>die Anzahl der Indexaktualisierungen an,<br>nach der ein Commit durchgeführt wird,<br>um die bis zu diesem Zeitpunkt ausgeführ-<br>te Arbeit für Anfangsaktualisierungen oder<br>inkrementelle Aktualisierungen automatisch<br>zu speichern.                                                                                                    |
|                                          |                    |                                                  | • Bei Anfangsaktualisierungen verarbeitet<br>die Indexaktualisierung Dokumentstapel<br>aus einer Basistabelle, nachdem der Aus-<br>löser für die Erfassung von Datenak-<br>tualisierungen aktiviert wurde. Wenn die<br>Anzahl der aktualisierten Dokumente den<br>Wert von COMMITCOUNT erreicht, führt der<br>Server einen vorläufigen Commit durch.<br>Protokolleinträge, die von nicht verarbei-<br>teten Dokumenten generiert wurden,<br>werden aus der Zwischenspeicher-<br>tabelle entfernt. Die Verwendung der<br>Option UPDATEAUTOCOMMIT für die<br>Anfangsaktualisierung eines Textindex<br>führt zu einer deutlich längeren<br>Ausführungszeit. |
|                                          |                    |                                                  | Bei inkrementellen Aktualisierungen wer-<br>٠<br>den verarbeitete Protokolleinträge ent-<br>sprechend bei jedem vorläufigen Commit<br>aus der Zwischenspeichertabelle entfernt.<br>COMMITCOUNT zählt die Anzahl der aktuali-<br>sierten Dokumente, nicht die Anzahl der<br>Zwischenspeichertabelleneinträge.                                                                                                    |

*Tabelle 13. Spezifikationen für Optionswert*

**Hinweis:** Nicht numerische Werte müssen in einfache Anführungszeichen eingeschlossen werden. Ein einfaches Anführungszeichen in einem Zeichenfolgewert muss durch zwei aufeinanderfolgende einfache Anführungszeichen dargestellt werden.

**Beispiel:**

INDEX CONFIGURATION (COMMENT 'Index on User''s Guide column')

#### *nachrichtenlocale*

Ein Eingabeargument des Typs VARCHAR (33), das die für alle zurückgegebenen Fehlernachrichten zu verwendende Locale angibt. Wenn das Argument NULL lautet oder eine leere Zeichenfolge ist bzw. die Nachrichtendateien für die angegebene Locale auf dem Server nicht verfügbar sind, wird 'en\_US' verwendet.

#### *nachricht*

Ein Ausgabeargument des Typs VARCHAR (32K), das eine Warnung bzw. eine Informationsnachricht für eine erfolgreich abgeschlossene Operation angibt.

## **Berechtigung**

Die Berechtigungs-ID der Anweisung muss mindestens eines der folgenden Zugriffsrechte aufweisen:

Eines aus dieser Gruppe:

- v Zugriffsrecht CONTROL für die Tabelle, für die der Index definiert ist
- v Zugriffsrecht INDEX für die Tabelle, für die der Index definiert ist Sowie eines aus dieser Gruppe:
	- Berechtigung IMPLICIT\_SCHEMA für die Datenbank, wenn der implizite oder der explizite Schemaname des Index nicht vorhanden ist
	- Zugriffsrecht CREATEIN für das Schema, wenn der Schemaname des Index auf ein vorhandenes Schema verweist
- Berechtigung DBADM

#### **Beispiele**

*Beispiel 1:* Im folgenden Beispiel wird ein Textsuchindex mit dem Indexschema (*indexschema*) 'db2ts' und dem Indexnamen (*indexname*) 'myTextIndex' unter Verwendung der Prozedur SYSTS\_CREATE erstellt. Die Option 'UPDATE MINIMUM 10' gibt an, dass mindestens zehn Änderungen an den dem Index zugeordneten Textdokumenten vorgenommen werden müssen, bevor eine inkrementelle Aktualisierung des Index durchgeführt werden kann. Sämtliche Fehlernachrichten sollen in deutscher Sprache zurückgegeben werden. Wenn der zugrunde liegende Befehl für die Textsuche erfolgreich ausgeführt wird, wird der Parameter message gesetzt, um den Status der Befehlsausführung anzugeben.

```
CALL SYSPROC.SYSTS_CREATE('db2ts', 'myTextIndex',
 'myUserSchema.myBaseTable (myTextColumn)', 'UPDATE MINIMUM 10',
 'de_DE', ?)
```
Das folgende Beispiel zeigt die Ausgabe dieser Abfrage.

```
Value of output parameters
--------------------------
Parameter Name : MESSAGE
Parameter Value : Operation wurde erfolgreich beendet.
Return Status = 0
```
*Beispiel 2:* Im folgenden Beispiel wird SYSTS\_CREATE für die Erstellung eines Textsuchindex mit dem Indexschema (*indexschema*) 'db2ts' und dem Indexnamen (*indexname*) 'myTextIndex' aufgerufen. Es sind keine Optionen angegeben. In diesem Beispiel ist der Index bereits vorhanden; dies führt zur Rückgabe einer Fehlernachricht an das aufrufende Programm.

```
CALL SYSPROC.SYSTS_CREATE('db2ts', 'myTextIndex',
'myUserSchema.myBaseTable (myTextColumn)', '', 'de_DE', ?)
```
Das folgende Beispiel zeigt die Ausgabe dieser Abfrage.

SQL20427N Bei der Ausführung einer Verwaltungsprozedur oder eines Befehls für die Textsuchfunktion ist ein Fehler aufgetreten. Die Fehlernachricht lautet "CIE00201 Textsuchindex "db2ts"."myTextIndex" ist bereits vorhanden".

### **Hinweise zur Verwendung**

- v Für Verwaltungsprozeduren für die Textsuche wird eine vorhandene Verbindung zur Datenbank verwendet. Möglicherweise wird die aktuelle Transaktion festgeschrieben, oder sie wird mit ROLLBACK rückgängig gemacht; dies ist vom Abschluss der Prozeduren abhängig. Sie können schlichtweg alle Transaktionsänderungen festschreiben, um jeglichen unerwarteten Einfluss einer solchen COMMIT- oder ROLLBACK-Aktion zu vermeiden. Dies können Sie u. a. dadurch erreichen, dass Sie AUTOCOMMIT für die Verbindung definieren.
- v Für einen Textsuchindex können nicht mehrere Befehle gleichzeitig ausgeführt werden, wenn die Befehle miteinander unverträglich sind. Einige der unverträglichen Prozeduren und Befehle sind folgende:
	- Prozedur SYSTS\_ALTER oder db2ts-Befehl ALTER INDEX
	- Prozedur SYSTS\_CLEAR\_EVENTS oder db2ts-Befehl CLEAR EVENTS FOR INDEX
	- Prozedur SYSTS\_DISABLE oder db2ts-Befehl DISABLE DATABASE FOR **TEXT**
	- db2ts-Befehl STOP FOR TEXT
	- Prozedur SYSTS\_UPDATE oder db2ts-Befehl UPDATE INDEX

Bei einem Konflikt gibt die Prozedur den SQLCODE-Wert -20426 und den SQLSTATE-Wert 38H13 zurück.

- v Bei einer erfolgreichen Ausführung des Befehls CREATE INDEX geschieht Folgendes:
	- DB2 Text Search-Serverdaten werden aktualisiert. Es wird eine Objektgruppe mit einem Namen im folgenden Format erstellt: *instanz*\_*datenbankname*\_*indexkennung*\_*anzahl*; Beispiel:

tigertail\_MYTSDB\_TS250517\_0000

Der Objektgruppenname kann der Sicht SYSIBMTS.TSCOLLECTIONNAMES (Spalte COLLECTIONNAME) entnommen werden.

- DB2 Text Search-Kataloginformationen werden aktualisiert. Im angegebenen Tabellenbereich wird eine Indexzwischenspeichertabelle mit passenden DB2- Indizes erstellt. Außerdem wird im angegebenen Tabellenbereich eine Indexereignistabelle erstellt.
- Wenn DB2 Text Search mit DB2 Net Search Extender koexistiert und ein aktiver Net Search Extender-Index bereits für die Tabellenspalte vorhanden ist, wird der neue Textindex in den inaktiven Status gesetzt.
- Der neu erstellte Textsuchindex wird nicht automatisch befüllt. Die Prozedur SYSTS UPDATE oder der Befehl UPDATE INDEX muss entweder manuell oder automatisch ausgeführt werden (infolge eines Plans für die Aktualisierung, der für den Index über die Angabe der Option UPDATE FREQUENCY definiert wurde), damit der Textsuchindex mit Daten befüllt werden kann.
- Die Text Search-Indexdatendatei auf dem DB2-Datenbankserver wird aktualisiert. Für jeden Index in der Instanz werden Informationen zu einer geplanten Aktualisierung aufgezeichnet.

Einschränkungen zur Syntax:

- v Für die Tabelle muss ein Primärschlüssel definiert sein. In DB2 Text Search kann ein mehrspaltiger DB2-Primärschlüssel ohne Typeinschränkungen verwendet werden. Die Anzahl der Primärschlüsselspalten ist auf 2 Spalten unterhalb der Anzahl der Primärschlüsselspalten begrenzt, die für DB2 zulässig sind.
- v Die Gesamtlänge aller Primärschlüsselspalten für eine Tabelle mit DB2 Text Search-Indizes ist auf 15 Byte unterhalb der maximalen Gesamtprimärschlüssellänge begrenzt, die für DB2 zulässig ist. Weitere Informationen finden Sie bei den DB2-Einschränkungen für die DB2-Anweisung CREATE INDEX.

## **Prozedur SYSTS\_DROP - Löschen eines Textsuchindex**

Diese Prozedur löscht einen vorhandenen Textsuchindex, der einer beliebigen Tabellenspalte zugeordnet ist.

Nach der erfolgreichen Ausführung dieser Prozedur ist eine Durchführung von Textsuchabfragen für diese Spalte nicht möglich.

Die Prozedur setzt den Verwaltungsbefehl DROP INDEX für Textsuchoperationen auf dem Datenbankserver ab.

### **Syntax**

 $\rightarrow$  SYSTS\_DROP-(*-indexschema-*,-*indexname-*,-

Das Schema heißt SYSPROC.

 $\blacktriangleright$ -nachrichtenlocale-,-nachricht-)-

#### **Prozedurparameter**

#### *indexschema*

Ein Eingabeargument des Typs VARCHAR (128), das das Schema des Textsuchindex angibt. Für das Indexschema (*indexschema*) muss die Benennungseinschränkung für DB2-Schemanamen beachtet werden. Wenn das Argument NULL lautet oder eine leere Zeichenfolge ist, wird der Wert von CURRENT SCHEMA verwendet. Für das Indexschema (*indexschema*) muss die Groß-/ Kleinschreibung beachtet werden.

*indexname*

Ein Eingabeargument des Typs VARCHAR (128), das den Namen des Index angibt. Zusammen mit dem Indexschema (*indexschema*) gibt der Indexname eindeutig einen Textsuchindex in einer Datenbank an. Für den Indexnamen (*indexname*) muss die Groß-/Kleinschreibung beachtet werden.

#### *nachrichtenlocale*

Ein Eingabeargument des Typs VARCHAR (33), das die für alle zurückgegebenen Fehlernachrichten zu verwendende Locale angibt. Wenn das Argument NULL lautet oder eine leere Zeichenfolge ist bzw. die Nachrichtendateien für die angegebene Locale auf dem Server nicht verfügbar sind, wird 'en\_US' verwendet.

#### *nachricht*

Ein Ausgabeargument des Typs VARCHAR (32K), das eine Warnung bzw. eine Informationsnachricht für eine erfolgreich abgeschlossene Operation angibt.

## **Berechtigung**

Die Berechtigungs-ID der Anweisung muss mindestens eines der folgenden Zugriffsrechte aufweisen:

- v Zugriffsrecht CONTROL für die Tabelle, für die der Index definiert ist
- Berechtigung DBADM

## **Beispiele**

*Beispiel 1:* Im folgenden Beispiel wird der Textsuchindex gelöscht, der mit dem Indexschema (*indexschema*) 'db2ts' und dem Indexnamen (*indexname*) 'myTextIndex' erstellt wurde. Sämtliche Fehlernachrichten sollen in deutscher Sprache zurückgegeben werden. Wenn die Prozedur erfolgreich ist, wird die Ausgabeparameternachricht, die auf die erfolgreiche Operation hinweist, an das aufrufende Programm zurückgegeben.

```
CALL SYSPROC.SYSTS DROP('db2ts', 'myTextIndex', 'de DE', ?)
```
Das folgende Beispiel zeigt die Ausgabe dieser Abfrage.

```
Value of output parameters
--------------------------
Parameter Name : MESSAGE
Parameter Value : Operation wurde erfolgreich beendet.
Return Status = 0
```
*Beispiel 2:* Im folgenden Beispiel wird SYSTS\_DROP zum Löschen eines Textsuchindex mit dem Indexschema (*indexschema*) 'db2ts' und dem Indexnamen (*indexname*) 'myTextIndex' aufgerufen. Dieser Index ist nicht vorhanden und führt zu einem Fehler.

```
CALL SYSPROC.SYSTS DROP('db2ts', 'myTextIndex', 'de DE', ?)
```
Das folgende Beispiel zeigt die Ausgabe dieser Abfrage.

SQL20427N Bei der Ausführung einer Verwaltungsprozedur oder eines Befehls für die Textsuchfunktion ist ein Fehler aufgetreten. Die Fehlernachricht lautet "CIE00316 Textsuchindex "db2ts"."myTextIndex" ist nicht vorhanden.". SQLSTATE-Wert 38H14

## **Hinweise zur Verwendung**

- Für Verwaltungsprozeduren für die Textsuche wird eine vorhandene Verbindung zur Datenbank verwendet. Möglicherweise wird die aktuelle Transaktion festgeschrieben, oder sie wird mit ROLLBACK rückgängig gemacht; dies ist vom Abschluss der Prozeduren abhängig. Sie können schlichtweg alle Transaktionsänderungen festschreiben, um jeglichen unerwarteten Einfluss einer solchen COMMIT- oder ROLLBACK-Aktion zu vermeiden. Dies können Sie u. a. durch automatisches Commit (AUTOCOMMIT) erreichen.
- v Für einen Textsuchindex können nicht mehrere Befehle gleichzeitig ausgeführt werden, wenn die Befehle miteinander unverträglich sind. Einige der unverträglichen Prozeduren und Befehle sind folgende:
	- Prozedur SYSTS\_ALTER oder db2ts-Befehl ALTER INDEX
	- Prozedur SYSTS\_CLEAR\_EVENTS oder db2ts-Befehl CLEAR EVENTS FOR INDEX
	- Prozedur SYSTS\_DISABLE oder db2ts-Befehl DISABLE DATABASE FOR TEXT
	- db2ts-Befehl STOP FOR TEXT
	- Prozedur SYSTS\_UPDATE oder db2ts-Befehl UPDATE INDEX

Bei einem Konflikt gibt die Prozedur den SQLCODE-Wert -20426 und den SQLSTATE-Wert 38H13 zurück.

- v Durch das Löschen der Benutzertabelle in DB2 wird kein Löschvorgang für Indizes ausgelöst; sie müssen vor oder nach dem Löschen der Tabelle manuell gelöscht werden.
- v Bei der Ausführung dieser Prozedur geschieht Folgendes:
	- Die Text Search-Kataloginformationen werden aktualisiert. Die Indexzwischenspeicher- und Ereignistabellen werden gelöscht. Trigger für die Benutzertabelle werden gelöscht.
	- Der Indexeintrag in der Text Search-Indexdatendatei wird gelöscht. Die Datei enthält eine persistente Darstellung von Plänen für die Aktualisierung (auch leere) für die einzelnen Indizes der Instanz.
	- Die der Textsuchindexdefinition zugeordnete Objektgruppe wird entfernt.
- v Wenn Sie nach dem Löschen eines Textsuchindex die Erstellung eines neuen Textsuchindex für derselbe Textspalte planen, müssen Sie die Verbindung zu der Datenbank erst unterbrechen und anschließend wiederherstellen, bevor der neue Textsuchindex erstellt wird.

# **Prozedur SYSTS\_ALTER - Ändern der Aktualisierungsmerkmale eines Index**

Mit dieser Prozedur werden die Aktualisierungsmerkmale eines Index geändert.

Die Prozedur setzt den Verwaltungsbefehl ALTER INDEX für Textsuchoperationen auf dem Datenbankserver ab.

## **Syntax**

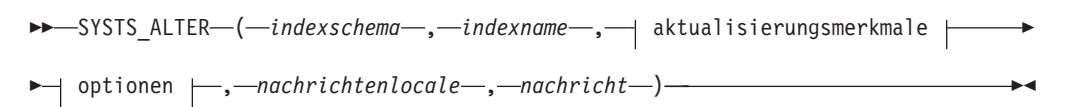

## **Aktualisierungsmerkmale:**

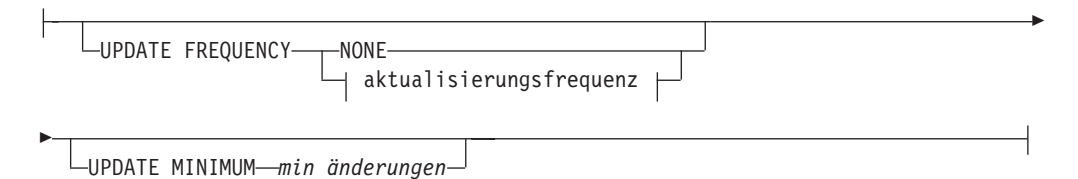

### **Aktualisierungsfrequenz:**

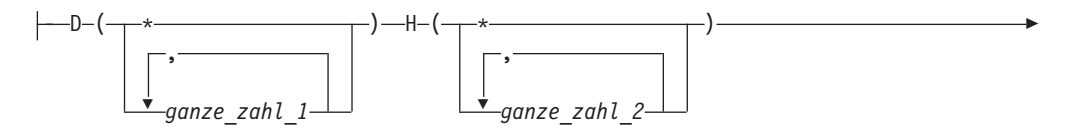

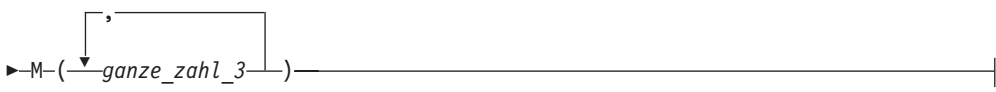

#### **Optionen:**

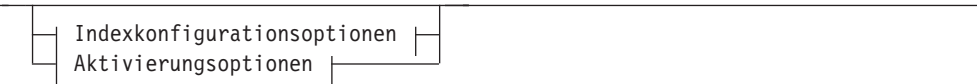

#### **Indexkonfigurationsoptionen:**

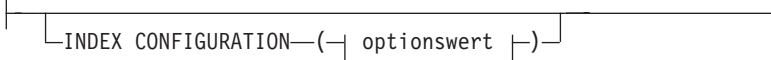

#### **Optionswert:**

UPDATEAUTOCOMMIT *commitzählung*

#### **Aktivierungsoptionen:**

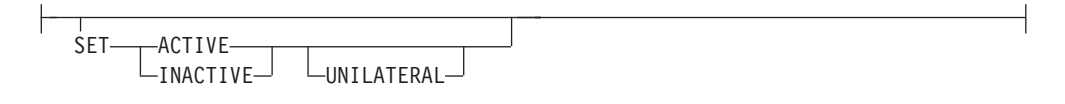

Das Schema heißt SYSPROC.

## **Prozedurparameter**

#### *indexschema*

Ein Eingabeargument des Typs VARCHAR (128), das das Schema des Textsuchindex angibt. Für das Indexschema (*indexschema*) muss die Benennungseinschränkung für DB2-Schemanamen beachtet werden. Wenn das Argument NULL lautet oder eine leere Zeichenfolge ist, wird der Wert von CURRENT SCHEMA verwendet. Für das Indexschema (*indexschema*) muss die Groß-/ Kleinschreibung beachtet werden.

#### *indexname*

Ein Eingabeargument des Typs VARCHAR (128), das den Namen des Index angibt. Zusammen mit dem Indexschema (*indexschema*) gibt der Indexname eindeutig einen Textsuchindex in einer Datenbank an. Für den Indexnamen (*indexname*) muss die Groß-/Kleinschreibung beachtet werden.

#### **Aktualisierungsmerkmale**

Ein Eingabeargument des Typs VARCHAR (32K), das die Änderungsoptionen angibt. Die folgenden Änderungsoptionen sind zulässig:

#### **UPDATE FREQUENCY**

Gibt die Häufigkeit an, mit der Indexaktualisierungen durchgeführt werden. Der Index wird aktualisiert, wenn die Anzahl der Änderungen mindestens dem für UPDATE MINIMUM gesetzten Wert entspricht.

Die Aktualisierungsfrequenz NONE gibt an, dass keine weiteren Indexaktualisierungen durchgeführt werden. Dies kann für eine Textspalte in einer Tabelle mit unveränderlichen Daten hilfreich sein. Es ist auch dann nützlich, wenn der Benutzer den Index manuell aktualisieren möchte (mithilfe des Befehls UPDATE INDEX). Automatische Aktualisierungen können nur durchgeführt werden, wenn der Befehl START FOR TEXT ausgeführt wurde und die DB2 Text Search-Instanzservices aktiviert sind.

Der Standardwert für die Häufigkeit stammt aus der Sicht SYSIBMTS.TS-DEFAULTS; dabei gilt DEFAULTNAME='UPDATEFREQUENCY'.

#### **NONE**

Es werden keine automatischen Aktualisierungen auf den Textindex angewandt. Jede weitere Indexaktualisierung muss manuell gestartet werden.

- **D** Der/die Tag(e) der Woche, an dem/denen der Index aktualisiert wird.
	- **\*** Jeder Tag der Woche.

#### *ganze\_zahl\_1*

Bestimmte Tage der Woche zwischen Sonntag und Samstag: 0 bis 6.

- **H** Der/die Stunde(n) des/der angegebenen Tags/Tage, an dem/denen der Index aktualisiert wird.
	- **\*** Jede Stunde des Tags.

#### *ganze\_zahl\_2*

Bestimmte Stunden des Tags zwischen Mitternacht und 23 Uhr: 0 bis 23.

**M** Die Minuten der angegebenen Stunde(n), in der/denen der Index aktualisiert wird.

*ganze\_zahl\_3*

0 gibt die volle Stunde an; 0, 5, 10, 15, 20, 25, 30, 35, 40, 45, 50 bzw. 55 geben in 5er-Schritten die Minuten bis zur nächsten vollen Stunde an.

Wenn Sie die Option UPDATE FREQUENCY nicht angeben, bleiben die Einstellungen für die Frequenz unverändert.

### **UPDATE MINIMUM** *min\_änderungen*

Gibt die minimale Anzahl der Änderungen an Textdokumenten an, die vor der inkrementellen Aktualisierung des Index durchgeführt werden müssen. Mehrere Änderungen an demselben Textdokument werden als separate Änderungen behandelt. Wenn Sie die Option UPDATE MINIMUM nicht angeben, bleibt die Einstellung unverändert.

#### **INDEX CONFIGURATION (***optionswert***)**

Ab Version 9.7 Fixpack 3 ermöglicht dieses optionale Eingabeargument des Typs VARCHAR(32K) das Ändern der Textindexkonfigurationseinstellungen. Die folgende Option wird unterstützt:

*Tabelle 14. Spezifikationen für Optionswert*

| Option                                   | Wert               | Datentyp | Beschreibung                                                                                                    |
|------------------------------------------|--------------------|----------|----------------------------------------------------------------------------------------------------|
| <b>UPDATE-</b><br>AUTO-<br><b>COMMIT</b> | commit-<br>zählung | Integer  | Gibt die Anzahl der Indexaktualisierungen<br>an, nach der ein Commit durchgeführt<br>wird, um die bis zu diesem Zeitpunkt aus-<br>geführte Arbeit für Anfangsaktualisierungen<br>oder inkrementelle Aktualisierungen auto-<br>matisch zu speichern.                                                                                                    |
|                                          |                    |          | • Bei Anfangsaktualisierungen verarbeitet<br>die Indexaktualisierung Dokumentstapel<br>aus einer Basistabelle, nachdem der Aus-<br>löser für die Erfassung von Datenak-<br>tualisierungen aktiviert wurde. Wenn die<br>Anzahl der aktualisierten Dokumente den<br>Wert von COMMITCOUNT erreicht, führt der<br>Server einen vorläufigen Commit durch.<br>Protokolleinträge, die von nicht verarbei-<br>teten Dokumenten generiert wurden,<br>werden aus der Zwischenspeichertabelle<br>entfernt. Die Verwendung der Option<br>UPDATEAUTOCOMMIT für die Anfangs-<br>aktualisierung eines Textindex führt zu<br>einer deutlich längeren Ausführungszeit.<br>• Bei inkrementellen Aktualisierungen wer-<br>den verarbeitete Protokolleinträge ent-<br>sprechend bei jedem vorläufigen Commit<br>aus der Zwischenspeichertabelle entfernt.<br>COMMITCOUNT zählt die Anzahl der aktuali-<br>sierten Dokumente, nicht die Anzahl der<br>Zwischenspeichertabelleneinträge. |

#### *Aktivierungsoptionen*

Ab Version 9.7 Fixpack 3 legt dieses Eingabeargument des Typs INTEGER den Status eines Textindex fest.

#### **ACTIVE**

Legt für einen Textindex den aktiven Status fest.

#### **INACTIVE**

Legt für einen Textindex den inaktiven Status fest.

#### **UNILATERAL**

Gibt eine unilaterale Änderung an, die nur Auswirkungen auf den Status von DB2 Text Search-Indizes hat. Wenn dieses Argument angegeben wird, wird nur der Status eines DB2 Text Search-Indexes in 'aktiv' bzw. 'inaktiv' geändert. Ohne das Argument UNILATERAL wird der Aktivierungsstatus der DB2 Text Search- und DB2 Net Search Extender-Indizes gemeinsam gewechselt, sodass nur jeweils einer der Textindizes aktiv ist.

#### *nachrichtenlocale*

Ein Eingabeargument des Typs VARCHAR (33), das die für alle zurückgegebenen Fehlernachrichten zu verwendende Locale angibt. Wenn das Argument NULL lautet oder eine leere Zeichenfolge ist bzw. die Nachrichtendateien für die angegebene Locale auf dem Server nicht verfügbar sind, wird 'en\_US' verwendet.

#### *nachricht*

Ein Ausgabeargument des Typs VARCHAR (32K), das eine Warnung bzw. eine Informationsnachricht für eine erfolgreich abgeschlossene Operation angibt.

## **Berechtigung**

Die Berechtigungs-ID der Anweisung muss mindestens eines der folgenden Zugriffsrechte aufweisen:

- Zugriffsrecht CONTROL für die Tabelle, für die der Textindex definiert ist
- Berechtigung DBADM

### **Beispiele**

*Beispiel 1:* Im folgenden Beispiel werden die Aktualisierungsmerkmale eines Textsuchindex geändert. Dieser Index wurde ursprünglich mit *indexschema* 'db2ts' und *indexname* 'myTextIndex' erstellt. Durch die Verwendung von 'UPDATE FRE-QUENCY NONE' sollen keine weiteren Aktualisierungen am Textsuchindex vorgenommen werden, da möglicherweise keine Änderungen für die zugeordnete Tabellenspalte erwartet werden. Sämtliche Fehlernachrichten sollen in deutscher Sprache zurückgegeben werden. Wenn die Prozedur erfolgreich ist, wird die Ausgabeparameternachricht, die auf die erfolgreiche Operation hinweist, an das aufrufende Programm zurückgegeben.

```
CALL SYSPROC.SYSTS_ALTER('db2ts', 'myTextIndex',
 'UPDATE FREQUENCY NONE', 'de DE', ?)
```
Das folgende Beispiel zeigt die Ausgabe dieser Abfrage.

```
Value of output parameters
--------------------------
Parameter Name : MESSAGE
Parameter Value : Operation wurde erfolgreich beendet.
Return Status = 0
```
*Beispiel 2:* Im folgenden Beispiel wird die gespeicherte Prozedur SYSTS\_ALTER zum Ändern eines Textsuchindex mit dem Indexschema (*indexschema*) 'db2ts' und dem Indexnamen (*indexname*) 'myTextIndex' aufgerufen. Es soll sichergestellt werden, dass die Aktualisierungen des Index zu jeder vollen Stunde stattfinden. Dieser Index ist jedoch nicht vorhanden und führt zu einem Fehler.

```
CALL SYSPROC.SYSTS_ALTER('db2ts', 'myTextIndex',
 'update frequency D(*) H(*) M(0)', 'de_DE', ?)
```
Das folgende Beispiel zeigt die Ausgabe dieser Abfrage.

SQL20427N Bei der Ausführung einer Verwaltungsprozedur oder eines Befehls für die Textsuchfunktion ist ein Fehler aufgetreten. Die Fehlernachricht lautet "CIE00316 Textsuchindex "db2ts"."myTextIndex" ist nicht vorhanden.". SQLSTATE-Wert 38H14

## **Hinweise zur Verwendung**

- Für Verwaltungsprozeduren für die Textsuche wird eine vorhandene Verbindung zur Datenbank verwendet. Möglicherweise wird die aktuelle Transaktion festgeschrieben, oder sie wird mit ROLLBACK rückgängig gemacht; dies ist vom Abschluss der Prozeduren abhängig. Sie können schlichtweg alle Transaktionsänderungen festschreiben, um jeglichen unerwarteten Einfluss einer solchen COMMIT- oder ROLLBACK-Aktion zu vermeiden. Dies können Sie u. a. dadurch erreichen, dass Sie AUTOCOMMIT für die Verbindung definieren.
- v Für einen Textsuchindex können nicht mehrere Befehle gleichzeitig ausgeführt werden, wenn die Befehle miteinander unverträglich sind. Einige der unverträglichen Prozeduren und Befehle sind folgende:
	- Prozedur SYSTS\_ALTER oder db2ts-Befehl ALTER INDEX
	- Prozedur SYSTS\_CLEAR\_EVENTS oder db2ts-Befehl CLEAR EVENTS FOR INDEX
- Prozedur SYSTS\_DISABLE oder db2ts-Befehl DISABLE DATABASE FOR TEXT
- Prozedur SYSTS\_DROP oder db2ts-Befehl DROP INDEX
- db2ts-Befehl STOP FOR TEXT
- Prozedur SYSTS\_UPDATE oder db2ts-Befehl UPDATE INDEX

Bei einem Konflikt gibt die Prozedur den SQLCODE-Wert -20426 und den SQLSTATE-Wert 38H13 zurück.

- v Bei der Ausführung dieser Prozedur geschieht Folgendes:
	- Der Inhalt der DB2 Text Search-Sicht SYSIBMTS.TSLOCKS wird aktualisiert.
	- Der Indexeintrag in der Text Search-Indexdatendatei wird aktualisiert. Die Datei enthält eine persistente Darstellung von Plänen für die Aktualisierung (auch leere) für die einzelnen Indizes der Instanz.
- v Das Ergebnis der Indexaktivierung ist abhängig vom ursprünglichen Indexstatus. In der nachfolgenden Tabelle sind die Ergebnisse beschrieben.

| Ursprünglicher<br>Status von DB2<br>Text Search oder<br>Net Search<br>Extender | Anforderung:<br>aktivieren | Anforderung:<br>unilateral akti-<br>vieren | Anforderung:<br>inaktivieren | Anforderung:<br>unilateral inak-<br>tivieren |
|--------------------------------------------------------------------------------|----------------------------|--------------------------------------------|------------------------------|----------------------------------------------|
| Aktiv / Inaktiv                                                                | Keine Änderung             | Keine Änderung                             | Inaktiv / Aktiv              | Inaktiv / Inaktiv                            |
| Inaktiv / Aktiv                                                                | Aktiv / Inaktiv            | Fehler                                     | Keine Änderung               | Keine Änderung                               |
| Inaktiv / Inaktiv                                                              | Aktiv / Inaktiv            | Aktiv / Inaktiv                            | Inaktiv / Aktiv              | Keine Änderung                               |

*Tabelle 15. Statusänderungen ohne ungültigen Index:*

Die Fehlernachrichten SQL20427N und CIE0379E werden für Konflikte beim Aktivieren von Indizes zurückgegeben.

## **Prozedur SYSTS\_UPDATE - Aktualisieren des Textsuchindex**

Diese Prozedur aktualisiert den Textsuchindex, um den aktuellen Inhalt der Textspalte wiederzugeben, der der Index zugeordnet ist.

Während der Aktualisierung kann auch eine Suche durchgeführt werden. Bis zur Fertigstellung der Aktualisierung wird bei der Suchoperation mit einem teilweise aktualisierten Index gearbeitet.

Die Prozedur setzt den Verwaltungsbefehl UPDATE INDEX für Textsuchoperationen auf dem Datenbankserver ab.

### **Syntax**

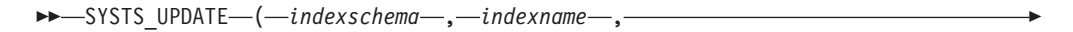

 $\rightarrow$  *-aktualisierungsoptionen* --, *-- nachrichtenlocale* --, *-- nachricht* --) --

Das Schema heißt SYSPROC.

## **Prozedurparameter**

#### *indexschema*

Ein Eingabeargument des Typs VARCHAR (128), das das Schema des Textsuchindex angibt. Für das Indexschema (*indexschema*) muss die Benennungseinschränkung für DB2-Schemanamen beachtet werden. Wenn das Argument NULL lautet oder eine leere Zeichenfolge ist, wird der Wert von CURRENT SCHEMA verwendet. Für das Indexschema (*indexschema*) muss die Groß-/ Kleinschreibung beachtet werden.

#### *indexname*

Ein Eingabeargument des Typs VARCHAR (128), das den Namen des Index angibt. Zusammen mit dem Indexschema (*indexschema*) gibt der Indexname eindeutig einen Textsuchindex in einer Datenbank an. Für den Indexnamen (*indexname*) muss die Groß-/Kleinschreibung beachtet werden.

### *aktualisierungsoptionen*

Ein Eingabeargument des Typs VARCHAR (32K), das Aktualisierungsoptionen angibt. Folgende Werte sind möglich:

- v USING UPDATE MINIMUM: Mit dieser Einstellung werden die UPDATE MINIMUM-Einstellungen des Text Search-Verwaltungsbefehls CREATE IN-DEX und der Prozedur SYSTS\_CREATE berücksichtigt.
- v UPDATEAUTOCOMMIT: Diese Einstellung überschreibt die für den Textindex definierte Commitzählung für die Dauer dieser Aktualisierungsausführung.
- v NULL oder leere Zeichenfolge ("): Die Aktualisierung wird beim Aufruf der Prozedur bedingungslos gestartet.

### *nachrichtenlocale*

Ein Eingabeargument des Typs VARCHAR (33), das die für alle zurückgegebenen Fehlernachrichten zu verwendende Locale angibt. Wenn das Argument NULL lautet oder eine leere Zeichenfolge ist bzw. die Nachrichtendateien für die angegebene Locale auf dem Server nicht verfügbar sind, wird 'en\_US' verwendet.

### *nachricht*

Ein Ausgabeargument des Typs VARCHAR (32K), das eine Warnung bzw. eine Informationsnachricht für eine erfolgreich abgeschlossene Operation angibt.

## **Berechtigung**

Die Berechtigungs-ID der Anweisung muss mindestens eines der folgenden Zugriffsrechte aufweisen:

- v Zugriffsrecht CONTROL für die Tabelle, für die der Textindex definiert ist
- Berechtigung DATAACCESS

## **Beispiele**

*Beispiel 1:* Im folgenden Beispiel wird der Textsuchindex aktualisiert, der mit dem Indexschema (*indexschema*) 'db2ts' und dem Indexnamen (*indexname*) 'myTextIndex' erstellt wurde. Ein Nullwert für die Aktualisierungsoptionen (*aktualisierungsoptionen*) bedeutet, dass beim Aufruf der gespeicherten Prozedur eine Aktualisierung bedingungslos gestartet wird. Sämtliche Fehlernachrichten sollen in deutscher Sprache zurückgegeben werden. Wenn die Prozedur erfolgreich ist, wird die Ausgabeparameternachricht, die auf die erfolgreiche Operation hinweist, an das aufrufende Programm zurückgegeben.

CALL SYSPROC.SYSTS UPDATE('db2ts', 'myTextIndex', '', 'de DE', ?)

Das folgende Beispiel zeigt die Ausgabe dieser Abfrage.

Value of output parameters -------------------------- Parameter Name : MESSAGE Parameter Value : Operation wurde erfolgreich beendet. Return Status =  $0$ 

*Beispiel 2:* Im folgenden Beispiel wird SYSTS\_UPDATE für die Aktualisierung eines Textsuchindex mit dem Indexschema (*indexschema*) 'db2ts' und dem Indexnamen (*indexname*) 'myTextIndex' aufgerufen. Dieser Index ist nicht vorhanden und führt zu einem Fehler.

```
CALL SYSPROC.SYSTS_UPDATE('db2ts', 'myTextIndex', 'USING UPDATE MINIMUM',
  'de_DE', ?)
```
Das folgende Beispiel zeigt die Ausgabe dieser Abfrage.

SQL20427N Bei der Ausführung einer Verwaltungsprozedur oder eines Befehls für die Textsuchfunktion ist ein Fehler aufgetreten. Die Fehlernachricht lautet "CIE00316 Textsuchindex "db2ts"."myTextIndex" ist nicht vorhanden.". SQLSTATE-Wert 38H14

## **Hinweise zur Verwendung**

- v Für Verwaltungsprozeduren für die Textsuche wird eine vorhandene Verbindung zur Datenbank verwendet. Möglicherweise wird die aktuelle Transaktion festgeschrieben, oder sie wird mit ROLLBACK rückgängig gemacht; dies ist vom Abschluss der Prozeduren abhängig. Sie können schlichtweg alle Transaktionsänderungen festschreiben, um jeglichen unerwarteten Einfluss einer solchen COMMIT- oder ROLLBACK-Aktion zu vermeiden. Dies können Sie u. a. durch automatisches Commit (AUTOCOMMIT) erreichen.
- v Für einen Textsuchindex können nicht mehrere Befehle gleichzeitig ausgeführt werden, wenn die Befehle miteinander unverträglich sind. Einige der unverträglichen Prozeduren und Befehle sind folgende:
	- Prozedur SYSTS\_ALTER oder db2ts-Befehl ALTER INDEX
	- Prozedur SYSTS\_CLEAR\_EVENTS oder db2ts-Befehl CLEAR EVENTS FOR INDEX
	- Prozedur SYSTS\_DISABLE oder db2ts-Befehl DISABLE DATABASE FOR TEXT
	- Prozedur SYSTS\_DROP oder db2ts-Befehl DROP INDEX
	- db2ts-Befehl STOP FOR TEXT
	- Prozedur SYSTS\_UPDATE oder db2ts-Befehl UPDATE INDEX

Bei einem Konflikt SQLSTATE-Wert 38H13 zurück.

- Diese Prozedur wird erst zurückgegeben, wenn alle Indexaktualisierungsprozesse abgeschlossen sind. Die Dauer ist von der Anzahl der zu indexierenden Dokumente sowie von der Anzahl der bereits indexierten Dokumente abhängig. Der Objektgruppenname für den Index kann der Sicht SYSIBMTS.TSCOLLECTI-ONNAMES (Spalte COLLECTIONNAME) entnommen werden.
- v Im Falle von einzelnen Dokumentfehlern müssen die Dokumente korrigiert werden. Die Primärschlüssel der fehlerhaften Dokumente finden Sie in der Ereignistabelle des Index. Durch Ändern der entsprechenden Zeilen in der Benutzertabelle werden diese Dokumente beim nächsten Aufruf der Prozedur von SYSTS\_UPDATE erneut verarbeitet.
- v Bei der Ausführung dieser Prozedur geschieht Folgendes:
	- In die Ereignistabelle werden Zeilen eingefügt (inklusive Informationen zu Parserfehlern). Bei inkrementellen Aktualisierungen werden die Informationen

aus der Indexzwischenspeichertabelle gelöscht. Vor der ersten Aktualisierung werden für die Benutzertabelle Trigger erstellt.

– Die Objektgruppe wird aktualisiert; neue bzw. geänderte Dokumente werden syntaktisch analysiert und indexiert, und gelöschte Dokumente werden aus dem Index gelöscht.

# **Prozedur SYSTS\_CLEAR\_EVENTS - Löschen von Indexierungsereignissen aus der Ereignistabelle eines Index**

Diese Prozedur löscht Indexierungsereignisse aus der Ereignistabelle eines Index für die Verwaltung.

Der Name der Ereignistabelle befindet sich in der Sicht SYSIBMTS.TSINDEXES in der Spalte EVENTVIEWNAME. Durch jede Indexaktualisierungsoperation, bei der mindestens ein Dokument verarbeitet wird, werden Informations- und gelegentlich auch Fehlereinträge in der Ereignistabelle erstellt. Was automatische Aktualisierungen betrifft, so muss die Ereignistabelle regelmäßig überprüft werden. Dokumentspezifische Fehler müssen durch Ändern des Dokumentinhalts behoben werden. Nach der Fehlerbehebung können die Ereignisse bereinigt werden (sie sollten sogar bereinigt werden, damit es nicht zu einem erhöhten Verbrauch von Speicherplatz kommt).

Die Prozedur setzt den Verwaltungsbefehl CLEAR EVENTS FOR INDEX für Textsuchoperationen auf dem Datenbankserver ab.

### **Syntax**

 $\rightarrow$  SYSTS CLEAR EVENTS  $\rightarrow$  *indexschema* , *indexname* ,

 $\blacktriangleright$ -nachrichtenlocale-,-nachricht-)-

Das Schema heißt SYSPROC.

### **Prozedurparameter**

*indexschema*

Ein Eingabeargument des Typs VARCHAR (128), das das Schema des Textsuchindex angibt. Für das Indexschema (*indexschema*) muss die Benennungseinschränkung für DB2-Schemanamen beachtet werden. Wenn das Argument NULL lautet oder eine leere Zeichenfolge ist, wird der Wert von CURRENT SCHEMA verwendet. Für das Indexschema (*indexschema*) muss die Groß-/ Kleinschreibung beachtet werden.

#### *indexname*

Ein Eingabeargument des Typs VARCHAR (128), das den Namen des Index angibt. Zusammen mit dem Indexschema (*indexschema*) gibt der Indexname eindeutig einen Textsuchindex in einer Datenbank an. Für den Indexnamen (*indexname*) muss die Groß-/Kleinschreibung beachtet werden.

#### *nachrichtenlocale*

Ein Eingabeargument des Typs VARCHAR (33), das die für alle zurückgegebenen Fehlernachrichten zu verwendende Locale angibt. Wenn das Argument NULL lautet oder eine leere Zeichenfolge ist bzw. die Nachrichtendateien für die angegebene Locale auf dem Server nicht verfügbar sind, wird 'en\_US' verwendet.

#### *nachricht*

Ein Ausgabeargument des Typs VARCHAR (32K), das eine Warnung bzw. eine Informationsnachricht für eine erfolgreich abgeschlossene Operation angibt.

### **Berechtigung**

Die Berechtigungs-ID der Anweisung muss mindestens eines der folgenden Zugriffsrechte aufweisen:

- v Zugriffsrecht CONTROL für die Tabelle, für die der Index definiert ist
- Berechtigung DBADM

### **Beispiele**

*Beispiel 1:* Im folgenden Beispiel wird SYSTS\_CLEAR\_EVENTS für einen Textsuchindex aufgerufen, der mit dem Indexschema (*indexschema*) 'db2ts' und dem Indexnamen (*indexname*) 'myTextIndex' erstellt wurde. Sämtliche Fehlernachrichten sollen in deutscher Sprache zurückgegeben werden. Wenn die Prozedur erfolgreich ist, wird die Ausgabeparameternachricht, die auf die erfolgreiche Operation hinweist, an das aufrufende Programm zurückgegeben.

```
CALL SYSPROC.SYSTS_CLEAR_EVENTS('db2ts', 'myTextIndex', 'de_DE', ?)
```
Das folgende Beispiel zeigt die Ausgabe dieser Abfrage.

```
Value of output parameters
--------------------------
Parameter Name : MESSAGE
Parameter Value : Operation wurde erfolgreich beendet.
Return Status = 0
```
*Beispiel 2:* Im folgenden Beispiel wird SYSTS\_CLEAR\_EVENTS für die Auflösung der Ereignistabelleneinträge für einen Textsuchindex mit dem Indexschema (*indexschema*) 'db2ts' und dem Indexnamen (*indexname*) 'myTextIndex' aufgerufen. Dieser Index ist nicht vorhanden und führt zu einem Fehler.

```
CALL SYSPROC.SYSTS CLEAR EVENTS('db2ts', 'myTextIndex', 'de DE', ?)
```
Das folgende Beispiel zeigt die Ausgabe dieser Abfrage.

SQL20427N Bei der Ausführung einer Verwaltungsprozedur oder eines Befehls für die Textsuchfunktion ist ein Fehler aufgetreten. Die Fehlernachricht lautet "CIE00316 Textsuchindex "db2ts"."myTextIndex" ist nicht vorhanden.". SQLSTATE-Wert 38H14

### **Hinweise zur Verwendung**

- Für Verwaltungsprozeduren für die Textsuche wird eine vorhandene Verbindung zur Datenbank verwendet. Möglicherweise wird die aktuelle Transaktion festgeschrieben, oder sie wird mit ROLLBACK rückgängig gemacht; dies ist vom Abschluss der Prozeduren abhängig. Sie können schlichtweg alle Transaktionsänderungen festschreiben, um jeglichen unerwarteten Einfluss einer solchen COMMIT- oder ROLLBACK-Aktion zu vermeiden. Dies können Sie u. a. durch automatisches Commit (AUTOCOMMIT) erreichen.
- v Für einen Textsuchindex können nicht mehrere Befehle gleichzeitig ausgeführt werden, wenn die Befehle miteinander unverträglich sind. Einige der unverträglichen Prozeduren und Befehle sind folgende:
	- Prozedur SYSTS\_ALTER oder db2ts-Befehl ALTER INDEX
	- Prozedur SYSTS\_DISABLE oder db2ts-Befehl DISABLE DATABASE FOR TEXT
	- Prozedur SYSTS\_DROP oder db2ts-Befehl DROP INDEX
- db2ts-Befehl STOP FOR TEXT
- Prozedur SYSTS\_UPDATE oder db2ts-Befehl UPDATE INDEX

Bei einem Konflikt gibt die Prozedur den SQLCODE-Wert -20426 und den SQLSTATE-Wert 38H13 zurück.

- Sind regelmäßige Aktualisierungen geplant (siehe UPDATE FREQUENCY-Optionen in den Prozeduren SYSTS\_CREATE bzw. SYSTS\_ALTER), muss die Ereignistabelle regelmäßig überprüft werden.
- Um die DB2 Text Search-Ereignistabelle für einen Textsuchindex zu bereinigen, verwenden Sie die Prozedur SYSTS\_CLEAR\_EVENTS bzw. den db2ts-Befehl CLEAR EVENTS FOR INDEX, nachdem Sie die Ursache für das Ereignis herausgefunden und die Fehlerquelle entfernt haben.
- v Stellen Sie sicher, dass Sie an allen Zeilen, auf die in der Ereignistabelle verwiesen wird, Änderungen vorgenommen wurden. Durch das Ändern der Zeilen in der Benutzertabelle stellen Sie sicher, dass wenn die Prozedur SYSTS\_UPDATE oder der db2ts-Befehl UPDATE INDEX erneut ausgeführt wird, ein Versuch gestartet wird, die fehlerhaften Dokumente erneut zu indexieren.
- v Beim Absetzen dieses Befehls wird die Ereignistabelle bereinigt.

## **Prozedur SYSTS\_CLEAR\_COMMANDLOCKS - Entfernen von Befehlssperren für Textsuchindizes**

Durch diese Prozedur werden alle Befehlssperren für einen bestimmten Textsuchindex bzw. für alle Textsuchindizes in der Datenbank entfernt.

Eine Befehlssperre wird zu Beginn eines Textsuchindexbefehls erstellt und am Ende wieder entfernt. Sie vermeidet unerwünschte Konflikte zwischen unterschiedlichen Befehlen.

Eine Bereinigung wird für alle Sperren automatisch durchgeführt, die Prozessen zugeordnet sind, die nicht mehr aktiv sind. Dies dient dazu, dass eine neue Suchanforderung auf einen Textsuchindex zugreifen kann. Die Verwendung dieser Prozedur ist für den seltenen Fall erforderlich, in dem Sperren aufgrund eines unerwarteten Systemverhaltens bestehen bleiben und explizit bereinigt werden müssen.

Diese Prozedur setzt den Verwaltungsbefehl CLEAR COMMAND LOCKS für Textsuchoperationen auf dem Datenbankserver ab.

### **Syntax**

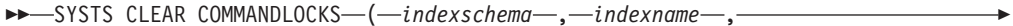

 $\blacktriangleright$ -nachrichtenlocale-,-nachricht-)-

Das Schema heißt SYSPROC.

#### **Prozedurparameter**

#### *indexschema*

Ein Eingabeargument des Typs VARCHAR (128), das das Schema des Textindex angibt. Für das Indexschema (*indexschema*) muss die Benennungseinschränkung für DB2-Schemanamen beachtet werden. Wenn das Argument NULL lautet oder eine leere Zeichenfolge ist, wird der Wert von CURRENT SCHEMA verwendet. Für das Indexschema (*indexschema*) muss die Groß-/ Kleinschreibung beachtet werden.

#### *indexname*

Ein Eingabeargument des Typs VARCHAR (128), das den Namen des Index angibt. Zusammen mit dem Indexschema (*indexschema*) gibt der Indexname eindeutig einen Textsuchindex in einer Datenbank an. Wenn das Argument NULL lautet oder eine leere Zeichenfolge ist, löscht dieser Prozedur Befehlssperren für alle Textsuchindizes in der Datenbank. Für den Indexnamen (*indexname*) muss die Groß-/Kleinschreibung beachtet werden.

#### *nachrichtenlocale*

Ein Eingabeargument des Typs VARCHAR (33), das die für alle zurückgegebenen Fehlernachrichten zu verwendende Locale angibt. Wenn das Argument NULL lautet oder eine leere Zeichenfolge ist bzw. die Nachrichtendateien für die angegebene Locale auf dem Server nicht verfügbar sind, wird 'en\_US' verwendet.

#### *nachricht*

Ein Ausgabeargument des Typs VARCHAR (32K), das eine Warnung bzw. eine Informationsnachricht für eine erfolgreich abgeschlossene Operation angibt.

## **Berechtigung**

Der Benutzername *benutzername* für die Datenbankverbindung muss über die Berechtigung DBADM verfügen, wenn kein Indexname angegeben ist. Um eine Befehlssperre für einen bestimmten Index zu löschen, muss der Benutzername (*benutzername*) für die Datenbankverbindung über das Zugriffsrecht CONTROL in der Tabelle verfügen, für die der Textsuchindex erstellt wurde.

## **Beispiele**

*Beispiel 1:* Im folgenden Beispiel wird SYSTS\_CLEAR\_COMMANDLOCKS für einen Textsuchindex mit dem Indexschema (*indexschema*) 'db2ts' und dem Indexnamen (*indexname*) 'myTextIndex' abgesetzt. Fehlernachrichten sollen in deutscher Sprache zurückgegeben werden. Wenn die Prozedur erfolgreich ist, wird die Ausgabeparameternachricht, die auf die erfolgreiche Operation hinweist, an das aufrufende Programm zurückgegeben.

```
CALL SYSPROC.SYSTS CLEAR COMMANDLOCKS('db2ts', 'myTextIndex', 'de DE', ?)
```
Das folgende Beispiel zeigt die Ausgabe dieser Abfrage.

```
Value of output parameters
--------------------------
Parameter Name : MESSAGE
Parameter Value : Operation wurde erfolgreich beendet.
Return Status = 0
```
*Beispiel 2:* Im folgenden Beispiel wird SYSTS\_CLEAR\_COMMANDLOCKS für die Auflösung der Befehlssperre für einen Textsuchindex mit dem Indexschema (*indexschema*) 'db2ts' und dem Indexnamen (*indexname*) 'myTextIndex' aufgerufen. Dieser Index ist nicht vorhanden, und die Prozedur gibt eine Fehlernachricht zurück. CALL SYSPROC.SYSTS\_CLEAR\_COMMANDLOCKS('db2ts', 'myTextIndex', 'de\_DE', ?)

Das folgende Beispiel zeigt die Ausgabe dieser Abfrage.

SQL20427N Bei der Ausführung einer Verwaltungsprozedur oder eines Befehls für die Textsuchfunktion ist ein Fehler aufgetreten. Die Fehlernachricht lautet "CIE00316 Textsuchindex "db2ts"."myTextIndex" ist nicht vorhanden.". SQLSTATE-Wert 38H14

## **Hinweise zur Verwendung**

- v Für Verwaltungsprozeduren für die Textsuche wird eine vorhandene Verbindung zur Datenbank verwendet. Möglicherweise wird die aktuelle Transaktion festgeschrieben, oder sie wird mit ROLLBACK rückgängig gemacht; dies ist vom Abschluss der Prozeduren abhängig. Sie können schlichtweg alle Transaktionsänderungen festschreiben, um jeglichen unerwarteten Einfluss einer solchen COMMIT- oder ROLLBACK-Aktion zu vermeiden. Dies können Sie u. a. durch automatisches Commit (AUTOCOMMIT) erreichen.
- Die Prozess- und Threadinformationen in der Sicht SYSIBMTS.TSLOCKS können verwendet werden, um zu prüfen, ob der Thread oder der Prozess, der die Sperre aufrechterhält, immer noch vorhanden ist. Die Sperren für vorhandene Prozesse, die zur aktiven Textsuchverwaltungsprozedur bzw. zum aktiven Textsuchverwaltungsbefehl gehören (z. B. SYSTS\_UPDATE oder UPDATE INDEX) dürfen nicht aufgelöst werden.
- Diese Prozedur wird aufgerufen, wenn der Prozess, der über die Befehlssperre verfügt, inaktiv ist. In diesem Fall ist der Befehl (dargestellt durch die Sperre) möglicherweise nicht abgeschlossen, und der Index ist möglicherweise nicht betriebsbereit. Sie müssen die entsprechende Aktion durchführen. So wird beispielsweise der Prozess, der den Befehl DROP INDEX ausführt, plötzlich inaktiviert. Es wurden zwar einige Indexdaten gelöscht, aber nicht alle Katalog- und Objektgruppeninformationen. Die Befehlssperre bleibt unangetastet. Nach dem Auflösen der Befehlssperre DROP INDEX können Sie die Prozedur SYST-S\_DROP erneut ausführen. In einem weiteren Beispiel wird der Prozess, der die Prozedur SYSTS\_CREATE ausführt, plötzlich inaktiviert. Es wurden einige Indexkatalog- und Objektgruppeninformationen zusammengestellt, jedoch nicht alle. Die Befehlssperre bleibt unangetastet. Nach dem Auflösen der Befehlssperre können Sie die Prozeduren SYSTS\_DROP und SYSTS\_CREATE ausführen.
- v Beim Ausführen dieser Prozedur wird der Inhalt der DB2 Text Search-Sicht SYS-IBMTS.TSLOCKS aktualisiert.

## **Verwaltungssichten für die Textsuche**

Mit DB2 Text Search werden verschiedene Verwaltungssichten erstellt und gepflegt, in denen Textsuchindizes in einer Datenbank sowie deren Merkmale beschrieben werden.

Aktualisieren Sie diese Sichten erst, wenn Sie ausdrücklich dazu aufgefordert werden.

Die folgenden Sichten geben Informationen zur aktuellen Konfiguration Ihres Systems wieder:

- Sichten auf Datenbankebene:
	- SYSIBMTS.TSDEFAULTS
	- SYSIBMTS.TSLOCKS
- Sichten auf Indexebene:
	- SYSIBMTS.TSINDEXES
	- SYSIBMTS.TSCONFIGURATION
	- SYSIBMTS.TSCOLLECTIONNAMES
	- SYSIBMTS.TSEVENT\_*nnnnnn*
	- SYSIBMTS.TSSTAGING\_*nnnnnn*

# **Sicht SYSIBMTS.TSDEFAULTS**

In der Sicht SYSIBMTS.TSDEFAULTS werden alle Standardwerte für sämtliche Textsuchindizes in einer Datenbank angezeigt.

Die Standardwerte sind als Attribut-Wert-Paare in dieser Sicht verfügbar.

*Tabelle 16. Sicht SYSIBMTS.TSDEFAULTS*

| Spaltenname         | Datentyp                | Datenein-<br>gabe optio-<br>nal? | <b>Beschreibung</b>                                     |
|---------------------|-------------------------|----------------------------------|---------------------------------------------------------|
| <b>DEFAULTNAME</b>  | VARCHAR(30)             | <b>NEIN</b>                      | Datenbankstandardparameter für die Textsuche.           |
| <b>DEFAULTVALUE</b> | <b>VARCHAR</b><br>(512) | <b>NEIN</b>                      | Werte für Datenbankstandardparameter für die Textsuche. |

Die folgenden Werte werden als Standardwerte für die db2ts-Befehle CREATE IN-DEX, ALTER INDEX, UPDATE INDEX und CLEAR EVENTS FOR INDEX verwendet:

- v CODEPAGE. Die ursprüngliche Standardcodepage für neue Indizes ist die Datenbankcodepage.
- v FORMAT. Der ursprüngliche Standardwert für das Dokumentformat ist Klartext.
- v LANGUAGE. Der ursprüngliche Standardwert für den Dokumentindex ist en\_US.
- UPDATEFREQUENCY. Der ursprüngliche Standardwert für den Aktualisierungsplan für neue Indizes ist NONE.
- UPDATEMINIMUM. Der ursprüngliche Standardwert für die Aktualisierung neuer Indizes ist 1; dies bedeutet, dass nach jeder Änderung inkrementelle Aktualisierungen durchgeführt werden können.
- v UPDATEAUTOCOMMIT. Der ursprüngliche Standardwert für die Aktualisierung neuer Indizes ist 0; dies bedeutet, dass beim Lesen von Dokumenten aus DB2-Textspalten keine temporären Commits auftreten. Dieser Wert ist reserviert; es ist nicht möglich, ihn zu ändern.

Es ist nicht möglich, db2ts-Befehle zum Ändern der Standardwerte auf der Datenbankebene zu verwenden.

# **Sicht SYSIBMTS.TSLOCKS**

Mithilfe der Sicht SYSIBMTS.TSLOCKS können Sie Information über Befehlssperren auf der Datenbank- und Indexebene anzeigen.

| Spaltenname      | Datentyp     | Dateneinga-<br>be optional? | Beschreibung                                                                                                    |
|------------------|--------------|-----------------------------|----------------------------------------------------------------------------------------------------|
| <b>COMMAND</b>   | VARCHAR(30)  | <b>NEIN</b>                 | Der Name des Befehls, durch den die Sperre entstanden<br>ist. Gültige Werte sind CREATE INDEX, ALTER INDEX,<br>DROP INDEX, UPDATE INDEX, CLEAR EVENTS,<br><b>DISABLE DATABASE.</b> |
| <b>LOCKSCOPE</b> | VARCHAR(30)  | <b>NEIN</b>                 | Der Geltungsbereich der Sperre. Gültige Werte sind<br>DATABASE bzw. INDEX.                                                                                                    |
| <b>INDSCHEMA</b> | VARCHAR(128) | ĪА                          | Der Schemaname des Textsuchindex (nur für<br>$LOCKSCOPE = INDEX$ ).                                                                                                    |

*Tabelle 17. Sicht SYSIBMTS.TSLOCKS*

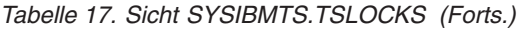

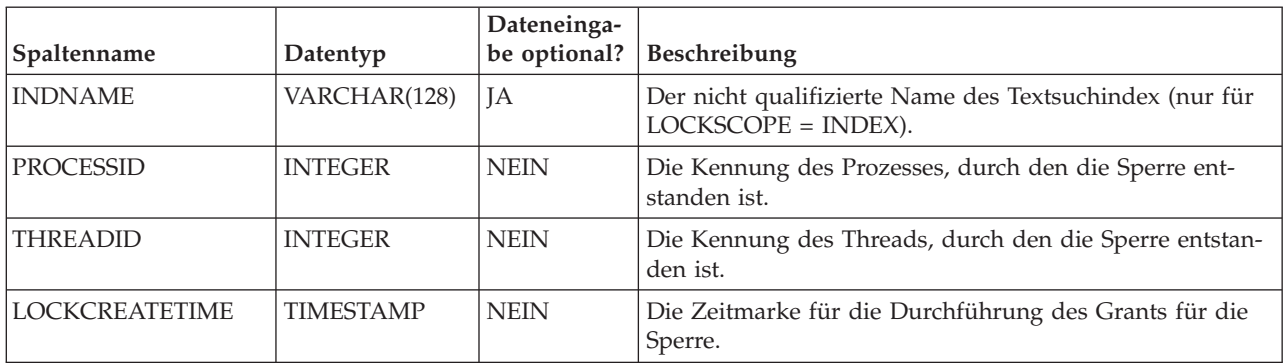

Mithilfe der Prozess- oder Threadinformationen können Sie prüfen, ob der Prozess bzw. der Thread weiterhin vorhanden ist. Falls der Prozess oder der Thread nicht mehr vorhanden ist, entfernen Sie die Sperre, indem Sie den Befehl db2ts CLEAR COMMAND LOCKS ausführen.

# **Sicht SYSIBMTS.TSCOLLECTIONNAMES**

In der Sicht SYSIBMTS.TSCOLLECTIONNAMES werden die Namen von Objektgruppen angezeigt.

Jede Zeile stellt eine Objektgruppe für einen Textsuchindex dar.

*Tabelle 18. Sicht SYSIBMTS.TSCOLLECTIONNAMES*

| Spaltenname           | Datentyp     | Datenein-<br>gabe optio-<br>nal? | Beschreibung                                                          |
|-----------------------|--------------|----------------------------------|-----------------------------------------------------------------------|
| <b>INDSCHEMA</b>      | VARCHAR(128) | <b>NEIN</b>                      | Der Schemaname des Textsuchindex.                                     |
| <b>INDNAME</b>        | VARCHAR(128) | <b>NEIN</b>                      | Der nicht qualifizierte Name des Textsuchindex.                       |
| <b>COLLECTIONNAME</b> | VARCHAR(132) | <b>NEIN</b>                      | Der Name der zugeordneten Objektgruppe auf dem Text<br>Search-Server. |

# **Sicht SYSIBMTS.TSINDEXES**

Mit der Sicht SYSIBMTS.TSINDEXES können Sie die Parameter des db2ts-Befehls CREATE INDEX und die generierten Einstellungen anzeigen.

Sie können die Sicht abfragen, um Informationen über die Indizes zu erhalten. In diesem Beispiel wird das Indexschema verwendet:

db2 "SELECT COLNAME from SYSIBMTS.TSINDEXES where INDSCHEMA=*schemaname* and INDNAME=*indexname*"

*Tabelle 19. Sicht SYSIBMTS.TSINDEXES*

| Spaltenname      | Datentyp     | Datenein-<br>gabe opti-<br>onal? | Beschreibung                                    |
|------------------|--------------|----------------------------------|-------------------------------------------------|
| <b>INDSCHEMA</b> | VARCHAR(128) | <b>NEIN</b>                      | Der Schemaname des Textsuchindex.               |
| <b>INDNAME</b>   | VARCHAR(128) | <b>NEIN</b>                      | Der nicht qualifizierte Name des Textsuchindex. |
| <b>TABSCHEMA</b> | VARCHAR(128) | <b>NEIN</b>                      | Der Schemaname der Basistabelle.                |
| <b>TABNAME</b>   | VARCHAR(128) | <b>NEIN</b>                      | Der nicht qualifizierte Name der Basistabelle.  |

*Tabelle 19. Sicht SYSIBMTS.TSINDEXES (Forts.)*

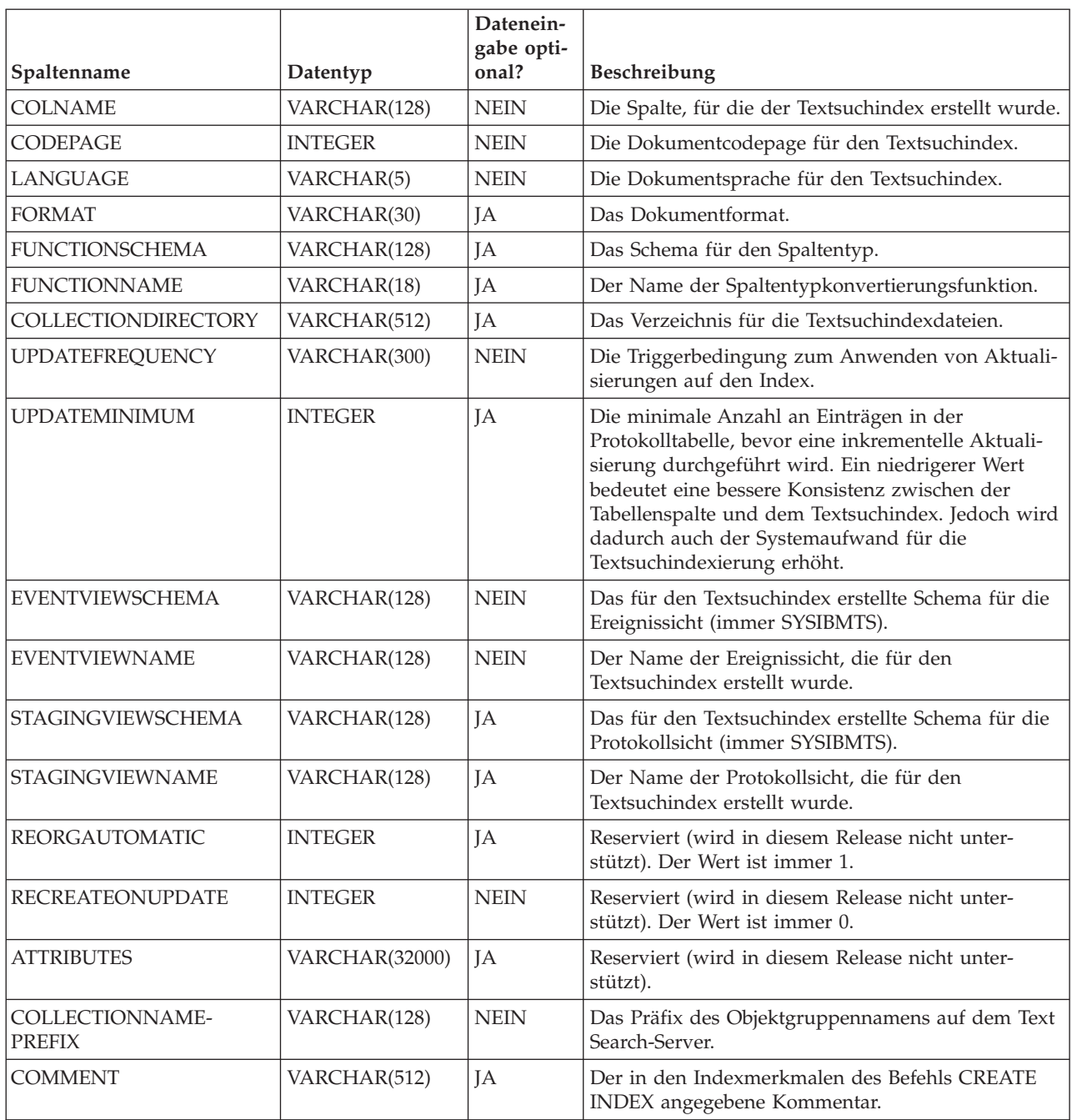

# **Sicht SYSIBMTS.TSCONFIGURATION**

Informationen zu Indexkonfigurationsparametern sind in der Sicht SYSIBMTS.TSCONFIGURATION enthalten.

Jede Zeile stellt einen Konfigurationsparameter des Textsuchindex dar.

Im Folgenden sehen Sie das Beispiel einer Abfrage für die Sicht, die den Indexnamen verwendet:

db2 "SELECT VALUE from SYSIBMTS.TSCONFIGURATION where INDSCHEMA=*schemaname* and INDNAME=*indexname* and PARAMETER ='*parameter*'"

*Tabelle 20. Sicht SYSIBMTS.TSCONFIGURATION*

| Spaltenname      | Datentyp     | Dateneingabe<br>optional? | <b>Beschreibung</b>                             |
|------------------|--------------|---------------------------|-------------------------------------------------|
| <b>INDSCHEMA</b> | VARCHAR(128) | <b>NEIN</b>               | Der Schemaname des Textsuchindex.               |
| <b>INDNAME</b>   | VARCHAR(128) | <b>NEIN</b>               | Der nicht qualifizierte Name des Textsuchindex. |
| <b>PARAMETER</b> | VARCHAR(30)  | <b>NEIN</b>               | Der Name eines Konfigurationsparameters.        |
| <b>VALUE</b>     | VARCHAR(512) | <b>NEIN</b>               | Der Wert des Parameters.                        |

Die Spalte PARAMETER enthält die Namen der Konfigurationsparameter für den Textsuchindex mit der Anweisung CREATE INDEX sowie die Namen einiger Parameter der Sicht SYSIBMTS.TSDEFAULTS.

# **Sicht SYSIBMTS.TSEVENT**

Die Ereignissicht stellt Informationen zum Indexierungsstatus und zu Fehlerereignissen bereit.

Eine Datenbank verfügt möglicherweise über mehrere Sichten mit dem Präfix SYS-IBMTS.TSEVENT\_. Die einzelnen Sichten werden durch den Wert *nnnnnn* voneinander unterschieden; dabei handelt es sich um ein interne Kennung, die auf den entsprechenden Textindex verweist, der der Sicht zugeordnet ist. Um den Textsuchindex zu ermitteln, der einer bestimmten Sicht zugeordnet ist, müssen Sie die Sicht SYSIBMTS.TSINDEXES abfragen und in den Spalten EVENTVIEWSCHEMA und EVENTVIEWNAME nach dem Schemanamen und dem Sichtnamen suchen. Die Abfrage gibt eine einzige Zeile zurück, in der der fragliche Textsuchindex und die fragliche Benutzertabelle beschrieben werden.

Die Anzahl der Spalten in dieser Sicht ist von der Anzahl der Primärschlüsselspalten in der Benutzertabelle abhängig. Die Spalten PK1..PK*nn* sind den Primärschlüsselspalten der Benutzertabelle ähnlich. Der Datentyp der einzelnen Spalten in der Sicht entspricht genau dem Datentyp der entsprechenden Primärschlüsselspalte.

Jede Zeile in dieser Sicht stellt eine Nachricht des Befehls UPDATE INDEX im Textsuchindex dar. So zeigt eine Zeile beispielsweise an, dass der Befehl UPDATE INDEX gestartet oder ausgeführt wurde. Alternativ dazu kann eine Zeile ein Problem beschreiben, das bei der Indexierung eines Textdokuments aufgetreten ist. Sie können das Textdokument durch Abrufen der Werte der Primärschlüsselspalte aus der Zeile in dieser Sicht identifizieren und sie in der Benutzertabelle suchen.

**Anmerkung:** Wird ein Dokument eingefügt und wird dieses Dokument dann vor der nächsten Indexaktualisierung gelöscht, wird in der Ereignistabelle darauf hingewiesen, dass zwei Dokumente gelöscht wurden.

Mithilfe des db2ts-Befehls CLEAR EVENTS FOR INDEX können Ereignisse bereinigt werden.

*Tabelle 21. Ereignissicht*

| Spaltenname   Datentyp   |           | gabe opti-<br>onal? | Datenein-   Beschreibung                                                                                      |
|--------------------------|-----------|---------------------|----------------------------------------------------------------------------------------------------|
| <b>OPERATION INTEGER</b> |           | ĪА                  | Die Operation (INSERT, UPDATE, DELETE) für die Basistabelle,<br>die im Textsuchindex reflektiert werden soll. |
| <b>TIME</b>              | TIMESTAMP | IА                  | Die Zeitmarke der Erstellung des Ereigniseintrags.                                                            |

*Tabelle 21. Ereignissicht (Forts.)*

| Spaltenname     | Datentyp                                                                    | Datenein-<br>gabe opti-<br>onal? | Beschreibung                                                                                                    |
|-----------------|-----------------------------------------------------------------------------|----------------------------------|----------------------------------------------------------------------------------------------------|
| <b>SEVERITY</b> | <b>INTEGER</b>                                                              | JA                               | Es gilt einer der folgenden Werte, wenn die Nachricht einem ein-<br>zigen Dokument entspricht:                                                           |
|                 |                                                                             |                                  | $\cdot$ 1 = Informations nachricht                                                                                                    |
|                 |                                                                             |                                  | 4 = Teile des Dokuments wurden zwar indexiert, aber es kam<br>zu einer Warnung; darauf wurde in der Nachricht hingewiesen                                |
|                 |                                                                             |                                  | $8 =$ Das Dokument wurde nicht indexiert; darauf wurde in der<br>Nachricht hingewiesen                                                                   |
|                 |                                                                             |                                  | $0 =$ Andere                                                                                                    |
| <b>SQLCODE</b>  | <b>INTEGER</b>                                                              | <b>JA</b>                        | Der SQLCODE-Wert für den entsprechenden Fehler, falls vorhan-<br>den.                                                                                    |
| <b>MESSAGE</b>  | VARCHAR(1024)                                                               | JA                               | Die Textdaten zu dem jeweiligen Fehler.                                                                                                    |
| <b>PK01</b>     | Der Datentyp der<br>ersten Primär-<br>schlüsselspalte der<br>Basistabelle.  | <b>JA</b>                        | Der Wert der ersten Primärschlüsselspalte der Basistabelle des<br>Textsuchindex für die Zeile, die beim Auftreten des Ereignisses<br>verarbeitet wurde.  |
| PKnn            | Der Datentyp der<br>letzten Primär-<br>schlüsselspalte der<br>Basistabelle. | <b>JA</b>                        | Der Wert der letzten Primärschlüsselspalte der Basistabelle des<br>Textsuchindex für die Zeile, die beim Auftreten des Ereignisses<br>verarbeitet wurde. |

Informative Ereignisse wie das Starten, das Commit und das Beenden einer Aktualisierungsverarbeitung sind in dieser Sicht ebenfalls verfügbar. In diesem Fall weisen PK01, PK*nn* und OPERATION den Wert NULL auf. Die Codepage und die Locale von MESSAGE entsprechen den Datenbankeinstellungen.

# **Sicht SYSIBMTS.TSSTAGING**

In der Zwischenspeichertabelle werden die Änderungsoperationen für die Benutzertabelle gespeichert, für die eine Synchronisation mit dem Textsuchindex erforderlich ist.

Trigger werden für die Benutzertabelle erstellt, damit Änderungsinformationen an die Zwischenspeichertabelle übergeben werden. Der Befehl UPDATE INDEX liest die Einträge und löscht diese, nachdem die Synchronisation erfolgreich ausgeführt wurde.

Die Datenbank verfügt möglicherweise über mehrere Sichten mit dem Präfix SYS-IBMTS.TSSTAGING\_. Die einzelnen Sichten werden durch den Wert *nnnnnn* voneinander unterschieden; dabei handelt es sich um ein interne Kennung, die auf den entsprechenden Textindex verweist, der der Sicht zugeordnet ist. Um den Textsuchindex zu ermitteln, der einer bestimmten Sicht zugeordnet ist, müssen Sie die Sicht SYSIBMTS.TSINDEXES abfragen und in den Spalten STAGINGVIEWSCHEMA und STAGINGVIEWNAME nach dem Schemanamen und dem Sichtnamen suchen. Die Abfrage gibt eine einzige Zeile zurück, in der der fragliche Textsuchindex und die fragliche Benutzertabelle beschrieben werden.

Die Anzahl der Spalten in dieser Sicht ist von der Anzahl der Primärschlüsselspalten in der Benutzertabelle abhängig. Die Spalten PK1..PK*nn* sind den Primärschlüsselspalten der Benutzertabelle ähnlich. Der Datentyp der einzelnen Spalten in der Sicht entspricht genau dem Datentyp der entsprechenden Primärschlüsselspalte.

Jede Zeile in dieser Sicht stellt eine INSERT-, DELETE- oder UPDATE-Operation in einer Zeile einer Benutzertabelle oder eines Textdokuments dar. Sie können das Textdokument durch Abrufen der Werte der Primärschlüsselspalte aus der Zeile in dieser Sicht identifizieren und sie in der Benutzertabelle suchen.

Mithilfe der folgenden Abfrage können Sie Informationen über die Sicht abrufen: db2 "SELECT STAGINGVIEWSCHEMA, STAGINGVIEWNAME from SYSIBMTS.TSINDEXES where INDSCHEMA=*schemaname* and INDNAME=*indexname*"

| Spaltenname      | Datentyp                                                                    | Datenein-<br>gabe opti-<br>onal? | Beschreibung                                                                                                    |
|------------------|-----------------------------------------------------------------------------|----------------------------------|----------------------------------------------------------------------------------------------------|
| <b>OPERATION</b> | <b>INTEGER</b>                                                              | <b>NEIN</b>                      | Die Operation (INSERT, UPDATE, DELETE) für die Basistabelle,<br>die im Textsuchindex reflektiert werden soll.                                                                                                   |
| <b>TIME</b>      | <b>TIMESTAMP</b>                                                            | <b>NEIN</b>                      | Die Folgen-ID einer Zeile (wenn ein INSERT-, UPDATE- oder<br>DELETE-Trigger ausgelöst wird). Dabei handelt es sich um eine<br>Zeitmarke, die allerdings nicht genau den Zeitpunkt der Operati-<br>on darstellt. |
| PK01             | Der Datentyp der<br>ersten Primär-<br>schlüsselspalte der<br>Basistabelle.  | <b>JA</b>                        | Die erste Primärschlüsselspalte der Basistabelle.                                                                                                    |
| PKnn             | Der Datentyp der<br>letzten Primär-<br>schlüsselspalte der<br>Basistabelle. | <b>JA</b>                        | Die letzte Primärschlüsselspalte der Basistabelle.                                                                                                    |

*Tabelle 22. Sicht SYSIBMTS.TSSTAGING*

## **Text Search-Tools**

# **Konfigurationstool für DB2 Text Search**

Beim Konfigurationstool handelt es sich um ein Befehlszeilentool, das Sie für die Erstkonfiguration der Textsuche oder für die Installationsabschlussanpassung der Konfiguration der Textsuche für eine DB2-Instanz verwenden können.

Die Verwendung des Text Search-Konfigurationssetups bei der Installation Ihres DB2-Datenbankprodukts ist der Verwendung des Konfigurationstools für eine manuelle Konfiguration von DB2 Text Search vorzuziehen; für die Verwendung des Tools ist nämlich eine Konfiguration aller Parameter erforderlich, für die Verwendung des Installationsprogramms ist lediglich die Konfiguration zweier Einstellungen erforderlich. Das Konfigurationstool stellt jedoch die einzige Methode dar, um weitere Änderungen an einer Reihe von Einstellungen einschließlich der folgenden vorzunehmen:

- v Unterschiedliche Pfade wie z. B. Konfigurationspfad, Protokollpfad, Installationspfad und Pfad für temporäres Verzeichnis.
- Protokollebene.
- Verwendete Zwischenspeichergröße.

## **Toolsyntax**

configTool *obligatorische\_befehlsoption*

-configPath *absoluter\_pfad\_zum\_konfigurationsordner*

-locale *aus\_fünf\_zeichen\_bestehende\_locale*

*einzelne\_befehlsspezifische\_argumente* -

## **Parameter**

Þ

#### **Obligatorische Befehlsparameter**

#### **configureHTTPListener**

Ermöglicht Ihnen die Konfiguration eines HTTP-Verwaltungsports, mit dem die Kommunikation zwischen Textsuchprozessen via TCP/IP möglich ist. Geben Sie das folgende Argument an:

#### **-adminHTTPPort** *wert*

Gibt den Port an, den DB2 Text Search verwenden soll.

### **Anmerkung:**

- v Es gibt noch weitere Argumente für **configureHTTPListener**, die im Abschnitt zur Verwendung aufgeführt sind; allerdings können sie nicht mit DB2 Database für Linux, UNIX und Windows verwendet werden.
- v Sie müssen die Text Search-Instanzservices vor der Konfiguration des HTTP-Verwaltungsports stoppen.

#### **upgradeInstance**

Sie können den DB2 Text Search-Server für Ihre Instanzen aktualisieren, indem Sie den Befehl **upgradeInstance** eingeben. Geben Sie das folgende Argument an:

#### **-installedConfigPath** *wert*

Gibt den vollständig qualifizierten Pfad für das installierte Konfigurationsverzeichnis an. Beispiel:

• Unter Linux- und UNIX-Betriebssystemen kann dieser Pfad wie folgt lauten:

-installedConfigPath *\$DB2-verz*/cfg/db2tss/config -configPath *\$INSTHOME*/sqllib/db2tss/config

Dabei steht *INSTHOME* für das Ausgangsverzeichnis der Instanz und *DB2-verz* für die Position der Kopie von DB2 Version 9.7.

• Unter Windows-Betriebssystemen kann dieser Pfad wie folgt lauten:

```
-installedConfigPath "%DB2-pfad%\CFG\DB2TSS\CONFIG"
-configPath "%INSTPROFDIR%\instanzname\DB2TSS\CONFIG"
```
Dabei steht *DB2-pfad* für die Position der Kopie von DB2 Version 9.7 und *INSTPROFDIR* für das Profilverzeichnis der Instanz.

### **configureParams**

Ermöglicht Ihnen die Konfiguration unterschiedlicher konfigurierbarer Parameter für DB2 Text Search. Geben Sie eines der folgenden Argumente an:

#### **-logPath** *pfad*

Gibt den Protokollpfad an, den DB2 Text Search verwenden soll.

Þ

#### **-installPath** *pfad*

Gibt den vollständig qualifizierten Pfad zum Installationspfad für Text Search an. Auf UNIX-Plattformen lautet dieser Pfad z. B. \$HOME/ sqllib/db2tss..

#### **-tempDirPath** *pfad*

Gibt den Pfad des temporären Verzeichnisses an, den DB2 Text Search verwenden soll.

#### **-maxHeapSize***wert*

Gibt die Größe des Zwischenspeichers an. Der Standardwert ist 1,5 GB.

#### **-logLevel** *wert*

Gibt die Protokollstufe für Nachrichten in der Protokolldatei für die Text Search-Steuerkomponente an. Die Einstellungen sind folgende (nach Wertigkeit sortiert):

- FINEST
- v FINER
- v FINE
- WARNING
- SEVERE
- v OFF

#### **generateToken**

Generiert das Authentifizierungstoken. Das folgende Argument kann als einziges Argument verwendet werden:

#### **-seed** *wert*

Fungiert als beliebige Zeichenfolge für die Generierung eines Authentifizierungstokens. Wird derselbe Basiswert angegeben, generiert das Konfigurationstool immer dasselbe Token.

#### **printToken**

Gibt das Authentifizierungstoken aus. Für diese Option ist es nicht erforderlich, die Instanzservices zu stoppen.

#### **printAll**

Gibt die Werte für alle konfigurierbaren Merkmale für die Standardausgabe aus. Für diese Option ist es nicht erforderlich, die Instanzservices zu stoppen.

#### **printAdminHTTPPort**

Gibt den aktuellen Wert für den HTTP-Verwaltungsport aus. Für diesen Befehl ist es nicht erforderlich, die Instanzservices zu stoppen.

#### **-configPath** *absoluter\_pfad\_zum\_konfigurationsordner*

Gibt den absoluten Pfad zum Konfigurationsordner für die Textsuche an, z. B. /opt/ibm/search/config. Beachten Sie bei der Verwendung von **configureParams**, dass **configPath** nicht nur zum Verweisen auf das Konfigurationsverzeichnis, sondern auch zum Ändern der Konfiguration für die Verwendung des angegebenen Konfigurationspfads verwendet wird.

#### **-locale** *locale*

Gibt die aus fünf Zeichen bestehende Locale zum Schreiben von Fehlernachrichten an, die bei der Verwendung des Tools zurückgegeben werden, wie zum Beispiel en\_US, de\_DE oder fr\_FR. Der Standardwert ist en\_US. Einzelheiten hierzu finden Sie in [Unterstützte Locales.](http://publib.boulder.ibm.com/infocenter/db2luw/v9r7/topic/com.ibm.db2.luw.admin.ts.doc/doc/c0052657.html)

#### **help**

Gibt die Konfigurationstoolbefehlssyntax aus. Die Syntaxinformationen werden auch ausgegeben, wenn Sie das Konfigurationstool ohne ein erforderliches Argument ausführen.

#### **Verwendung**

- v Wenn in der Parameterbeschreibung nichts anderes angegeben wird, müssen Sie die Text Search-Instanzservices für die Konfiguration des Parameters stoppen. Was die Konfigurationseinstellungen betrifft, für die die Instanzservices gestoppt werden müssen, so ermittelt das Konfigurationstool die zugehörige Bedingung und gibt eine Nachricht zurück, die besagt, dass die Instanzservices aktiv sind und gestoppt werden müssen.
- Das Konfigurationstool und die anderen Befehlszeilentools sind nicht für die Authentifizierung von Benutzern zuständig. Sie müssen allerdings über Zugriff auf die Konfigurationsdateien verfügen, um diese Tools ausführen zu können. Wenn auf Windows-Plattformen das erweiterte DB2-Sicherheitsmodell implementiert ist, können diese Befehlszeilentools nur von Mitgliedern der DB2ADMNS-Gruppe ausgeführt werden. Wenn das erweiterte DB2-Sicherheitsmodell nicht implementiert ist, muss der DB2-Datenbankadministrator den Zugriff auf diese Tools steuern.
- v Das Konfigurationstool aktualisiert die Servicedatei nicht. Wenn Sie das Konfigurationstool für die Erstkonfiguration oder Änderungen an einer vorhandenen Konfiguration verwenden, müssen Sie die Servicedatei manuell aktualisieren.

## **Verwaltungstool für DB2 Text Search**

Bei dem Verwaltungstool handelt es sich um ein Befehlszeilentool, mit dem es möglich ist, mehrere Verwaltungstasks in Bezug auf DB2 Text Search unkompliziert durchzuführen.

Die Tasks sind folgende:

- Überprüfen des Status und der Merkmale von Textsuchobjektgruppen.
- Löschen von verwaisten Textsuchobjektgruppen.
- Dokumentieren der Serverversion.

Die Text Search-Instanzservices müssen für das Verwaltungstool ausgeführt werden, damit Textsuchobjektgruppen entfernt werden können.

### **Toolsyntax**

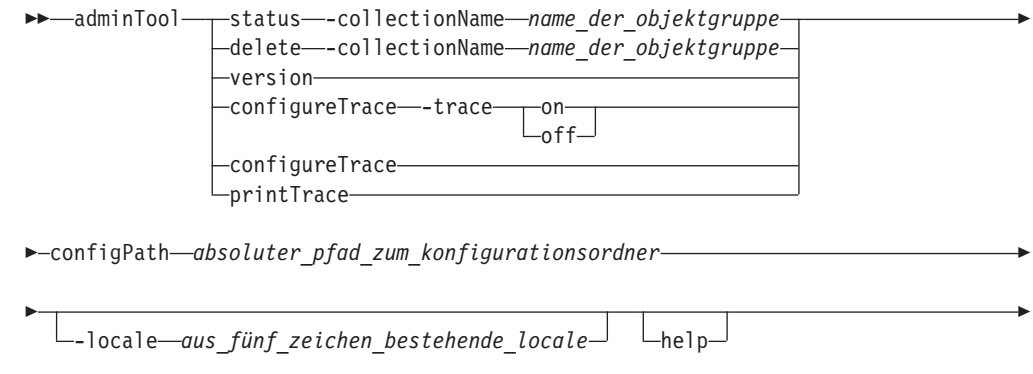

*einzelnes\_befehlsspezifisches\_argument* -

## **Parameter**

#### **delete**

Löscht die durch **-collectionName** angegebene Textsuchobjektgruppe.

**-collectionName** *name\_der\_objektgruppe* Gibt die zu löschende Textsuchobjektgruppe an.

#### **status**

Stellt den Status einer Textsuchobjektgruppe bereit, einschließlich der Indexgröße, der Anzahl vorhandener Dokumente sowie des Fortschritts von Indexaktualisierungen.

**-collectionName** *name\_der\_objektgruppe* Gibt die Textsuchobjektgruppe an, für die der Status ausgegeben werden soll.

#### **version**

Gibt die Serverversion zurück.

#### **configureTrace**

Aktiviert oder inaktiviert die Tracefunktion.

#### **-trace**

v on

• off

#### **printTrace**

Gibt die aktuelle Traceeinstellung aus.

**-configPath** *absoluter\_pfad\_zum\_konfigurationsordner*

Gibt den absoluten Pfad zum Konfigurationsordner für die Textsuche an.

#### **-locale** *aus\_fünf\_zeichen\_bestehende\_locale*

Gibt die aus fünf Zeichen bestehende Locale zum Schreiben von Fehlernachrichten an, die bei der Verwendung des Tools zurückgegeben werden. Wird dieser Parameter nicht angegeben, wird die Serverlocale verwendet.

#### **help**

Gibt die Verwaltungstoolbefehlssyntax aus. Die Syntaxinformationen werden auch ausgegeben, wenn Sie das Verwaltungstool ohne ein erforderliches Argument ausführen.

### **Verwendung**

Das Fehler- bzw. Traceprotokoll wird standardmäßig in die Datei AdminTool.0.log im Standardprotokollverzeichnis geschrieben. Mithilfe des Protokollformatierungstools können Sie das Protokoll formatieren.

#### **Beispiele**

Setzen Sie den folgenden Befehl ab, um den Status aller Objektgruppen mit der französischen Locale auszugeben:

adminTool status -configPath c:\Programme\IBM\Search\config -locale fr\_FR

Setzen Sie den folgenden Befehl ab, um die Tracefunktion zu aktivieren: adminTool configureTrace -configPath /opt/ibm/search/config -trace on

# **Synonymtool für DB2 Text Search**

Bei dem Synonymtool handelt es sich um ein Befehlszeilentool, mit dem es möglich ist, Synonymverzeichnisse unkompliziert zu Textsuchindizes hinzuzufügen bzw. Synonymverzeichnisse aus Textsuchindizes zu entfernen.

Für die Verwendung des Synonymtools ist es nicht erforderlich, die Text Search-Instanzservices zu stoppen.

## **synonymTool - Syntax**

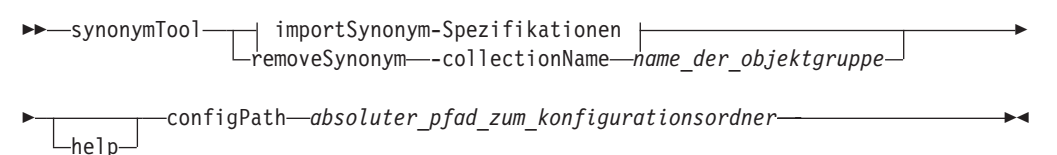

### **importSynonym-Spezifikationen:**

importSynonym -synonymFile *absoluter\_pfad\_zur\_synonymdatei*  $\blacktriangleright$ -collectionName-*name der objektgruppe* -- replace- $\mathcal{L}_{\text{false}}^{\text{true}}$ 

## **Parameter**

#### **importSynonym**

Fügt das Synonymverzeichnis, das durch **-synonymFile** angegeben wird, zur Textsuchobjektgruppe hinzu, die durch **-collectionName** angegeben wird.

#### **-synonymFile** *absoluter\_pfad\_zur\_synonymdatei*

Gibt die als Synonymverzeichnis zu verwendende XML-Datei an.

#### **-replace**

• true

Gibt an, dass die in der Datei, die durch **-synonymFile** angegeben wird, enthaltenen Synonyme die aktuellen Synonyme des vorhandenen Synonymverzeichnisses ersetzen sollen, das der Textsuchobjektgruppe zugeordnet ist.

• false

Gibt an, dass die in der Datei, die durch **-synonymFile** angegeben wird, enthaltenen Synonyme an das vorhandenen Synonymverzeichnis angehängt werden sollen, das der Textsuchobjektgruppe zugeordnet ist.

#### **removeSynonym**

Entfernt alle Synonymverzeichnisse aus der durch **-collectionName** angegebenen Textsuchobjektgruppe.

**-collectionName** *name\_der\_objektgruppe* Gibt die Textsuchobjektgruppe an.

**-configPath** *absoluter\_pfad\_zum\_konfigurationsordner*

Gibt den absoluten Pfad zum Konfigurationsordner für die Textsuche an.

#### **help**

Gibt die Synonymtoolbefehlssyntax aus. Die Syntaxinformationen werden auch ausgegeben, wenn Sie das Synonymtool ohne ein erforderliches Argument ausführen.

## **Verwendung**

Die als Synonymverzeichnis zu verwendende XML-Datei muss sich auf dem Text Search-Server befinden.

Das Fehler- bzw. Traceprotokoll wird standardmäßig in die Datei SynonymTool.0.log im Standardprotokollverzeichnis geschrieben.

## **Protokollformatierungstool für DB2 Text Search**

DB2 Text Search protokolliert Systemnachrichten und Tracenachrichten, mit deren Hilfe Sie die Quelle möglicher Probleme feststellen können. Sie können die Serverprotokolle mithilfe des Protokollformatierungstools anzeigen und speichern.

Die Serverprotokolle befinden sich im Verzeichnis

*ausgangsverzeichnis\_der\_installation*/log. Standardmäßig ist das Traceprotokoll inaktiviert, und die Systemprotokollebene ist auf SEVERE gesetzt. Die Serverprotokolle werden turnusmäßig gewechselt; dies bedeutet, dass eine neue Generation von Protokolldatei erstellt wird, wenn eine Protokolldatei 10 MB Daten enthält. Irgendwann befinden sich maximal fünf Generationen von Protokolldateien auf dem System.

## **Toolsyntax**

 logformatter -f *protokolldatei* -l *locale* -o *ausgabedatei* r

 $\blacktriangleright$ 

-v

Þ

## **Parameter**

#### **logformatter**

Ermöglicht das Anzeigen oder Speichern von Serverprotokollen.

**-f** *protokolldatei*

Gibt die Serverprotokolldatei an, die Sie formatieren möchten.

**-l** *locale*

Gibt die aus fünf Zeichen bestehende Locale zum Schreiben der erneut formatierten Protokollnachrichten an. Der Standardwert ist en\_US.

**-o** *ausgabedatei*

Gibt die Ausgabedatei an, in die die erneut formatierten Protokollnachrichten in UTF-8-Codierung geschrieben werden sollen. Wenn Sie diese Option nicht angeben, wird eine Standardausgabedatei verwendet.

- **-v** Gibt an, dass Debugnachrichten im ausführlichen Modus geschrieben werden sollen.
- **-?** Gibt die Hilfenachricht aus.

# **Befehlszeilentools für DB2 Text Search**

Für eine einfache Handhabung sind in DB2 Text Search vier Befehlszeilentools integriert.

#### **Konfigurationstool (configTool)**

Zur Durchführung der Erstkonfiguration sowie von nachfolgenden Konfigurationen von DB2 Text Search.

#### **Verwaltungstool (adminTool)**

Zur Durchführung verschiedener Verwaltungstasks, die sich auf den DB2 Text Search-Server beziehen.

#### **Synonymtool (synonymTool)**

Zum Hinzufügen von Synonymverzeichnissen zu Textsuchindizes und zum Entfernen von Synonymverzeichnissen aus Textsuchindizes.

#### **Protokollformatierungstool (logformatter)**

Zum Anzeigen und Speichern von Systemnachrichten und Tracenachrichten.

## **Konfigurationstool für DB2 Text Search**

Beim Konfigurationstool handelt es sich um ein Befehlszeilentool, das Sie für die Erstkonfiguration der Textsuche oder für die Installationsabschlussanpassung der Konfiguration der Textsuche für eine DB2-Instanz verwenden können.

Die Verwendung des Text Search-Konfigurationssetups bei der Installation Ihres DB2-Datenbankprodukts ist der Verwendung des Konfigurationstools für eine manuelle Konfiguration von DB2 Text Search vorzuziehen; für die Verwendung des Tools ist nämlich eine Konfiguration aller Parameter erforderlich, für die Verwendung des Installationsprogramms ist lediglich die Konfiguration zweier Einstellungen erforderlich. Das Konfigurationstool stellt jedoch die einzige Methode dar, um weitere Änderungen an einer Reihe von Einstellungen einschließlich der folgenden vorzunehmen:

- v Unterschiedliche Pfade wie z. B. Konfigurationspfad, Protokollpfad, Installationspfad und Pfad für temporäres Verzeichnis.
- Protokollebene.
- Verwendete Zwischenspeichergröße.

## **Toolsyntax**

configTool *obligatorische\_befehlsoption*

-configPath *absoluter\_pfad\_zum\_konfigurationsordner*

-locale *aus\_fünf\_zeichen\_bestehende\_locale*

*einzelne\_befehlsspezifische\_argumente* -

## **Parameter**

Þ

#### **Obligatorische Befehlsparameter**

#### **configureHTTPListener**

Ermöglicht Ihnen die Konfiguration eines HTTP-Verwaltungsports, mit dem die Kommunikation zwischen Textsuchprozessen via TCP/IP möglich ist. Geben Sie das folgende Argument an:

#### **-adminHTTPPort** *wert*

Gibt den Port an, den DB2 Text Search verwenden soll.

E

#### **Anmerkung:**

- v Es gibt noch weitere Argumente für **configureHTTPListener**, die im Abschnitt zur Verwendung aufgeführt sind; allerdings können sie nicht mit DB2 Database für Linux, UNIX und Windows verwendet werden.
- v Sie müssen die Text Search-Instanzservices vor der Konfiguration des HTTP-Verwaltungsports stoppen.

#### **upgradeInstance**

Sie können den DB2 Text Search-Server für Ihre Instanzen aktualisieren, indem Sie den Befehl **upgradeInstance** eingeben. Geben Sie das folgende Argument an:

#### **-installedConfigPath** *wert*

Gibt den vollständig qualifizierten Pfad für das installierte Konfigurationsverzeichnis an. Beispiel:

• Unter Linux- und UNIX-Betriebssystemen kann dieser Pfad wie folgt lauten:

-installedConfigPath *\$DB2-verz*/cfg/db2tss/config -configPath *\$INSTHOME*/sqllib/db2tss/config

Dabei steht *INSTHOME* für das Ausgangsverzeichnis der Instanz und *DB2-verz* für die Position der Kopie von DB2 Version 9.7.

• Unter Windows-Betriebssystemen kann dieser Pfad wie folgt lauten:

-installedConfigPath "*%DB2-pfad%*\CFG\DB2TSS\CONFIG" -configPath "*%INSTPROFDIR%*\*instanzname*\DB2TSS\CONFIG"

Dabei steht *DB2-pfad* für die Position der Kopie von DB2 Version 9.7 und *INSTPROFDIR* für das Profilverzeichnis der Instanz.

#### **configureParams**

Ermöglicht Ihnen die Konfiguration unterschiedlicher konfigurierbarer Parameter für DB2 Text Search. Geben Sie eines der folgenden Argumente an:

#### **-logPath** *pfad*

Gibt den Protokollpfad an, den DB2 Text Search verwenden soll.

#### **-installPath** *pfad*

Gibt den vollständig qualifizierten Pfad zum Installationspfad für Text Search an. Auf UNIX-Plattformen lautet dieser Pfad z. B. \$HOME/ sqllib/db2tss..

#### **-tempDirPath** *pfad*

Gibt den Pfad des temporären Verzeichnisses an, den DB2 Text Search verwenden soll.

### **-maxHeapSize***wert*

Gibt die Größe des Zwischenspeichers an. Der Standardwert ist 1,5 GB.

#### **-logLevel** *wert*

Gibt die Protokollstufe für Nachrichten in der Protokolldatei für die Text Search-Steuerkomponente an. Die Einstellungen sind folgende (nach Wertigkeit sortiert):

- v FINEST
- $\cdot$  FINER
- $\cdot$  FINE
- WARNING
- SEVERE

v OFF

#### **generateToken**

Generiert das Authentifizierungstoken. Das folgende Argument kann als einziges Argument verwendet werden:

#### **-seed** *wert*

Fungiert als beliebige Zeichenfolge für die Generierung eines Authentifizierungstokens. Wird derselbe Basiswert angegeben, generiert das Konfigurationstool immer dasselbe Token.

#### **printToken**

Gibt das Authentifizierungstoken aus. Für diese Option ist es nicht erforderlich, die Instanzservices zu stoppen.

#### **printAll**

Gibt die Werte für alle konfigurierbaren Merkmale für die Standardausgabe aus. Für diese Option ist es nicht erforderlich, die Instanzservices zu stoppen.

### **printAdminHTTPPort**

Gibt den aktuellen Wert für den HTTP-Verwaltungsport aus. Für diesen Befehl ist es nicht erforderlich, die Instanzservices zu stoppen.

#### **-configPath** *absoluter\_pfad\_zum\_konfigurationsordner*

Gibt den absoluten Pfad zum Konfigurationsordner für die Textsuche an, z. B. /opt/ibm/search/config. Beachten Sie bei der Verwendung von **configureParams**, dass **configPath** nicht nur zum Verweisen auf das Konfigurationsverzeichnis, sondern auch zum Ändern der Konfiguration für die Verwendung des angegebenen Konfigurationspfads verwendet wird.

### **-locale** *locale*

Gibt die aus fünf Zeichen bestehende Locale zum Schreiben von Fehlernachrichten an, die bei der Verwendung des Tools zurückgegeben werden, wie zum Beispiel en\_US, de\_DE oder fr\_FR. Der Standardwert ist en\_US. Einzelheiten hierzu finden Sie in [Unterstützte Locales.](http://publib.boulder.ibm.com/infocenter/db2luw/v9r7/topic/com.ibm.db2.luw.admin.ts.doc/doc/c0052657.html)

### **help**

Gibt die Konfigurationstoolbefehlssyntax aus. Die Syntaxinformationen werden auch ausgegeben, wenn Sie das Konfigurationstool ohne ein erforderliches Argument ausführen.

## **Verwendung**

- Wenn in der Parameterbeschreibung nichts anderes angegeben wird, müssen Sie die Text Search-Instanzservices für die Konfiguration des Parameters stoppen. Was die Konfigurationseinstellungen betrifft, für die die Instanzservices gestoppt werden müssen, so ermittelt das Konfigurationstool die zugehörige Bedingung und gibt eine Nachricht zurück, die besagt, dass die Instanzservices aktiv sind und gestoppt werden müssen.
- v Das Konfigurationstool und die anderen Befehlszeilentools sind nicht für die Authentifizierung von Benutzern zuständig. Sie müssen allerdings über Zugriff auf die Konfigurationsdateien verfügen, um diese Tools ausführen zu können. Wenn auf Windows-Plattformen das erweiterte DB2-Sicherheitsmodell implementiert ist, können diese Befehlszeilentools nur von Mitgliedern der DB2ADMNS-Gruppe ausgeführt werden. Wenn das erweiterte DB2-Sicherheitsmodell nicht implementiert ist, muss der DB2-Datenbankadministrator den Zugriff auf diese Tools steuern.

v Das Konfigurationstool aktualisiert die Servicedatei nicht. Wenn Sie das Konfigurationstool für die Erstkonfiguration oder Änderungen an einer vorhandenen Konfiguration verwenden, müssen Sie die Servicedatei manuell aktualisieren.

## **Verwaltungstool für DB2 Text Search**

Bei dem Verwaltungstool handelt es sich um ein Befehlszeilentool, mit dem es möglich ist, mehrere Verwaltungstasks in Bezug auf DB2 Text Search unkompliziert durchzuführen.

Die Tasks sind folgende:

- v Überprüfen des Status und der Merkmale von Textsuchobjektgruppen.
- v Löschen von verwaisten Textsuchobjektgruppen.
- Dokumentieren der Serverversion.

Die Text Search-Instanzservices müssen für das Verwaltungstool ausgeführt werden, damit Textsuchobjektgruppen entfernt werden können.

### **Toolsyntax**

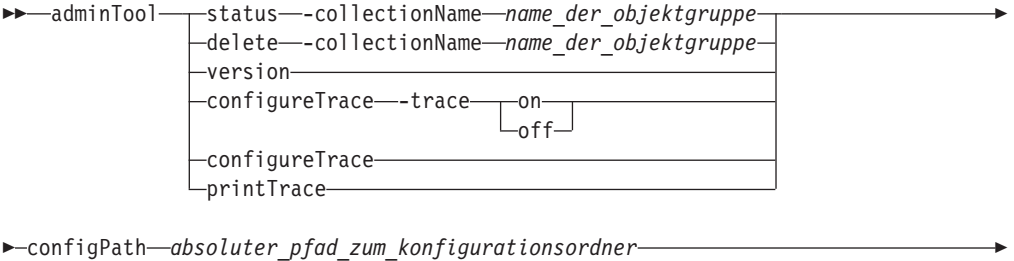

r

 $\Box$ -locale—aus\_fünf\_zeichen\_bestehende\_locale<sup>\_1</sup>  $\Box$ help<sup>1</sup>

*einzelnes\_befehlsspezifisches\_argument* -

## **Parameter**

#### **delete**

E

Löscht die durch **-collectionName** angegebene Textsuchobjektgruppe.

**-collectionName** *name\_der\_objektgruppe* Gibt die zu löschende Textsuchobjektgruppe an.

#### **status**

Stellt den Status einer Textsuchobjektgruppe bereit, einschließlich der Indexgröße, der Anzahl vorhandener Dokumente sowie des Fortschritts von Indexaktualisierungen.

**-collectionName** *name\_der\_objektgruppe* Gibt die Textsuchobjektgruppe an, für die der Status ausgegeben werden soll.

#### **version**

Gibt die Serverversion zurück.

#### **configureTrace**

Aktiviert oder inaktiviert die Tracefunktion.

**-trace**

v on

 $\bullet$  off

#### **printTrace**

Gibt die aktuelle Traceeinstellung aus.

**-configPath** *absoluter\_pfad\_zum\_konfigurationsordner*

Gibt den absoluten Pfad zum Konfigurationsordner für die Textsuche an.

**-locale** *aus\_fünf\_zeichen\_bestehende\_locale*

Gibt die aus fünf Zeichen bestehende Locale zum Schreiben von Fehlernachrichten an, die bei der Verwendung des Tools zurückgegeben werden. Wird dieser Parameter nicht angegeben, wird die Serverlocale verwendet.

**help**

Gibt die Verwaltungstoolbefehlssyntax aus. Die Syntaxinformationen werden auch ausgegeben, wenn Sie das Verwaltungstool ohne ein erforderliches Argument ausführen.

## **Verwendung**

Das Fehler- bzw. Traceprotokoll wird standardmäßig in die Datei AdminTool.0.log im Standardprotokollverzeichnis geschrieben. Mithilfe des Protokollformatierungstools können Sie das Protokoll formatieren.

## **Beispiele**

Setzen Sie den folgenden Befehl ab, um den Status aller Objektgruppen mit der französischen Locale auszugeben:

```
adminTool status -configPath c:\Programme\IBM\Search\config -locale fr_FR
```
Setzen Sie den folgenden Befehl ab, um die Tracefunktion zu aktivieren: adminTool configureTrace -configPath /opt/ibm/search/config -trace on

# **Synonymtool für DB2 Text Search**

Bei dem Synonymtool handelt es sich um ein Befehlszeilentool, mit dem es möglich ist, Synonymverzeichnisse unkompliziert zu Textsuchindizes hinzuzufügen bzw. Synonymverzeichnisse aus Textsuchindizes zu entfernen.

Für die Verwendung des Synonymtools ist es nicht erforderlich, die Text Search-Instanzservices zu stoppen.

## **synonymTool - Syntax**

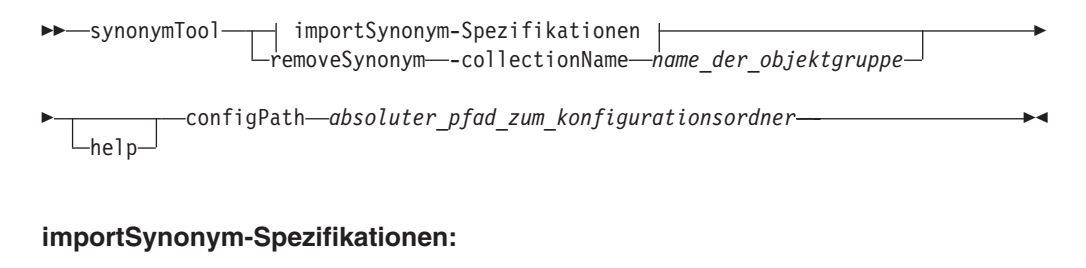

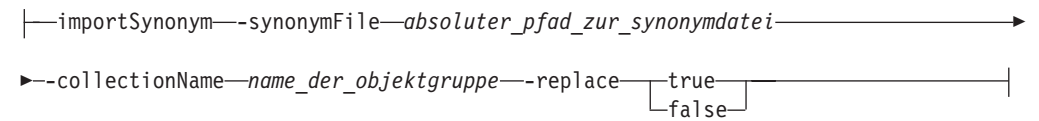

## **Parameter**

#### **importSynonym**

Fügt das Synonymverzeichnis, das durch **-synonymFile** angegeben wird, zur Textsuchobjektgruppe hinzu, die durch **-collectionName** angegeben wird.

**-synonymFile** *absoluter\_pfad\_zur\_synonymdatei*

Gibt die als Synonymverzeichnis zu verwendende XML-Datei an.

#### **-replace**

• true

Gibt an, dass die in der Datei, die durch **-synonymFile** angegeben wird, enthaltenen Synonyme die aktuellen Synonyme des vorhandenen Synonymverzeichnisses ersetzen sollen, das der Textsuchobjektgruppe zugeordnet ist.

 $\cdot$  false

Gibt an, dass die in der Datei, die durch **-synonymFile** angegeben wird, enthaltenen Synonyme an das vorhandenen Synonymverzeichnis angehängt werden sollen, das der Textsuchobjektgruppe zugeordnet ist.

#### **removeSynonym**

Entfernt alle Synonymverzeichnisse aus der durch **-collectionName** angegebenen Textsuchobjektgruppe.

**-collectionName** *name\_der\_objektgruppe*

Gibt die Textsuchobjektgruppe an.

**-configPath** *absoluter\_pfad\_zum\_konfigurationsordner*

Gibt den absoluten Pfad zum Konfigurationsordner für die Textsuche an.

#### **help**

Gibt die Synonymtoolbefehlssyntax aus. Die Syntaxinformationen werden auch ausgegeben, wenn Sie das Synonymtool ohne ein erforderliches Argument ausführen.

### **Verwendung**

Die als Synonymverzeichnis zu verwendende XML-Datei muss sich auf dem Text Search-Server befinden.

Das Fehler- bzw. Traceprotokoll wird standardmäßig in die Datei SynonymTool.0.log im Standardprotokollverzeichnis geschrieben.

## **Protokollformatierungstool für DB2 Text Search**

DB2 Text Search protokolliert Systemnachrichten und Tracenachrichten, mit deren Hilfe Sie die Quelle möglicher Probleme feststellen können. Sie können die Serverprotokolle mithilfe des Protokollformatierungstools anzeigen und speichern.

Die Serverprotokolle befinden sich im Verzeichnis

*ausgangsverzeichnis\_der\_installation*/log. Standardmäßig ist das Traceprotokoll inaktiviert, und die Systemprotokollebene ist auf SEVERE gesetzt. Die Serverprotokolle werden turnusmäßig gewechselt; dies bedeutet, dass eine neue Generation von Protokolldatei erstellt wird, wenn eine Protokolldatei 10 MB Daten enthält. Irgendwann befinden sich maximal fünf Generationen von Protokolldateien auf dem System.

# **Toolsyntax**

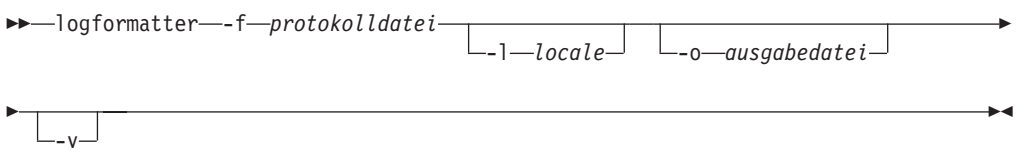

## **Parameter**

### **logformatter**

Ermöglicht das Anzeigen oder Speichern von Serverprotokollen.

**-f** *protokolldatei*

Gibt die Serverprotokolldatei an, die Sie formatieren möchten.

**-l** *locale*

Gibt die aus fünf Zeichen bestehende Locale zum Schreiben der erneut formatierten Protokollnachrichten an. Der Standardwert ist en\_US.

**-o** *ausgabedatei*

Gibt die Ausgabedatei an, in die die erneut formatierten Protokollnachrichten in UTF-8-Codierung geschrieben werden sollen. Wenn Sie diese Option nicht angeben, wird eine Standardausgabedatei verwendet.

- **-v** Gibt an, dass Debugnachrichten im ausführlichen Modus geschrieben werden sollen.
- **-?** Gibt die Hilfenachricht aus.
# **Anhang A. DB2 Text Search und Net Search Extender - Vergleich**

Auch wenn die mit DB2 Text Search und Net Search Extender ausgeführten Abfragen auf den ersten Blick ähnlich aussehen, so kann es doch einige Abweichungen zwischen den Abfrageergebnissen geben. Es ist deswegen wichtig, sich der Unterschiede zwischen den beiden Suchmaschinen bewusst zu sein.

Mithilfe der folgenden Tabellen, in denen die Komponenten und Funktionen von DB2 Text Search und Net Search Extender miteinander verglichen werden, können Sie entscheiden, welches Suchtool am besten Ihren Anforderungen entspricht.

| Komponente oder Funktion                      | <b>DB2 Text Search</b>                 | <b>DB2 Net Search Extender</b>                                                                                  |  |
|-----------------------------------------------|----------------------------------------|----------------------------------------------------------------------------------------------------|--|
| Befehlszeilenschnittstelle                    | Unterstützt                            | Unterstützt                                                                                                    |  |
| Gespeicherte Prozeduren für<br>die Verwaltung | Unterstützt                            | Nicht unterstützt                                                                                               |  |
| Zusatzspeicher für<br>Textdokumente           | Nicht unterstützt                      | Unterstützt                                                                                                    |  |
| Umgebungen mit<br>partitionierten Datenbanken | Nicht unterstützt                      | Auf allen Plattformen außer<br>Linux PPC, Solaris unter<br>AMD64 und Microsoft Clus-<br>ter Server unterstützt. |  |
| Fehlerbehandlung                              | SQL-Codes,<br>produktspezifische Codes | Produktspezifische Codes                                                                                        |  |
| Verarbeitung auf linguisti-<br>scher Basis    | In allen unterstützten Spra-<br>chen   | Nur in Englisch                                                                                                 |  |

*Tabelle 23. Verwaltung und Umgebungen*

### *Tabelle 24. Suchvorgänge*

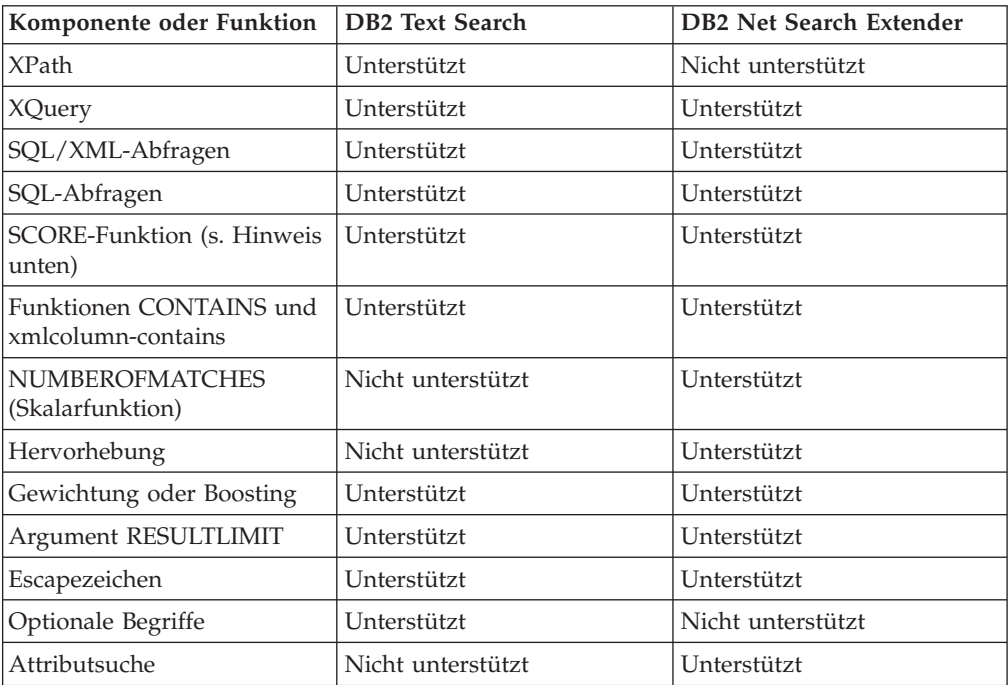

*Tabelle 24. Suchvorgänge (Forts.)*

| Komponente oder Funktion                                                       | DB2 Text Search                             | <b>DB2</b> Net Search Extender                                                    |  |
|--------------------------------------------------------------------------------|---------------------------------------------|-----------------------------------------------------------------------------------|--|
| Suche_auf_Feldbasis                                                            | Für XML-Dokumente mit<br>XML-Suchausdrücken | Für XML-Dokumente durch<br>die Definition von Feldern<br>mit einem Dokumentmodell |  |
| Verknüpfte Suche                                                               | Nicht unterstützt                           | Unterstützt                                                                       |  |
| Suchen nach groben Überein- Nicht unterstützt<br>stimmungen                    |                                             | Unterstützt                                                                       |  |
| Platzhaltersuche                                                               | Unterstützt                                 | Unterstützt                                                                       |  |
| Thesaurusbeziehungen (hier-<br>archisch, assoziativ und<br> benutzerdefiniert) | Nicht unterstützt                           | Unterstützt                                                                       |  |
| Synonymverzeichnisse                                                           | Unterstützt                                 | Unterstützt                                                                       |  |

*Tabelle 25. Indexierung und Daten*

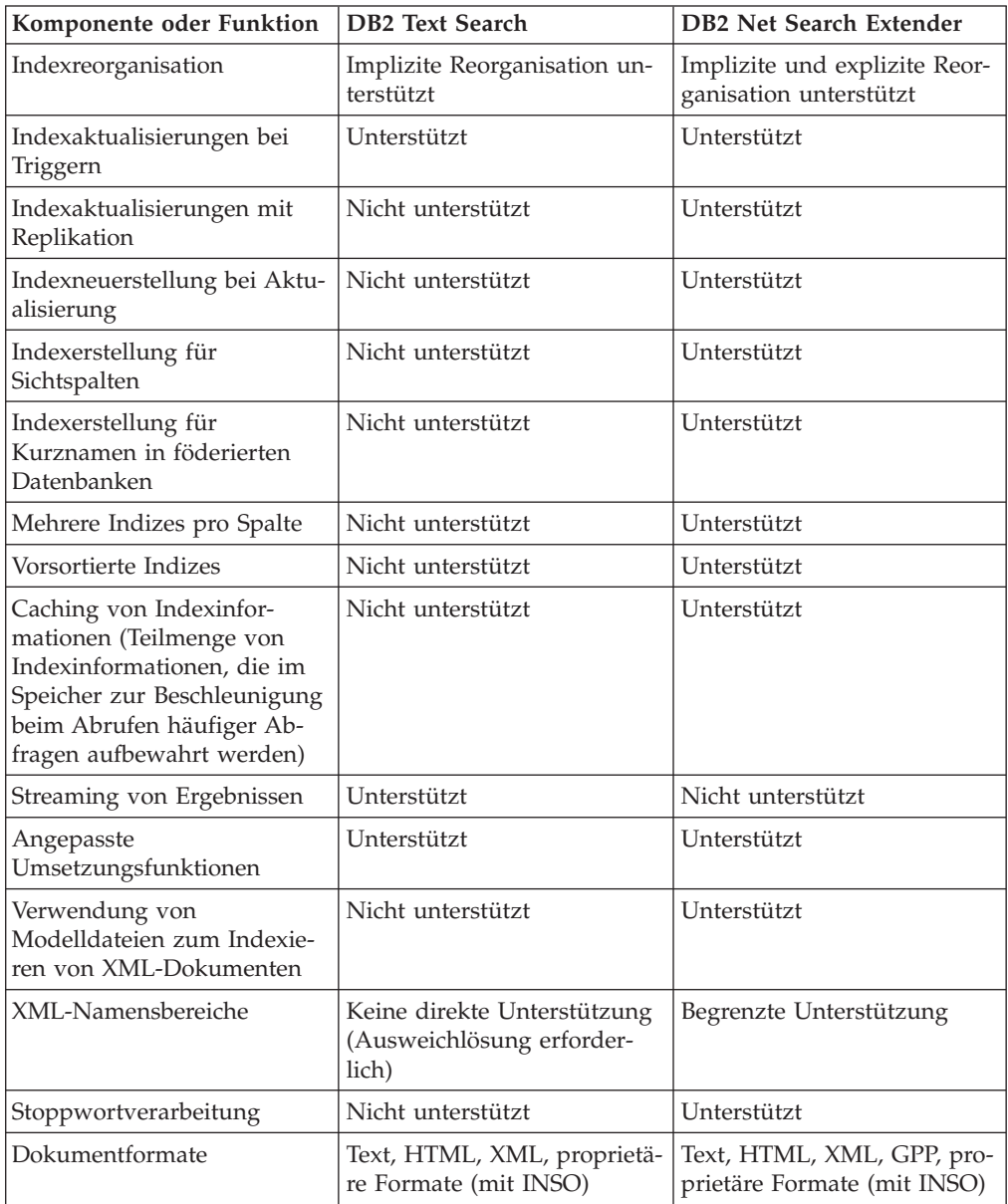

**Anmerkung:** Die von DB2 Text Search und Net Search Extender verwendeten Scoringalgorithmen unterscheiden sich; daher sind die Ergebnisse bei der Verwendung der Funktion möglicherweise nicht gleich. Auch wenn die Scoringergebnisse in anderen Dokumenten im selben Suchergebnis konsistent sind, können sich die Quotenwerte für ein bestimmtes Dokument in DB2 Text Search und Net Search Extender unterscheiden; aus diesem Grund müssen in einer Abfrage verwendete Quotengrenzwerte möglicherweise angepasst werden.

### **Migration auf DB2 Text Search**

Ab DB2 Version 9.7 Fixpack 3 können DB2 Text Search- und Net Search Extender-Textindizes in derselben Datenbank koexistieren. Ein DB2 Text Search-Textindex kann nun für dieselbe Spalte erstellt werden, für die bereits ein Net Search Extender-Index vorhanden ist; es kann jedoch nur jeweils ein Textindex für dieselbe Spalte aktiv sein und alle in einer einzelnen Abfrage verwendeten Textindizes müssen denselben Typ aufweisen.

Verwaltungsbefehle können für aktive und für inaktive Textindizes ausgeführt werden. Dadurch wird es möglich, einen DB2 Text Search-Index für eine Spalte zu füllen, während der vorhandene Net Search Extender-Index noch aktiv verwendet wird.

Die für DB2 Text Search verwendete Abfragesprache unterscheidet sich syntaktisch und semantisch von der Abfragesprache für DB2 Net Search Extender. Wenn ein neuer DB2 Text Search-Index zur Verwendung bereit ist und die Aktivierung vom Net Search Extender-Index zum neuen Index wechselt, muss die Anwendung ebenfalls entsprechend gewechselt werden.

Es wird empfohlen, den inaktiven Net Search Extender-Index beizubehalten, bis sichergestellt ist, dass der neue Textindex alle Anforderungen erfüllt. Ist dies der Fall, kann der inaktive Net Search Extender-Index gelöscht werden, andernfalls kann er reaktiviert werden, wobei die Anwendung ebenfalls entsprechend gewechselt werden muss.

Führen Sie die nachfolgend beschriebenen Schritte aus, um die Datenbank zu migrieren:

- 1. Starten Sie DB2 Text Search.
- 2. Aktivieren Sie die Net Search Extender-Datenbank für DB2 Text Search.
- 3. Erstellen und aktualisieren Sie einen DB2 Text Search-Index für eine Spalte, die über einen bereits vorhandenen Net Search Extender-Index verfügt.
- 4. Aktivieren Sie den neuen DB2 Text Search-Index, indem Sie den Befehl ALTER INDEX mit der Option SET ACTIVE verwenden, und wechseln Sie alle zugehörigen Anwendungen entsprechend.
- 5. Stellen Sie sicher, dass der DB2 Text Search-Index erfolgreich ausgeführt werden kann. Führen Sie ein Backup der Net Search Extender-Indizes durch und löschen Sie sie dann.

Wenn die Koexistenzfunktion auf Ihrem System nicht verfügbar ist, erstellen Sie eine Testdatenbank mit Produktionsdaten und verwenden Sie diese Testdatenbank, um sich über DB2 Text Search und die Unterschiede gegenüber Net Search Extender zu informieren. Um die Textsuchlösung in der Produktionsdatenbank zu wechseln, müssen Sie Net Search Extender inaktivieren, DB2 Text Search aktivieren und die DB2 Text Search-Indizes erstellen und füllen.

# **Anhang B. Unterstützte Locales für DB2 Text Search**

In der folgenden Tabelle sind die Locales aufgeführt, die DB2 Text Search zur Dokumentverarbeitung unterstützt.

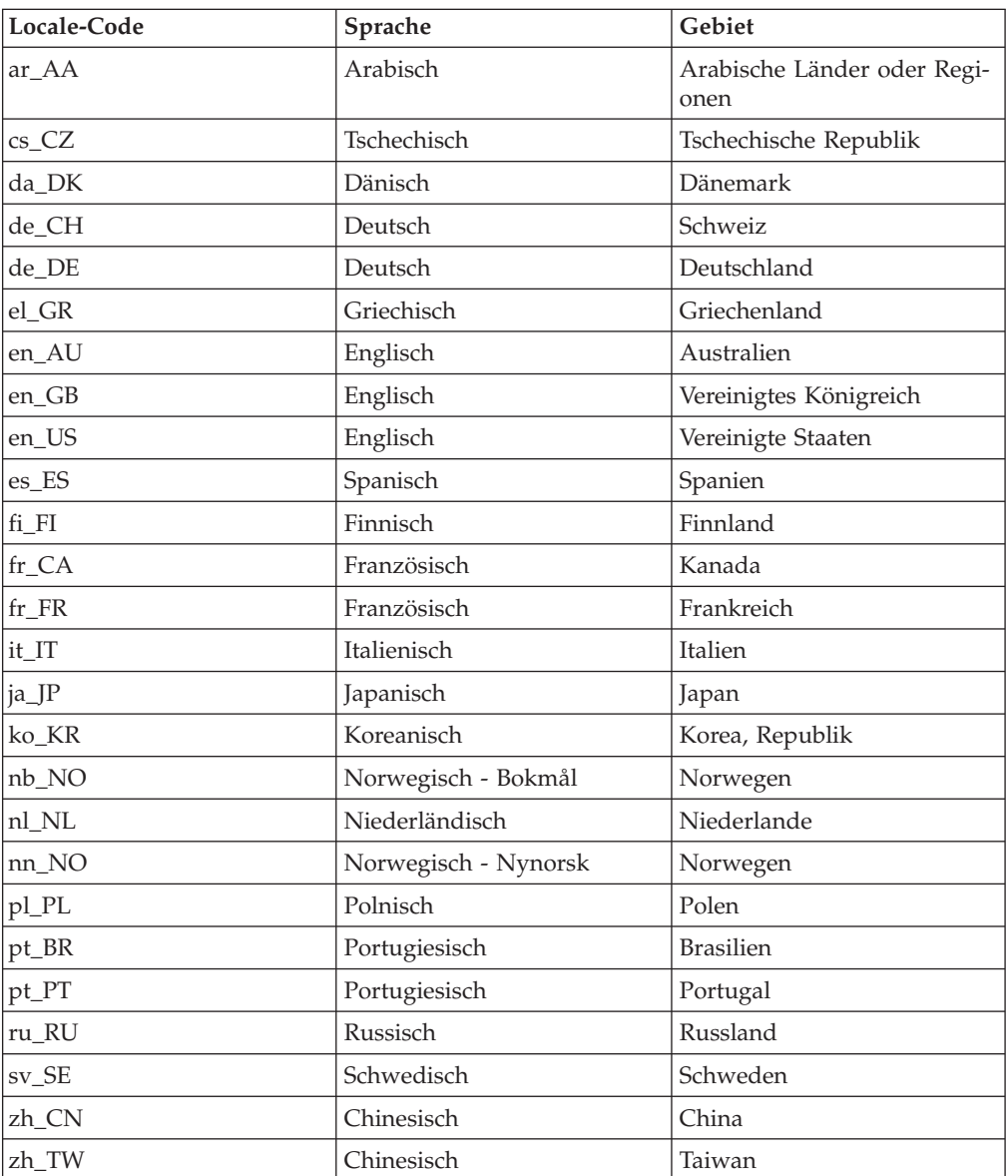

*Tabelle 26. Unterstützte Locales*

# **Anhang C. DB2-Befehle**

## **db2iupgrade - Upgrade für Instanz durchführen**

Führt ein Upgrade für eine Instanz von einer DB2-Kopie eines früheren Release auf eine DB2-Kopie des aktuellen Release durch. Die DB2-Kopie, von der aus der Befehl db2iupgrade ausgeführt wird, muss Instanzupgrades von der DB2-Kopie, für die Sie das Upgrade durchführen möchten, unterstützen.

Auf Linux- und UNIX-Systemen befindet sich dieser Befehl im Verzeichnis *DB2 verz*/instance; dabei steht *DB2-verz* für die Installationsposition des neuen Release des DB2-Datenbanksystems. Dieser Befehl unterstützt Instanzupgrades für eine nicht als Root ausgeführte Installation nicht.

Auf Windows-Betriebssystemen befindet sich dieser Befehl im Verzeichnis **DB2 pfad**\bin. Dabei ist **DB2-pfad** die Position, an der die DB2-Kopie installiert ist. Um das Instanzprofil von der aktuellen Position an eine andere Position zu verschieben, müssen Sie die Option **/p** verwenden und den Pfad des Instanzprofils angeben. Andernfalls bleibt das Instanzprofil nach dem Upgrade der Instanz an seiner ursprünglichen Position.

### **Berechtigung**

Rootberechtigung auf Linux- und UNIX-Betriebssystemen bzw. Berechtigung für lokale Administratoren auf Windows-Betriebssystemen.

### **Befehlssyntax**

### **Für Linux- und UNIX-Betriebssysteme**

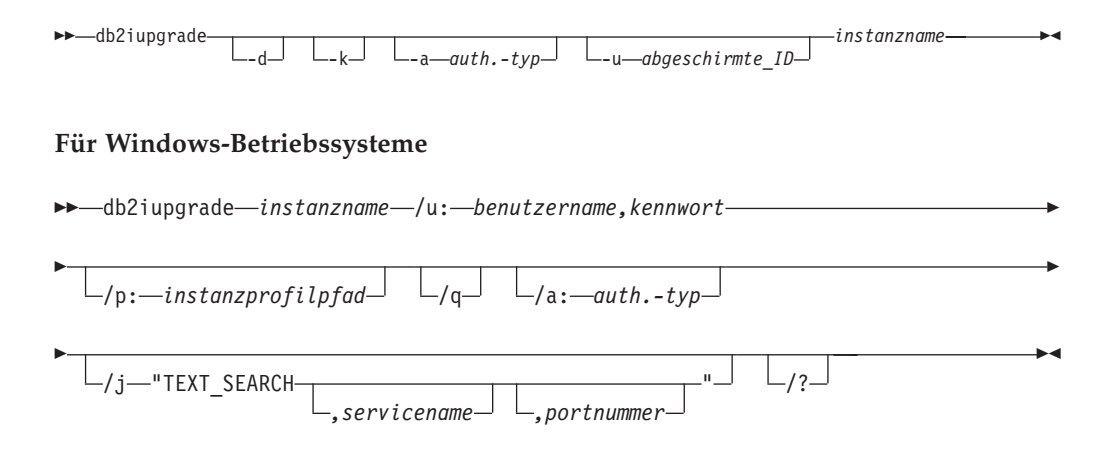

### **Befehlsparameter**

### **Für Linux- und UNIX-Betriebssysteme**

- **-d** Aktiviert den Debugmodus. Verwenden Sie diese Option ausschließlich dann, wenn Sie von der DB2-Datenbankunterstützung dazu aufgefordert werden.
- **-k** Behält den vor dem Upgrade gültigen Instanztyp bei, falls dieser in der

DB2-Kopie, von der aus Sie den Befehl db2iupgrade ausführen, unterstützt wird. Wenn dieser Parameter nicht angegeben wird, wird für den Instanztyp ein Upgrade auf den unterstützten Standardinstanztyp durchgeführt.

### **-a** *auth.-typ*

Gibt den Authentifizierungstyp (SERVER, CLIENT oder SERVER\_EN-CRYPT) für die Instanz an. Der Standardwert lautet SERVER.

#### **-u** *abgeschirmte\_ID*

Gibt den Namen der Benutzer-ID an, mit der abgeschirmte benutzerdefinierte Funktionen und abgeschirmte gespeicherte Prozeduren ausgeführt werden. Diese Option ist erforderlich, wenn für eine DB2-Clientinstanz ein Upgrade auf eine DB2-Serverinstanz durchgeführt wird.

#### *instanzname*

Gibt den Namen der Instanz an.

#### **Für Windows-Betriebssysteme**

#### *instanzname*

Gibt den Namen der Instanz an.

#### **/u:***benutzername,kennwort*

Gibt den Kontonamen und das Kennwort für den DB2-Service (Dienst) an. Diese Option ist beim Upgrade einer partitionierten Instanz erforderlich.

### **/p:***instanzprofilpfad*

Gibt den neuen Instanzprofilpfad für die Instanz an, für die das Upgrade durchgeführt wurde.

**/q** Setzt den Befehl db2iupgrade im Befehlszeilenmodus ab.

### **/a:***auth.-typ*

Gibt den Authentifizierungstyp (SERVER, CLIENT oder SERVER\_EN-CRYPT) für die Instanz an.

### **/j "TEXT\_SEARCH"**

Konfiguriert den DB2 Text Search-Server wobei generierte Standardwerte für den Servicenamen und die TCP/IP-Portnummer verwendet werden. Dieser Parameter kann nicht verwendet werden, wenn der Instanztyp 'Client' lautet.

#### **/j "TEXT\_SEARCH***, servicename***"**

Konfiguriert den DB2 Text Search-Server, wobei der angegebene Servicename und eine automatisch generierte Portnummer verwendet werden. Wenn dem Servicenamen in der Servicedatei eine Portnummer zugeordnet ist, wird diese zugeordnete Portnummer verwendet.

#### **/j "TEXT\_SEARCH***, servicename, portnummer***"**

Konfiguriert den DB2 Text Search-Server, wobei der angegebene Servicename und die angegebene Portnummer verwendet werden.

#### **/j "TEXT\_SEARCH***, portnummer***"**

Konfiguriert den DB2 Text Search-Server, wobei ein Standardservicename und die angegebene Portnummer verwendet werden. Gültige Portnummern müssen im Bereich 1024 - 65535 liegen.

**/?** Zeigt Syntaxinformationen zum Befehl db2iupgrade an.

### **Hinweise zur Verwendung**

Der Befehl db2iupgrade ruft den Befehl db2ckupgrade mit dem Parameter **-not1** und der Angabe von update.log als Protokolldatei für db2ckupgrade auf. Die für db2iupgrade erstellte Standardprotokolldatei ist /tmp/db2ckupgrade.log.processID. Stellen Sie sicher, dass die lokalen Datenbanken für das Upgrade bereit sind, bevor Sie das Instanzupgrade durchführen. Mit dem Parameter **-not1** wird die Überprüfung für Indizes des Typs 1 inaktiviert. Die Protokolldatei wird für Linux- und UNIX-Betriebssysteme im Ausgangsverzeichnis der Instanz und für Windows-Betriebssysteme im aktuellen Verzeichnis erstellt. Das Instanzupgrade wird nicht fortgesetzt, wenn der Befehl db2ckupgrade Fehler zurückgibt.

In Umgebungen mit partitionierten Datenbanken muss der Befehl db2ckupgrade in allen Datenbankpartitionen ausgeführt werden, bevor der Befehl db2iupgrade abgesetzt wird. Der Befehl db2ckupgrade gibt nur Fehler für die Datenbankpartition zurück, in der Sie den Befehl db2iupgrade absetzen. Wenn Sie nicht prüfen, ob alle Datenbankpartitionen für das Upgrade bereit sind, schlagen nachfolgende Datenbankupgrades möglicherweise fehl, obwohl das Instanzupgrade erfolgreich war. Im Abschnitt zum Befehl db2ckupgrade finden Sie weitere Details hierzu.

### **Für Linux- und UNIX-Betriebssysteme**

- Mit dem Befehl db2iupgrade werden alle symbolischen Verbindungen in /usr/lib und /usr/include aus der Version entfernt, von der aus Sie das Upgrade durchführen. Wenn Sie über Anwendungen verfügen, die libdb2 direkt aus /usr/lib laden und nicht mit der Bibliotheksumgebungsvariablen des Betriebssystems suchen, können Ihre Anwendungen nach der Ausführung des Befehls db2iupgrade möglicherweise nicht ordnungsgemäß ausgeführt werden.
- v Wenn Sie den Befehl db2iupgrade für das Upgrade einer DB2-Instanz von einer vorherigen Version eines DB2-Datenbanksystems auf eine aktuelle Version verwenden, wird für die globalen DB2-Profilvariablen, die in einem alten DB2-Datenbankinstallationspfad definiert sind, kein Upgrade an die neue Installationsposition durchgeführt. Die DB2-Instanzprofilvariablen, die für die Instanz, für die das Upgrade durchgeführt werden soll, spezifisch sind, werden nach dem Upgrade der Instanz übertragen.
- v Wenn Sie sich mit dem Befehl su anstelle von login als Benutzer mit Rootberechtigung anmelden wollen, müssen Sie den Befehl su mit der Option **-** absetzen, um anzuzeigen, dass die Prozessumgebung so eingerichtet werden soll, als hätten Sie sich am System mit dem Befehl login angemeldet.
- Die DB2-Instanzumgebung darf nicht für den Rootbenutzer initialisiert werden. Die Ausführung des Befehls db2iupgrade nach einer Initialisierung der DB2-Instanzumgebung wird nicht unterstützt.
- v Unter UNIX- und Linux-Betriebssystemen: Wenn IBM Tivoli Monitoring for Databases: DB2 Agent installiert ist und für die DB2-Instanz ein Upgrade durchgeführt wird, wird die Monitoring Agent für DB2-Instanz ebenfalls erstellt, falls Folgendes zutrifft:
	- Der DB2-Instanztyp lautet 'standalone', 'wse' oder 'ese'.
	- Die DB2-Instanz weist mindestens Version 9.5 auf.

Darüber hinaus muss ITMA bereits für die DB2-Kopie installiert sein, für die Sie die Instanz aktualisieren. Es muss sich im Verzeichnis *DB2-verz*/itma befinden, wobei *DB2-verz* das Verzeichnis darstellt, in dem das DB2-Datenbankprodukt installiert ist.

v Wenn Sie unter AIX ab Version 6.1 diesen Befehl von einer gemeinsam verwendeten DB2-Kopie in einer globalen System-WPAR-Umgebung aus ausführen, müssen Sie den Befehl als Rootbenutzer ausführen.

### **Für Windows-Betriebssysteme**

- Unter Windows-Betriebssystemen: Wenn IBM Tivoli Monitoring for Databases: DB2 Agent installiert ist und die Instanz der DB2-Kopie aktualisiert wird, wird die Monitoring Agent für DB2-Instanz ebenfalls erstellt, falls Folgendes zutrifft:
	- Der DB2-Instanztyp lautet 'standalone', 'wse' oder 'ese'.
	- Für die Standard-DB2-Kopie ist die ITM-Agentenkomponente installiert.
	- Die DB2-Instanz weist mindestens Version 9.5 auf.
	- Es ist kein 'ITM for Databases'-Produkt vorhanden.

Darüber hinaus wird nach der Erstellung der Monitoring Agent for DB2-Instanz Folgendes erstellt: die Monitoring Agent for DB2-Instanzdateien, der Windows-Service und die Registrierdatenbankeinträge.

### **db2icrt - Erstellen einer Instanz**

Erstellt DB2-Instanzen.

Auf Linux- und UNIX-Systemen befindet sich dieses Dienstprogramm im Verzeichnis *DB2-verz*/instance; dabei steht *DB2-verz* für die Installationsposition der aktuellen Version des DB2-Datenbanksystems. Auf Windows-Betriebssystemen befindet sich dieses Dienstprogramm im Verzeichnis **DB2PATH**\bin; dabei steht **DB2PATH** für die Installationsposition der DB2-Kopie.

Mit dem Befehl db2icrt werden DB2-Instanzen im Ausgangsverzeichnis des Instanzeigners erstellt.

**Anmerkung:** Dieser Befehl ist für eine Installation ohne Rootberechtigung von DB2-Datenbankprodukten auf Linux- und UNIX-Betriebssystemen nicht verfügbar.

### **Berechtigung**

Rootberechtigung auf Linux- und UNIX-Betriebssystemen oder Berechtigung für lokale Administratoren auf Windows-Betriebssystemen.

### **Befehlssyntax**

**Für Linux- und UNIX-Betriebssysteme**

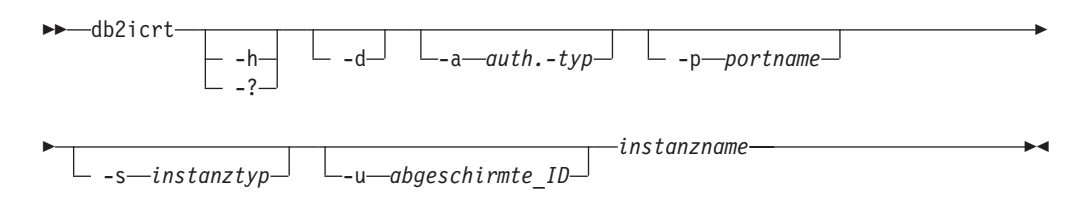

### **Für Windows-Betriebssysteme**

```
 db2icrt instanzname
                 -s—instanztyp<sup>-1</sup> -u—benutzername, kennwort-
```
r

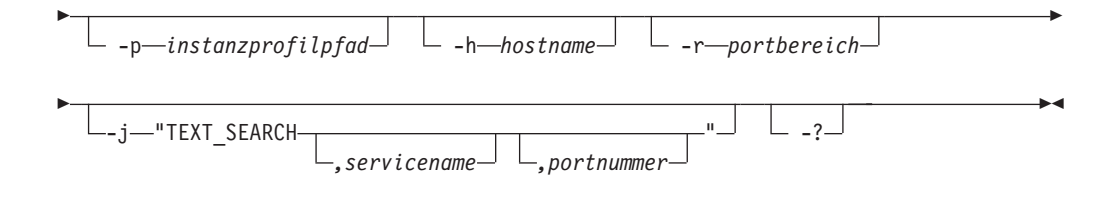

### **Befehlsparameter**

### **Für Linux- und UNIX-Betriebssysteme**

**-h | -?** Zeigt Informationen zur Syntax an.

- **-d** Aktiviert den Debugmodus. Verwenden Sie diese Option ausschließlich dann, wenn Sie von der DB2-Datenbankunterstützung dazu aufgefordert werden.
- **-a** *auth.-typ*

Gibt den Authentifizierungstyp (SERVER, CLIENT oder SERVER\_EN-CRYPT) für die Instanz an. Der Standardwert lautet SERVER.

**-p** *portname*

Gibt den Portnamen oder die von der Instanz verwendete Nummer an. Diese Option gilt nicht für Clientinstanzen.

**-s** *instanztyp*

Gibt den Typ der zu erstellenden Instanz an. Verwenden Sie die Option **-s** nur, wenn Sie eine andere als die Standardinstanz erstellen, die dem installierten Produkt zugeordnet ist, auf dem Sie den Befehl db2icrt ausführen. Gültige Werte:

**client** Wird für die Erstellung einer Instanz für einen Client verwendet. Dies ist der Standardinstanztyp für IBM Data Server Client, IBM Data Server Runtime Client und DB2 Connect Personal Edition.

### **standalone**

Wird für die Erstellung einer Instanz für einen Datenbankserver mit lokalen Clients verwendet. Dies ist der Standardinstanztyp für DB2 Personal Edition.

- **ese** Wird für die Erstellung einer Instanz für einen Datenbankserver mit lokalen und fernen Clients mit Unterstützung für Umgebungen mit partitionierten Datenbanken verwendet. Dies ist der Standardinstanztyp für DB2 Enterprise Server Edition.
- **wse** Wird für die Erstellung einer Instanz für einen Datenbankserver mit lokalen und fernen Clients verwendet. Dies ist der Standardinstanztyp für DB2 Workgroup Server Edition, DB2 Express Edition oder DB2 Express-C und DB2 Connect Enterprise Edition.

DB2-Datenbankprodukte unterstützen ihre Standardinstanztypen sowie die Instanztypen, die ihren Standardinstanztypen untergeordnet sind. So unterstützt DB2 Enterprise Server Edition beispielsweise die Instanztypen ese, wse, standalone und client.

### **-u** *abgeschirmte\_ID*

Gibt den Namen der Benutzer-ID an, mit der abgeschirmte benutzerdefinierte Funktionen und abgeschirmte gespeicherte Prozeduren ausgeführt werden. Die Option **-u** ist erforderlich, wenn Sie keine Clientinstanz erstellen.

### *instanzname*

Gibt den Namen der Instanz an, der mit dem Namen eines vorhandenen Benutzers im Betriebssystem identisch ist. Dies muss das letzte Argument des Befehls db2icrt sein.

### **Für Windows-Betriebssysteme**

#### *instanzname*

Gibt den Namen der Instanz an.

#### **-s** *instanztyp*

Gibt den Typ der zu erstellenden Instanz an. Derzeit gibt es vier verschiedene DB2-Instanztypen. Gültige Werte:

**client** Wird für die Erstellung einer Instanz für einen Client verwendet. Dies ist der Standardinstanztyp für IBM Data Server Client, IBM Data Server Runtime Client und DB2 Connect Personal Edition.

#### **standalone**

Wird für die Erstellung einer Instanz für einen Datenbankserver mit lokalen Clients verwendet. Dies ist der Standardinstanztyp für DB2 Personal Edition.

**ese** Wird für die Erstellung einer Instanz für einen Datenbankserver mit lokalen und fernen Clients mit Unterstützung für Umgebungen mit partitionierten Datenbanken verwendet. Die Optionen vom Typ -s ese -u *benutzername, kennwort*

müssen für die Erstellung des ESE-Instanztyps und einer Instanz

für Umgebungen mit partitionierten Datenbanken mit dem Befehl db2icrt verwendet werden.

**wse** Wird für die Erstellung einer Instanz für einen Datenbankserver mit lokalen und fernen Clients verwendet. Dies ist der Standardinstanztyp für DB2 Workgroup Server Edition, DB2 Express Edition oder DB2 Express-C und DB2 Connect Enterprise Edition.

DB2-Datenbankprodukte unterstützen ihre Standardinstanztypen sowie die Instanztypen, die ihren Standardinstanztypen untergeordnet sind. So unterstützt DB2 Enterprise Server Edition beispielsweise die Instanztypen ese, wse, standalone und client.

**-u** *benutzername, kennwort*

Gibt den Kontonamen und das Kennwort für den DB2-Service (Dienst) an. Diese Option ist bei der Erstellung einer partitionierten Datenbankinstanz erforderlich.

**-p** *instanzprofilpfad*

Gibt den Instanzprofilpfad an.

**-h** *hostname*

Überschreibt den Standard-TCP/IP-Hostnamen, wenn für die aktuelle Maschine mehrere Hostnamen vorhanden sind. Der TCP/IP-Hostname wird bei der Erstellung der Standarddatenbankpartition (Datenbankpartition 0) verwendet. Diese Option ist nur für partitionierte Datenbankinstanzen gültig.

#### **-r** *portbereich*

Gibt einen Bereich von TCP/IP-Ports an, die von der partitionierten Datenbankinstanz bei der Ausführung im MPP-Modus verwendet werden.

Beispiel: -r 50000,50007. Die Servicedatei der lokalen Maschine wird bei der Angabe dieser Option mit den folgenden Eingaben aktualisiert:

DB2 InstName baseport/tcp DB2 InstName END endport/tcp

### **/j "TEXT\_SEARCH"**

Konfiguriert den DB2 Text Search-Server wobei generierte Standardwerte für den Servicenamen und die TCP/IP-Portnummer verwendet werden. Dieser Parameter kann nicht verwendet werden, wenn der Instanztyp Client lautet.

**/j "TEXT\_SEARCH,** *servicename***"**

Konfiguriert den DB2 Text Search-Server, wobei der angegebene Servicename und eine automatisch generierte Portnummer verwendet werden. Wenn dem Servicenamen in der Servicedatei eine Portnummer zugeordnet ist, wird diese zugeordnete Portnummer verwendet.

### **/j "TEXT\_SEARCH,** *servicename***,** *portnummer***"**

Konfiguriert den DB2 Text Search-Server, wobei der angegebene Servicename und die angegebene Portnummer verwendet werden.

### **/j "TEXT\_SEARCH,** *portnummer***"**

Konfiguriert den DB2 Text Search-Server, wobei ein Standardservicename und die angegebene Portnummer verwendet werden. Gültige Portnummern müssen im Bereich 1024 - 65535 liegen.

**-?** Zeigt Informationen zur Syntax an.

### **Beispiel**

v Setzen Sie auf einer AIX-Maschine den folgenden Befehl ab, um eine Instanz für die Benutzer-ID db2inst1 zu erstellen:

Clientmaschine:

*DB2-verz*/instance/db2icrt db2inst1

Servermaschine:

*DB2-verz*/instance/db2icrt -u db2fenc1 db2inst1

Dabei ist db2fenc1 die Benutzer-ID, mit der abgeschirmte benutzerdefinierte Funktionen und abgeschirmte gespeicherte Prozeduren ausgeführt werden.

### **Hinweise zur Verwendung**

- v Der Ordner *ausgangsverzeichnis\_der\_instanz*/sqllib/db2tss/config wird mithilfe des Befehls db2icrt auf Linux- und UNIX-Betriebssystemen erstellt. Sie sollten einen symbolischen Link zu einem Bereich außerhalb des Verzeichnisses sqllib verwenden.
- v Die Option **-s** ist für Situationen gedacht, in denen Sie eine Instanz erstellen möchten, die nicht den gesamten Funktionsumfang des Systems verwendet. Beispiel: Wenn Sie DB2 Enterprise Server Edition (ESE) auf einem UNIX-Betriebssystem verwenden, aber keine Partitionsfunktionalität wünschen, können Sie mithilfe der Option **-s** WSE eine DB2 Workgroup Server Edition-Instanz (WSE-Instanz) erstellen.
- v Um eine DB2-Instanz zu erstellen, die Microsoft Cluster Server unterstützt, müssen Sie zuerst eine Instanz erstellen und sie anschließend mithilfe des Befehls db2mscs für die Ausführung in einer MSCS-Instanz migrieren.
- v Auf Linux- und UNIX-Betriebssystemen kann nur eine einzige Instanz mit einem Benutzernamen erstellt werden. Wenn Sie eine Instanz mit einem Benutzernamen erstellen möchten, der bereits über eine Instanz verfügt, müssen Sie die vorhandene Instanz vor der Erstellung der neuen löschen.
- v Beachten Sie bei der Erstellung von DB2-Instanzen die folgenden Einschränkungen:
	- Wenn vorhandene IDs zur Erstellung von DB2-Instanzen verwendet werden, stellen Sie sicher, dass die IDs nicht gesperrt sind und über gültige Kennwörter verfügen.
- v Sie können den Befehl db2isetup auch für die Erstellung und Aktualisierung von DB2-Instanzen mit einer grafischen Schnittstelle auf allen unterstützten Linuxund UNIX-Betriebssystemen verwenden.
- v Wenn Sie sich auf Linux- und UNIX-Betriebssystemen mit dem Befehl su anstelle von login als Benutzer mit Rootberechtigung anmelden wollen, müssen Sie den Befehl su mit der Option **-** absetzen, um anzuzeigen, dass die Prozessumgebung so eingerichtet werden soll, als hätten Sie sich am System mit dem Befehl login angemeldet.
- v Unter Linux und UNIX darf die DB2-Instanzumgebung nicht für den Rootbenutzer initialisiert werden. Die Ausführung des Befehls db2icrt nach einer Initialisierung der DB2-Instanzumgebung wird nicht unterstützt.
- v Wenn Sie unter AIX ab Version 6.1 diesen Befehl von einer gemeinsam verwendeten DB2-Kopie in einer globalen System-WPAR-Umgebung aus ausführen, müssen Sie den Befehl als Rootbenutzer ausführen.
- Unter Windows-Betriebssystemen: Wenn IBM Tivoli Monitoring for Databases: DB2 Agent installiert ist und die DB2-Kopie erstellt, wird, wird die Monitoring Agent für DB2-Instanz ebenfalls erstellt, falls Folgendes zutrifft:
	- Der DB2-Instanztyp lautet 'standalone', 'wse' oder 'ese'.
	- Für die Standard-DB2-Kopie ist die ITM-Agentenkomponente installiert.
	- Die DB2-Instanz weist mindestens Version 9.5 auf.
	- Es ist kein 'ITM for Databases'-Produkt vorhanden.

Darüber hinaus wird nach der Erstellung der Monitoring Agent for DB2-Instanz Folgendes erstellt: die Monitoring Agent for DB2-Instanzdateien, der Windows-Service und die Registrierdatenbankeinträge.

### **db2idrop - Entfernen einer Instanz**

Entfernt eine DB2-Instanz, die mit dem Befehl db2icrt erstellt wurde.

Instanzen, die mit dem Befehl db2ilist aufgelistet werden, können nur für dieselbe DB2-Kopie gelöscht werden, auf der der Befehl db2idrop abgesetzt wird.

Auf Linux- und UNIX-Systemen befindet sich dieses Dienstprogramm im Verzeichnis *DB2-verz*/instance; dabei steht *DB2-verz* für die Installationsposition der aktuellen Version des DB2-Datenbanksystems. Auf Windows-Betriebssystemen befindet sich dieses Dienstprogramm im Verzeichnis **DB2PATH**\bin; dabei steht **DB2PATH** für die Installationsposition der DB2-Kopie.

**Anmerkung:** Eine nicht mit Rootberechtigung installierte DB2-Instanz kann auf Linux- und UNIX-Betriebssystemen nicht mit diesem Befehl gelöscht werden. Die einzige Möglichkeit ist die Deinstallation der DB2-Kopie, die nicht mit Rootberechtigung installiert wurde. Weitere Details finden Sie weiter unten unter *Hinweise zur Verwendung*.

### **Berechtigung**

Rootberechtigung auf Linux- und UNIX-Betriebssystemen oder Berechtigung für lokale Administratoren auf Windows-Betriebssystemen.

### **Befehlssyntax**

### **Für Linux- und UNIX-Betriebssysteme**

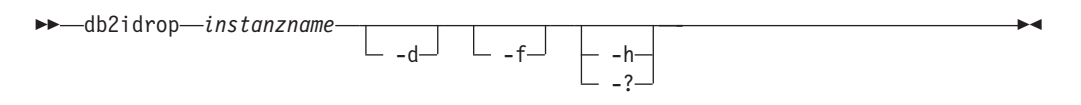

### **Für Windows-Betriebssysteme**

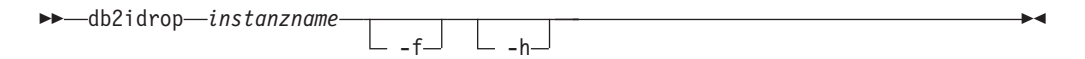

### **Befehlsparameter**

### **Für Linux- und UNIX-Betriebssysteme**

*instanzname*

Gibt den Namen der Instanz an.

- **-d** Aktiviert den Debugmodus zur Verwendung durch die DB2-Datenbankunterstützung.
- **-f** Dieser Parameter ist veraltet.

Gibt die Markierung zum erzwungenen Beenden von Anwendungen an. Wird diese Markierung angegeben, werden alle Anwendungen, die die Instanz verwenden, zur Beendigung gezwungen.

**-h | -?** Zeigt Informationen zur Syntax an.

### **Für Windows-Betriebssysteme**

### *instanzname*

Gibt den Namen der Instanz an.

- **-f** Gibt die Markierung zum erzwungenen Beenden von Anwendungen an. Wird diese Markierung angegeben, werden alle Anwendungen, die die Instanz verwenden, zur Beendigung gezwungen.
- **-h** Zeigt Informationen zur Syntax an.

### **Beispiel**

Setzen Sie den folgenden Befehl ab, wenn Sie db2inst1 unter Linux bzw. UNIX erstellt haben:

/opt/IBM/db2/copy1/instance/db2icrt -u db2fenc1 db2inst1

Wenn Sie db2inst1 löschen möchten, müssen Sie den folgenden Befehl ausführen: /opt/IBM/db2/copy1/instance/db2idrop db2inst1

### **Hinweise zur Verwendung**

- v Vor dem Löschen einer Instanz müssen Sie sicherstellen, dass der DB2-Datenbankmanager gestoppt wurde und dass die Verbindung zu DB2-Datenbankanwendungen, die auf die Instanz zugreifen, unterbrochen wurde und die Anwendungen beendet wurden. Für DB2-Datenbanken, die der Instanz zugeordnet sind, kann ein Backup durchgeführt werden; die Konfigurationsdaten können zur zukünftigen Verwendung, falls notwendig, gespeichert werden.
- Mit dem Befehl db2idrop werden keine Datenbanken entfernt. Entfernen Sie die Datenbanken zuerst, wenn sie nicht mehr benötigt werden. Werden die Datenbanken nicht entfernt, können sie immer unter einer anderen DB2-Kopie desselben Release katalogisiert und weiterverwendet werden.
- v Wenn Sie DB2 Text Search-Konfigurationen speichern und Instanzdatenbanken wiederverwenden möchten, müssen Sie das Verzeichnis config (UNIX: *ausgangsverzeichnis\_der\_instanz*/sqllib/db2tss/config; Windows: *instanzprofilpfad*\*instanzname*\db2tss\config) bzw. den Inhalt des Verzeichnisses config vor dem Absetzen des Befehls db2idrop separat speichern. Wenn die neue Instanz erstellt ist, kann für das Verzeichnis config ein Restore durchgeführt werden. Die Durchführung eines Restores für das Verzeichnis config ist jedoch nur möglich, wenn die neu erstellte Instanz dieselbe Release- und Fixpackversion aufweist.
- v Eine nicht mit Rootberechtigung installierte Instanz kann auf Linux- und UNIX-Betriebssystemen nicht gelöscht werden. Die einzige für den Benutzer verfügbare Möglichkeit, diese DB2-Instanz zu entfernen, ist die Deinstallation der nicht mit Rootberechtigung installierten DB2-Kopie mithilfe von db2\_deinstall -a.
- v Wenn Sie sich auf Linux- und UNIX-Betriebssystemen mit dem Befehl su anstelle von login als Benutzer mit Rootberechtigung anmelden wollen, müssen Sie den Befehl su mit der Option **-** absetzen, um anzuzeigen, dass die Prozessumgebung so eingerichtet werden soll, als hätten Sie sich am System mit dem Befehl login angemeldet.
- Unter Linux und UNIX darf die DB2-Instanzumgebung nicht für den Rootbenutzer initialisiert werden. Die Ausführung des Befehls db2idrop nach einer Initialisierung der DB2-Instanzumgebung wird nicht unterstützt.
- v Wenn Sie unter AIX ab Version 6.1 diesen Befehl von einer gemeinsam verwendeten DB2-Kopie in einer globalen System-WPAR-Umgebung aus ausführen, müssen Sie den Befehl als Rootbenutzer ausführen.
- v Unter Windows-Betriebssystemen: Wenn IBM Tivoli Monitoring for Databases: DB2 Agent installiert ist und die DB2-Instanz gelöscht wird, wird der Monitoring Agent für DB2 gestoppt. Alle Dateien, Services und Registrierdatenbankeinträge, die für diese Instanz des Monitoring Agent für DB2 erstellt wurden, werden ebenfalls gelöscht.
- Wenn auf Windows-Betriebssystemen Microsoft Cluster Service (MSCS) für das Clustering einer Instanz verwendet wurde, können Sie das Clustering für diese Instanz aufheben, indem Sie den Befehl db2mscs oder db2iclus eingeben, bevor Sie die Instanz löschen.

### **db2iupdt - Aktualisieren von Instanzen**

Dieser Befehl aktualisiert eine Instanz für die Ausführung auf einer DB2-Kopie, auf der ein neues DB2-Datenbankprodukt oder eine neue Komponente installiert ist, für die Ausführung auf einer DB2-Kopie derselben Version wie die der Instanz zugeordneten DB2-Kopie oder für das Upgrade des Instanztyps auf eine höhere Stufe.

Der Befehl db2iupdt kann für Instanzen derselben Version abgesetzt werden, die derselben bzw. einer anderen DB2-Kopie zugeordnet sind. In jedem Fall wird die Instanz so aktualisiert, dass sie für den Code ausgeführt wird, der sich in derselben DB2-Kopie befindet, in der Sie den Befehl db2iupdt abgesetzt haben. Verwenden Sie diesen Befehl in den folgenden Fällen:

- Wenn Sie ein Fixpack installieren und die automatische Instanzaktualisierung fehlschlägt.
- Wenn Sie ein neues DB2-Datenbankprodukt oder eine neue Komponente in der DB2-Kopie installieren, die der DB2-Instanz zugeordnet ist.
- v Wenn Sie eine Aktualisierung für eine DB2-Instanz von einer DB2-Kopie in eine andere DB2-Kopie derselben DB2-Datenbankproduktversion durchführen möchten.

Nach der Installation eines Fixpacks auf Linux- und UNIX-Betriebssystemen wird der Befehl db2iupdt automatisch ausgeführt.

Für die Aktualisierung einer Instanz mit db2iupdt müssen Sie zuerst alle Prozesse stoppen, die für die Instanz ausgeführt werden.

### **Berechtigung**

Rootberechtigung auf UNIX- und Linux-Betriebssystemen bzw. Berechtigung für lokale Administratoren auf Windows-Betriebssystemen.

### **Befehlssyntax**

**Für UNIX- und Linux-Betriebssysteme**

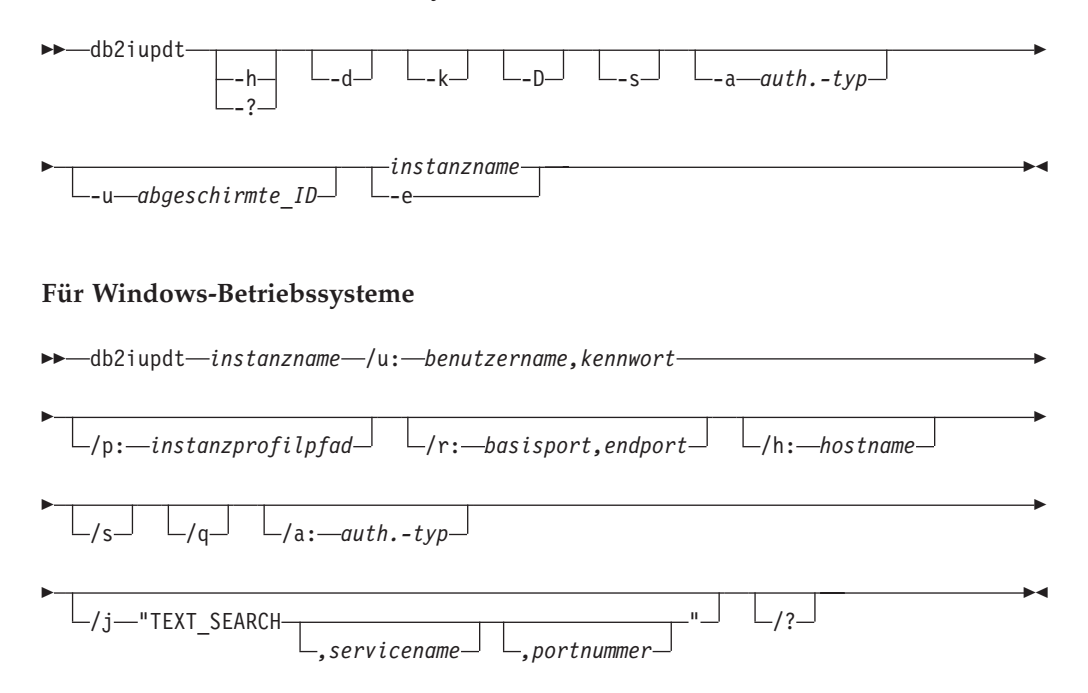

### **Befehlsparameter**

**Für UNIX- und Linux-Betriebssysteme**

**-h | -?** Zeigt Informationen zur Syntax an.

- **-d** Aktiviert den Debugmodus.
- **-k** Behält den aktuellen Instanztyp während der Aktualisierung bei.
- **-D** Verschiebt eine Instanz einer höheren Codeversion in einem Pfad auf eine niedrigere Codeversion in einem anderen Pfad.
- **-s** Ignoriert das vorhandene SPM-Protokollverzeichnis.

### **-a** *auth.-typ*

Gibt den Authentifizierungstyp (SERVER, SERVER\_ENCRYPT oder CLI-ENT) für die Instanz an. Der Standardwert lautet SERVER.

**-u** *abgeschirmte\_ID*

Gibt den Namen der Benutzer-ID an, mit der abgeschirmte benutzerdefinierte Funktionen und abgeschirmte gespeicherte Prozeduren ausgeführt werden. Diese Option ist nur bei der Konvertierung einer Instanz von einem Clientinstanztyp auf einen Nicht-Clientinstanztyp erforderlich. Informationen zum Ermitteln des aktuellen Instanztyps finden Sie bei den Informationen zum Knotentypparameter in der Ausgabe eines GET DBM CFG-Befehls. Wenn es sich bei einer Instanz bereits um eine Nicht-Clientinstanz handelt oder wenn es sich bei einer Instanz um eine Clientinstanz handelt, die eine Clientinstanz bleibt (z. B. durch Anwenden der Option **-k**), ist die Option **-u** nicht erforderlich. Durch die Option **-u** kann der abgeschirmte Benutzer für eine vorhandene Instanz nicht geändert werden.

#### *instanzname*

Gibt den Namen der Instanz an.

**-e** Aktualisiert sämtliche Instanzen.

### **Für Windows-Betriebssysteme**

#### *instanzname*

Gibt den Namen der Instanz an.

### **/u:***benutzername,kennwort*

Gibt den Kontonamen und das Kennwort für den DB2-Service (Dienst) an.

### **/p:***instanzprofilpfad*

Gibt den neuen Instanzprofilpfad für die aktualisierte Instanz an.

#### **/r:***basisport,endport*

Gibt den Bereich von TCP/IP-Ports an, die von der partitionierten Datenbankinstanz bei der Ausführung im MPP-Modus verwendet werden. Die Servicedatei auf der lokalen Maschine wird bei der Angabe dieser Option mit den folgenden Eingaben aktualisiert:

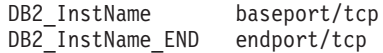

### **/h:***hostname*

Überschreibt den Standard-TCP/IP-Hostnamen, wenn für die aktuelle Maschine mehr als ein TCP/IP-Hostname vorhanden ist.

- **/s** Aktualisiert die Instanz so, dass daraus eine partitionierte Instanz wird.
- **/q** Setzt den Befehl db2iupdt im Befehlszeilenmodus ab.

### **/a:***auth.-typ*

Gibt den Authentifizierungstyp (*authType*) (SERVER, CLIENT oder SER-VER\_ENCRYPT) für die Instanz an.

### **/j "TEXT\_SEARCH"**

Konfiguriert den DB2 Text Search-Server wobei generierte Standardwerte für den Servicenamen und die TCP/IP-Portnummer verwendet werden. Dieser Parameter kann nicht verwendet werden, wenn der Instanztyp 'Client' lautet.

### **/j "TEXT\_SEARCH,** *servicename***"**

Konfiguriert den DB2 Text Search-Server, wobei der angegebene Servicename und eine automatisch generierte Portnummer verwendet werden. Wenn dem Servicenamen in der Servicedatei eine Portnummer zugeordnet ist, wird diese zugeordnete Portnummer verwendet.

### **/j "TEXT\_SEARCH,** *servicename, portnummer***"**

Konfiguriert den DB2 Text Search-Server, wobei der angegebene Servicename und die angegebene Portnummer verwendet werden.

### **/j "TEXT\_SEARCH,** *portnummer***"**

Konfiguriert den DB2 Text Search-Server, wobei ein Standardservicename und die angegebene Portnummer verwendet werden. Gültige Portnummern müssen im Bereich 1024 - 65535 liegen.

**/?** Zeigt Syntaxinformationen zum Befehl db2iupdt an.

### **Beispiele (UNIX und Linux)**

v Eine Instanz, db2inst2, ist einer DB2-Kopie eines DB2-Datenbankprodukts zugeordnet, die in *DB2-verz1* installiert ist. Sie verfügen über eine weitere DB2-Kopie des DB2-Datenbankprodukts auf demselben Computer unter *DB2-verz2* für dieselbe Version des DB2-Datenbankprodukts, die auch in *DB2-verz1* installiert ist. Um die Instanz, die von der in *DB2-verz1* installierten DB2-Kopie aus ausgeführt wird, auf die in *DB2-verz2* installierte DB2-Kopie zu aktualisieren, setzen Sie den folgenden Befehl ab:

*DB2-verz2*/instance/db2iupdt db2inst2

Wenn die in *DB2-verz2* installierte DB2-Kopie eine niedrigere Version aufweist als die in *DB2-verz1* installierte DB2-Kopie, setzten Sie den folgenden Befehl ab: *DB2-verz2*/instance/db2iupdt -D db2inst2

### **Hinweise zur Verwendung**

### **Für alle unterstützten Betriebssysteme**

• Wenn Sie den Befehl db2iupdt dazu verwenden, eine DB2-Instanz von einer DB2-Kopie auf eine andere DB2-Kopie derselben Version des DB2- Datenbankprodukts zu aktualisieren, werden die globalen DB2-Profilvariablen, die in einem alten DB2-Kopieinstallationspfad definiert sind, nicht auf die neue Installationsposition aktualisiert. Die für die Instanz spezifischen DB2-Instanzprofilvariablen werden nach der Aktualisierung der Instanz übertragen.

### **Für UNIX- und Linux-Betriebssysteme**

- v Der Befehl db2iupdt befindet sich im Verzeichnis *DB2-verz*/instance. Dabei ist *DB2-verz* die Speicherposition, an der die aktuelle Version des DB2-Datenbankprodukts installiert ist.
- v Wenn Sie eine nicht als Root installierte Instanz aktualisieren möchten, lesen Sie die Informationen zum Befehl db2nrupdt für die Aktualisierung einer nicht als Root installierten Instanz. Der Befehl db2iupdt unterstützt die Aktualisierung von Nicht-Root-Instanzen nicht.
- v Wenn Sie sich mit dem Befehl su anstelle von login als Benutzer mit Rootberechtigung anmelden wollen, müssen Sie den Befehl su mit der Option **-** absetzen, um anzuzeigen, dass die Prozessumgebung so eingerichtet werden soll, als hätten Sie sich am System mit dem Befehl login angemeldet.
- Die DB2-Instanzumgebung darf nicht für den Rootbenutzer initialisiert werden. Die Ausführung des Befehls db2iupdt nach einer Initialisierung der DB2-Instanzumgebung wird nicht unterstützt.
- Unter UNIX- und Linux-Betriebssystemen: Wenn IBM Tivoli Monitoring for Databases: DB2 Agent installiert ist und die DB2-Instanz aktualisiert wird, wird die Monitoring Agent für DB2-Instanz ebenfalls erstellt, falls Folgendes zutrifft:
	- Der DB2-Instanztyp lautet 'standalone', 'wse' oder 'ese'.
	- Die DB2-Instanz weist mindestens Version 9.5 auf.

Darüber hinaus muss ITMA bereits für die DB2-Kopie installiert sein, für die Sie die Instanz aktualisieren. Es muss sich im Verzeichnis *DB2-verz*/itma befinden, wobei *DB2-verz* das Verzeichnis darstellt, in dem das DB2-Datenbankprodukt installiert ist.

v Wenn Sie unter AIX ab Version 6.1 diesen Befehl von einer gemeinsam verwendeten DB2-Kopie in einer globalen System-WPAR-Umgebung aus ausführen, müssen Sie den Befehl als Rootbenutzer ausführen.

### **Für Windows-Betriebssysteme**

- v Der Befehl db2iupdt befindet sich im Verzeichnis **DB2-pfad**\bin. Dabei ist **DB2-pfad** die Speicherposition, an der die aktuelle Version des DB2-Datenbankprodukts installiert ist.
- v Die Instanz wird auf die DB2-Kopie aktualisiert, von der aus Sie den Befehl db2iupdt absetzen. Um das Instanzprofil von der aktuellen Position an eine andere Position zu verschieben, müssen Sie jedoch die Option **/p** verwenden und den Pfad des Instanzprofils angeben. Andernfalls bleibt das Instanzprofil nach der Aktualisierung der Instanz an seiner ursprünglichen Position. Verwenden Sie stattdessen den Befehl db2iupgrade, um ein Upgrade von einem früheren Release auf das aktuelle Release durchzuführen.
- Unter Windows-Betriebssystemen: Wenn IBM Tivoli Monitoring for Databases: DB2 Agent installiert ist und die Instanz der DB2-Kopie aktualisiert wird, wird die Monitoring Agent für DB2-Instanz ebenfalls erstellt, falls Folgendes zutrifft:
	- Der DB2-Instanztyp lautet 'standalone', 'wse' oder 'ese'.
	- Für die Standard-DB2-Kopie ist die ITM-Agentenkomponente installiert.
	- Die DB2-Instanz weist mindestens Version 9.5 auf.
	- Es ist kein 'ITM for Databases'-Produkt vorhanden.

Darüber hinaus wird nach der Erstellung der Monitoring Agent for DB2- Instanz Folgendes erstellt: die Monitoring Agent for DB2-Instanzdateien, der Windows-Service und die Registrierdatenbankeinträge.

# **Anhang D. Übersicht über die technischen Informationen zu DB2**

Die technischen Informationen zu DB2 stehen über die folgenden Tools und Methoden zur Verfügung:

- DB2-Informationszentrale
	- Themen (zu Tasks, Konzepten und Referenzinformationen)
	- Hilfe für DB2-Tools
	- Beispielprogramme
	- Lernprogramme
- DB2-Bücher
	- PDF-Dateien (für den Download verfügbar)
	- PDF-Dateien (auf der DB2-PDF-DVD)
	- Gedruckte Bücher
- v Befehlszeilenhilfe
	- Hilfe für Befehle
	- Hilfe für Nachrichten

**Anmerkung:** Die Themen der DB2-Informationszentrale werden häufiger aktualisiert als die PDF- und Hardcopybücher. Um stets die neuesten Informationen zur Verfügung zu haben, sollten Sie die Dokumentationsaktualisierungen installieren, sobald diese verfügbar sind, oder die DB2-Informationszentrale unter ibm.com aufrufen.

Darüber hinaus können Sie auf zusätzliche technische Informationen zu DB2, wie beispielsweise technische Hinweise (Technotes), White Papers und IBM Redbooks, online über ibm.com zugreifen. Rufen Sie die Website 'DB2 Information Management - Software - Library' unter<http://www.ibm.com/software/data/sw-library/> auf.

### **Feedback zur Dokumentation**

Senden Sie uns Ihr Feedback zur DB2-Dokumentation! Wenn Sie Anregungen zur Verbesserung der DB2-Dokumentation haben, senden Sie eine E-Mail an db2docs@ca.ibm.com. Das DB2-Dokumentationsteam bearbeitet das gesamte Feedback, kann jedoch nicht im Einzelnen auf Ihre E-Mails antworten. Nennen Sie uns, wenn möglich, konkrete Beispiele, sodass wir die Problemstellung besser beurteilen können. Wenn Sie uns Feedback zu einem bestimmten Thema oder einer bestimmten Hilfedatei senden, geben Sie den entsprechenden Titel sowie die URL an.

Verwenden Sie diese E-Mail-Adresse nicht, wenn Sie sich an die DB2-Kundenunterstützung wenden möchten. Wenn ein technisches Problem bei DB2 vorliegt, das Sie mithilfe der Dokumentation nicht beheben können, fordern Sie beim zuständigen IBM Service-Center Unterstützung an.

# <span id="page-201-0"></span>**Bibliothek mit technischen Informationen zu DB2 im Hardcopy- oder PDF-Format**

Die folgenden Tabellen enthalten eine Beschreibung der DB2-Bibliothek, die im IBM Publications Center unter [www.ibm.com/e-business/linkweb/publications/](http://www.ibm.com/e-business/linkweb/publications/servlet/pbi.wss) [servlet/pbi.wss](http://www.ibm.com/e-business/linkweb/publications/servlet/pbi.wss) zur Verfügung steht. Über die folgende Adresse können Sie englische Handbücher im PDF-Format sowie übersetzte Versionen zu DB2 Version 9.7 herunterladen: [www.ibm.com/support/docview.wss?rs=71&uid=swg2700947.](http://www.ibm.com/support/docview.wss?rs=71&uid=swg27009474)

In den Tabellen sind die Bücher, die in gedruckter Form zur Verfügung stehen, gekennzeichnet; möglicherweise sind diese in Ihrem Land oder Ihrer Region jedoch nicht verfügbar.

Die Formnummer wird bei jeder Aktualisierung eines Handbuchs erhöht. Anhand der nachfolgenden Liste können Sie sicherstellen, dass Sie die jeweils neueste Version des Handbuchs lesen.

**Anmerkung:** Die *DB2-Informationszentrale* wird häufiger aktualisiert als die PDFund Hardcopybücher.

| Name                                                                                | <b>IBM</b> Form | In gedruckter Form<br>verfügbar | Letzte<br>Aktualisierung |
|-------------------------------------------------------------------------------------|-----------------|---------------------------------|--------------------------|
| Administrative API<br>Reference                                                     | SC27-2435-02    | Ja                              | September 2010           |
| Administrative Routines<br>and Views                                                | SC27-2436-02    | Nein                            | September 2010           |
| Call Level Interface<br>Guide and Reference,<br>Volume 1                            | SC27-2437-02    | <b>Ta</b>                       | September 2010           |
| Call Level Interface<br>Guide and Reference,<br>Volume 2                            | SC27-2438-02    | Ja                              | September 2010           |
| Command Reference                                                                   | SC27-2439-02    | Ja                              | September 2010           |
| Dienstprogramme für das<br>Versetzen von Daten -<br>Handbuch und Referenz           | SC12-4281-00    | Ja                              | August 2009              |
| Datenrecovery und hohe<br>Verfügbarkeit - Hand-<br>buch und Referenz                | SC12-4282-02    | Ja                              | September 2010           |
| Datenbankverwaltung -<br>Konzepte und Konfigura-<br>tion -<br>Referenzinformationen | SC12-4283-02    | <b>I</b> a                      | September 2010           |
| Datenbanküberwachung -<br>Handbuch und Referenz                                     | SC12-4287-02    | <b>I</b> a                      | September 2010           |
| Datenbanksicherheit                                                                 | SC12-4285-01    | Ja                              | November 2009            |
| DB2 Text Search                                                                     | SC12-4288-02    | Ja                              | September 2010           |
| Developing ADO.NET<br>and OLE DB<br>Applications                                    | SC27-2444-01    | Ja                              | November 2009            |

*Tabelle 27. Technische Informationen zu DB2*

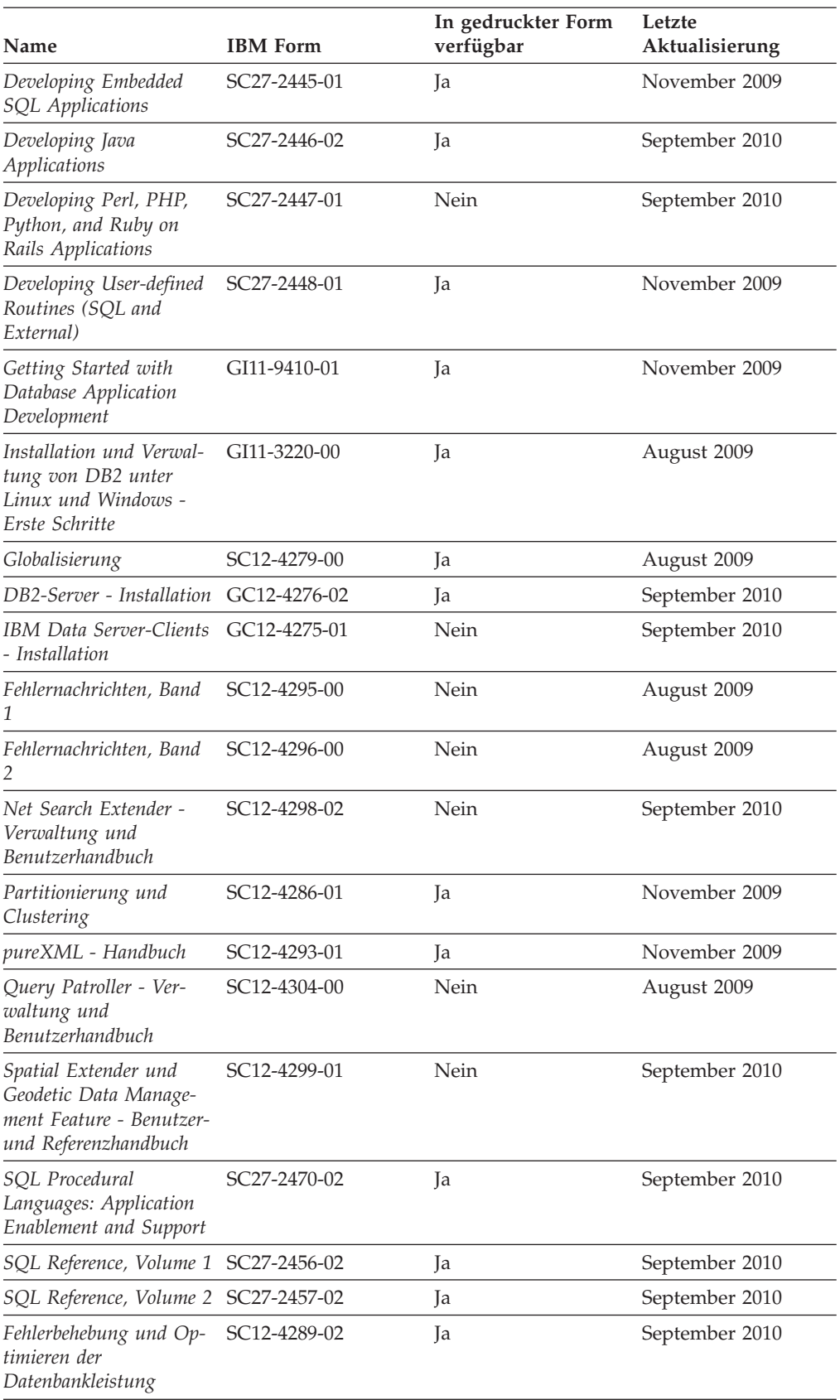

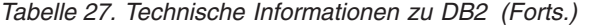

### *Tabelle 27. Technische Informationen zu DB2 (Forts.)*

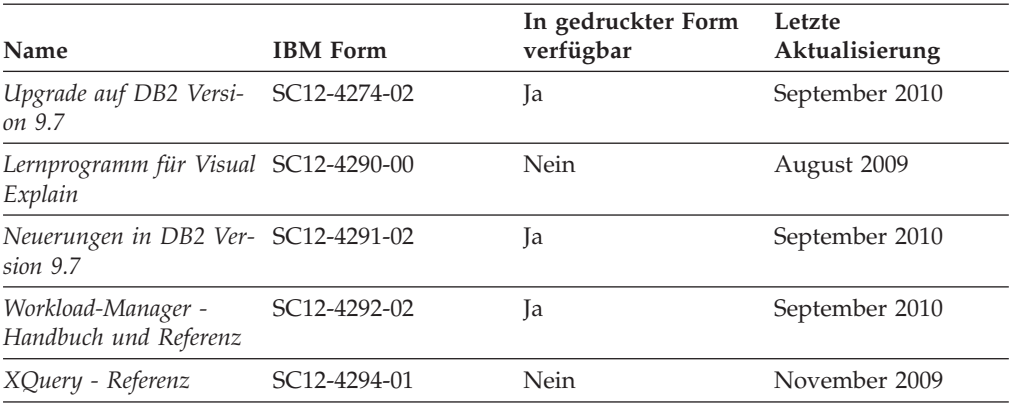

### *Tabelle 28. Technische Informationen zu DB2 Connect*

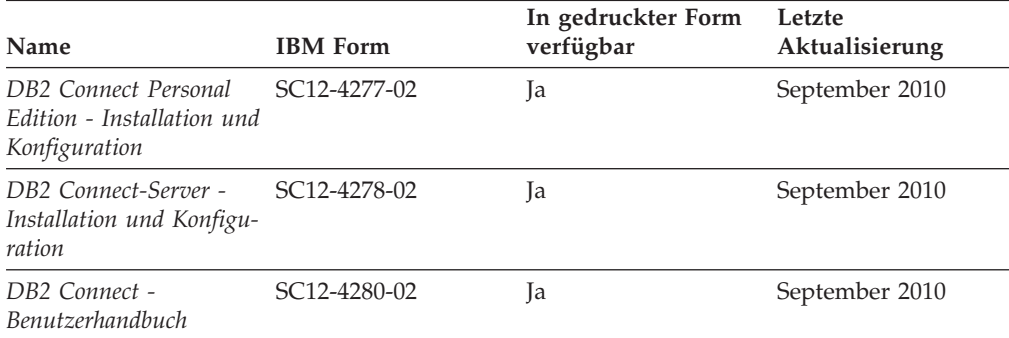

### *Tabelle 29. Technische Informationen zu Information Integration*

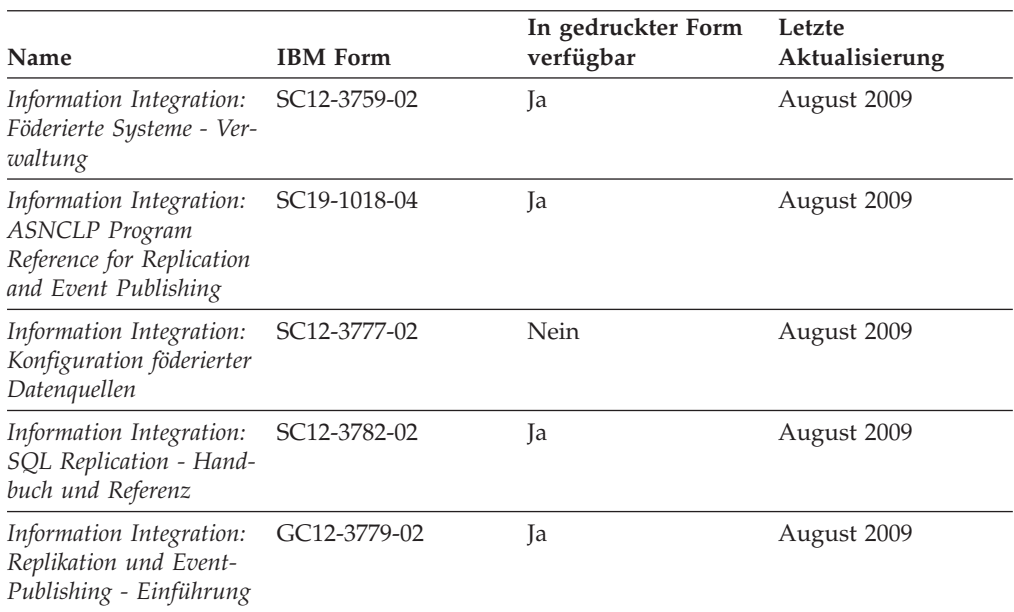

### **Bestellen gedruckter DB2-Bücher**

Gedruckte DB2-Bücher können Sie in den meisten Ländern oder Regionen online bestellen. Das Bestellen gedruckter DB2-Bücher ist stets über den zuständigen IBM Ansprechpartner möglich. Beachten Sie hierbei bitte, dass einige Softcopybücher auf der DVD mit der *DB2-PDF-Dokumentation* nicht in gedruckter Form verfügbar sind. So sind beispielsweise die beiden Bände des Handbuchs *DB2 Fehlernachrichten* nicht in gedruckter Form erhältlich.

Gedruckte Versionen vieler DB2-Bücher, die auf der DVD mit der DB2-PDF-Dokumentation verfügbar sind, können gegen eine Gebühr bei IBM bestellt werden. Abhängig vom jeweiligen Land bzw. der jeweiligen Region können Sie Bücher möglicherweise online über das IBM Publications Center bestellen. Ist im jeweiligen Land bzw. der jeweiligen Region keine Onlinebestellung möglich, können Sie gedruckte DB2-Bücher stets über den zuständigen IBM Ansprechpartner bestellen. Nicht alle Bücher, die auf der DVD mit der DB2-PDF-Dokumentation verfügbar sind, können in gedruckter Form bestellt werden.

**Anmerkung:** Über<http://publib.boulder.ibm.com/infocenter/db2luw/v9r7> haben Sie Zugriff auf die DB2-Informationszentrale, wo Sie die neueste und umfassendste DB2-Dokumentation finden.

Gehen Sie wie folgt vor, um gedruckte DB2-Bücher zu bestellen:

- v Informationen dazu, ob in Ihrem Land oder Ihrer Region die Bestellung von gedruckten DB2-Büchern möglich ist, finden Sie auf der Website mit dem IBM Publications Center unter [http://www.ibm.com/shop/publications/order.](http://www.ibm.com/shop/publications/order) Wählen Sie ein Land, eine Region oder eine Sprache aus, um die Bestellinformationen für Veröffentlichungen aufzurufen, und führen Sie dann die entsprechenden Schritte des Bestellverfahrens für Ihr Land bzw. Ihre Region aus.
- v Gehen Sie wie folgt vor, um gedruckte DB2-Bücher beim zuständigen IBM Ansprechpartner zu bestellen:
	- 1. Kontaktinformationen zum zuständigen Ansprechpartner finden Sie auf einer der folgenden Websites:
		- IBM Verzeichnis weltweiter Kontakte unter [www.ibm.com/planetwide.](http://www.ibm.com/planetwide)
		- Website mit IBM Veröffentlichungen unter [http://www.ibm.com/shop/](http://www.ibm.com/shop/publications/order) [publications/order.](http://www.ibm.com/shop/publications/order) Wählen Sie das gewünschte Land, die gewünschte Region oder die gewünschte Sprache aus, um auf die entsprechende Homepage mit Veröffentlichungen Ihres Landes bzw. Ihrer Region zuzugreifen. Folgen Sie auf dieser Seite dem Link für Informationen zu dieser Site ("About this Site").
	- 2. Geben Sie bei Ihrem Anruf an, dass Sie eine DB2-Veröffentlichung bestellen möchten.
	- 3. Teilen Sie dem zuständigen Ansprechpartner die Titel und Formularnummern der Bücher mit, die Sie bestellen möchten. Titel und Formularnummern finden Sie unter ["Bibliothek mit technischen Informationen zu DB2 im Hard](#page-201-0)[copy- oder PDF-Format" auf Seite 196.](#page-201-0)

# **Aufrufen der Hilfe für den SQL-Status über den Befehlszeilenprozessor**

DB2-Produkte geben für Bedingungen, die aufgrund einer SQL-Anweisung generiert werden können, einen SQLSTATE-Wert zurück. Die SQLSTATE-Hilfe erläutert die Bedeutung der SQL-Statuswerte und der SQL-Statusklassencodes.

Zum Starten der Hilfe für SQL-Statuswerte müssen Sie den Befehlszeilenprozessor öffnen und Folgendes eingeben:

? *sqlstate* oder ? *klassencode*

Hierbei steht *sqlstate* für einen gültigen fünfstelligen SQL-Statuswert und *klassencode* für die ersten beiden Ziffern dieses Statuswertes.

So kann beispielsweise durch die Eingabe von ? 08003 Hilfe für den SQL-Statuswert 08003 angezeigt werden, durch die Eingabe von ? 08 Hilfe für den Klassencode 08.

### **Zugriff auf verschiedene Versionen der DB2-Informationszentrale**

Für Themen aus DB2 Version 9.8 lautet die URL der *DB2-Informationszentrale* [http://publib.boulder.ibm.com/infocenter/db2luw/v9r8/.](http://publib.boulder.ibm.com/infocenter/db2luw/v9r8/)

Für Themen aus DB2 Version 9.7 lautet die URL der *DB2-Informationszentrale* [http://publib.boulder.ibm.com/infocenter/db2luw/v9r7/.](http://publib.boulder.ibm.com/infocenter/db2luw/v9r7/)

Für Themen aus DB2 Version 9.5 lautet die URL der *DB2-Informationszentrale* [http://publib.boulder.ibm.com/infocenter/db2luw/v9r5.](http://publib.boulder.ibm.com/infocenter/db2luw/v9r5)

Für Themen aus DB2 Version 9.1 lautet die URL der *DB2Informationszentrale* [http://publib.boulder.ibm.com/infocenter/db2luw/v9/.](http://publib.boulder.ibm.com/infocenter/db2luw/v9/)

Für Themen aus DB2 Version 8 lautet die URL der *DB2-Informationszentrale (Version 8, 'Information - Unterstützung')* [http://publib.boulder.ibm.com/infocenter/db2luw/v8/.](http://publib.boulder.ibm.com/infocenter/db2luw/v8/)

# **Anzeigen von Themen in der gewünschten Sprache in der DB2-Informationszentrale**

In der DB2-Informationszentrale werden Themen, wenn möglich, in der Sprache angezeigt, die in den Vorgaben Ihres Browsers angegeben ist. Falls ein Thema nicht in die gewünschte Sprache übersetzt wurde, wird es in der DB2-Informationszentrale in Englisch angezeigt.

- v Um Themen in der gewünschten Sprache im Browser 'Internet Explorer' anzuzeigen, gehen Sie wie folgt vor:
	- 1. Klicken Sie im Internet Explorer **Extras** —> **Internetoptionen...** —> **Sprachen...** an. Das Fenster **Spracheinstellung** wird geöffnet.
	- 2. Stellen Sie sicher, dass die gewünschte Sprache als erster Eintrag in der Liste angegeben ist.
		- Klicken Sie den Knopf **Hinzufügen...** an, um eine neue Sprache zur Liste hinzuzufügen.

**Anmerkung:** Das Hinzufügen einer Sprache bedeutet nicht zwangsläufig, dass der Computer über die erforderlichen Schriftarten verfügt, um die Themen in der gewünschten Sprache anzuzeigen.

- Um eine Sprache an den Anfang der Liste zu verschieben, wählen Sie zunächst die gewünschte Sprache und anschließend den Knopf **Nach oben** aus, bis die Sprache an erster Stelle in der Liste steht.
- 3. Aktualisieren Sie die Seite, um die DB2-Informationszentrale in der gewünschten Sprache anzuzeigen.
- v Um Themen in der gewünschten Sprache in einem Firefox- oder Mozilla-Browser anzuzeigen, gehen Sie wie folgt vor:
	- 1. Wählen Sie den Knopf im Bereich **Languages** des Dialogfensters **Tools** —> **Options** —> **Advanced** aus. Die Anzeige für die Auswahl der Sprache wird im Fenster mit den Einstellungen aufgerufen.
	- 2. Stellen Sie sicher, dass die gewünschte Sprache als erster Eintrag in der Liste angegeben ist.
		- Wenn Sie eine neue Sprache zur Liste hinzufügen möchten, klicken Sie den Knopf **Add...** an, um eine Sprache im entsprechenden Fenster auszuwählen.
		- Um eine Sprache an den Anfang der Liste zu verschieben, wählen Sie zunächst die gewünschte Sprache und anschließend den Knopf **Move Up** aus, bis die Sprache an erster Stelle in der Liste steht.
	- 3. Aktualisieren Sie die Seite, um die DB2-Informationszentrale in der gewünschten Sprache anzuzeigen.

Bei einigen Kombinationen aus Browser und Betriebssystem müssen Sie auch die Ländereinstellungen des Betriebssystems in die gewünschte Locale und Sprache ändern.

# **Aktualisieren der auf Ihrem Computer oder Intranet-Server installierten DB2-Informationszentrale**

Eine lokal installierte DB2-Informationszentrale muss regelmäßig aktualisiert werden.

Eine DB2-Informationszentrale der Version 9.7 muss bereits installiert sein. Einzelheiten hierzu finden Sie unter "Installation der DB2-Informationszentrale mit dem DB2-Installationsassistenten" in *DB2-Server - Installation*. Alle für die Installation der Informationszentrale geltenden Voraussetzungen und Einschränkungen gelten auch für die Aktualisierung der Informationszentrale.

Eine vorhandene DB2-Informationszentrale kann automatisch oder manuell aktualisiert werden:

- Automatische Aktualisierungen. Verwenden Sie diese Aktualisierungsmethode zur Aktualisierung vorhandener Komponenten und Sprachen der Informationszentrale. Ein zusätzlicher Vorteil von automatischen Aktualisierungen ist, dass die Informationszentrale während der Aktualisierung nur für einen sehr kurzen Zeitraum nicht verfügbar ist. Darüber hinaus können automatische Aktualisierungen so konfiguriert werden, dass sie als Teil anderer, regelmäßig ausgeführter Stapeljobs ausgeführt werden.
- v Manuelle Aktualisierungen. Verwenden Sie diese Aktualisierungsmethode, wenn Sie während des Aktualisierungsprozesses Komponenten oder Sprachen hinzufügen möchten. Beispiel: Eine lokale Informationszentrale wurde ursprünglich sowohl mit englischer als auch mit französischer Sprachunterstützung installiert; nun soll auch die deutsche Sprachunterstützung installiert werden. Bei einer manuellen Aktualisierung werden sowohl eine Installation der deutschen Sprachunterstützung als auch eine Aktualisierung der vorhandenen Komponenten und Sprachen der Informationszentrale durchgeführt. Sie müssen jedoch bei einer manuellen Aktualisierung die Informationszentrale manuell stoppen, aktualisieren und erneut starten. Die Informationszentrale ist während des gesamten Aktualisierungsprozesses nicht verfügbar.

Dieser Abschnitt enthält Details zum Prozess der automatischen Aktualisierung. Anweisungen zur manuellen Aktualisierung finden Sie im Abschnitt "Manuelles Aktualisieren der auf Ihrem Computer oder Intranet-Server installierten DB2-Informationszentrale".

Gehen Sie wie folgt vor, um die auf Ihrem Computer bzw. Intranet-Server installierte DB2-Informationszentrale automatisch zu aktualisieren:

- 1. Unter Linux:
	- a. Navigieren Sie zu dem Pfad, in dem die Informationszentrale installiert ist. Standardmäßig ist die DB2-Informationszentrale im Verzeichnis /opt/ibm/db2ic/V9.7 installiert.
	- b. Navigieren Sie vom Installationsverzeichnis in das Verzeichnis doc/bin.
	- c. Führen Sie das Script ic-update aus: ic-update
- 2. Unter Windows:
	- a. Öffnen Sie ein Befehlsfenster.
	- b. Navigieren Sie zu dem Pfad, in dem die Informationszentrale installiert ist. Standardmäßig ist die DB2-Informationszentrale im Verzeichnis <Programme>\IBM\DB2 Information Center\Version 9.7 installiert, wobei <Programme> das Verzeichnis der Programmdateien (Program Files) angibt.
	- c. Navigieren Sie vom Installationsverzeichnis in das Verzeichnis doc\bin.
	- d. Führen Sie die Datei ic-update.bat aus: ic-update.bat

Die DB2-Informationszentrale wird automatisch erneut gestartet. Standen Aktualisierungen zur Verfügung, zeigt die Informationszentrale die neuen und aktualisierten Abschnitte an. Waren keine Aktualisierungen für die Informationszentrale verfügbar, wird eine entsprechende Nachricht zum Protokoll hinzugefügt. Die Protokolldatei befindet sich im Verzeichnis doc\eclipse\configuration. Der Name der Protokolldatei ist eine Zufallszahl. Beispiel: 1239053440785.log.

# **Manuelles Aktualisieren der auf Ihrem Computer oder Intranet-Server installierten DB2-Informationszentrale**

Wenn Sie die DB2-Informationszentrale lokal installiert haben, können Sie Dokumentationsaktualisierungen von IBM abrufen und installieren.

Zur manuellen Aktualisierung der lokal installierten *DB2-Informationszentrale* sind die folgenden Schritte erforderlich:

- 1. Stoppen Sie die *DB2-Informationszentrale* auf Ihrem Computer und starten Sie die Informationszentrale im Standalone-Modus erneut. Die Ausführung der Informationszentrale im Standalone-Modus verhindert, dass andere Benutzer in Ihrem Netz auf die Informationszentrale zugreifen, und ermöglicht das Anwenden von Aktualisierungen. Die Workstationversion der DB2-Informationszentrale wird stets im Standalone-Modus ausgeführt.
- 2. Verwenden Sie die Aktualisierungsfunktion, um zu prüfen, welche Aktualisierungen verfügbar sind. Falls Aktualisierungen verfügbar sind, die Sie installieren müssen, können Sie die Aktualisierungsfunktion verwenden, um diese abzurufen und zu installieren.

**Anmerkung:** Wenn es in der verwendeten Umgebung erforderlich ist, die Aktualisierungen für die *DB2-Informationszentrale* auf einer Maschine zu installie-

ren, die nicht über ein Verbindung zum Internet verfügt, spiegeln Sie die Aktualisierungssite auf ein lokales Dateisystem und verwenden Sie dabei eine Maschine, die mit dem Internet verbunden ist und auf der die *DB2-Informationszentrale* installiert ist. Wenn viele Benutzer Ihres Netzes die Dokumentationsaktualisierungen installieren sollen, können Sie die Zeit, die jeder einzelne Benutzer für die Aktualisierungen benötigt, reduzieren, indem Sie die Aktualisierungssite lokal spiegeln und ein Proxy dafür erstellen. Ist dies der Fall, verwenden Sie die Aktualisierungsfunktion, um die Pakete abzurufen. Die Aktualisierungsfunktion ist jedoch nur im Standalone-Modus verfügbar.

3. Stoppen Sie die im Standalone-Modus gestartete Informationszentrale und starten Sie die *DB2-Informationszentrale* auf Ihrem Computer erneut.

**Anmerkung:** Unter Windows 2008 und Windows Vista (und neueren Versionen) müssen die in diesem Abschnitt aufgeführten Befehle mit Administratorberechtigung ausgeführt werden. Zum Öffnen einer Eingabeaufforderung oder eines Grafiktools mit vollen Administratorberechtigungen klicken Sie mit der rechten Maustaste die Verknüpfung an und wählen Sie **Als Administrator ausführen** aus.

Gehen Sie wie folgt vor, um die auf Ihrem Computer bzw. Intranet-Server installierte *DB2-Informationszentrale* zu aktualisieren:

- 1. Stoppen Sie die *DB2-Informationszentrale*.
	- v Unter Windows klicken Sie **Start** → **Einstellungen** → **Systemsteuerung** → **Verwaltung** → **Dienste** an. Klicken Sie mit der rechten Maustaste die **DB2-Informationszentrale** an und wählen Sie **Beenden** aus.
	- Unter Linux: Geben Sie den folgenden Befehl ein:
	- /etc/init.d/db2icdv97 stop
- 2. Starten Sie die Informationszentrale im Standalone-Modus.
	- Unter Windows:
		- a. Öffnen Sie ein Befehlsfenster.
		- b. Navigieren Sie zu dem Pfad, in dem die Informationszentrale installiert ist. Standardmäßig ist die *DB2-Informationszentrale* im Verzeichnis *Programme*\IBM\DB2 Information Center\Version 9.7 installiert, wobei *Programme* das Verzeichnis der Programmdateien (Program Files) angibt.
		- c. Navigieren Sie vom Installationsverzeichnis in das Verzeichnis doc\bin.
		- d. Führen Sie die Datei help\_start.bat aus:

help\_start.bat

- Unter Linux:
	- a. Navigieren Sie zu dem Pfad, in dem die Informationszentrale installiert ist. Standardmäßig ist die *DB2-Informationszentrale* im Verzeichnis /opt/ibm/db2ic/V9.7 installiert.
	- b. Navigieren Sie vom Installationsverzeichnis in das Verzeichnis doc/bin.
	- c. Führen Sie das Script help\_start aus:

help\_start

Der standardmäßig auf dem System verwendete Web-Browser wird geöffnet und zeigt die Standalone-Informationszentrale an.

3. Klicken Sie den Aktualisierungsknopf  $(\cdot)$  an. (JavaScript™ muss im verwendeten Browser aktiviert sein.) Klicken Sie im rechten Fenster der Informationszentrale den Knopf für die Suche nach Aktualisierungen an. Eine Liste der Aktualisierungen für die vorhandene Dokumentation wird angezeigt.

- 4. Wählen Sie zum Initiieren des Installationsprozesses die gewünschten Aktualisierungen aus und klicken Sie anschließend den Knopf für die Installation der Aktualisierungen an.
- 5. Klicken Sie nach Abschluss des Installationsprozesses **Fertigstellen** an.
- 6. Stoppen Sie die im Standalone-Modus gestartete Informationszentrale:
	- Unter Windows: Navigieren Sie in das Verzeichnis doc $\binom{n}{k}$  des Installationsverzeichnisses und führen Sie die Datei help\_end.bat aus: help\_end.bat

**Anmerkung:** Die Stapeldatei help\_end enthält die Befehle, die erforderlich sind, um die Prozesse, die mit der Stapeldatei help\_start gestartet wurden, ordnungsgemäß zu stoppen. Verwenden Sie nicht die Tastenkombination Strg+C oder eine andere Methode, um help\_start.bat zu stoppen.

• Unter Linux: Navigieren Sie in das Verzeichnis doc/bin des Installationsverzeichnisses und führen Sie das Script help\_end aus: help end

**Anmerkung:** Das Script help\_end enthält die Befehle, die erforderlich sind, um die Prozesse, die mit dem Script help\_start gestartet wurden, ordnungsgemäß zu stoppen. Verwenden Sie keine andere Methode, um das Script help\_start zu stoppen.

- 7. Starten Sie die *DB2-Informationszentrale* erneut.
	- v Unter Windows klicken Sie **Start** → **Einstellungen** → **Systemsteuerung** → **Verwaltung** → **Dienste** an. Klicken Sie mit der rechten Maustaste die **DB2-Informationszentrale** an und wählen Sie **Start** aus.
	- v Unter Linux: Geben Sie den folgenden Befehl ein: /etc/init.d/db2icdv97 start

In der aktualisierten *DB2-Informationszentrale* werden die neuen und aktualisierten Themen angezeigt.

### **DB2-Lernprogramme**

Die DB2-Lernprogramme unterstützen Sie dabei, sich mit den unterschiedlichen Aspekten der DB2-Produkte vertraut zu machen. Die Lerneinheiten bieten eine in einzelne Schritte unterteilte Anleitung.

### **Vorbereitungen**

Die XHTML-Version des Lernprogramms kann über die Informationszentrale unter [http://publib.boulder.ibm.com/infocenter/db2help/](http://publib.boulder.ibm.com/infocenter/db2luw/v9) angezeigt werden.

In einigen der Lerneinheiten werden Beispieldaten und Codebeispiele verwendet. Informationen zu bestimmten Voraussetzungen für die Ausführung der Tasks finden Sie in der Beschreibung des Lernprogramms.

### **DB2-Lernprogramme**

Klicken Sie zum Anzeigen des Lernprogramms den Titel an.

**"pureXML" in** *pureXML - Handbuch*

Einrichten einer DB2-Datenbank, um XML-Daten zu speichern und Basisoperationen mit dem nativen XML-Datenspeicher auszuführen.

**"Visual Explain" in** *Lernprogramm für Visual Explain*

Analysieren, Optimieren und Anpassen von SQL-Anweisungen zur Leistungsverbesserung mithilfe von Visual Explain.

### **Informationen zur Fehlerbehebung in DB2**

Eine breite Palette verschiedener Informationen zur Fehlerbestimmung und Fehlerbehebung steht zur Verfügung, um Sie bei der Verwendung von DB2-Datenbankprodukten zu unterstützen.

### **DB2-Dokumentation**

Informationen zur Fehlerbehebung stehen im Handbuch *Fehlerbehebung und Optimieren der Datenbankleistung* oder im Abschnitt mit grundlegenden Informationen zu Datenbanken in der *DB2-Informationszentrale* zur Verfügung. Dort finden Sie Informationen dazu, wie Sie Probleme mithilfe der DB2-Diagnosetools und -Dienstprogramme eingrenzen und identifizieren können, Lösungen für einige der häufigsten Probleme sowie weitere Hinweise zur Behebung von Fehlern und Problemen, die bei der Verwendung der DB2-Datenbankprodukte auftreten können.

### **DB2-Website mit technischer Unterstützung**

Auf der DB2-Website mit technischer Unterstützung finden Sie Informationen zu Problemen und den möglichen Ursachen und Fehlerbehebungsmaßnahmen. Die Website mit technischer Unterstützung enthält Links zu den neuesten DB2-Veröffentlichungen, technischen Hinweisen (TechNotes), APARs (Authorized Program Analysis Reports) und Fehlerkorrekturen, Fixpacks sowie weiteren Ressourcen. Sie können diese Wissensbasis nach möglichen Lösungen für aufgetretene Probleme durchsuchen.

Rufen Sie die DB2-Website mit technischer Unterstützung unter [http://](http://www.ibm.com/software/data/db2/support/db2_9/) [www.ibm.com/software/data/db2/support/db2\\_9/](http://www.ibm.com/software/data/db2/support/db2_9/) auf.

## **Bedingungen**

Die Berechtigungen zur Nutzung dieser Veröffentlichungen werden Ihnen auf der Basis der folgenden Bedingungen gewährt.

**Persönliche Nutzung:** Sie dürfen diese Veröffentlichungen für Ihre persönliche, nicht kommerzielle Nutzung unter der Voraussetzung vervielfältigen, dass alle Eigentumsvermerke erhalten bleiben. Sie dürfen diese Veröffentlichungen oder Teile dieser Veröffentlichungen ohne ausdrückliche Genehmigung von IBM nicht weitergeben, anzeigen oder abgeleitete Werke davon erstellen.

**Kommerzielle Nutzung:** Sie dürfen diese Veröffentlichungen nur innerhalb Ihres Unternehmens und unter der Voraussetzung, dass alle Eigentumsvermerke erhalten bleiben, vervielfältigen, weitergeben und anzeigen. Sie dürfen diese Veröffentlichungen oder Teile dieser Veröffentlichungen ohne ausdrückliche Genehmigung von IBM außerhalb Ihres Unternehmens nicht vervielfältigen, weitergeben, anzeigen oder abgeleitete Werke davon erstellen.

Abgesehen von den hier gewährten Berechtigungen erhalten Sie keine weiteren Berechtigungen, Lizenzen oder Rechte (veröffentlicht oder stillschweigend) in Bezug auf die Veröffentlichungen oder darin enthaltene Informationen, Daten, Software oder geistiges Eigentum.

IBM behält sich das Recht vor, die in diesem Dokument gewährten Berechtigungen nach eigenem Ermessen zurückzuziehen, wenn sich die Nutzung der Veröffentlichungen für IBM als nachteilig erweist oder wenn die obigen Nutzungsbestimmungen nicht genau befolgt werden.

Sie dürfen diese Informationen nur in Übereinstimmung mit allen anwendbaren Gesetzen und Vorschriften, einschließlich aller US-amerikanischen Exportgesetze und Verordnungen, herunterladen und exportieren.

IBM übernimmt keine Gewährleistung für den Inhalt dieser Informationen. Diese Veröffentlichungen werden auf der Grundlage des gegenwärtigen Zustands (auf "as-is"-Basis) und ohne eine ausdrückliche oder stillschweigende Gewährleistung für die Handelsüblichkeit, die Verwendungsfähigkeit oder die Freiheit der Rechte Dritter zur Verfügung gestellt.

# **Anhang E. Bemerkungen**

Die vorliegenden Informationen wurden für Produkte und Services entwickelt, die auf dem deutschen Markt angeboten werden. Die Informationen über Produkte anderer Hersteller als IBM basieren auf den zum Zeitpunkt der ersten Veröffentlichung dieses Dokuments verfügbaren Informationen und können geändert werden.

Möglicherweise bietet IBM die in dieser Dokumentation beschriebenen Produkte, Services oder Funktionen in anderen Ländern nicht an. Informationen über die gegenwärtig im jeweiligen Land verfügbaren Produkte und Services sind beim zuständigen IBM Ansprechpartner erhältlich. Hinweise auf IBM Lizenzprogramme oder andere IBM Produkte bedeuten nicht, dass nur Programme, Produkte oder Services von IBM verwendet werden können. Anstelle der IBM Produkte, Programme oder Services können auch andere, ihnen äquivalente Produkte, Programme oder Services verwendet werden, solange diese keine gewerblichen oder anderen Schutzrechte von IBM verletzen. Die Verantwortung für den Betrieb von Produkten, Programmen und Services anderer Anbieter liegt beim Kunden.

Für in diesem Handbuch beschriebene Erzeugnisse und Verfahren kann es IBM Patente oder Patentanmeldungen geben. Mit der Auslieferung dieses Handbuchs ist keine Lizenzierung dieser Patente verbunden. Lizenzanforderungen sind schriftlich an folgende Adresse zu richten (Anfragen an diese Adresse müssen auf Englisch formuliert werden):

IBM Director of Licensing IBM Europe, Middle East & Africa Tour Descartes 2, avenue Gambetta 92066 Paris La Defense France

Trotz sorgfältiger Bearbeitung können technische Ungenauigkeiten oder Druckfehler in dieser Veröffentlichung nicht ausgeschlossen werden. Die hier enthaltenen Informationen werden in regelmäßigen Zeitabständen aktualisiert und als Neuausgabe veröffentlicht. IBM kann ohne weitere Mitteilung jederzeit Verbesserungen und/ oder Änderungen an den in dieser Veröffentlichung beschriebenen Produkten und/ oder Programmen vornehmen.

Verweise in diesen Informationen auf Websites anderer Anbieter werden lediglich als Service für den Kunden bereitgestellt und stellen keinerlei Billigung des Inhalts dieser Websites dar. Das über diese Websites verfügbare Material ist nicht Bestandteil des Materials für dieses IBM Produkt. Die Verwendung dieser Websites geschieht auf eigene Verantwortung.

Werden an IBM Informationen eingesandt, können diese beliebig verwendet werden, ohne dass eine Verpflichtung gegenüber dem Einsender entsteht.

Lizenznehmer des Programms, die Informationen zu diesem Produkt wünschen mit der Zielsetzung: (i) den Austausch von Informationen zwischen unabhängig voneinander erstellten Programmen und anderen Programmen (einschließlich des vorliegenden Programms) sowie (ii) die gemeinsame Nutzung der ausgetauschten Informationen zu ermöglichen, wenden sich an folgende Adresse:

IBM Canada Limited U59/3600 3600 Steeles Avenue East Markham, Ontario L3R 9Z7 CANADA

Die Bereitstellung dieser Informationen kann unter Umständen von bestimmten Bedingungen - in einigen Fällen auch von der Zahlung einer Gebühr - abhängig sein.

Die Lieferung des im Dokument aufgeführten Lizenzprogramms sowie des zugehörigen Lizenzmaterials erfolgt auf der Basis der IBM Rahmenvereinbarung bzw. der Allgemeinen Geschäftsbedingungen von IBM, der IBM Internationalen Nutzungsbedingungen für Programmpakete oder einer äquivalenten Vereinbarung.

Alle in diesem Dokument enthaltenen Leistungsdaten stammen aus einer kontrollierten Umgebung. Die Ergebnisse, die in anderen Betriebsumgebungen erzielt werden, können daher erheblich von den hier erzielten Ergebnissen abweichen. Einige Daten stammen möglicherweise von Systemen, deren Entwicklung noch nicht abgeschlossen ist. Eine Gewährleistung, dass diese Daten auch in allgemein verfügbaren Systemen erzielt werden, kann nicht gegeben werden. Darüber hinaus wurden einige Daten unter Umständen durch Extrapolation berechnet. Die tatsächlichen Ergebnisse können davon abweichen. Benutzer dieses Dokuments sollten die entsprechenden Daten in ihrer spezifischen Umgebung prüfen.

Alle Informationen zu Produkten anderer Anbieter stammen von den Anbietern der aufgeführten Produkte, deren veröffentlichen Ankündigungen oder anderen allgemein verfügbaren Quellen. IBM hat diese Produkte nicht getestet und kann daher keine Aussagen zu Leistung, Kompatibilität oder anderen Merkmalen machen. Fragen zu den Leistungsmerkmalen von Produkten anderer Anbieter sind an den jeweiligen Anbieter zu richten.

Aussagen über Pläne und Absichten von IBM unterliegen Änderungen oder können zurückgenommen werden und repräsentieren nur die Ziele von IBM.

Diese Veröffentlichung kann Beispiele für Daten und Berichte des alltäglichen Geschäftsablaufes enthalten. Sie sollen nur die Funktionen des Lizenzprogramms illustrieren; sie können Namen von Personen, Firmen, Marken oder Produkten enthalten. Alle diese Namen sind frei erfunden; Ähnlichkeiten mit tatsächlichen Namen und Adressen sind rein zufällig.

#### COPYRIGHTLIZENZ:

Diese Veröffentlichung enthält Musteranwendungsprogramme, die in Quellensprache geschrieben sind und Programmiertechniken in verschiedenen Betriebsumgebungen veranschaulichen. Sie dürfen diese Musterprogramme kostenlos kopieren, ändern und verteilen, wenn dies zu dem Zweck geschieht, Anwendungsprogramme zu entwickeln, zu verwenden, zu vermarkten oder zu verteilen, die mit der Anwendungsprogrammierschnittstelle für die Betriebsumgebung konform sind, für die diese Musterprogramme geschrieben werden. Diese Beispiele wurden nicht unter allen denkbaren Bedingungen getestet. Daher kann IBM die Zuverlässigkeit, Wartungsfreundlichkeit oder Funktion dieser Programme weder zusagen noch gewährleisten. Die Musterprogramme werden ohne Wartung (auf "as-is"-Basis) und ohne jegliche Gewährleistung zur Verfügung gestellt. IBM haftet nicht für Schäden, die durch Verwendung der Musterprogramme entstehen.

Kopien oder Teile der Musterprogramme bzw. daraus abgeleiteter Code müssen folgenden Copyrightvermerk beinhalten:

© (*Name Ihrer Firma*) (*Jahr*). Teile des vorliegenden Codes wurden aus Musterprogrammen der IBM Corp. abgeleitet. © Copyright IBM Corp. \_*Jahr/Jahre angeben*\_. Alle Rechte vorbehalten.

### **Marken**

IBM, das IBM Logo und ibm.com sind Marken oder eingetragene Marken der IBM Corporation in den USA und/oder anderen Ländern. Weitere Produkt- oder Servicenamen können Marken von oder anderen Herstellern sein. IBM oder anderen Herstellern sein. Eine aktuelle Liste der IBM Marken finden Sie auf der Webseite ["Copyright and trademark information"](http://www.ibm.com/legal/copytrade.html) unter www.ibm.com/legal/ copytrade.shtml.

Die folgenden Namen sind Marken oder eingetragene Marken anderer Unternehmen.

- v Linux ist eine eingetragene Marke von Linus Torvalds in den USA und/oder anderen Ländern.
- v Java und alle auf Java basierenden Marken und Logos sind Marken von Sun Microsystems, Inc. in den USA und/oder anderen Ländern.
- UNIX ist eine eingetragene Marke von The Open Group in den USA und anderen Ländern.
- Intel®, das Intel-Logo, Intel Inside®, das Intel Inside-Logo, Intel® Centrino®, das Intel Centrino-Logo, Celeron®, Intel® Xeon®, Intel SpeedStep®, Itanium und Pentium® sind Marken oder eingetragene Marken der Intel Corporation oder deren Tochtergesellschaften in den USA oder anderen Ländern.
- Microsoft, Windows, Windows  $NT^{\circ}$  und das Windows-Logo sind Marken der Microsoft Corporation in den USA und/oder anderen Ländern.

Weitere Unternehmens-, Produkt- oder Servicenamen können Marken anderer Hersteller sein.
#### **Index**

#### **A**

Accessories Suite [Installation 50](#page-55-0) [Aktualisieren von Instanzen, Befehl 191](#page-196-0) Aktualisierungen [DB2-Informationszentrale 201](#page-206-0)[, 202](#page-207-0) DB<sub>2</sub> Text Search-Indizes 60 [ALTER INDEX \(Text Search-Befehl\) 115](#page-120-0) Antwortdateien [Ausführen des Installationsprogramms 38](#page-43-0) Installation [Linux 39](#page-44-0) [UNIX 39](#page-44-0)

### **B**

Bedingungen [Veröffentlichungen 205](#page-210-0) Befehle [ALTER INDEX 61](#page-66-0) [Aufruf über eine Prozedur 127](#page-132-0) [CLEAR EVENTS FOR INDEX 67](#page-72-0) [db2icrt 184](#page-189-0) db2idrop [Details 188](#page-193-0) [db2iupdt 191](#page-196-0) db2iupgrade [Details 181](#page-186-0) db2ts [Zusammenfassung 98](#page-103-0) [db2ts ALTER INDEX 115](#page-120-0) [db2ts CLEANUP FOR TEXT 101](#page-106-0) [db2ts CLEAR COMMAND LOCKS 105](#page-110-0) [db2ts CLEAR EVENTS FOR INDEX 123](#page-128-0) [db2ts CREATE INDEX 107](#page-112-0) [db2ts DISABLE DATABASE FOR TEXT 103](#page-108-0) [db2ts DROP INDEX 114](#page-119-0) [db2ts ENABLE DATABASE FOR TEXT 101](#page-106-0) [db2ts HELP 125](#page-130-0) [db2ts START FOR TEXT 99](#page-104-0) [db2ts STOP FOR TEXT 100](#page-105-0) [db2ts UPDATE INDEX 120](#page-125-0) [DISABLE DATABASE FOR TEXT 54](#page-59-0) [DROP INDEX 62](#page-67-0) [ENABLE DATABASE FOR TEXT 49](#page-54-0) [Textsuche 98](#page-103-0) [UPDATE INDEX 60](#page-65-0) [Bemerkungen 207](#page-212-0) [Bestellen von DB2-Büchern 199](#page-204-0) Bücher [bestellen 199](#page-204-0)

#### **C**

[CLEANUP FOR TEXT \(Text Search-Befehl\) 101](#page-106-0) [CLEAR COMMAND LOCKS \(Text Search-Befehl\) 105](#page-110-0) [CLEAR EVENTS FOR INDEX \(Text Search-Befehl\) 123](#page-128-0) CONTAINS, Funktion [Textsuche 89](#page-94-0) [CREATE INDEX \(Text Search-Befehl\) 107](#page-112-0)

#### **D**

DB2-Informationszentrale [Aktualisierung 201](#page-206-0)[, 202](#page-207-0) [Sprachen 200](#page-205-0) [Versionen 200](#page-205-0) db2\_install, Befehl [Installation eines DB2-Produkts 40](#page-45-0) DB2-Installationsassistent DB2-Server installieren [Linux 33](#page-38-0) [UNIX 33](#page-38-0) Installation [DB2-Server \(Linux\) 33](#page-38-0) [DB2-Server \(UNIX\) 33](#page-38-0) [Installation von DB2-Servern unter UNIX 33](#page-38-0) DB2-Server Installation [Windows 30](#page-35-0) DB2 Text Search [Abfragen planen 73](#page-78-0) [Abfrageplanung 73](#page-78-0) [Abschneiden von Dokumenten 22](#page-27-0) [Aktivieren von Datenbanken 49](#page-54-0) [Aktualisierungsmerkmale ändern 61](#page-66-0) [ALTER INDEX, Befehl 115](#page-120-0) [Änderung von Indizes 61](#page-66-0) [asynchrones Indexieren 19](#page-24-0) Befehle [ALTER INDEX 115](#page-120-0) [CLEANUP FOR TEXT 101](#page-106-0) [CLEAR COMMAND LOCKS 105](#page-110-0) [CLEAR EVENTS FOR INDEX 123](#page-128-0) [CREATE INDEX 107](#page-112-0) [DISABLE DATABASE FOR TEXT 103](#page-108-0) [DROP INDEX 114](#page-119-0) [ENABLE DATABASE FOR TEXT 101](#page-106-0) [HELP 125](#page-130-0) [START FOR TEXT 99](#page-104-0) [STOP FOR TEXT 100](#page-105-0) [UPDATE INDEX 120](#page-125-0) [Befehle absetzen 16](#page-21-0) [Befehlszeilentools 10](#page-15-0)[, 167](#page-172-0) [Benutzeraufgabenbereiche 18](#page-23-0) Berechtigungen [Benutzer, die Textsuchabfragen durchführen 19](#page-24-0) [Datenbankadministrator 19](#page-24-0) [Eigner der Benutzertabelle 19](#page-24-0) [Instanzeigner 18](#page-23-0) [Rollen 18](#page-23-0) [CLEAR COMMAND LOCKS, Befehl 105](#page-110-0) [CLEAR EVENTS FOR INDEX, Befehl 123](#page-128-0) [CONTAINS, Funktion 71](#page-76-0)[, 89](#page-94-0) [CREATE INDEX, Befehl 107](#page-112-0) Datentypen [Konvertierung nicht unterstützter Datentypen 21](#page-26-0) [unterstützte 20](#page-25-0) [DISABLE DATABASE FOR TEXT, Befehl 103](#page-108-0) Dokumentformate [Konvertierung nicht unterstützter Dokumentforma](#page-26-0)[te 21](#page-26-0) [unterstützt 20](#page-25-0)

DB2 Text Search *(Forts.)* [DROP INDEX, Befehl 114](#page-119-0) [ENABLE DATABASE FOR TEXT, Befehl 101](#page-106-0) Ereignistabellen [Nachrichten entfernen 67](#page-72-0) [Übersicht 55](#page-60-0) [Fehlerbehebung 65](#page-70-0)[, 67](#page-72-0) [Fehlerbestimmung 16](#page-21-0)[, 67](#page-72-0)[, 166](#page-171-0)[, 172](#page-177-0) [Funktionen 71](#page-76-0) [HELP, Befehl 125](#page-130-0) [Inaktivieren von Datenbanken 54](#page-59-0) [Inaktivierung der Rich Text-Unterstützung 55](#page-60-0) [Indexstatus anzeigen 61](#page-66-0) Indizes [aktualisieren 60](#page-65-0) [Aktualisierung 7](#page-12-0) [Änderung 7](#page-12-0) [Binärdatentypen 58](#page-63-0) [erstellen 55](#page-60-0)[, 56](#page-61-0) [Erstellung 7](#page-12-0) [Erstellung \(binäre Datentypen\) 58](#page-63-0) [Erstellung \(nicht unterstützte Datentypen\) 58](#page-63-0) [füllen 60](#page-65-0) [Leistung verbessern 59](#page-64-0) [Suche 76](#page-81-0) [verwalten 59](#page-64-0) [Indizes durchsuchen 71](#page-76-0) Installation [Antwortdatei 37](#page-42-0) [DB2 Accessories Suite, Filterbibliotheken 50](#page-55-0) [db2\\_install, Befehl 40](#page-45-0) [Installationsassistent 30](#page-35-0) [Übersicht 27](#page-32-0) Konfiguration [Antwortdatei 37](#page-42-0) [Installationsassistent 30](#page-35-0) [Konfigurationstool 10](#page-15-0)[, 160](#page-165-0)[, 167](#page-172-0) [Übersicht 27](#page-32-0) [Konfigurationstool 10](#page-15-0)[, 45](#page-50-0)[, 160](#page-165-0)[, 167](#page-172-0) konfigurieren [Konfigurationstool 45](#page-50-0) [Methoden 43](#page-48-0) Konfigurieren [Unterstützung für Rich Text-Dokumente 52](#page-57-0) [Leistung beim Indexieren verbessern 59](#page-64-0) [Löschen von Indizes 62](#page-67-0) Migration [Net Search Extender auf DB2 Text Search 67](#page-72-0)[, 177](#page-182-0) [Probleme 67](#page-72-0) [Net Search Extender, Vergleich 23](#page-28-0)[, 175](#page-180-0) [neu konfigurieren 43](#page-48-0)[, 45](#page-50-0) [nicht unterstützte Datentypen 58](#page-63-0) [Protokollformatierungstool 16](#page-21-0)[, 166](#page-171-0)[, 172](#page-177-0) [Protokolltabellen 55](#page-60-0) Rollen [Benutzer, die Suchoperationen durchführen 19](#page-24-0) [Datenbankadministrator 19](#page-24-0) [Eigner der Benutzertabelle 19](#page-24-0) [Instanzeigner 18](#page-23-0) [SCORE, Funktion 71](#page-76-0)[, 92](#page-97-0) [Sicherheitsaspekte 18](#page-23-0) [SQL 76](#page-81-0) [SQL-Suchfunktionen 89](#page-94-0) [START FOR TEXT, Befehl 99](#page-104-0) [starten 49](#page-54-0) [STOP FOR TEXT, Befehl 100](#page-105-0) [stoppen 54](#page-59-0)

DB2 Text Search *(Forts.)* [Suche mit der Funktion SCORE 76](#page-81-0) [Suchfunktionen 71](#page-76-0) [Suchleistung verbessern 77](#page-82-0) [Synonymtool 14](#page-19-0)[, 165](#page-170-0)[, 171](#page-176-0) [Synonymverzeichnis entfernen 14](#page-19-0)[, 64](#page-69-0)[, 165](#page-170-0)[, 171](#page-176-0) [Synonymverzeichnis hinzufügen 14](#page-19-0)[, 64](#page-69-0)[, 165](#page-170-0)[, 171](#page-176-0) Synonymverzeichnisse [entfernen 14](#page-19-0)[, 165](#page-170-0)[, 171](#page-176-0) [Übersicht 63](#page-68-0) [Syntax für Suchargumente 78](#page-83-0) [Szenario 4](#page-9-0) [Traceerstellung für Fehler 67](#page-72-0) [Trigger 19](#page-24-0)[, 55](#page-60-0) [Übersicht 1](#page-6-0)[, 3](#page-8-0)[, 17](#page-22-0)[, 23](#page-28-0)[, 175](#page-180-0) [unterstützte Codepages 21](#page-26-0) [unterstützte Sprachen 21](#page-26-0) [Unterstützung für Rich Text-Dokumente 17](#page-22-0)[, 50](#page-55-0)[, 52](#page-57-0)[, 53](#page-58-0) [UPDATE INDEX, Befehl 120](#page-125-0) [Verarbeitung auf linguistischer Basis 8](#page-13-0) [Verwaltung 65](#page-70-0) [Verwaltungsbefehle 98](#page-103-0) [Verwaltungsroutinen 126](#page-131-0) Verwaltungssichten [Datenbankebene 154](#page-159-0)[, 155](#page-160-0) [Ereignistabelle 158](#page-163-0) [Indexebene 154](#page-159-0) [Indexstufe 156](#page-161-0)[, 157](#page-162-0)[, 158](#page-163-0)[, 159](#page-164-0) [Protokolltabelle 159](#page-164-0) [SYSIBMTS.TSCOLLECTIONNAMES 156](#page-161-0) [SYSIBMTS.TSCONFIGURATION 157](#page-162-0) [SYSIBMTS.TSDEFAULTS 155](#page-160-0) [SYSIBMTS.TSEVENT 158](#page-163-0) [SYSIBMTS.TSINDEXES 156](#page-161-0) [SYSIBMTS.TSLOCKS 155](#page-160-0) [SYSIBMTS.TSSTAGING 159](#page-164-0) [Zwischenspeichertabelle 159](#page-164-0) [Verwaltungstool 13](#page-18-0)[, 163](#page-168-0)[, 170](#page-175-0) [XML-Dokumente 82](#page-87-0)[, 84](#page-89-0) [XML-Spalten 94](#page-99-0) [XML-Suchfunktionen 89](#page-94-0) [xmlcolumn-contains \(Funktion\) 71](#page-76-0) [XQuery 76](#page-81-0) db2icrt, Befehl [Details 184](#page-189-0) db2idrop, Befehl [Details 188](#page-193-0) db2iupdt, Befehl [Details 191](#page-196-0) db2iupgrade, Befehl [Details 181](#page-186-0) db2ts-Befehle [ALTER INDEX 115](#page-120-0) [CLEANUP FOR TEXT 101](#page-106-0) [CLEAR COMMAND LOCKS 105](#page-110-0) [CLEAR EVENTS FOR INDEX 123](#page-128-0) [CREATE INDEX 107](#page-112-0) [DISABLE DATABASE FOR TEXT 103](#page-108-0) [DROP INDEX 114](#page-119-0) [ENABLE DATABASE FOR TEXT 101](#page-106-0) [HELP 125](#page-130-0) [START FOR TEXT 99](#page-104-0) [STOP FOR TEXT 100](#page-105-0) [UPDATE INDEX 120](#page-125-0) [DISABLE DATABASE FOR TEXT \(Text Search-Befehl\) 103](#page-108-0) doce\_install, Befehl [Produktinstallation 40](#page-45-0)

Dokumentation [gedruckt 196](#page-201-0) [Nutzungsbedingungen 205](#page-210-0) [PDF-Dateien 196](#page-201-0) [Übersicht 195](#page-200-0) [DROP INDEX \(Text Search-Befehl\) 114](#page-119-0)

## **E**

[ENABLE DATABASE FOR TEXT \(Text Search-Befehl\) 101](#page-106-0) [Erstellen einer Instanz, Befehl 184](#page-189-0)

#### **F**

Fehlerbehebung [Lernprogramme 205](#page-210-0) [Onlineinformationen 205](#page-210-0) Fehlerbestimmung [Lernprogramme 205](#page-210-0) [verfügbare Informationen 205](#page-210-0) [Filterbibliotheken 50](#page-55-0) Funktionen gespeicherte Prozeduren [SYSTS\\_ALTER 142](#page-147-0) [SYSTS\\_CLEAR\\_COMMANDLOCKS 152](#page-157-0) [SYSTS\\_CLEAR\\_EVENTS 150](#page-155-0) [SYSTS\\_DROP 140](#page-145-0) [SYSTS\\_ENABLE 128](#page-133-0) [SYSTS\\_UPDATE 147](#page-152-0) XQuery [xmlcolumn-contains 94](#page-99-0)

## **H**

HELP, Befehl [Text Search 125](#page-130-0) Hilfe [Konfiguration der Sprache 200](#page-205-0) [SQL-Anweisungen 200](#page-205-0)

## **I**

Installation [db2\\_install, Befehl 40](#page-45-0) [DB2 Text Search 40](#page-45-0) [doce\\_install, Befehl 40](#page-45-0) manuell [db2\\_install 40](#page-45-0) [doce\\_install 40](#page-45-0) [Instanz entfernen, Befehl 188](#page-193-0)

## **K**

Katalogisierung [TCP/IP-Knoten 46](#page-51-0) Konfiguration [DB2 Text Search 52](#page-57-0)[, 53](#page-58-0)

#### **L**

Lernprogramme [Fehlerbehebung 205](#page-210-0) [Fehlerbestimmung 205](#page-210-0) [Liste 204](#page-209-0)

Lernprogramme *(Forts.)* [Visual Explain 204](#page-209-0) Linux Installation [Antwortdatei 39](#page-44-0) [DB2-Installationsassistent 33](#page-38-0) [DB2-Server 33](#page-38-0)

#### **N**

Net Search Extender (NSE) [Vergleich zu Text Search 23](#page-28-0)[, 175](#page-180-0)

#### **P**

Prozeduren [SYSTS\\_ADMIN\\_CMD 127](#page-132-0)

#### **R**

Rich Text [Aktivieren 53](#page-58-0) [Installation von DB2 Accessories Suite 50](#page-55-0) [Konfiguration von DB2 Text Search 52](#page-57-0) [Übersicht 17](#page-22-0)

## **S**

SCORE, Funktion [Durchsuchen von Textsuchindizes 92](#page-97-0) Servicedatei [Aktualisierung für die TCP/IP-Kommunikation 46](#page-51-0) Sichten für DB2 Text Search Datenbankebene, Informationen [SYSIBMTS.TSDEFAULTS 155](#page-160-0) [SYSIBMTS.TSLOCKS 155](#page-160-0) [Übersicht 154](#page-159-0) Indexebene, Informationen [Übersicht 154](#page-159-0) Indexstufe, Informationen [SYSIBMTS.TSCOLLECTIONNAMES 156](#page-161-0) [SYSIBMTS.TSCONFIGURATION 157](#page-162-0) [SYSIBMTS.TSEVENT 158](#page-163-0) [SYSIBMTS.TSINDEXES 156](#page-161-0) [SYSIBMTS.TSSTAGING 159](#page-164-0) SQL-Anweisungen Hilfe [anzeigen 200](#page-205-0) [START FOR TEXT \(Text Search-Befehl\) 99](#page-104-0) [STOP FOR TEXT, Text Search-Befehl 100](#page-105-0) Synonymverzeichnisse [entfernen 14](#page-19-0)[, 64](#page-69-0)[, 165](#page-170-0)[, 171](#page-176-0) [hinzufügen 64](#page-69-0) [Übersicht 63](#page-68-0) [SYSTS\\_ADMIN\\_CMD, Prozedur 127](#page-132-0) [SYSTS\\_ALTER, gespeicherte Prozedur 142](#page-147-0) [SYSTS\\_CLEAR\\_COMMANDLOCKS, gespeicherte Proze](#page-157-0)[dur 152](#page-157-0) [SYSTS\\_CLEAR\\_EVENTS, gespeicherte Prozedur 150](#page-155-0) [SYSTS\\_CREATE, Prozedur 132](#page-137-0) [SYSTS\\_DISABLE, Prozedur 130](#page-135-0) [SYSTS\\_DROP, gespeicherte Prozedur 140](#page-145-0) [SYSTS\\_ENABLE, gespeicherte Prozedur 128](#page-133-0) [SYSTS\\_UPDATE, gespeicherte Prozedur 147](#page-152-0)

## **T**

TCP/IP [Aktualisierung der Servicedatei 46](#page-51-0) Textsuchabfragen [Aspekte zum Ergebnisgrenzwert 73](#page-78-0) [dynamische Quoten 73](#page-78-0) [mit XML-Namensbereichen suchen 73](#page-78-0) [Wortstemming 73](#page-78-0)

## **U**

UNIX Installation [DB2-Installationsassistent 33](#page-38-0) [mit dem DB2-Installationsassistenten 33](#page-38-0) [Installation mithilfe einer Antwortdatei 39](#page-44-0) [UPDATE INDEX \(Text Search-Befehl\) 120](#page-125-0) [Upgrade für Instanz durchführen, Befehl 181](#page-186-0)

## **V**

Verarbeitung auf linguistischer Basis [Verwendung der N-Gram-Segmentierung 8](#page-13-0) Verwaiste DB2 Text Search-Objektgruppen [Identifikation 65](#page-70-0) [löschen 65](#page-70-0)

### **W**

Windows Installation [DB2-Server \(mit DB2-Installationsassistent\) 30](#page-35-0) [mit einer Antwortdatei 38](#page-43-0)

# **X**

XML DB2 Text Search [EBNF-Grammatik 82](#page-87-0) [Suchsyntax 84](#page-89-0) XML-Spalten [Textsuche 94](#page-99-0) [xmlcolumn-contains \(Funktion\) 94](#page-99-0) XQuery-Funktionen [xmlcolumn-contains 94](#page-99-0)

# IBM.

SC12-4288-02

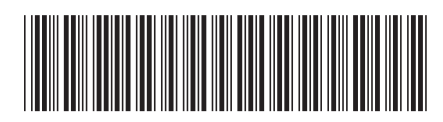

Spine information: Spine information:

1

**DB2 Text Search** 

IBM DB2 9.7 für Linux, UNIX und Windows **Version 9 Release 7 DB2 Text Search** -IBM DB2 9.7 für Linux, UNIX und Windows Version 9 Release 7